# **Embedded Android**

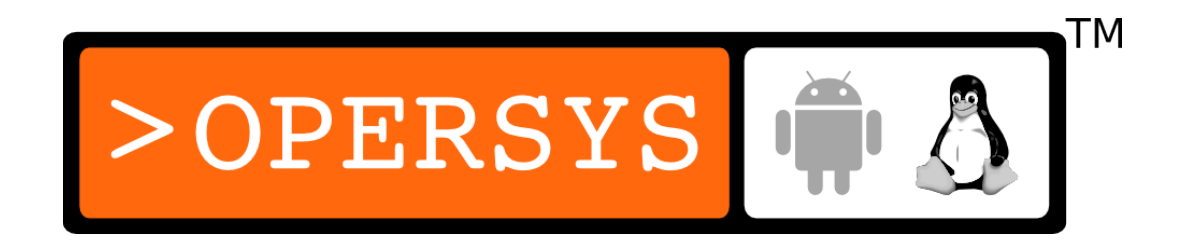

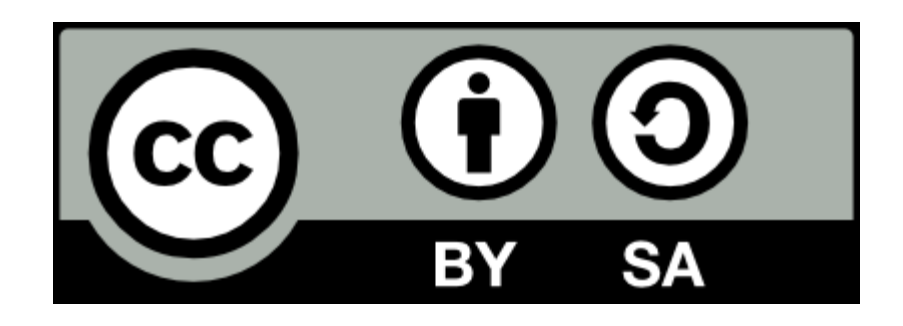

These slides are made available to you under a Creative Commons Share-Alike 3.0 license. The full terms of this license are here: https://creativecommons.org/licenses/by-sa/3.0/

Attribution requirements and misc., PLEASE READ:

- $\cdot$  This slide must remain as-is in this specific location (slide #2), everything else you are free to change; including the logo :-)
- Use of figures in other documents must feature the below "Originals at" URL immediately under that figure and the below copyright notice where appropriate.
- You are free to fill in the "Delivered and/or customized by" space on the right as you see fit.
- You are FORBIDEN from using the default "About" slide as-is or any of its contents.

(C) Copyright 2010-2019, Opersys inc.

These slides created by: Karim Yaghmour

Originals at: www.opersys.com/training/embedded-android

Delivered and/or customized by

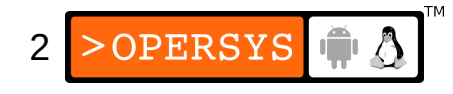

# About

• Author of:

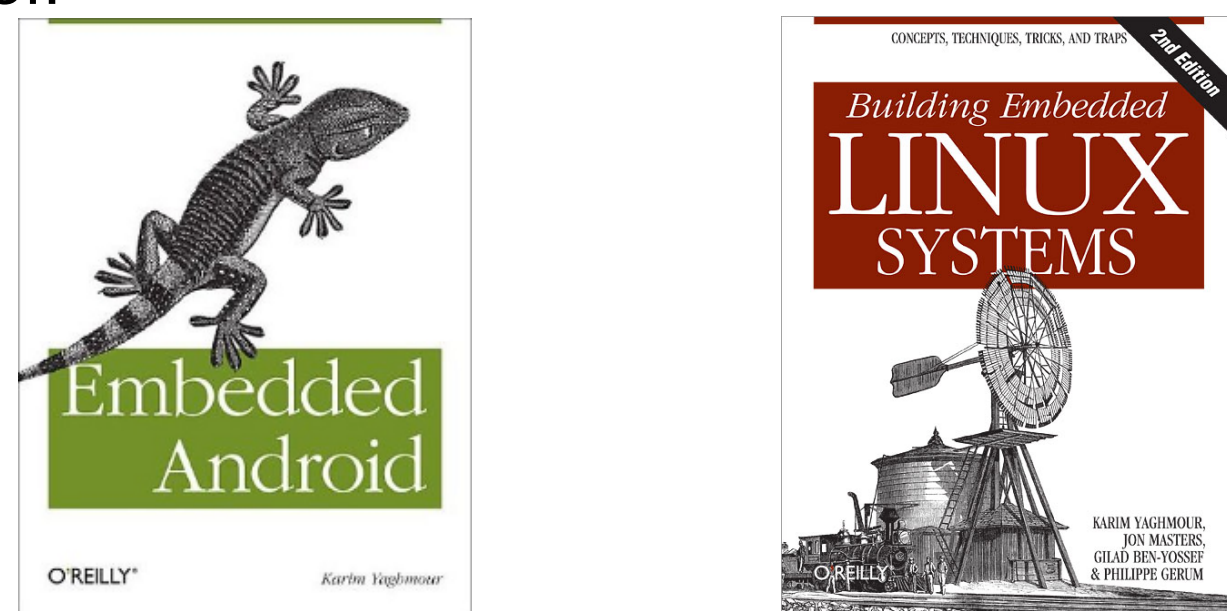

- Introduced Linux Trace Toolkit in 1999
- Originated Adeos and relayfs (kernel/relay.c)
- Training, Custom Dev, Consulting, ...

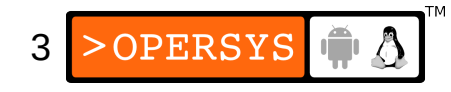

#### About Android

- Huge
- Fast moving
- Stealthy
- Increasingly complex

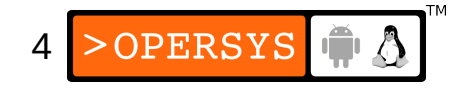

#### About Android

- Huge
- Fast moving
- Stealthy
- Increasingly **very** complex

#### Mainly:

• Internals-specifics are subject to change

Therefore:

• Must learn to relearn every new release

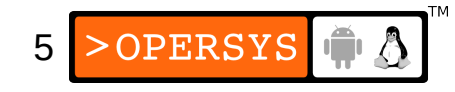

# Goals

- Master the intricacies of all components making up Android, including kernel Androidisms
- Get hands-on experience in building and customizing Android-based embedded systems
- Learn basics of Android app development
- Familiarize with the Android ecosystem

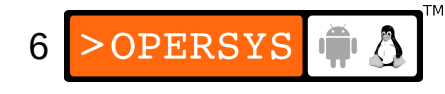

#### Format

- Tracks:
	- Lecture
	- Exercises
- Fast pace
- Lots of material

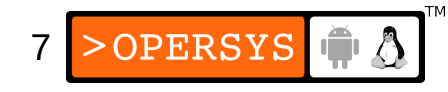

# Requirements

- Embedded systems development
- $\bullet$  C, C++
- Basic Unix/Linux command line interface experience
- Java (working knowledge of) and/or fast learner;)

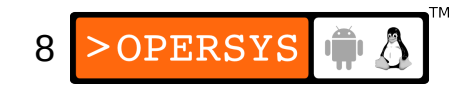

# Knowledge Fields

- Main fields:
	- Embedded systems
	- Linux kernel internals
	- Device driver development
	- Unix system administration
	- GNU software development
	- Java-based development
	- Android app development
- Vastly different fields, few (if any) master all
- Fluency required to tackle tough problems

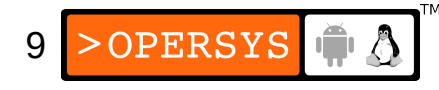

# **Topics**

- Setting context:
	- Introduction to embedded Android
	- Concepts and internals
	- Android Open Source Project (AOSP)
	- Kernel basics
- Android Essentials:
	- Embedded Linux root FS
	- Native Android user-space
	- System Server
	- Hardware Abstraction Layer
	- Android Framework
	- Quick Java Introduction

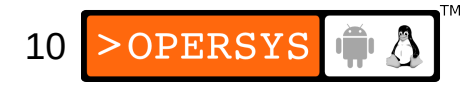

- Advanced/Specialized:
	- Kernel internals
	- Device driver development overview
	- Graphics stack
	- Security
	- Memory management
	- Treble
	- Android Things
	- Debugging and Performance Analysis

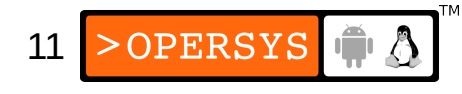

#### **Courseware**

- These slides
- Exercises
- Android documentation:
	- source.android.com
	- developer.android.com
	- tools.android.com
- Android Open Source Project:

'Use the Source, Luke, use the Source. Be one with the code.' -- Linus Torvalds

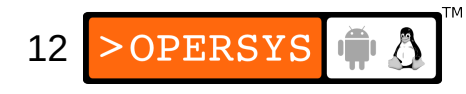

#### Hands-On Environment

- Host:
	- $\cdot$  Ubuntu 64-bit 16.04
	- For 8.1/Oreo: 150GB / AOSP (source  $\sim$  35GB, build  $\sim$  85GB, git  $\sim$ 30GB)
- Hikey LeMaker 96boards:
	- $\cdot$  Kirin 620 SoC
	- ARM® Cortex<sup>™</sup>-A53 Octa-core 64-bit up to 1.2GHz (ARM v8 instruction set)
	- $\cdot$  2GB LPDDR3 SDRAM @ 800MHz
	- 8GB eMMC on board storage
	- 96boards form-factor w/ expansion connectors
- Emulator
- Other targets previously used:
	- $\cdot$  Nexux 7 2013 ("flo") -- Qualcomm
	- Minnowboard Max -- x86\_64
	- Inforce IFC6410 -- Qualcomm
	- $\cdot$  Panda Board TI Omap
	- $\cdot$  BeagleBone TI Sitara

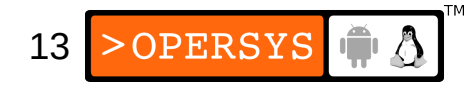

# **Introduction to Embedded Android**

- Basics
- History
- Ecosystem
- Legal framework
- Platform and hardware requirements
- Development tools

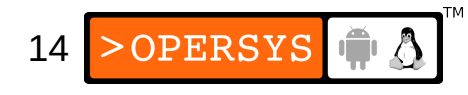

#### 1. Basics

- Features
- UX Concepts
- App Concepts

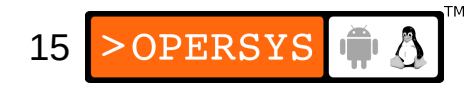

# 1.1. Features (old snapshot)

- Application framework enabling reuse and replacement of components
- Dalvik virtual machine optimized for mobile devices
- Integrated browser based on the open source WebKit engine
- Optimized graphics powered by a custom 2D graphics library; 3D graphics based on the OpenGL ES 1.0 specification (hardware acceleration optional)
- SQLite for structured data storage
- Media support for common audio, video, and still image formats (MPEG4, H.264, MP3, AAC, AMR, JPG, PNG, GIF)
- GSM Telephony (hardware dependent)
- Bluetooth, EDGE, 3G, and WiFi (hardware dependent)
- Camera, GPS, compass, and accelerometer (hardware dependent)
- Rich development environment including a device emulator, tools for debugging, memory and performance profiling, and the Android Studio IDE

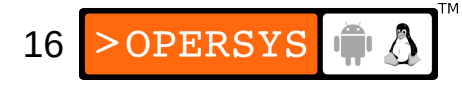

# 1.2. UX Concepts

- Browser-like
- Swipe Pinch Zoom
- No user-concept of "task"
- Main keys:
	- HOME
	- BACK
	- OVERVIEW (recent apps)
- App-model allows users to safely install/test almost anything

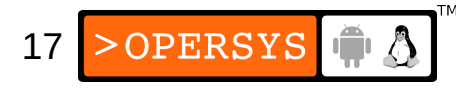

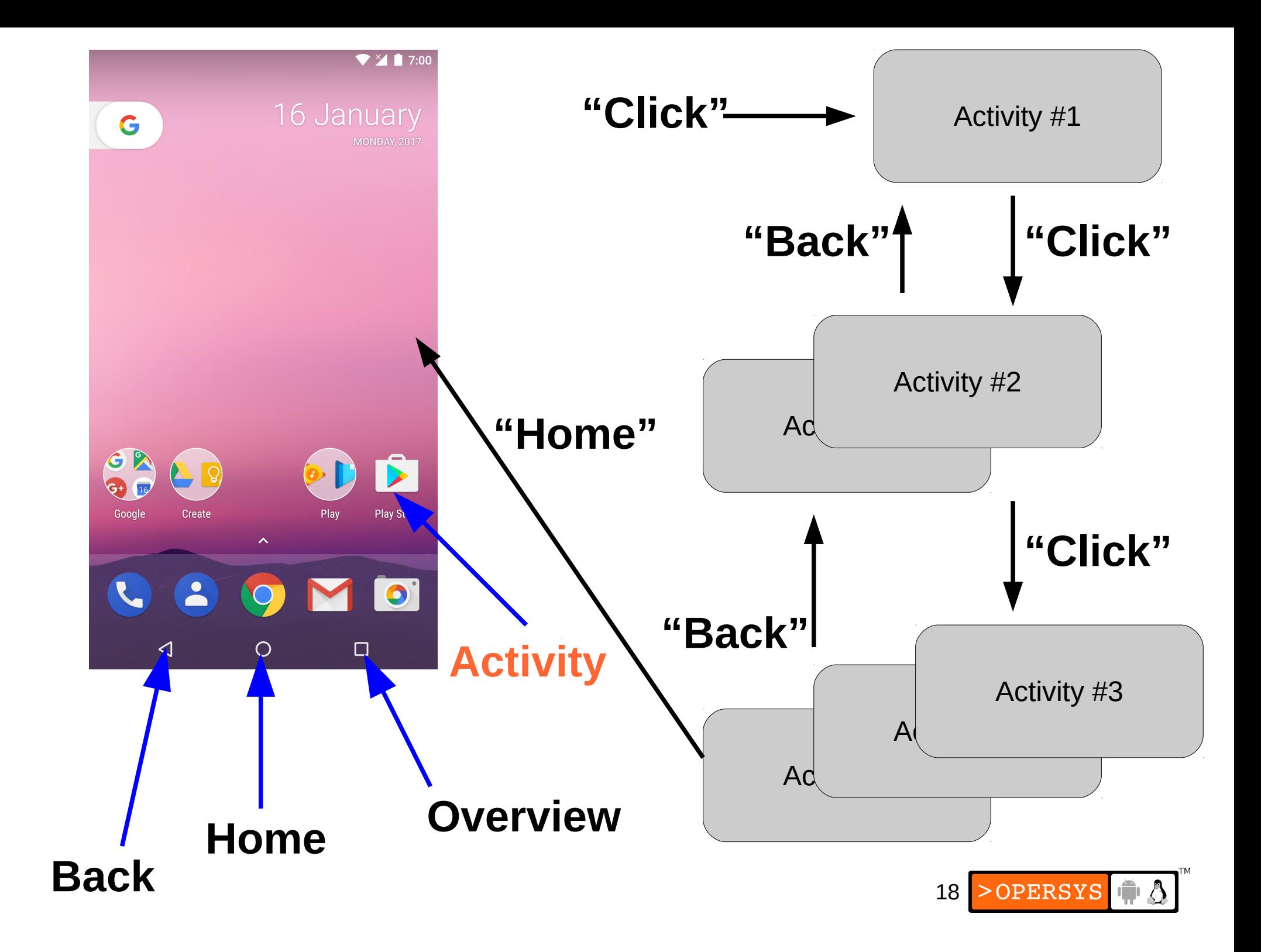

# 1.3. App Concepts

- No single entry point (No main() !?!?)
- Unlike Windows or Unix API/semantics in many ways
- Processes and apps will be killed at random: developer must code accordingly
- UI disintermediated from app "brains"
- Apps are isolated, very
- Behavior predicated on low-memory conditions

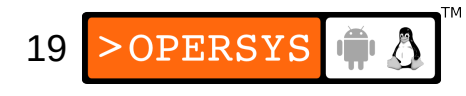

# 2. History

- $\cdot$  2002:
	- Sergey Brin and Larry Page started using Sidekick smartphone
	- Sidekick one of 1st smartphones integrating web, IM, mail, etc.
	- Sidekick was made by Danger inc., co-founded by Andy Rubin (CEO)
	- Brin/Page met Rubin at Stanford talk he gave on Sidekick's development
	- Google was default search engine on Sidekick
- $2004$ :
	- Despite cult following, Sidekick wasn't making \$
	- Danger inc. board decided to replace Rubin
	- Rubin left. Got seed \$. Started Android inc. Started looking for VCs.
	- Goal: Open mobile hand-set platform
- 2005 July:
	- Got bought by Google for undisclosed sum :)
- 2007 November:
	- Open Handset Alliance announced along with Android

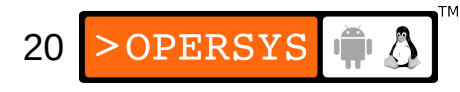

- 2008 Sept.: Android 1.0 is released
- 2009 Feb.: Android 1.1
- 2009 Apr.: Android 1.5 / Cupcake
- 2009 Sept.: Android 1.6 / Donut
- 2009 Oct.: Android 2.0/2.1 / Fclair
- $\cdot$  2010 May: Android 2.2 / Froyo
- 2010 Dec.: Android 2.3 / Gingerbread
- 2011 Jan : Android 3.0 / Honeycomb Tablet-optimized
- $\cdot$  2011 May: Android 3.1 USB host support
- 2011 Nov: Android 4.0 / Ice-Cream Sandwich merge Gingerbread and Honeycomb
- 2012 Jun: Android 4.1 / Jelly Bean Platform Optimization
- 2012 Nov: Android 4.2 / Jelly Bean Multi-user support
- 2013 -- July: Android 4.3 / Jelly Bean -- BLE / GLES 3.0
- 2013 -- Oct: Android 4.4 / KitKat -- Low RAM optimizations
- 2014 -- Nov: Android 5.0 / Lollipop ART and other pixie dust
- 2015 -- Mar: Android 5.1 / Lollipop Multi-SIM card
- 2015 -- Oct: Android 6.0 / Marshmallow -- New permission model
- $\cdot$  2016 Aug: Android 7.0 / Nougat Multi-window
- $\cdot$  2016 Oct: Android 7.1 / Nougat A/B updates
- $\cdot$  2017 Aug: Android 8.0 / Oreo Treble / PIP
- 2017 Dec: Android 8.1 / Oreo Low-end device optimizations
- 2018 Aug: Android 9.0 / Pie AI, multi-camera API, indoor wifi positioning

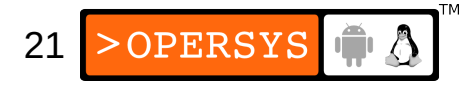

#### 3. "Flavors"

- Phone
- Tablet
- Wear (watches)
- TV
- Car:
	- "Auto"
	- "Automotive"
- Things (IoT)

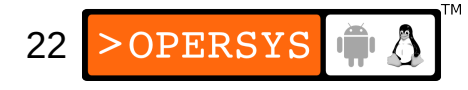

# 3.1. Specifics

- Sources for new "flavors" not typically available at launch:
	- Closed launches
	- Gradual release once APIs/functionality stable
- Similarities:
	- Generally same codebase (Brillo was a bit different, but it wasn't called "Android").
	- Same architecture
	- Same internal mechanisms
	- Same build system
	- Same C library
	- $\bullet$  Ftc.

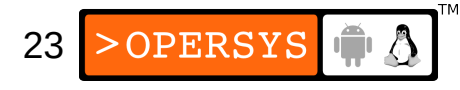

- Differences:
	- Specific HALs
	- Specific System Services
	- Specific "system apps" -- tailored launcher, etc.
	- Tailored/trimmed build
	- Special attention to certain parts of the stack  $$ benefits other form-factors as well.

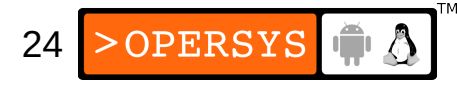

#### 4. Ecosystem

- >2B monthly active devices worldwide
- 2.7M apps (vs. 2.2M for Apple's app store)
- 88% global smartphone marketshare (iOS is 12%)

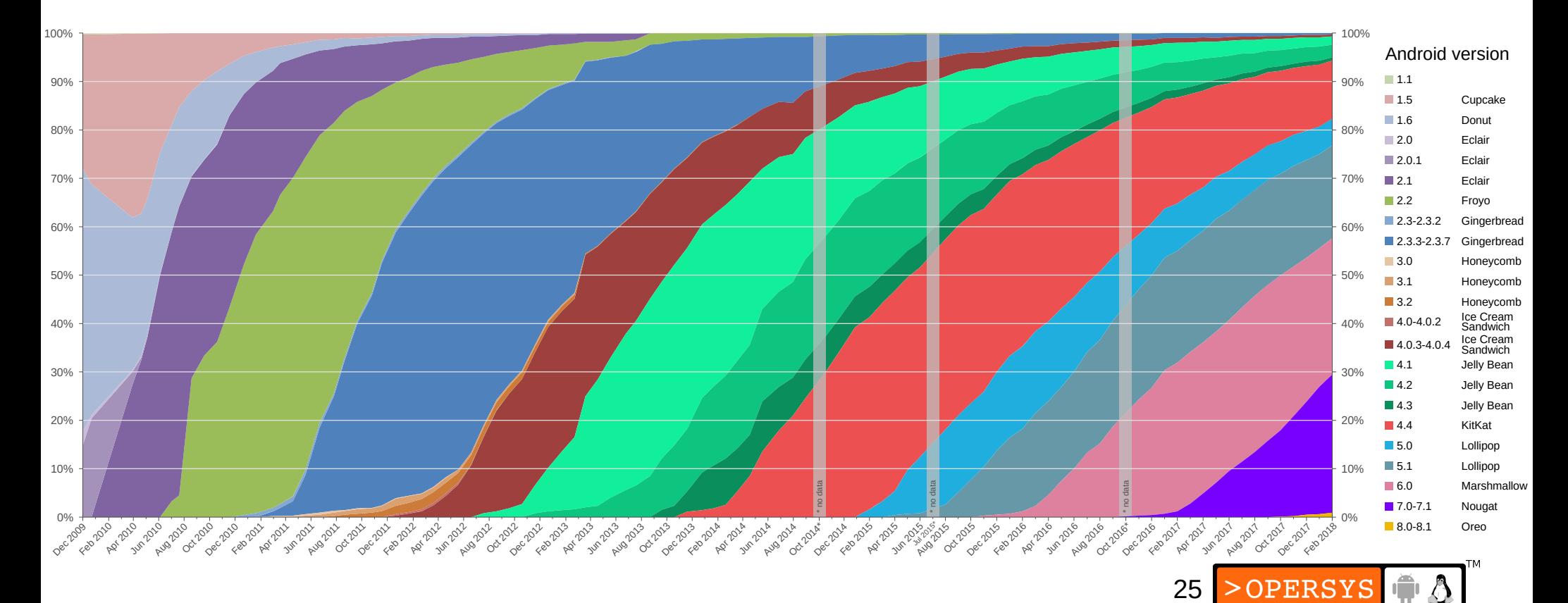

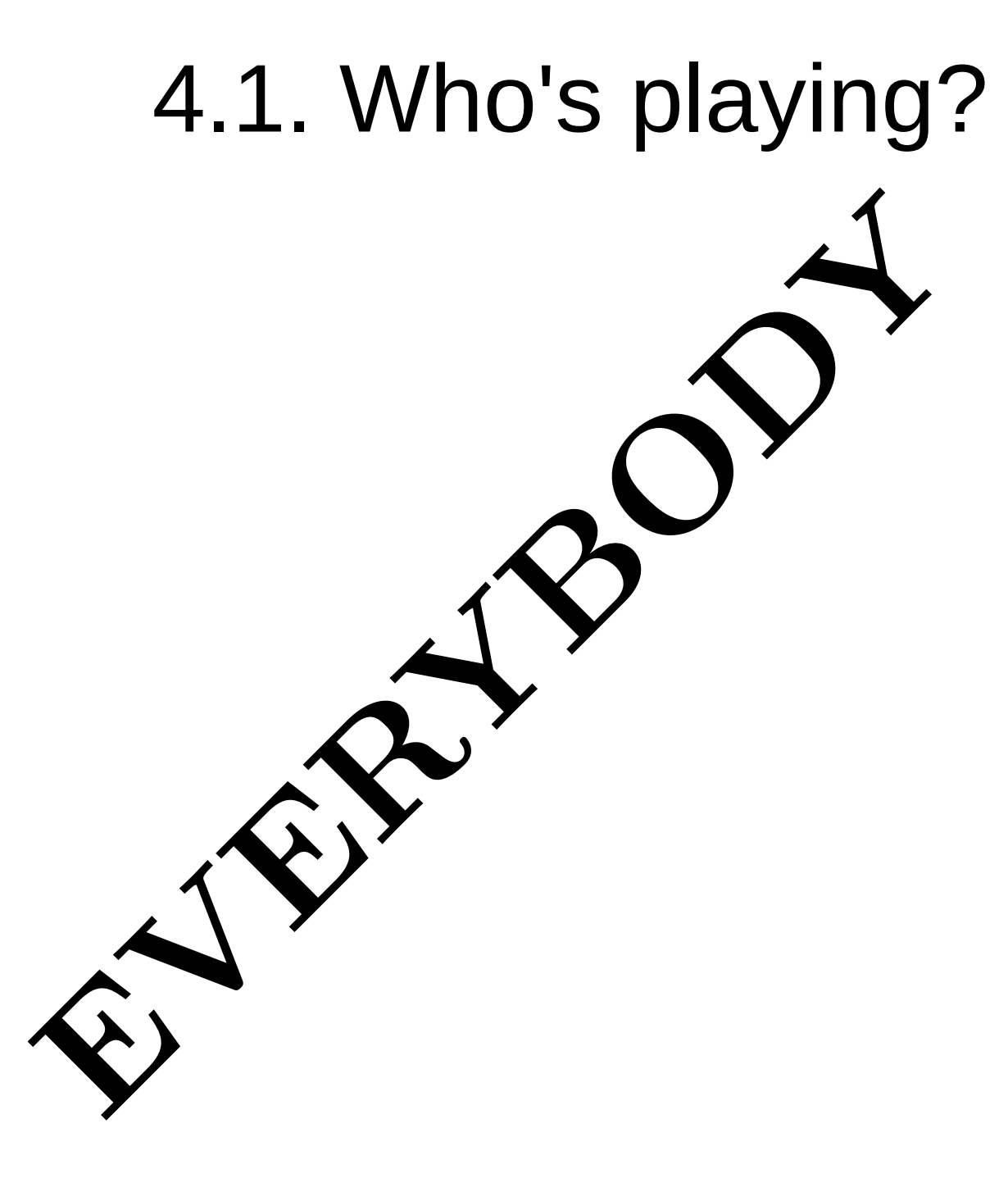

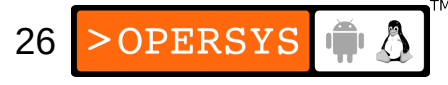

#### 4.2. Open Handset Alliance

- "... a group of 80 technology and mobile companies who have come together to accelerate innovation in mobile and offer consumers a richer, less expensive, and better mobile experience. Together we have developed Android™, the first complete, open, and free mobile platform."
- Unclear what OHA does or what benefits, if any, members derive
- Not an organization with board members, staff, etc. ... just an "Alliance"
- Google's Android team are the lead on all bleeding edge dev, all else tag along
- OHA is largely inactive / absent
- Comprised of:
	- Mobile Operators: Sprint, T-Mobile, Vodafone, NTT Docomo, ...
	- Handset Manufacturers: HTC, Motorola, LG, Samsung, Sony Ericsson, ...
	- Semiconductor Companies: ARM, Freescale, Intel, NVIDIA, Qualcomm, TI, ...
	- Software Companies: Google, ...
	- Commercialization Companies: ...

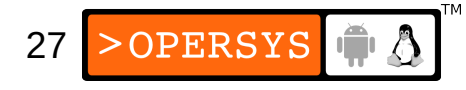

# 5. Legal Framework

- Code access
- Code licenses
- Branding use
- Google's own Android Apps
- Alternative App stores
- Oracle v. Google

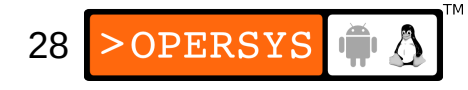

## 5.1. Code Access

- Parts:
	- Kernel
	- Android Open Source Project (AOSP)
- Kernel:
	- Should have access to latest shipped version  $\Rightarrow$  GPL requirement
	- Google-maintained forks at android.googlesource.com
- AOSP:
	- Usually Code-drops every year
	- Official AOSP branches at android.googlesource.com
	- Managed by "repo" tool, an overlay to "git"

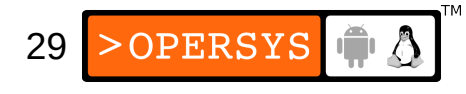

# 5.2. Code Licenses

- Kernel:
	- GNU General Public License (a.k.a. GPL)
- AOSP:
	- Mostly Apache License 2.0 (a.k.a. ASL)
	- Having GPL-free user-space was a design goal
	- Even BlueZ (GPL) is now gone -- starting 4.2
	- Some key components in BSD: Bionic and Toybox
	- "external/" directory contains a mixed bag of licenses
- May be desirable to add GPL/LGPL components:
	- BusyBox
	- glibc

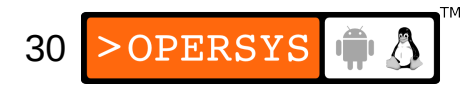

# 5.3. Branding Use

- Android Robot:
	- Very much like the Linux penguin
- Android Logo (A-N-D-R-O-I-D w/ typeface):
	- Cannot be used
- Android Custom Typeface:
	- Cannot be used
- Android in Official Names:
	- As descriptor only: "for Android"
	- Most other uses require approval
- Android in Messaging:
	- Allowed if followed by a generic: "Android Application"
- Compliance through CDD/CTS/VTS involved in "approval"

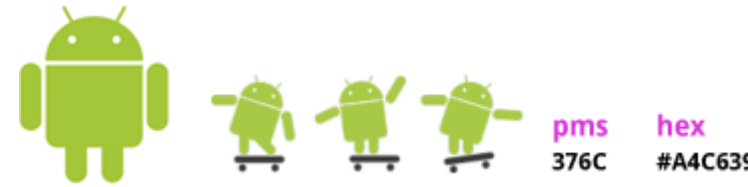

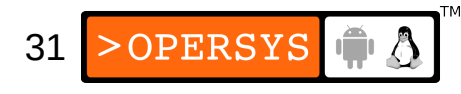

# 5.4. Google's own Android Apps

- The non-AOSP apps:
	- Google Mobile Services (GMS)
	- Play Store
	- YouTube
	- Maps
	- Gmail
	- Photos
	- ...
- Require:
	- CDD/CTS/VTS Compliance
	- Signed agreement w/ Google
- Inquiries: android-partnerships@google.com

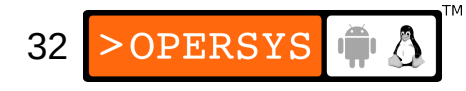

# 5.5. Alternative "App Stores"

- Many app stores out there:
	- Amazon App Store
	- GetJar
	- Slide Me
	- Yandex
	- AppBrain
	- Samsung Galaxy Apps
	- F-Droid
	- ...
- Nothing precluding you from having your own

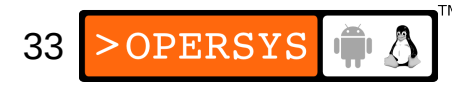

# 5.6. Oracle v. Google

- Filed August 2010
- Patent infringement:
	- 6,125,447; 6,192,476; 5,966,702; 7,426,720; RE38,104; 6,910,205; and 6,061,520
- Copyright infringement:
- Android does not use any Oracle Java libraries or JVM in the final product.

34

- Android relies on Apache Harmony and Dalvik instead.
- In October 2010, IBM left Apache Harmony to join work on Oracle's OpenJDK, leaving the project practically orphaned.
- $\bullet$  ...
- In Spring of 2012 Oracle lost both on Copyright and Patent fronts
- $\bullet$  ...
- Oracle appealed
- $\bullet$  ...

#### 6. Platform and Hardware requirements

- In principle:
	- Android runs on top of Linux
	- Therefore: if it runs Linux, it can run Android
- Known to have been made to work on:
	- ARM
	- x86
	- MIPS
	- SuperH
- Put in all sort of devices:
	- Washers, micro-wave ovens, car systems, etc.

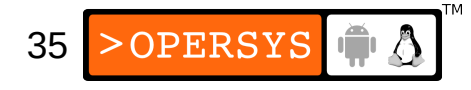

# 6.1. Compliance Definition Document

- Software: MUST conform to AOSP
- Application Packaging Compatibility: support ".apk" files
- Multimedia Compatibility: decoders, encoders, recording, ...
- Developer Tool Compatibility: adb, ddms, Monkey
- Hardware compatibility:
	- Display and Graphics
	- Input Devices
	- Data Connectivity
	- Cameras
	- Memory and Storage
	- USB
- Performance Compatibility
- Security Model Compatibility
- Software Compatibility Testing
- Updatable Software: MUST include mechanism to update

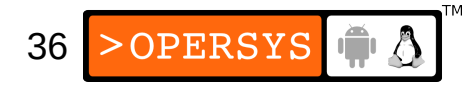
#### 6.2. Compatibility Test Suite

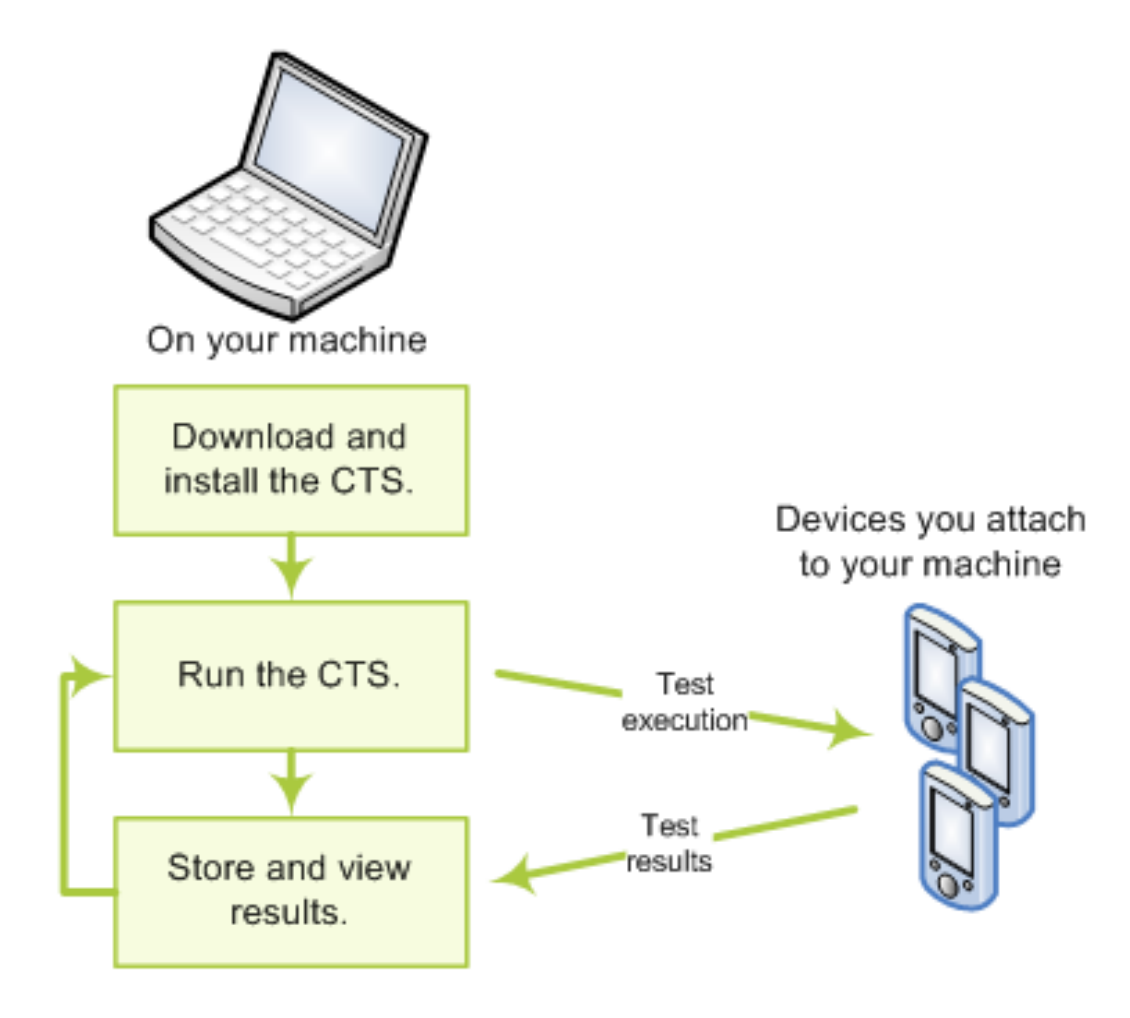

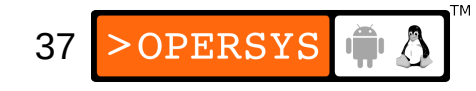

### 7. Project Treble

- Introduced with 8.x
- Major rework of stack internals
- Goal: easier migration to new versions
- Motivation as of early 2018:
	- Vast majority of Apple devices run current release
	- Vast majority of Android devices don't even run the previous release yet.
- Tested by Vendor Test Suite (VTS)
- VTS now required for GMS certification

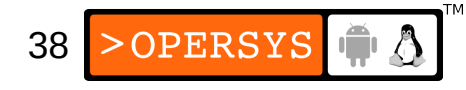

#### 7.1. Releases before Treble

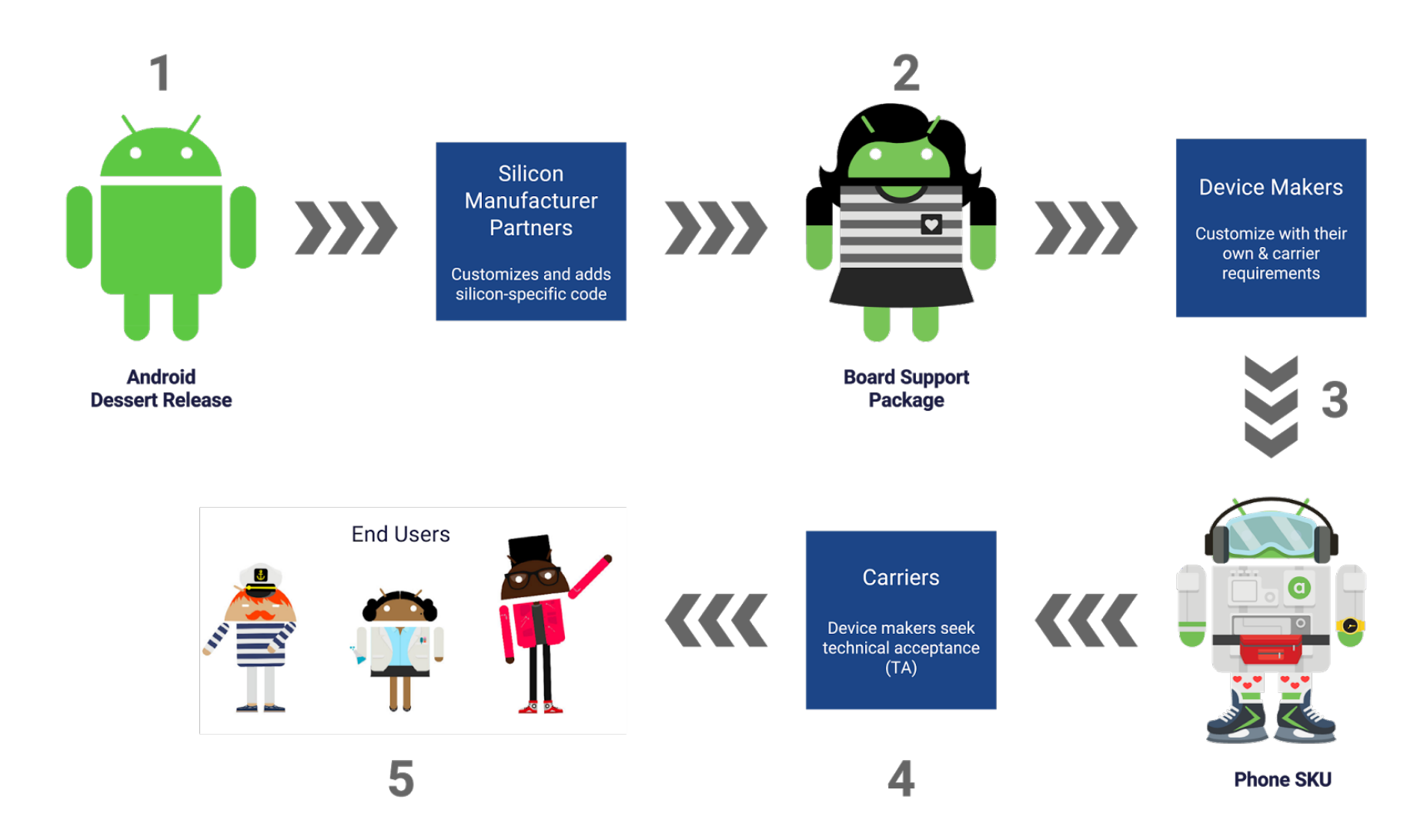

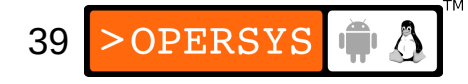

# 7.2. Updates before Treble**Before Treble**

Previous **Android Release** 

**Previous Android OS framework** 

> **Previous** vendor implementation

Updated Android Release

**Updated Android** OS framework

> Reworked vendor implementation

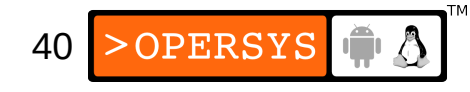

#### 7.3. Treble's goal for updates

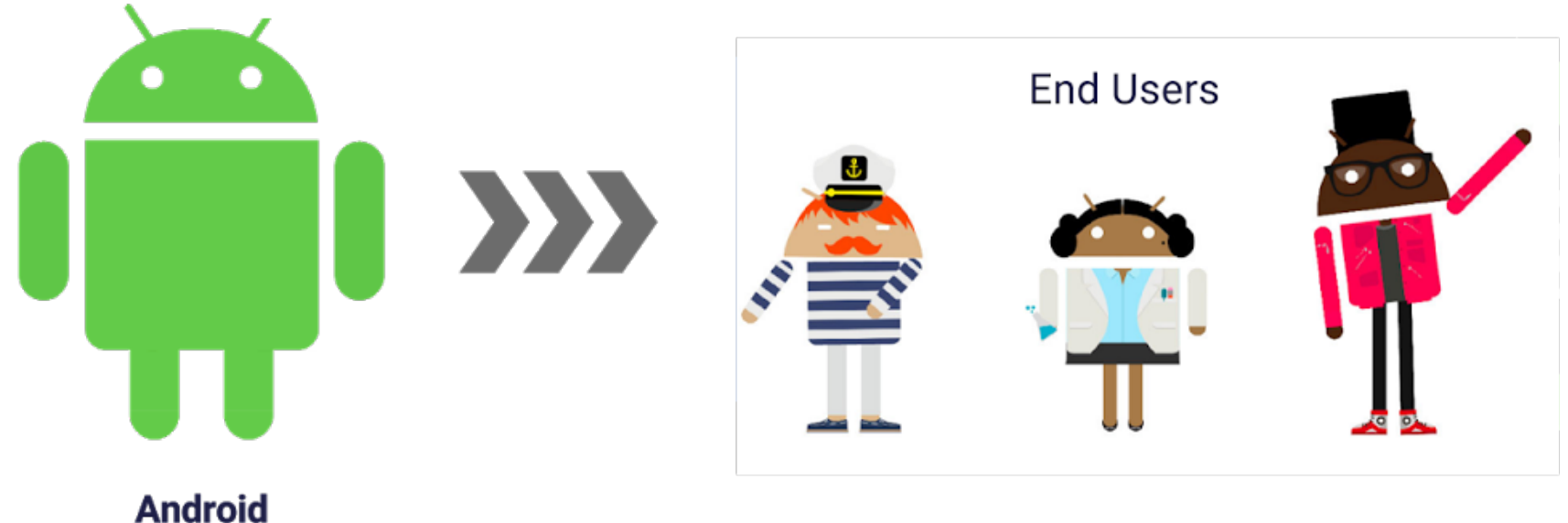

**Dessert Release** 

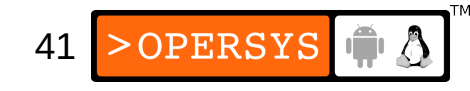

#### 7.4. New Treble layers

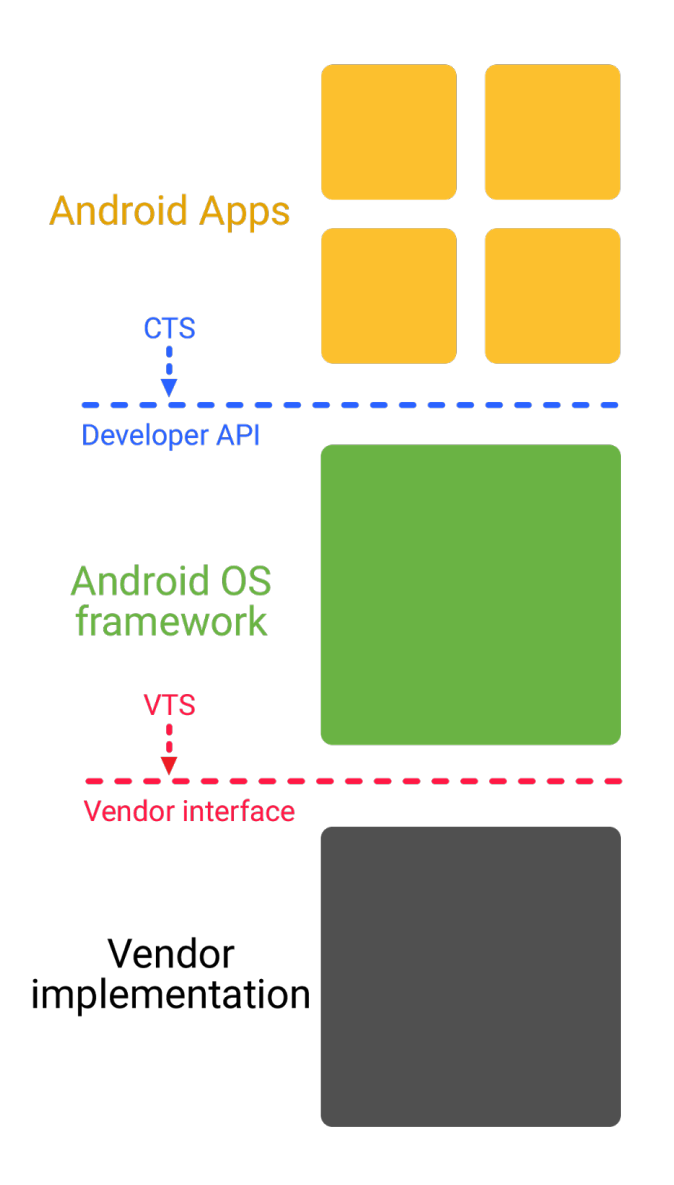

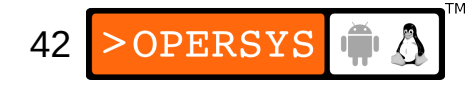

#### 7.5. Update with Treble

#### **With Treble**

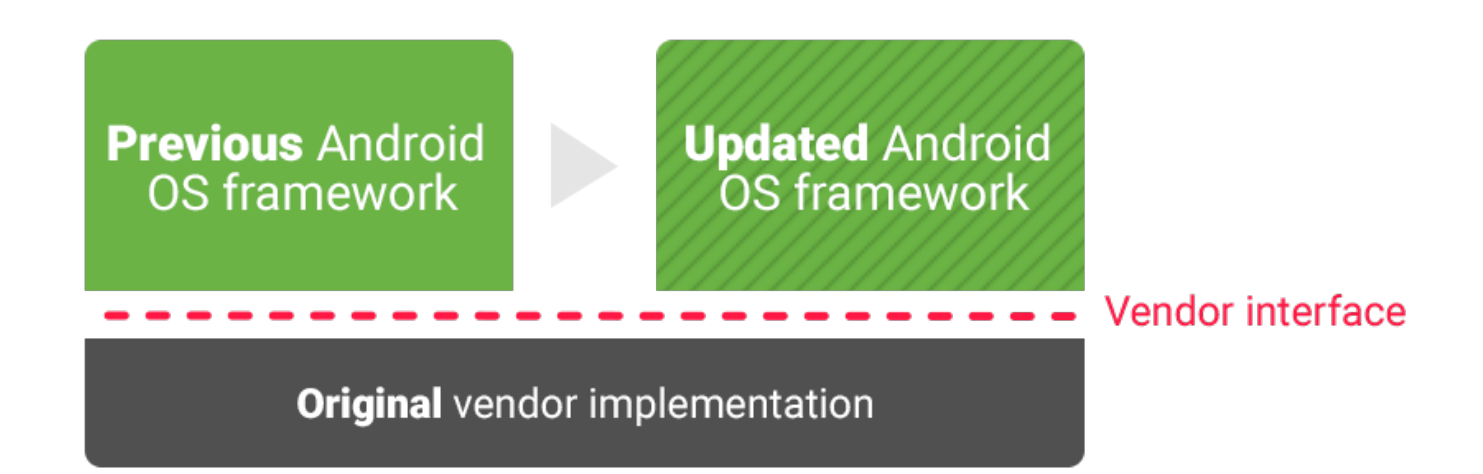

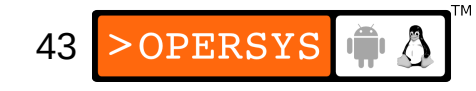

#### 8. Development tools

- Requirements
- App dev tools and resources
- App debugging

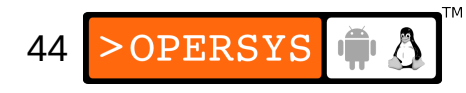

### 8.1. Requirements

- App development and debugging:
	- Windows / Mac / Linux workstation
	- JDK
	- Android Studio
	- Highly recommended: real device(S)
- Platform development:
	- GNU cross-dev toolchain
	- JTAG debugger
	- ... more on this later

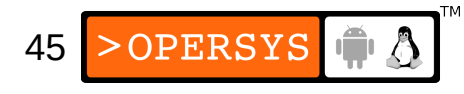

#### 8.2. App dev tools and resources

- SDK:
	- $\bullet$  android manage AVDs and SDK components
	- apkbuilder creating .apk packages
	- $dx$  converting .jar to .dex
	- adb debug bridge
	- ...
- Emulator QEMU-based ARM emulator
	- Use KVM for x86 instead
- NDK: GNU toolchain for native binaries
- Documentation: developer.android.com

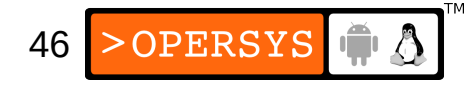

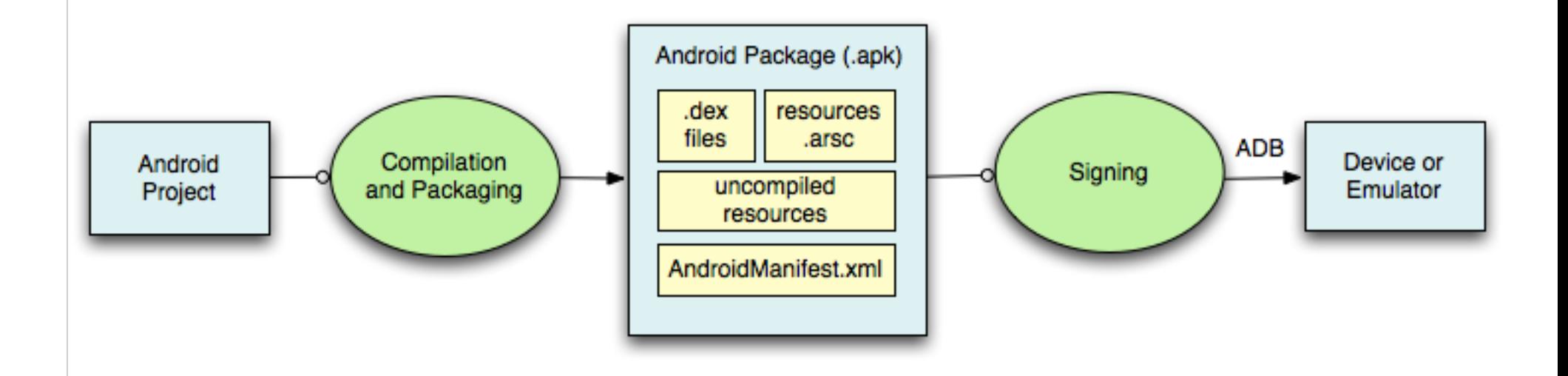

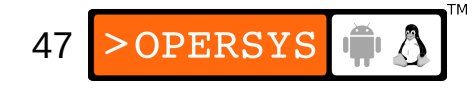

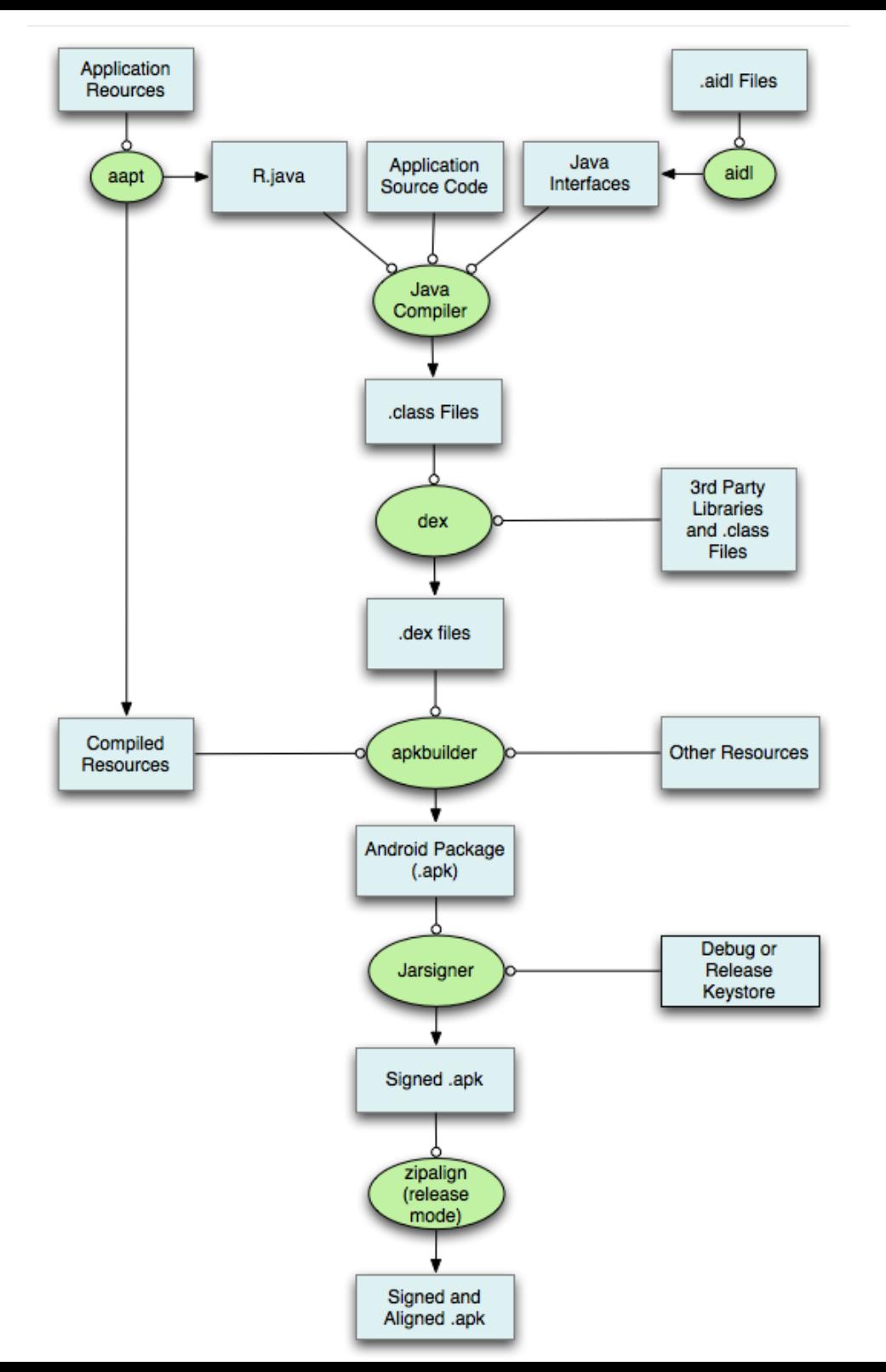

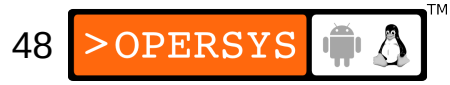

## 8.3. App debugging

- adb
- monitor
- monkeyrunner
- traceview
- logcat
- Android Studio

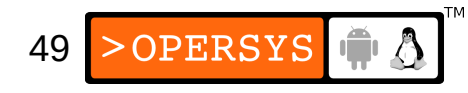

#### **Concepts and Internals**

- 1. Linux Concepts
- 2. Android Concepts
- 3. Overall Architecture
- 4. System startup
- 5. Linux Kernel
- 6. Hardware Support
- 7. Native User-Space
- 8. Android's Java

9. JNI

- 10.System Server
- 11.Calling on Services
- 12.Activity Manager
- 13.Binder
- 14.HAL
- 15.Inside Treble
- 16.Stock AOSP Apps

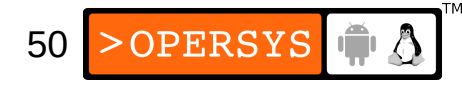

#### 1. Linux Concepts

- Processes (fork() and his friends)
- Signals (kill() ... or be killed)
- Sockets / Pipes / Fifos / SysV IPC
- Hardware devices as files (/dev)
- Daemons
- Shell / scripts
- Users (root vs. everyone else  $-$  # vs. \$)
- ELF files
- GNU toolchain
- ... 40 years of Unix

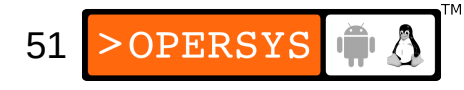

#### 2. Android Concepts

- Components
- Intents
- Manifest file
- Component lifecycle
- Processes and threads
- Remote procedure calls
- Permissions
- Storage
- Native development

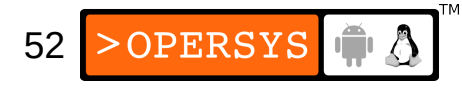

#### 2.1. Components

- $\cdot$  1 App = N Components
- Apps can use components of other applications
- App processes are automagically started whenever any part is needed
- Ergo: N entry points, !1, and !main()
- Components:
	- Activities
	- Services
	- Broadcast Receivers
	- Content Providers

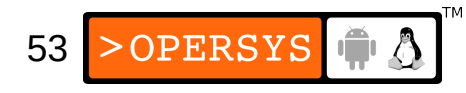

#### 2.2. Intents

- Intent = asynchronous message w/ or w/o designated target
- Like a polymorphic Unix signal, but w/o required target
- Intents "payload" held in Intent Object
- Intent Filters specified in Manifest file

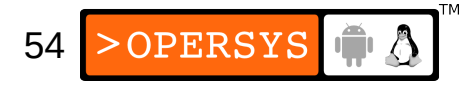

#### 2.3. Manifest file

- Informs system about app's components
- XML format
- Always called AndroidManifest.xml
- Activity  $=$  <activity> ... static
- Service  $=$   $\leq$ service $>$  ... static
- Broadcast Receiver:
	- Static  $=$  <receiver>
	- Dynamic = Context.registerReceiver()
- Content Provider  $=$  <provider> ... static

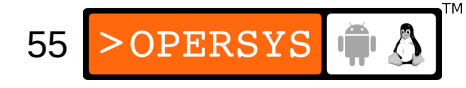

#### 2.4. Component lifecycle

- System automagically starts/stops/kills processes:
	- Entire system behaviour predicated on low memory
- System triggers Lifecycle callbacks when relevant
- Ergo: Must manage Component Lifecycle
- Some Components are more complex to manage than others

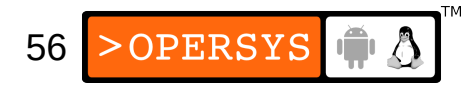

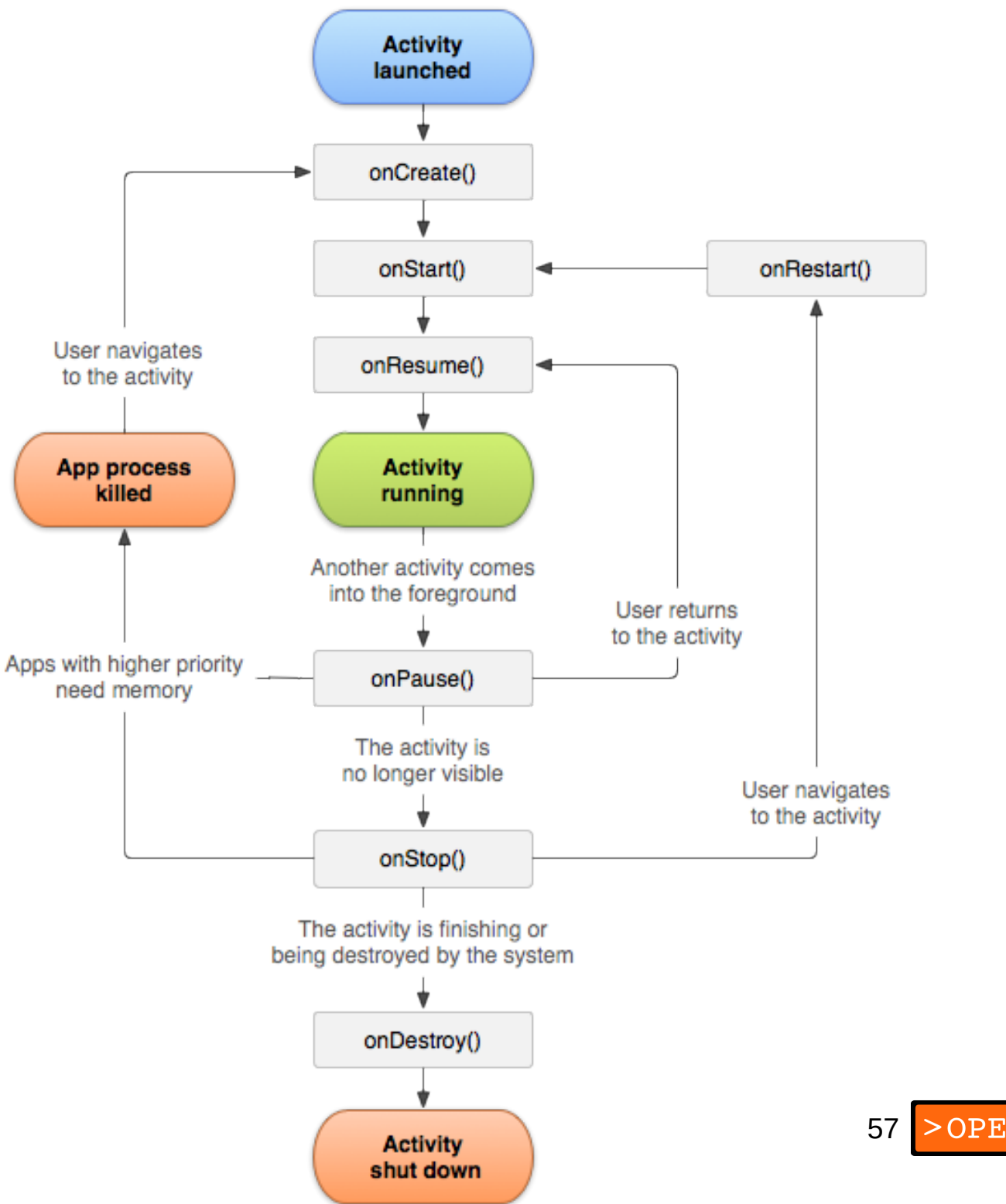

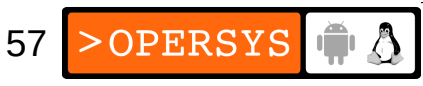

#### 2.5. Processes and threads

- Processes
	- Default: all callbacks to any app Component are issued to the main process thread
	- <activity>—<service>—<recipient>—<provider> have process attribute to override default
	- Do NOT perform blocking/long operations in main process thread:
		- Spawn threads instead
	- Process termination/restart is at system's discretion
	- Therefore:
		- Must manage Component Lifecycle
- Threads:
	- Create using the regular Java Thread Object
	- Android API provides thread helper classes:
		- Looper: for running a message loop with a thread
		- Handler: for processing messages
		- HandlerThread: for setting up a thread with a message loop

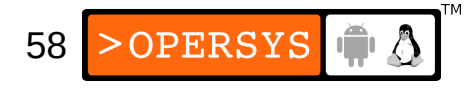

#### 2.6. Remote procedure calls

- Android RPCs = Binder mechanism
- No Sys V IPC due to in-kernel resource leakage
- Binder is a low-level functionality, not used as-is
- Instead: must define interface using Interface Definition Language (IDL)
- IDL fed to aidl Tool to generate Java interface definitions

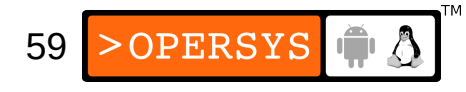

#### 2.7. Security/Permissions

- Most security enforced at process level: UID, GID
- Permissions enforce restrictions on:
	- Per-process operations
	- Per-URI access
- Applications are sandboxed
- Specific permissions required to "exit" sandbox
- Decision to grant access based on:
	- Certificates
	- User prompts
- All permissions must be declared statically

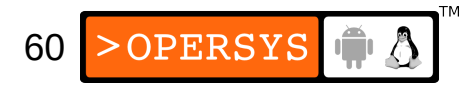

#### 2.8. Data storage

- Shared preferences
	- Private primitive key-pair values
- Internal storage
	- Private data on device memory
- External storage
	- Public data on shared external device (SD) -- emulated
- SQLite DB
	- Private DB
- Network connection
	- Web-based storage (REST)

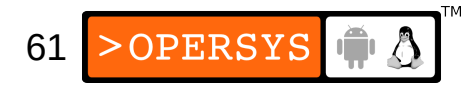

#### 2.9. Native development

- Useful for:
	- Porting existing body of code to Android
	- Developing optimized native apps, especially for gaming
- Provides:
	- Tools and build files to generate native code libraries from C/C++
	- Way to embed native libs into .apk
	- Set of stable (forward-compatible) native libs
	- Documentation, samples and tutorials
- Enables:
	- Calling native code from Java using JNI
	- Implementing fully native apps (since 2.3)
- Doesn't allow you to:
	- Compile traditional Linux/Unix apps as-is

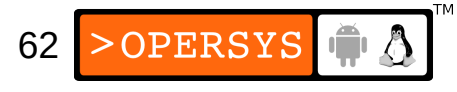

#### 3. Architecture

- Embedded Linux
- Modern phone/tablet
- System-on-Chip (SoC)
- Android

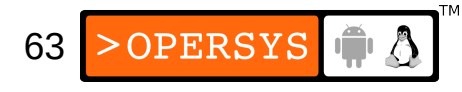

#### **Custom Application**

**Busybox** 

Libc uClibc or eglibc or glibc

**Linux Kernel** Process management, Memory management, Hardware support, ...

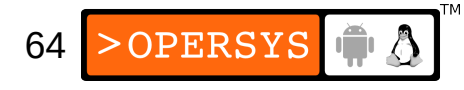

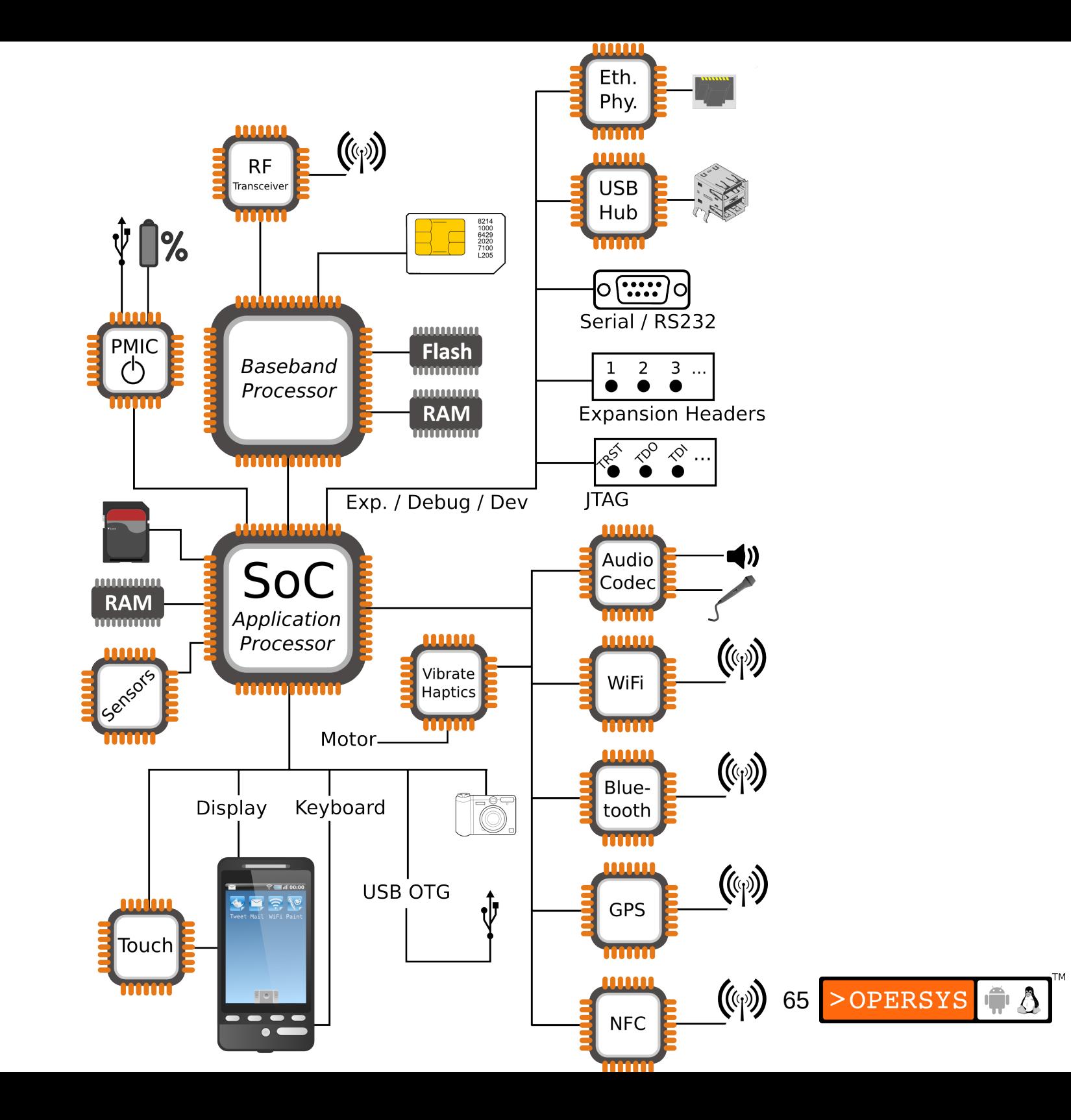

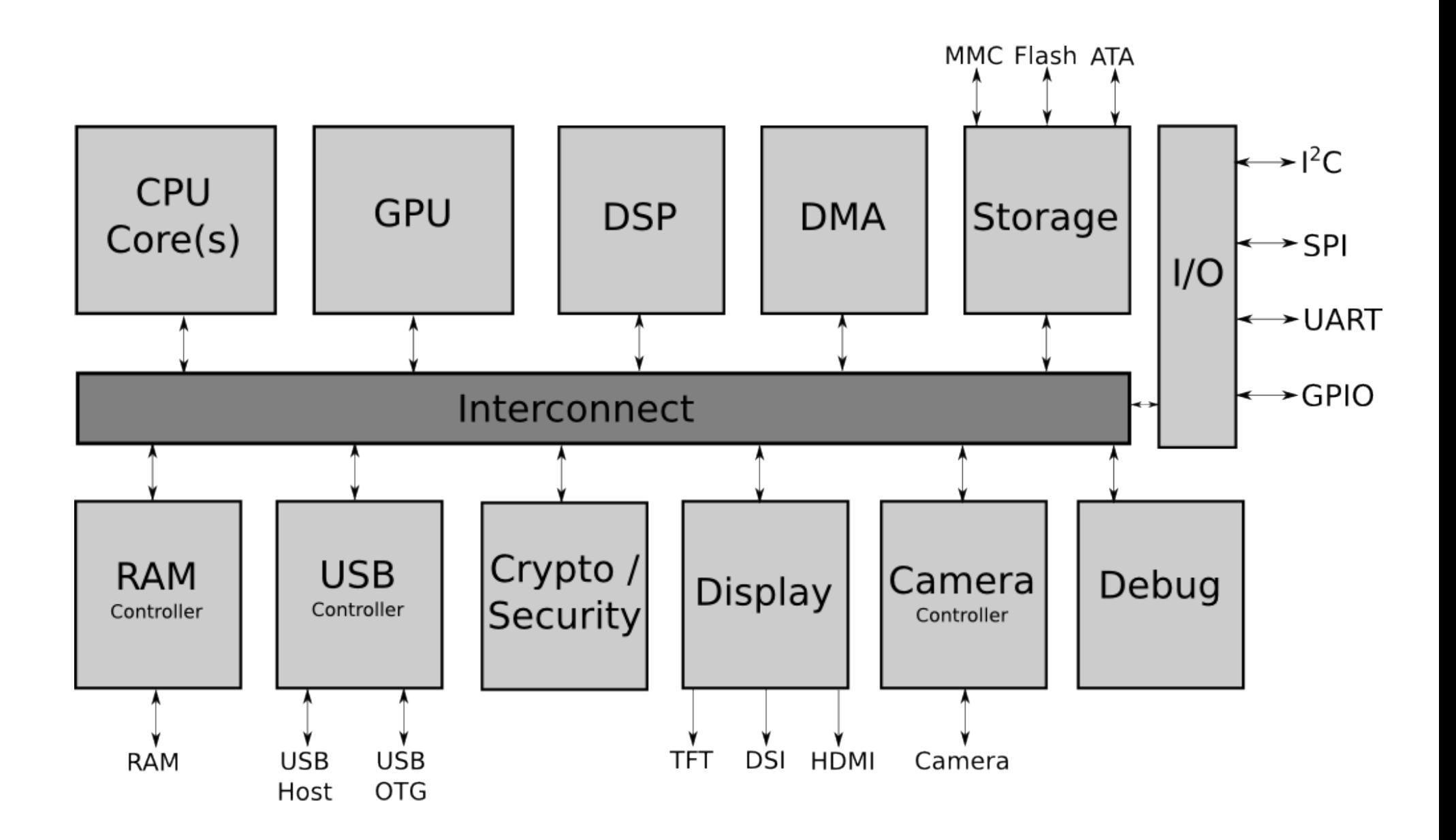

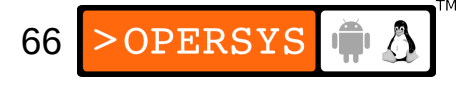

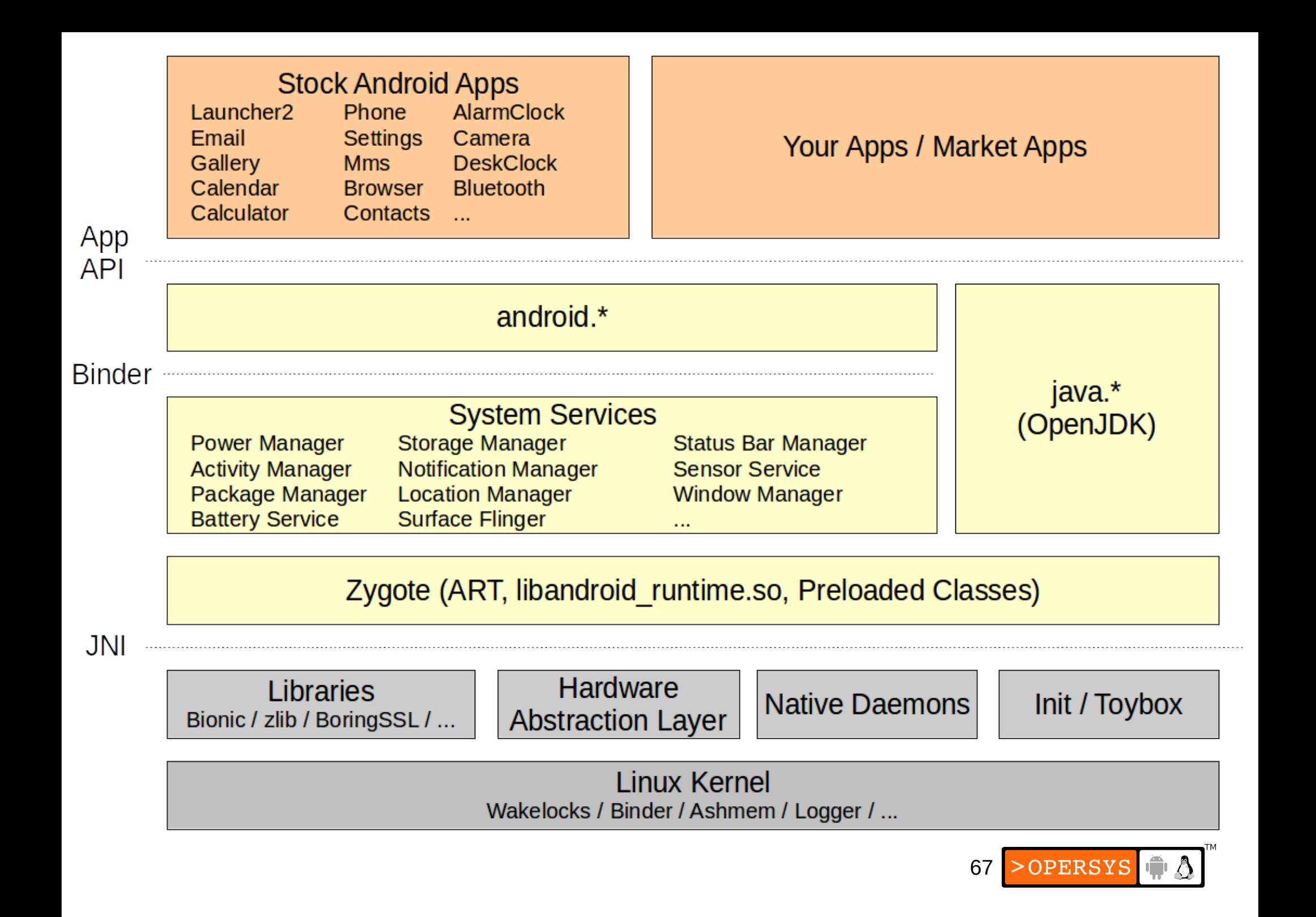

#### 4. System Startup

- Bootloader
- Kernel
- Init
- Zygote
- System Server
- Activity Manager
- Launcher (Home)

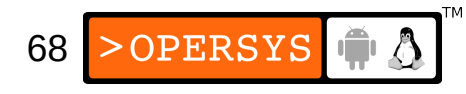

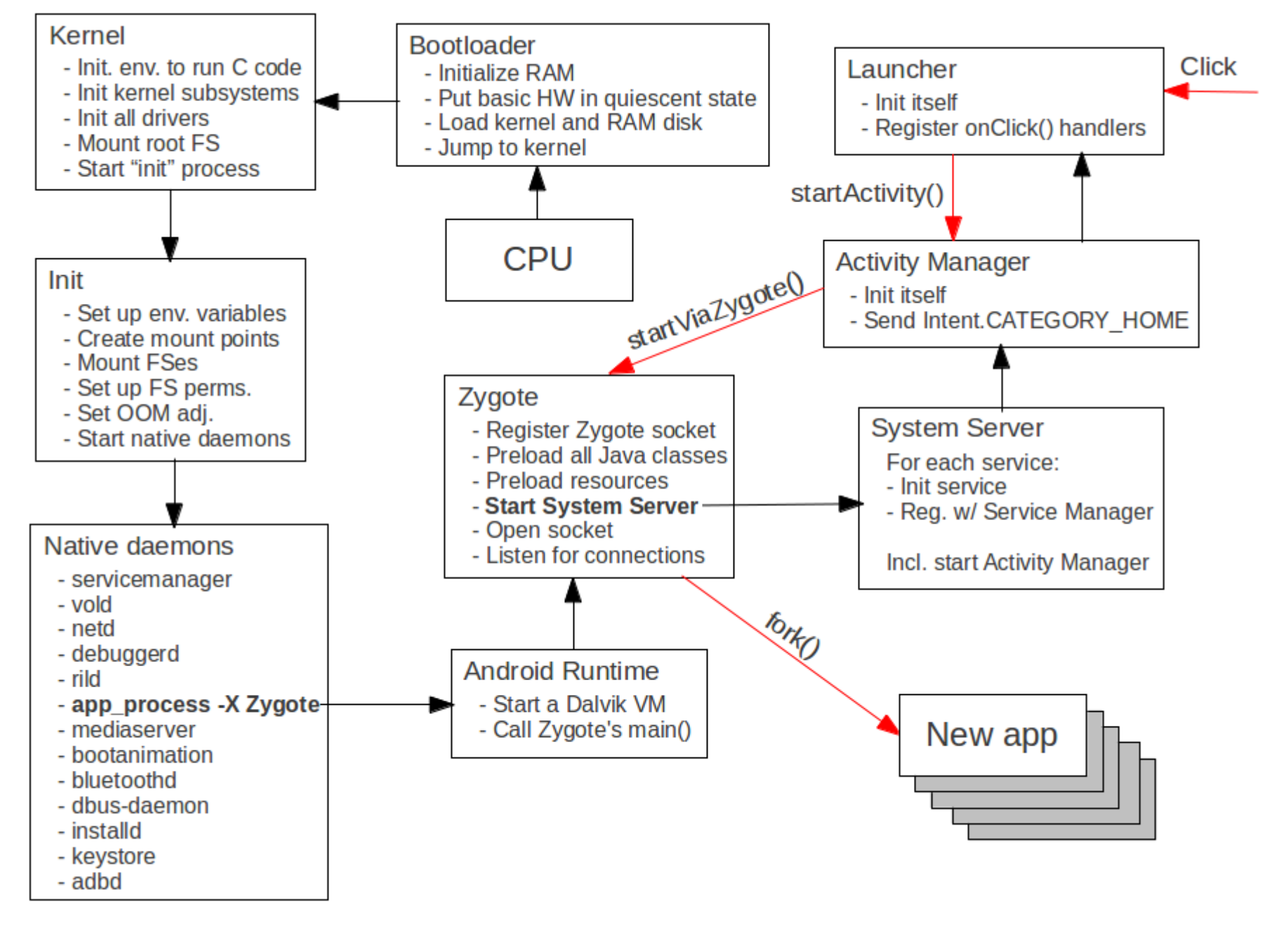

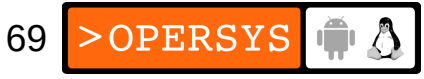

#### 4.1. Bootloader

- "Reference" bootloader:
	- https://github.com/travisg/lk
	- https://www.codeaurora.org/blogs/little-kernel-basedandroid-bootloader
- aosp/bootable/bootloader
	- Empty these days ...
- aosp/bootable/recovery
	- UI-based recovery boot program
	- Accessed through magic key sequence at boot
	- Usually manufacturer specific variant

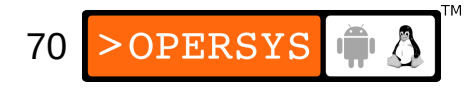

- Storage layout:
	- Bootloader
	- "boot" image -- Kernel + RAM disk
	- "system" partition -- /system
	- "data" partition -- /data
	- "cache" partition -- /cache
	- "vendor" partition -- /vendor
	- "recovery" partition -- Alternate boot image

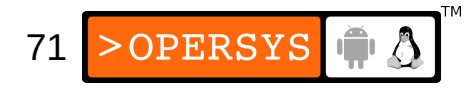

#### 4.2. Kernel

- Early startup code is very hardware dependent
- Initializes environment for the running of C code
- Jumps to the architecture-independent start kernel() function.
- Initializes high-level kernel subsystems
- Mounts root filesystem
- Starts the init process

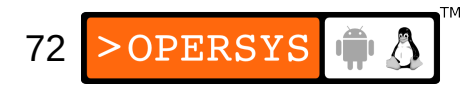
### 4.3. Android Init

- Open, parses, and runs /init.rc:
	- Create mountpoints and mount filesystems
	- Set up filesystem permissions
	- Set OOM adjustments properties
	- Start daemons:
		- adbd
		- servicemanager (binder context manager)
		- vold
		- netd
		- rild
		- app\_process -Xzygote (Zygote)
		- mediaserver

– ...

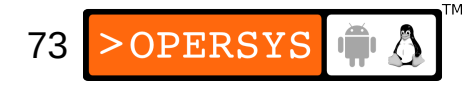

### 4.4. Zygote, etc.

- Init:
	- app process -Xzygote (Zygote)
- frameworks/base/cmds/app\_process/app\_main.cpp:
	- runtime.start("com.android.internal.os.Zygote", ...
- frameworks/base/core/jni/AndroidRuntime.cpp:
	- start $VM()$
	- Call Zygote's main()
- frameworks/base/core/java/com/android/internal/os/ ZygoteInit.java:

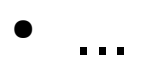

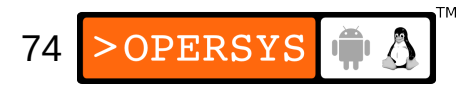

- preloadClasses()
- startSystemServer()
- ... magic ...
- Call SystemServer's run()
- frameworks/base/services/java/com/android/ server/SystemServer.java:
	- Start all system services/managers
	- Start ActivityManager:
		- Send Intent.CATEGORY\_HOME
		- Launcher2 kicks in

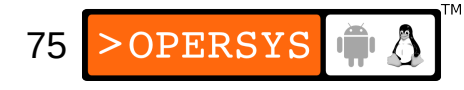

### 5. Linux Kernel

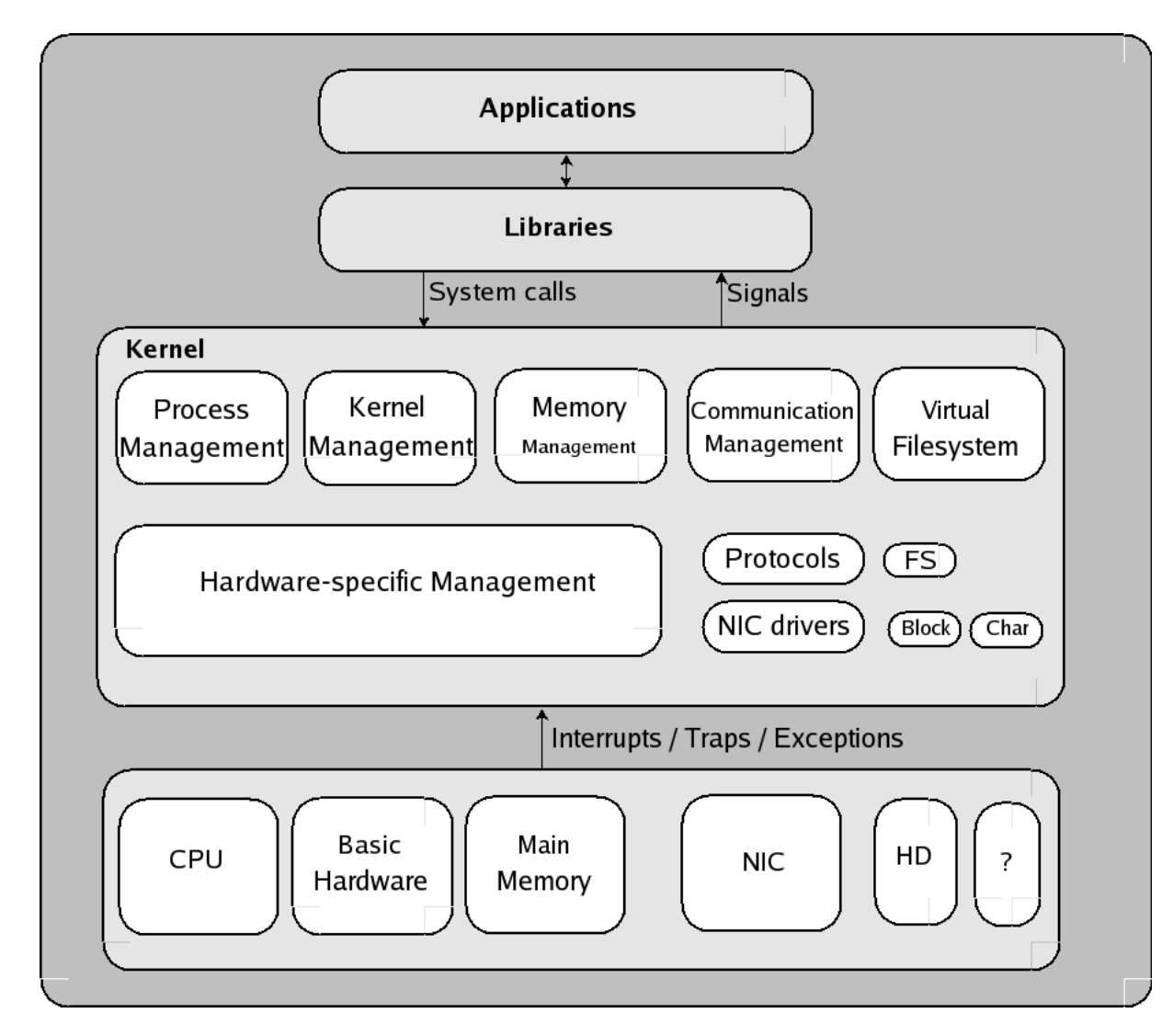

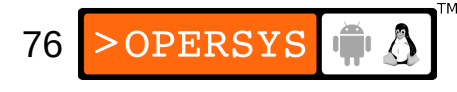

### 6. Hardware Support

- Not accessed directly
- Use of HALs
- One HAL for each hardware type
- Before Oreo: HAL "modules" are .so files
- Treble: HALs are published APIs and can be binderized
- Activity Recognition
- Audio
- **Bluetooth**
- Camera
- Consumerlr
- Framebuffer
- Fingerprint
- Fused Location
- GPS
- Gralloc
- HWcomposer
- Keymaster
- Lights
- NFS
- **Power**
- **Sensors**

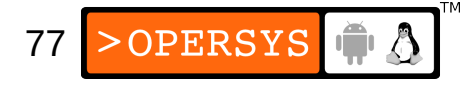

### 7. Native User-Space

- Mainly
	- $\bullet$  /data => User data
	- /system => System components
	- $\cdot$  /cache => Cache (& OTA update)
- Also found:
	- /dev
	- /proc
	- /sys
	- /sbin
	- /mnt
	- $\cdot$  Etc.
- Key directories gone ...

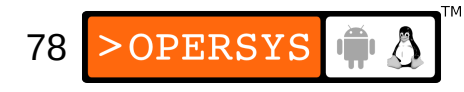

### 8. Android's Java

• Oracle (Sun) Java  $=$ 

Java language + JVM + JDK libs

 $\bullet$  Android Java =

Java language + ART + OpenJDK libs

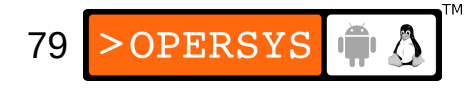

### 8.1. ART

- "Android RunTime"
- $\cdot$  64 bit
- Multi-core
- AOT first, JIT second
- Better debugging capabilities (profiling/stack/crashes)
- Introduced as alternative to Dalvik
- Has now (largely) replaced Dalvik

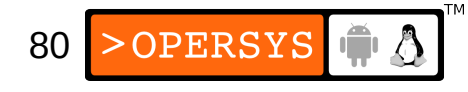

### 9. JNI – Java Native Interface

- Call gate for other languages, such as  $C, C++$
- If you know C#: Equivalent to .NET's pinvoke
- Usage: include and call native code from App
- $\bullet$  Tools = NDK ... samples included
- Check out *"JNI Programmer's Guide and Specification" --* no longer "freely available"

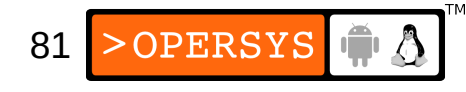

### 10. System Services

- The Android OS
- >100 or so on a modern Nougat
- 5 or 6 new at every major release
- Use "service list" to see current list

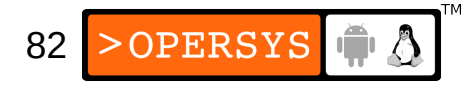

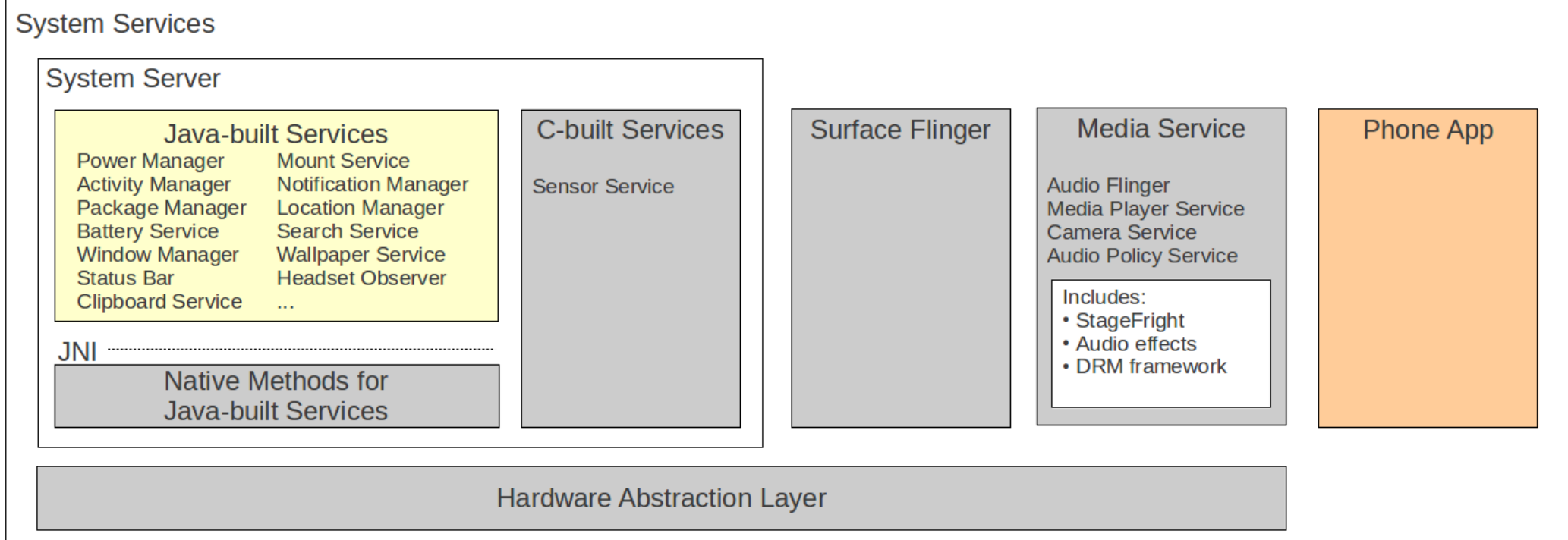

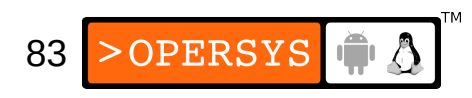

### 11. Calling on System Services

- Use getSystemService
- Ex: NotificationManager Object reference:

String ns = Context.NOTIFICATION SERVICE;

NotificationManager mNotificationManager = (NotificationManager) \ getSystemService(ns);

- Prepare your content
- Call on the object:

mNotificationManager.notify(HELLO\_ID, notification);

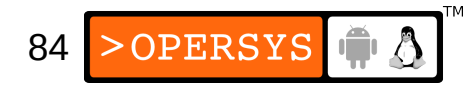

### 12. ActivityManager

- Start new Activities, Services
- Fetch Content Providers
- Intent broadcasting
- OOM adj. maintenance
- Application Not Responding
- Permissions
- Task management
- Lifecycle management

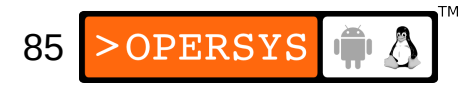

- Ex. starting new app from Launcher:
	- onClick(Launcher)
	- startActivity(Activity.java)
	- *<Binder>*
	- ActivityManagerService
	- startViaZygote(Process.java)
	- *<Socket>*
	- Zygote

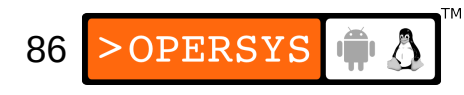

### 13. Binder

- CORBA/COM-like IPC
- Data sent through "parcels" in "transactions"
- Kernel-supported mechanism
- /dev/binder
- Check /sys/kernel/debug/binder/\*
- android.\* API connected to System Server through binder.

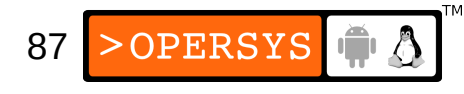

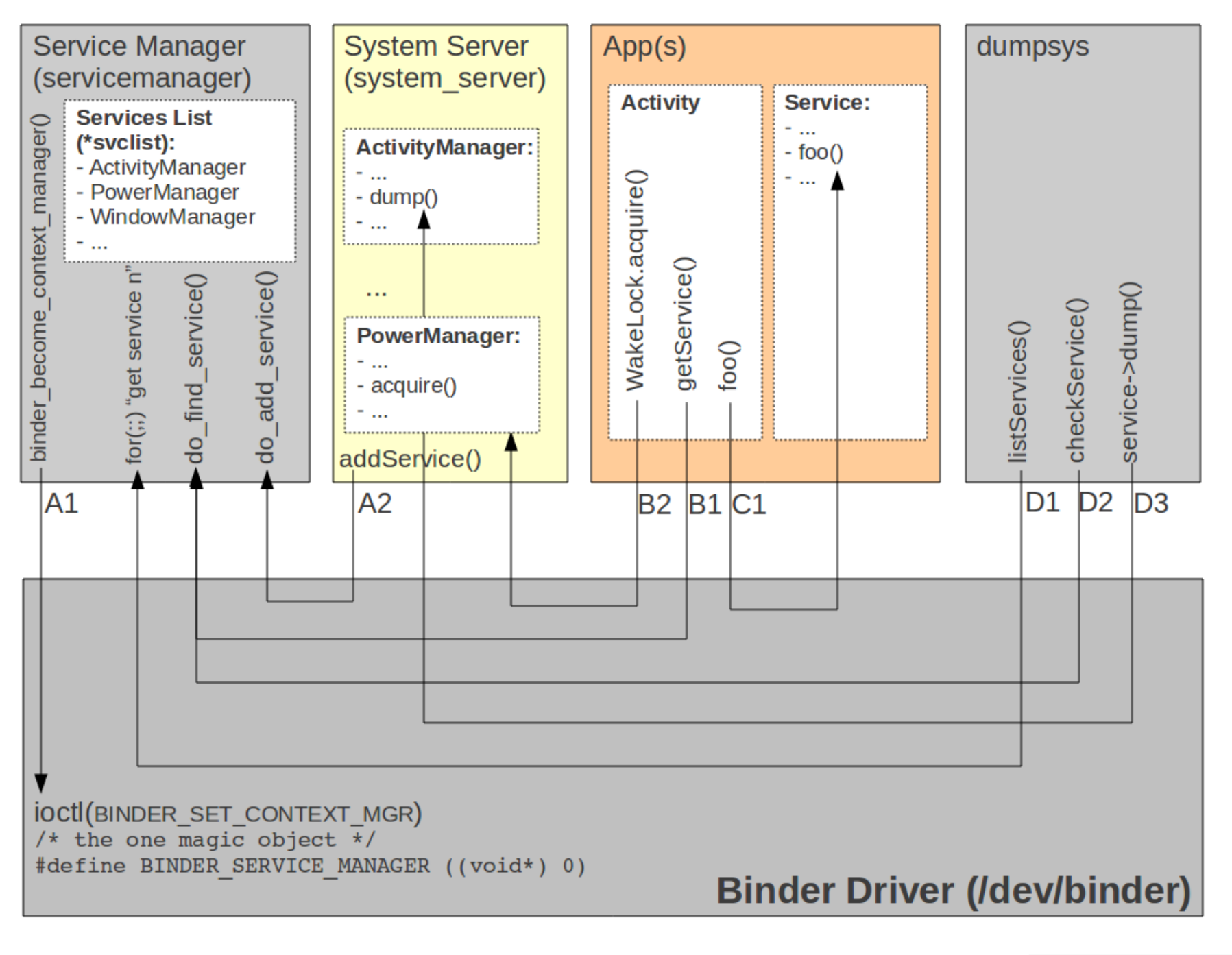

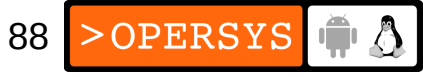

### 14. Hardware Abstraction Layer

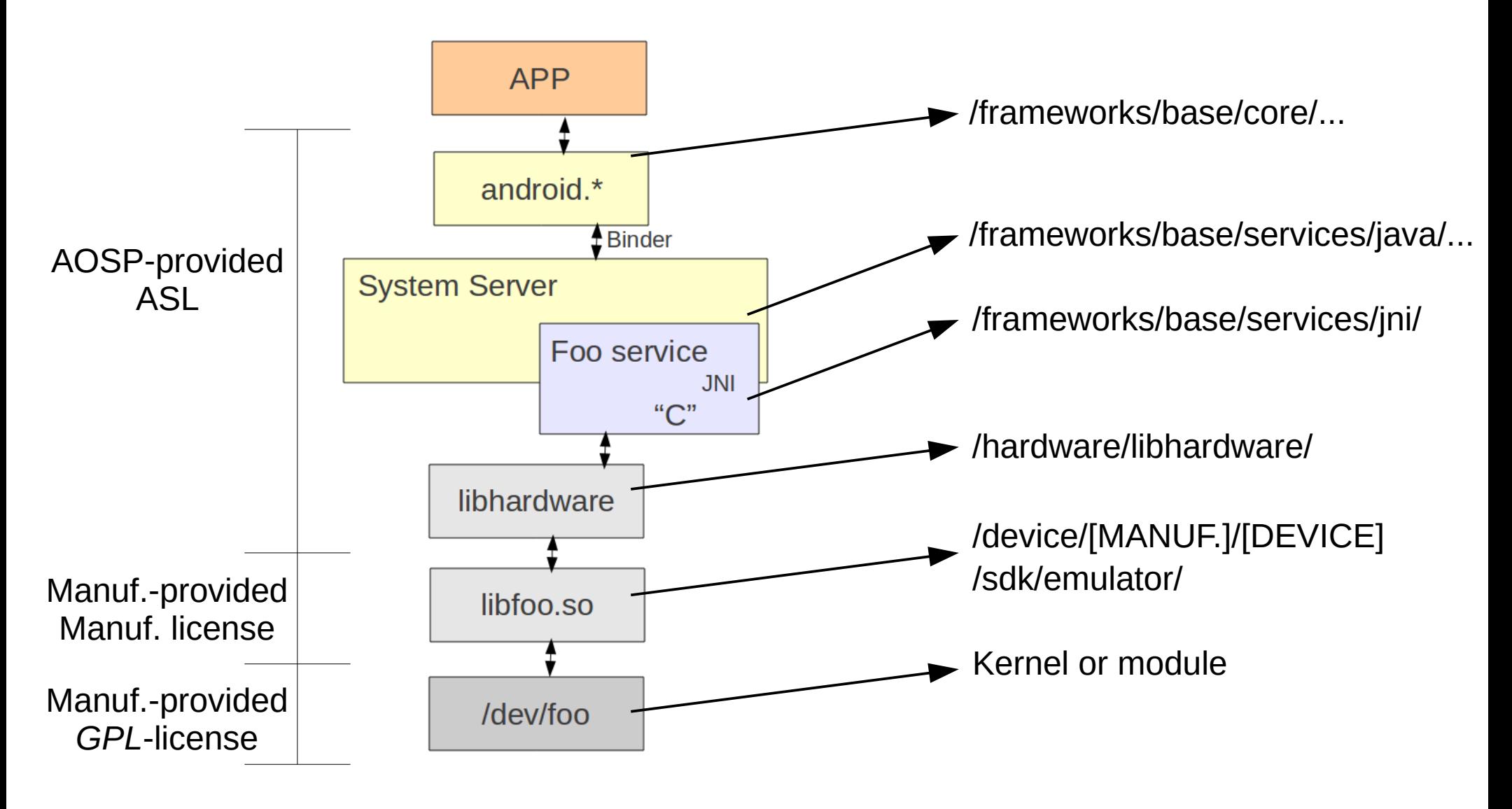

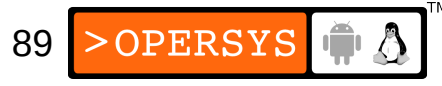

### 15. Inside Treble

- Linux kernel standardization on LTS releases
- Hardware Interface Definition Language (HIDL)
- Vendor NDK (VNDK)
- Vendor Interface Object (VINTF)
- Vendor Test Suite (VTS)

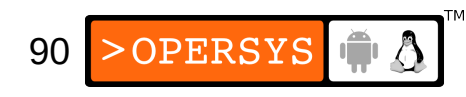

### 15.1. Treble's impact

- Some modifications now off-limits:
	- System service internals
	- HAL definition reworking/extension
	- Core library replacement by tweaking dependent components' APIs.
	- Tweaking existing SE policies
	- Any change that impacts OTA
	- Any change that breaks VTS
- Need to make sure partners/vendors are creating Treblecompliant BSPs, additions, codebase, etc.

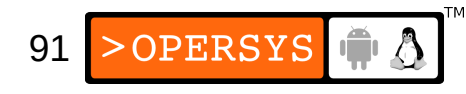

### 16. Stock AOSP Apps

Browser Calculator Calendar **Provision** Camera **Contacts** Email **Gallery** CertInstaller Settings TelephonyProvider DeskClock SpeechRecorder **HTMLViewer** 

Launcher2 **Music Settings** PackageInstaller DownloadProvider Protips DrmProvider QuickSearchBox MediaProvider Stk VoiceDialer

### /packages/apps /packages/providers

AccountsAndSettings Launcher2 ApplicationProvider LatinIME AlarmClock Mms CalendarProvider OpenWnn Bluetooth Music ContactsProvider PinyinIME GoogleContactsProvider SoundRecorder UserDictionaryProvider

/packages/inputmethods

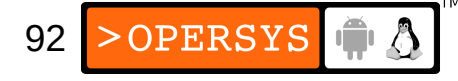

### **Working with the Android Open Source Project**

- Tools and location
- Content
- Building
- Build tricks
- Build system architecture
- Output images
- Using adb
- Custom toolchains and dev kits
- Compatibility Test Suite
- Basic hacks

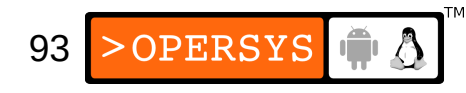

### 1. Tools and location

- Location:
	- http://android.googlesource.com/
- Get "repo":

\$ curl https://storage.googleapis.com/git-repo-downloads/repo > ~/bin/repo \$ chmod a+x ~/bin/repo

- Fetch the AOSP:
	- Make sure you fetch a tagged release
	- Pie:

\$ repo init -u https://android.googlesource.com/platform/manifest b android-9.0.0\_r36

\$ repo sync

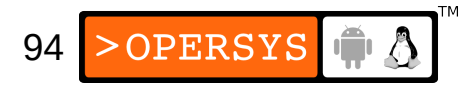

### 2. Content

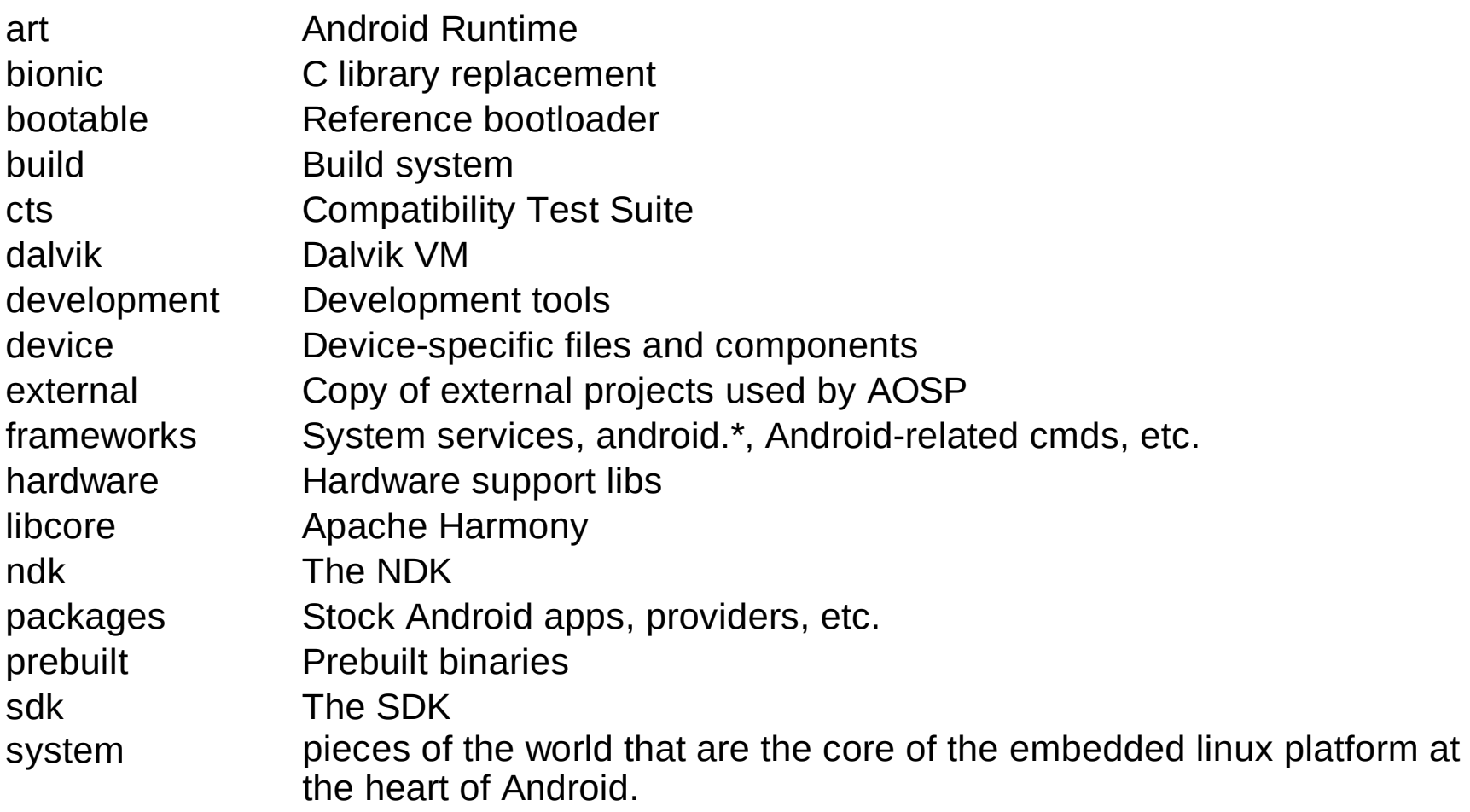

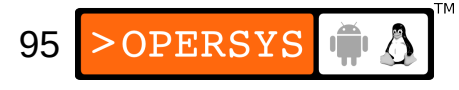

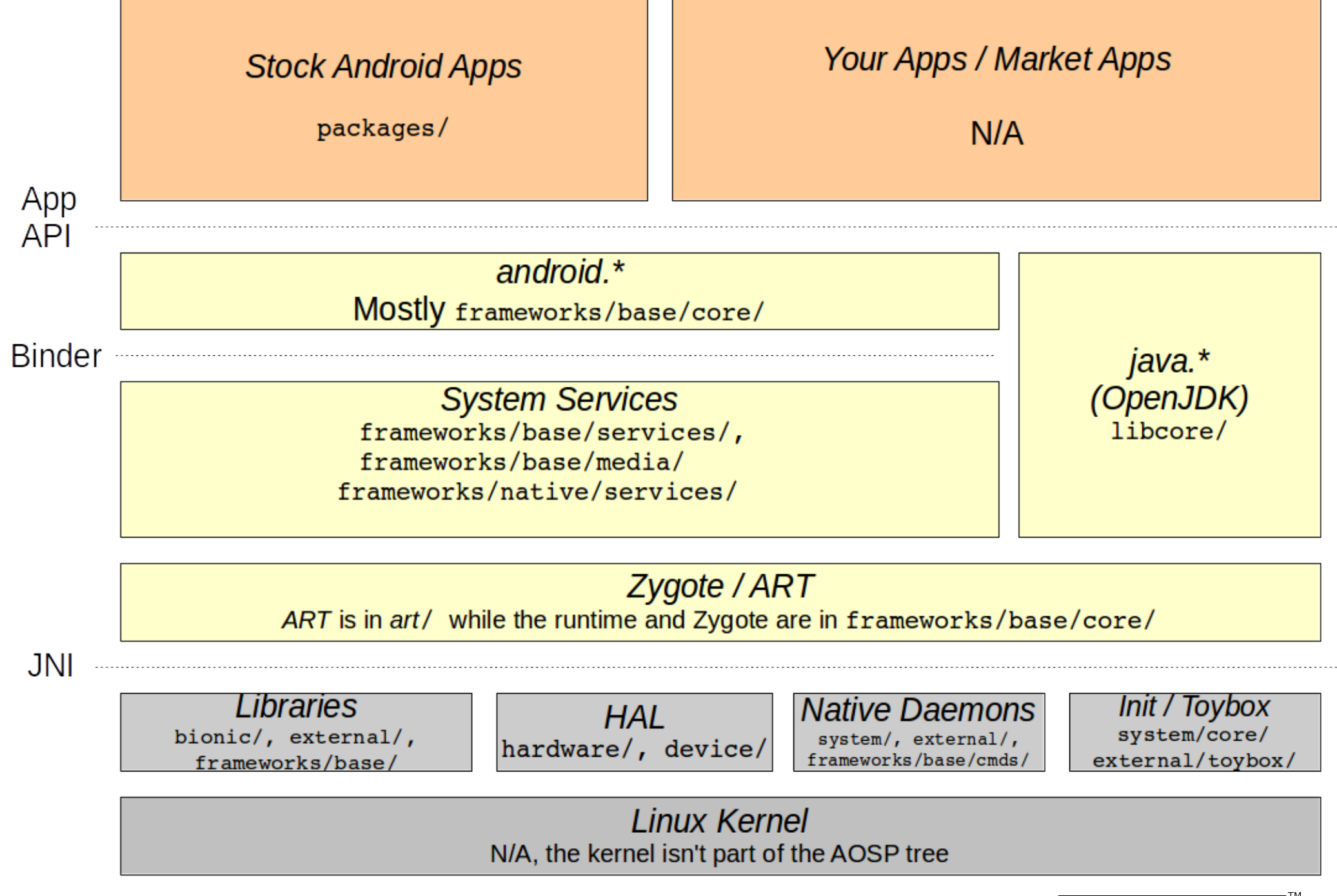

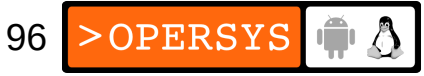

## 3. Building

- Requires Ubuntu -- works with 18.04, 16.04, 14.04, and 12.04
- See https://source.android.com/source/initializing.html
- Required packages
- Possible fixes
- Building on Mac

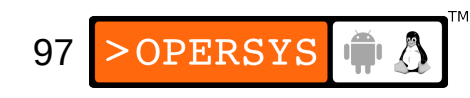

- Set up build environment:
	- \$ **.**⌴build/envsetup.sh

\$ lunch

- Launch build and go watch tonight's hockey game: \$ make -j8
- ... though you should check your screen at breaks ...
- Flash:
	- \$ adb reboot bootloader
	- \$ fastboot oem unlock

\$ fasboot flashall

• Need to reuse envsetup.sh and lunch on every new shell

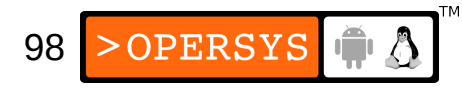

### 4. Build Tricks

- Commands (from build/envsetup.sh):
	- godir
	- croot
	- mm
	- m
- Most important:
	- $\cdot$  hmm
	- make help
- Speeding up the Build:
	- CPU
	- $\cdot$  RAM
	- SSD
	- CCACHE
		- \$ export USE\_CCACHE=1
	- Seed out with pre-built binaries from your local repo

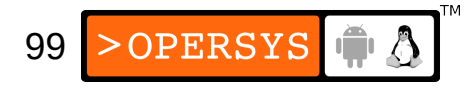

### 5. Build System Architecture

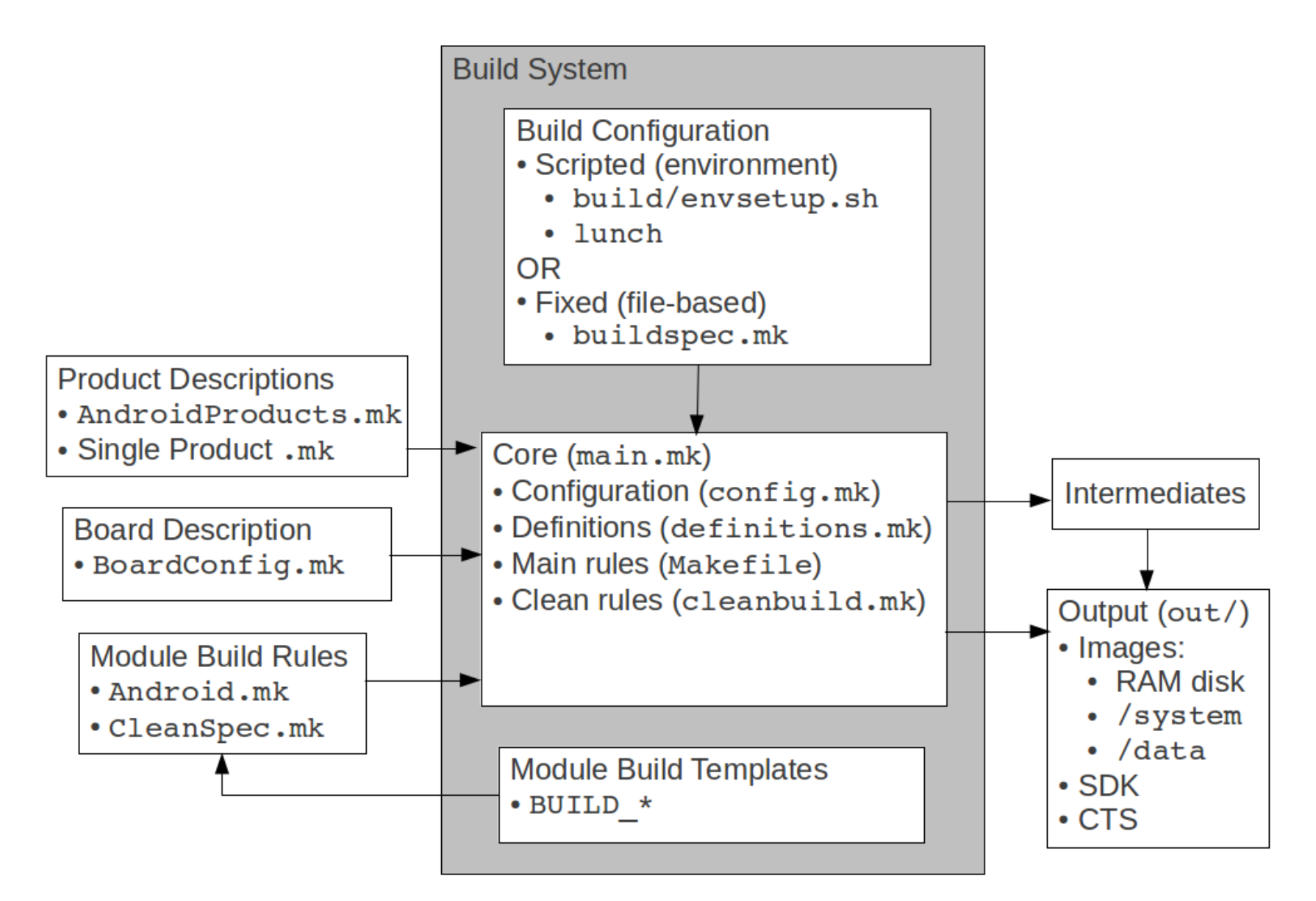

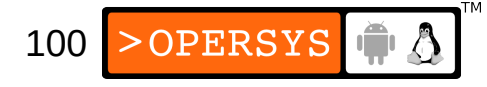

### 6. Output Images

- All output and build in [aosp]/out/
- Images at [aosp]/out/target/product/hikey/:
	- boot.img
	- cache.img
	- ramdisk.img
	- system.img
	- userdata.img
- Kernel is in:
	- device/linaro/hikey-kernel
- Emulator overrides -- if you use gemu:
	- -kernel
	- -initrd

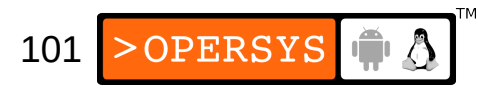

# 7. Using adb

• Can use to control/interface w/ running AOSP, including emulator.

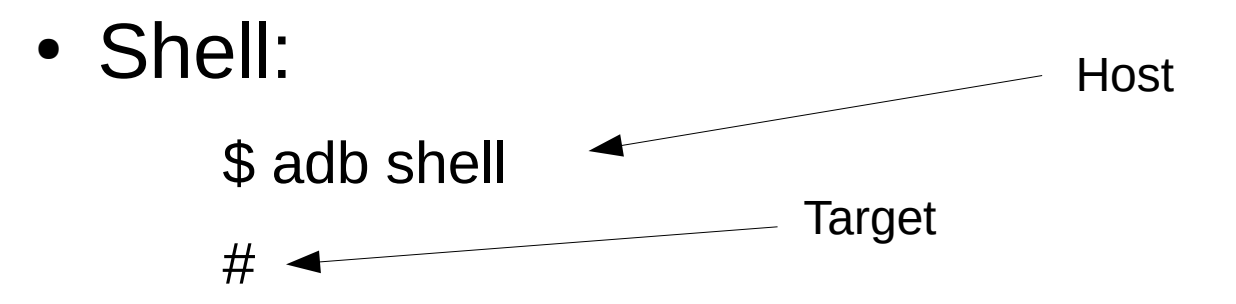

• Dumping the log:

\$ adb logcat

- Copying files to/from target:
	- \$ adb push foo /data/local
	- \$ adb pull /proc/config.gz

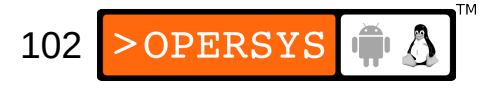

### 8. Custom Toolchains and Dev Kits

- Rationale
- SDK generation
- NDK generation

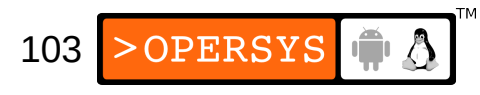

### 8.1. Rationale

- SDK:
	- Providing other internal teams or external developers access to your modified/custom Android APIs.
- NDK:
	- Same as SDK rationale
- Custom cross-dev toolchain:
	- $\bullet$  To avoid having to use a binary toolchain from 3<sup>rd</sup> party.
	- To control the build parameters used to create the toolchain. Ex.: use uClibc instead of glibc.

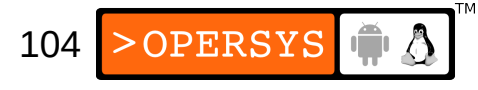

### 8.2. SDK generation

- Building the SDK:
	- \$ . build/envsetup.sh
	- \$ lunch sdk-eng
	- \$ make sdk
- If API modified, do this before make:
	- \$ make update-api
- Location: [aosp]/out/host/linux-x86/sdk/
- Using a custom SDK:
	- Modify Android Studio config

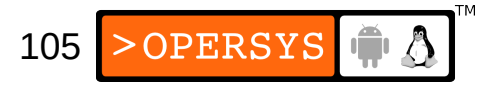

### 8.3. NDK generation

### ● Build

\$ cd ndk/build/tools

\$ export ANDROID\_NDK\_ROOT=[aosp]/ndk

- \$ ./make-release --help
- \$ ./make-release

IMPORTANT WARNING !!

This script is used to generate an NDK release package from scratch for the following host platforms: linux-x86

This process is EXTREMELY LONG and may take SEVERAL HOURS on a dual-core machine. If you plan to do that often, please read docs/DEVELOPMENT.TXT that provides instructions on how to do that more easily.

Are you sure you want to do that [y/N]

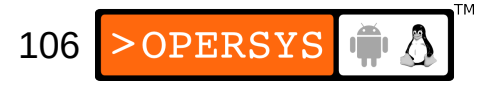

## 9. Compatibility Test Suite

- Android Compatibility Program:
	- Source code to Android stack
	- Compatibility Definition Document (CDD) Policy
	- Compatibility Test Suite (CTS) Mechanism
- Each Android version has own CDD & CTS
- CTS:
	- Part of AOSP
	- Run from host using USB over to attached device
	- Based on JUnit
	- Runs various test apps on target
	- Relies on ADB
	- Provides report to be be analyzed and/or sent back to Google

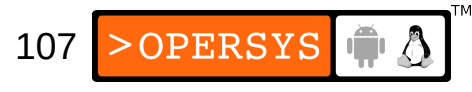

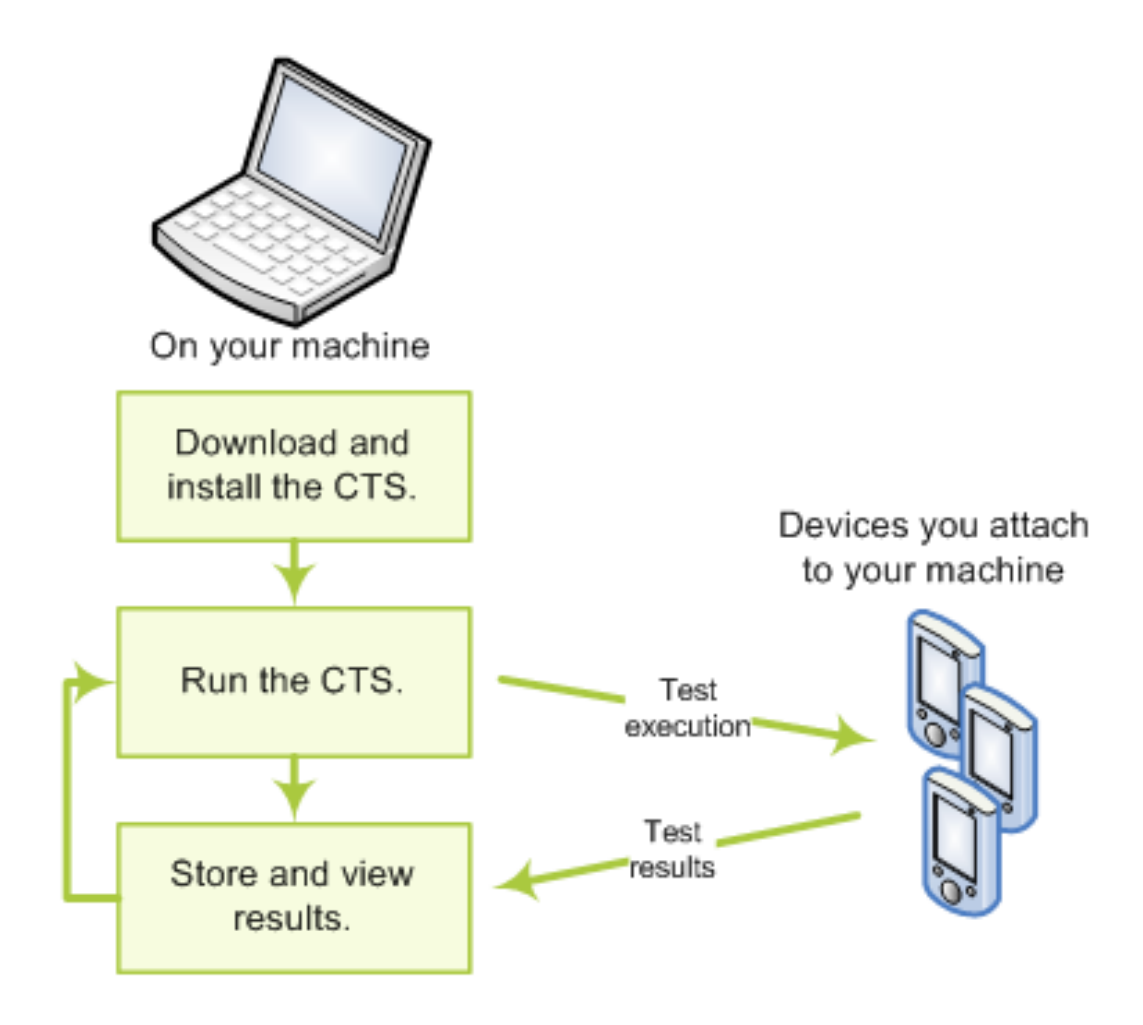

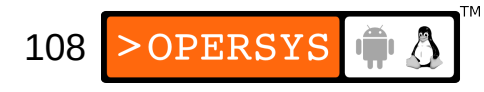
- Report:
	- .zip file containing XML files and screen-shots
	- Sent to: cts@android.com
- Building the CTS:
	- \$ . build/envsetup.sh

\$ make cts

#### • Launching the CTS:

\$ cd out/host/linux-x86/bin/

\$ ./cts

...

\$ cts host >

\$ cts\_host > help

109 OPERSYS • Using the CTS:

 $$cts_host > ls -plan$ List of plans (8 in total): **Signature** RefApp VM **Performance AppSecurity** Android Java **CTS** \$ ./cts start --plan CTS

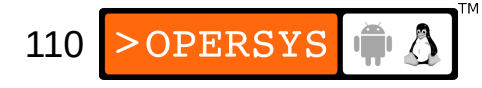

- Areas covered:
	- Signature tests
	- Platform API tests
	- Android Runtime tests
	- Platform Data Model
	- Platform Intents
	- Platform Permissions
	- Platform Resources

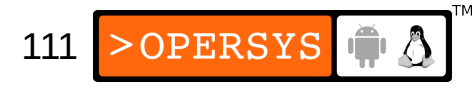

### 10. Basic Hacks

- Add device
- Add app
- Add app overlay
- Add native tool or daemon
- Add native library

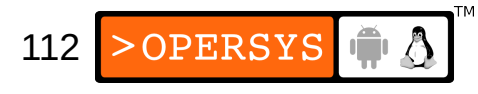

# 10.1. Adding a new device

- Create directory in device/:
	- device/acme/coyotepad/
- Makefile checklist:
	- AndroidProducts.mk
	- full\_coyotepad.mk
	- BoardConfig.mk
	- Android.mk
- Menu integration:
	- vendorsetup.sh

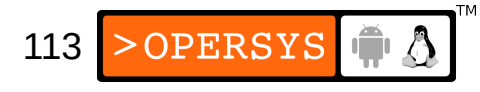

#### 10.1.1. AndroidProducts.mk

PRODUCT MAKEFILES  $:= \setminus$ \$(LOCAL\_DIR)/full\_coyotepad.mk

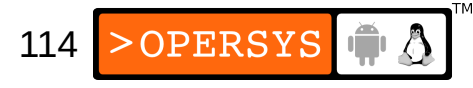

# 10.1.2. full\_coyotepad.mk

\$(call inherit-product, \$(SRC\_TARGET\_DIR)/product/languages\_full.mk)

# If you're using 4.2/Jelly Bean, use full base.mk instead of full.mk

\$(call inherit-product, \$(SRC\_TARGET\_DIR)/product/full.mk)

```
DEVICE PACKAGE OVERLAYS :=
```
PRODUCT PACKAGES +=

```
PRODUCT COPY FILES +=
```

```
PRODUCT NAME := full coyotepad
```
PRODUCT DEVICE := coyotepad

PRODUCT MODEL := Full Android on CoyotePad, meep-meep

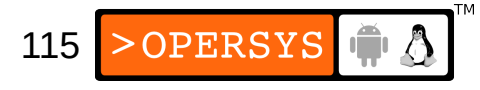

## 10.1.3. BoardConfig.mk

TARGET NO KERNEL := true TARGET\_NO\_BOOTLOADER := true TARGET CPU ABI := armeabi BOARD\_USES\_GENERIC\_AUDIO := true USE\_CAMERA\_STUB := true

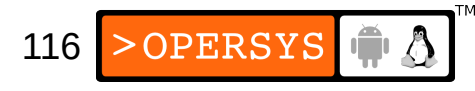

### 10.1.4. Android.mk

LOCAL PATH  $:=$  \$(call my-dir) include \$(CLEAR\_VARS) ifneq (\$(filter coyotepad,\$(TARGET DEVICE)),) include \$(call all-makefiles-under,\$(LOCAL\_PATH)) endif

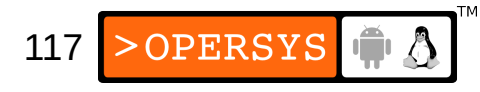

#### 10.1.5. vendorsetup.sh

add lunch combo full coyotepad-eng

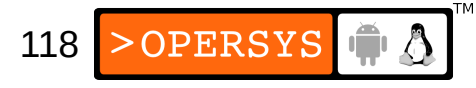

# 10.2. Adding new applications

- Can't use Android Studio -- Because of Gradle
- Local:
	- Add app to device/acme/coyotepad/
	- Add Android.mk to app
	- Add to PRODUCT PACKAGES in full coyotepad.mk
- Global:
	- Add application in [aosp]/packages/apps
	- Add an appropriate Android.mk file to project
	- Add project to PRODUCT PACKAGES in [aosp]/build/target/product/core.mk

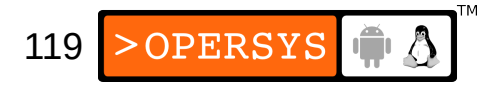

```
LOCAL PATH: = $(call my-dir)
include $(CLEAR_VARS)
LOCAL MODULE TAGS := optional
LOCAL SRC FILES := $(call all-java-files-under, src)LOCAL PACKAGE NAME := HelloWorld
include $(BUILD_PACKAGE)
```
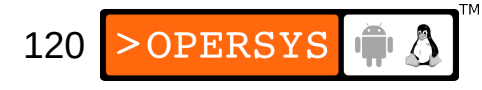

# 10.3. Adding an app overlay

- device/acme/coyotepad/overlay/
- full coyotepad.mk:
	- DEVICE PACKAGE OVERLAYS := device/acme/coyotepad/overlay

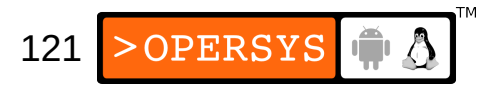

# 10.4. Adding a native tool or daemon

• Local:

device/acme/coyotepad/

- Global:
	- system/core/
	- system/
	- frameworks/base/cmds/
	- frameworks/native/cmds/
	- external/

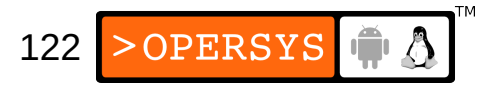

```
LOCAL PATH: = $(call my-dir)
include $(CLEAR_VARS)
LOCAL_MODULE := hello-world
LOCAL MODULE TAGS := optional
LOCAL_SRC_FILES := hello-world.cpp
LOCAL_SHARED_LIBRARIES := liblog
include $(BUILD_EXECUTABLE)
```
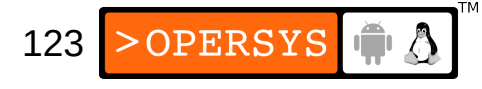

# 10.5. Add a native library

• Local:

device/acme/coyotepad/

- Global:
	- system/core/
	- frameworks/base/libs/
	- frameworks/native/libs/
	- external/

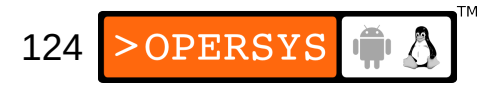

```
LOCAL PATH: = $(call my-dir)
include $(CLEAR_VARS)
LOGAL MODULE := libmylib
LOCAL MODULE TAGS := optional
LOCAL PRELINK MODULE := false
LOCAL SRC FILES := $(call all-c-files-under, .)include $(BUILD_SHARED_LIBRARY)
```
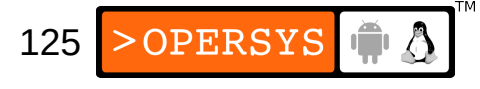

## **Kernel basics**

- 1.Selecting a kernel
- 2.Configuring the kernel
- 3.Compiling the kernel
- 4.Installing the kernel
- 5.Useful boot parameters
- 6.Kernel patches

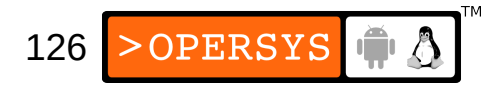

# 1. Selecting a kernel

- Google:
	- http://android.googlesource.com
- Vanilla:
	- http://www.kernel.org
- Either way ... you're screwed:
	- Android kernel is a fork
	- No resolution in sight
	- **Cannot** use vanilla kernel as-is ... androidisms
- Recent kernels have most Androidisms
- Android team continues to add stuff in their fork
- Talk to your SoC vendor

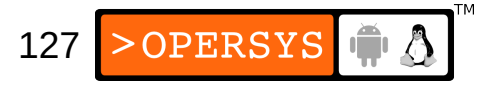

# 2. Configuring the kernel

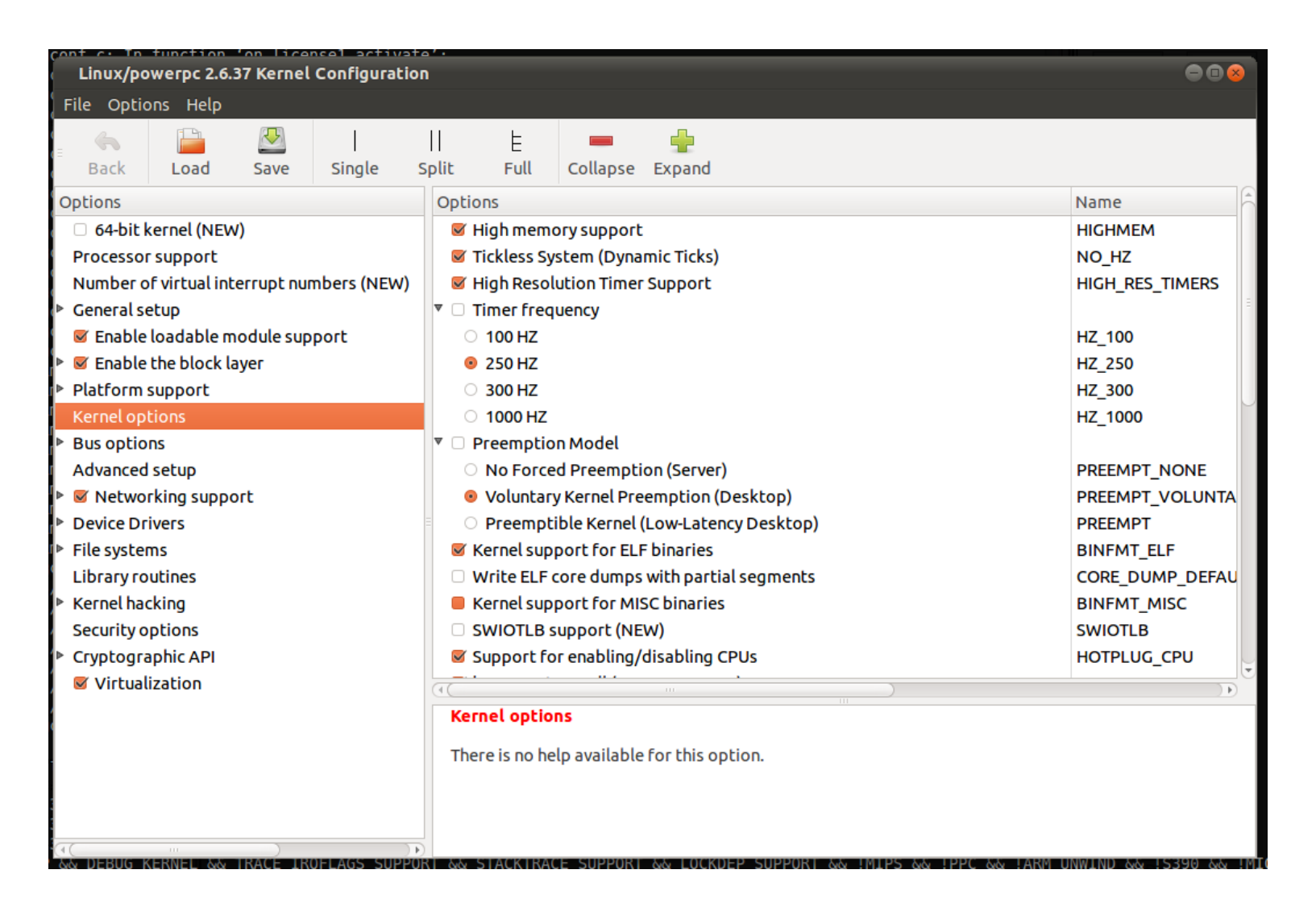

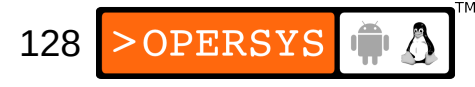

#### • Main options:

- Processor support
- General setup
- Enable loadable module support
- Enable the block layer
- Platform support
- Kernel options
- Bus options
- Advanced setup
- Networking support
- Device Drivers
- File systems
- Library routines
- Kernel hacking
- Security options
- Cryptographic API

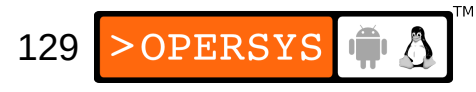

- Kernel architecture name (ARCH=):
	- $\cdot$  x86  $\quad$   $\Rightarrow$  x86
	- $ARM \implies$  arm
	- $\cdot$  ARM64 => arm64
	- PPC => powerpc
	- mips => mips
	- $\cdot$  sh  $\Rightarrow$  sh
- Some options are visible only to certain archs

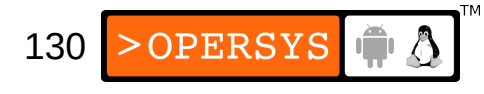

- The fact that an option is displayed doesn't mean it's supported.
- The fact that an option isn't displayed doesn't mean it isn't supported.
- Configuration methods:
	- make config
	- make oldconfig
	- make menuconfig
	- make xconfig
- All config methods generate a .config file

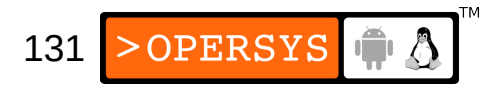

- Configs will also generate headers & symlinks
- Set up temporary env. var. for cross-building:
	- \$ **export TARGET=[your\_aosp]/prebuilt/linux-x86/toolchain/armeabi-4.4.0/bin/arm-eabi**
- To start configuration menu for your target: \$ **make ARCH=arm CROSS\_COMPILE=\${TARGET}- menuconfig**
- Some items can be configured as modules and loaded dynamically at runtime.
- Once the configuration is done, quit the menu and save your configuration. This will create a .config file.
- Some targets have preset configurations:
	- \$ **make ARCH=arm64 CROSS\_COMPILE=\${TARGET}- \**
	- **> hikey\_defconfig**

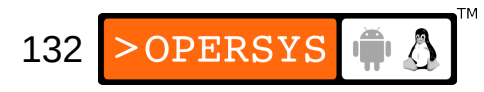

- Can use the menus provided by menuconfig and xconfig to load and save various configurations.
- Simplest way to manipulate configurations: copy the .config files by hand.
- To reuse an old configuration, simply copy the .config back to the kernel's tree and:

\$ **make ARCH=arm CROSS\_COMPILE=\${TARGET}- oldconfig**

- Place all your .config files in your \${PRJROOT}/kernel directory for easy access.
- Rename your .config files using meaningful names: 2.6.37.config, 2.6.37-frame-buf.config, ...

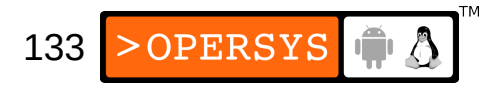

# 3. Compiling the kernel

#### 1.Building the kernel:

- Example command depends on target:
- \$ **make ARCH=arm CROSS\_COMPILE=\${TARGET}- zImage**
- Generates a kernel image compressed via gzip
- zImage may not be valid target. Other targets include: vmlinux, bzImage, uImage, cuImage, …
- Use "make ARCH=... help" to find out valid targets
- ARCH variable indicates which architecture subdirectory is to be used.
- CROSS COMPILE is used to form the name of the tools. For example, \$ (CROSS COMPILE) gcc becomes arm-linux-gcc. Hence the trailing "-".

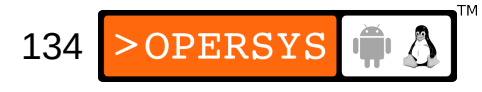

#### 2.Building the modules:

\$ **make ARCH=arm CROSS\_COMPILE=\${TARGET}- modules**

#### • **IF YOU NEED TO** restore kernel tree to distribution state:

\$ **make ARCH=arm CROSS\_COMPILE=\${TARGET}- distclean**

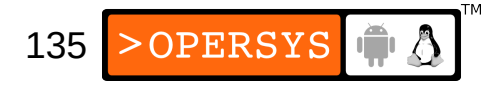

# 4. Installing the kernel<sup>1</sup>

- Managing multiple kernel images:
	- Images in \${PRJROOT}/images must be properly identified.
	- $\cdot$  For each kernel, there are 4 files to put in \$ {PRJROOT}/images:
		- $-$  The uncompressed image  $=$   $\geq$   $\text{cm}$  linux
		- $-$  The compressed image  $\implies$  depends on arch
		- $-$  The kernel symbols  $\Rightarrow$  System.map
		- The kernel configuration file  $\Rightarrow$  . config
	- Compressed image is *usually* in the arch/YOUR\_ARCH/boot directory.

1. This is for **future** reference. \$PRJROOT is undefined at this point

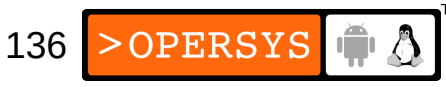

- See the exercise set for target image we are using.
- Location of images can be seen by looking at arch/YOUR\_ARCH/Makefile
- Images placed in \${PRJROOT}/images must follow same naming convention as .config file:
	- \$ **cp arch/arm/boot/zImage \**
	- **> \${PRJROOT}/images/zImage-2.6.37**
	- \$ **cp System.map \${PRJROOT}/images/System.map-2.6.37**
	- \$ **cp vmlinux \${PRJROOT}/images/vmlinux-2.6.37**
	- \$ **cp .config \${PRJROOT}/images/2.6.37.config**

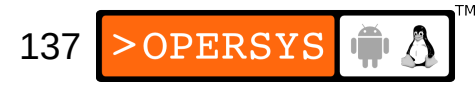

- Installing the kernel modules:
	- Must install modules in directory following the previously adopted naming convention:
		- \$ **make ARCH=arm CROSS\_COMPILE=\${TARGET}- \**
		- **> INSTALL\_MOD\_PATH=\${PRJROOT}/images/modules-2.6.37 \**
		- **> modules\_install**
	- INSTALL MOD PATH is prepended to the default /lib/modules. Hence, modules installed in: \${PRJROOT}/images/modules-2.6.37/lib/modules

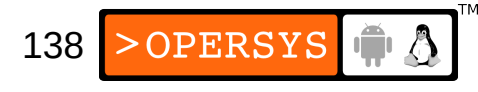

# **Embedded Linux Root FS**

- 1.Legacy Integration
- 2.Architecture
- 3.Tools
- 4.Embedded Linux Workspace
- 5.Basic root filesystem structure
- 6.Libraries
- 7.Kernel modules
- 8.Device files
- 9.Main system applications
- 10.Auto-generating filesystems
- 11.Creating a cross-development toolchain

139

>OPERSYS

# 1. Legacy Integration

- What if  $I_{\alpha}$  ?
	- have been using my custom rootfs forever
	- really need glibc
	- have a huge stack based on "legacy Linux"
	- don't want to deal with AOSP's build system
	- want BusyBox
	- want to unify with a std Linux desktop
	- need things the AOSP doesn't provide
	- have a ton of Linux drivers and want those to be used by Android
	- $\bullet$  ...
- Know this: filesystem integration is trivial:
	- Change build system to copy your custom rootfs
	- Change init scripts to start you own daemons
	- Use sockets to communicate
- Know this too: std Linux desktop integration is NOT

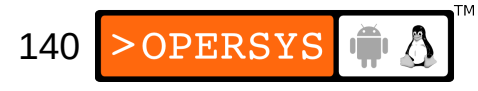

### 2. Architecture

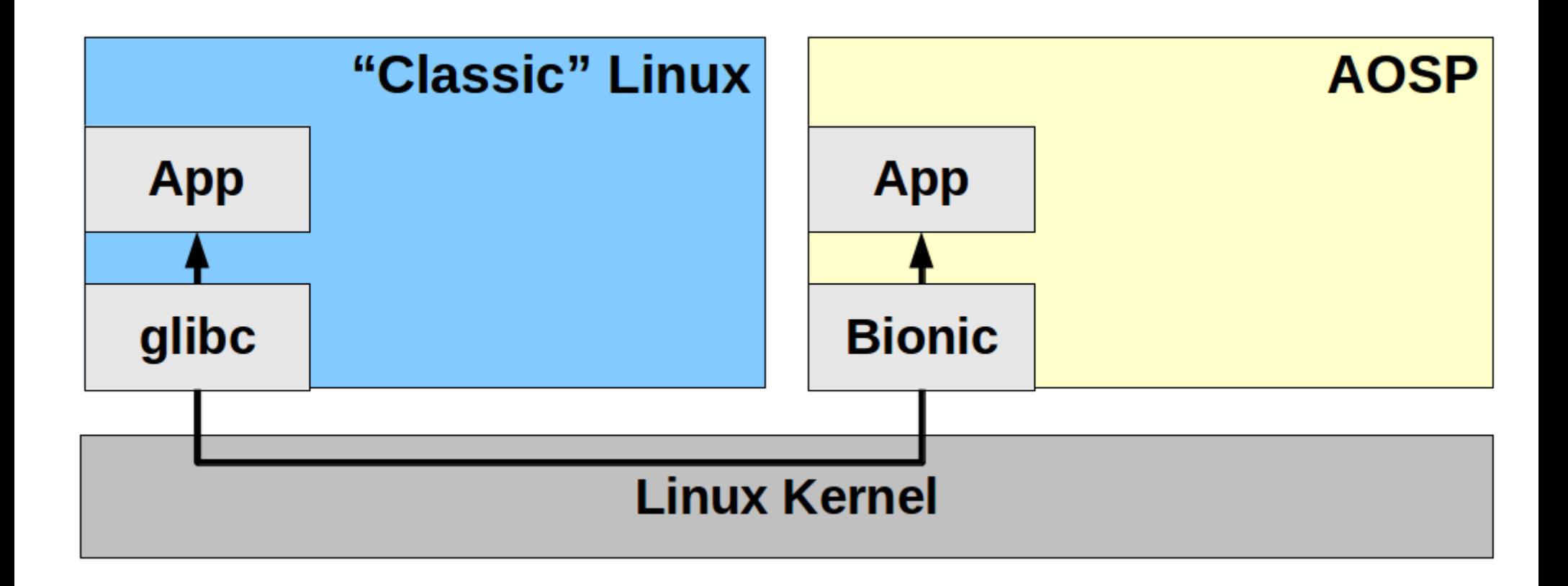

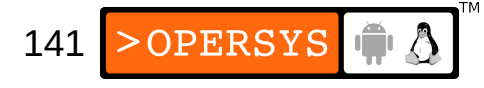

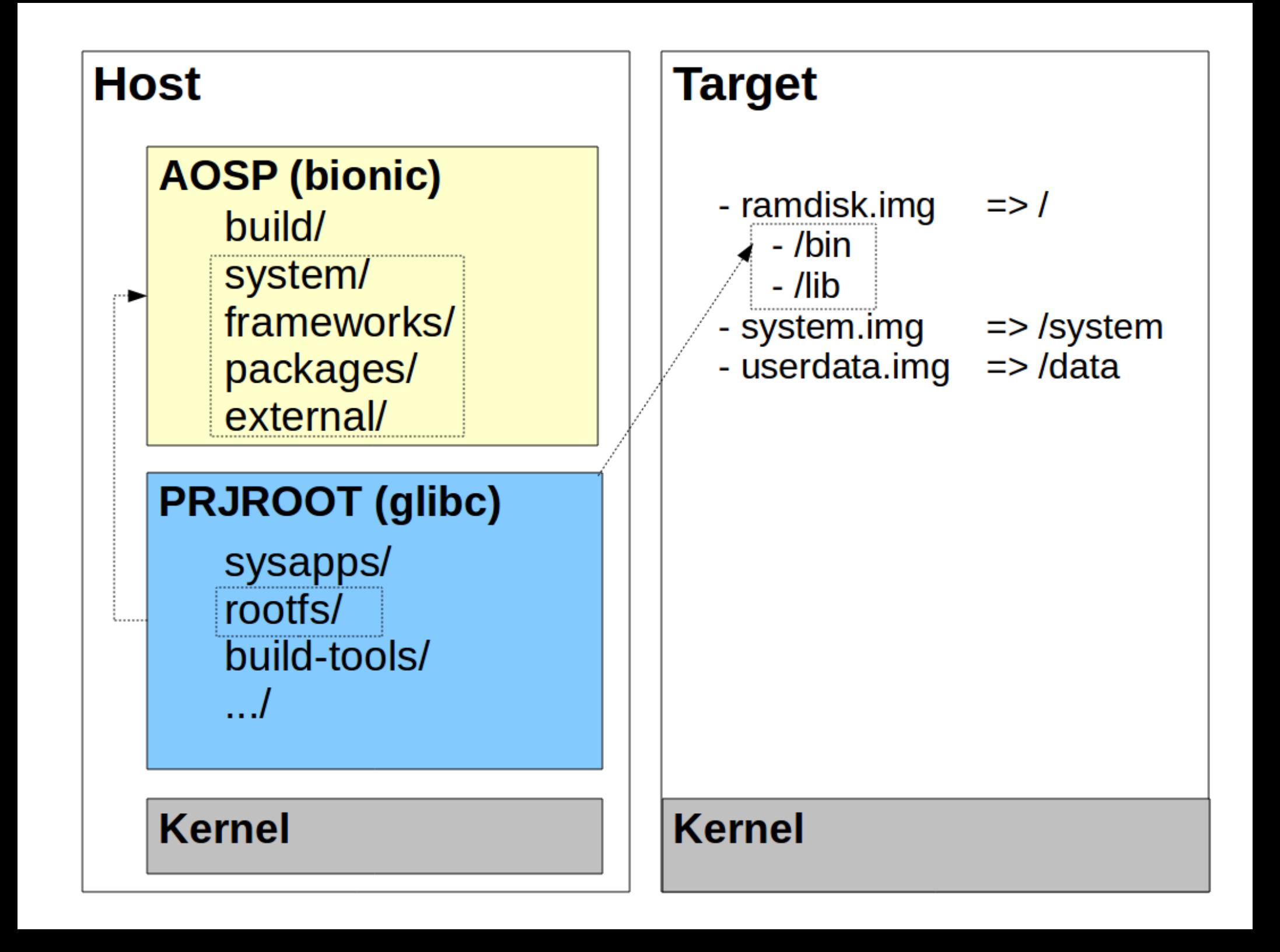

# 3. Tools

- GNU cross-development toolchain:
	- gcc compiler
	- as assembler
	- Id linker
	- gdb/gdbserver debugger
	- etc.
- C library: uClibc, eglibc or glibc

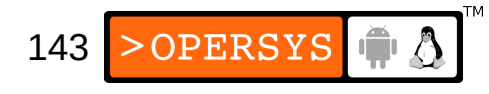

# 4. Embedded Linux Workspace

• Need to organize the components used during cross-platform development. Workspace layout:

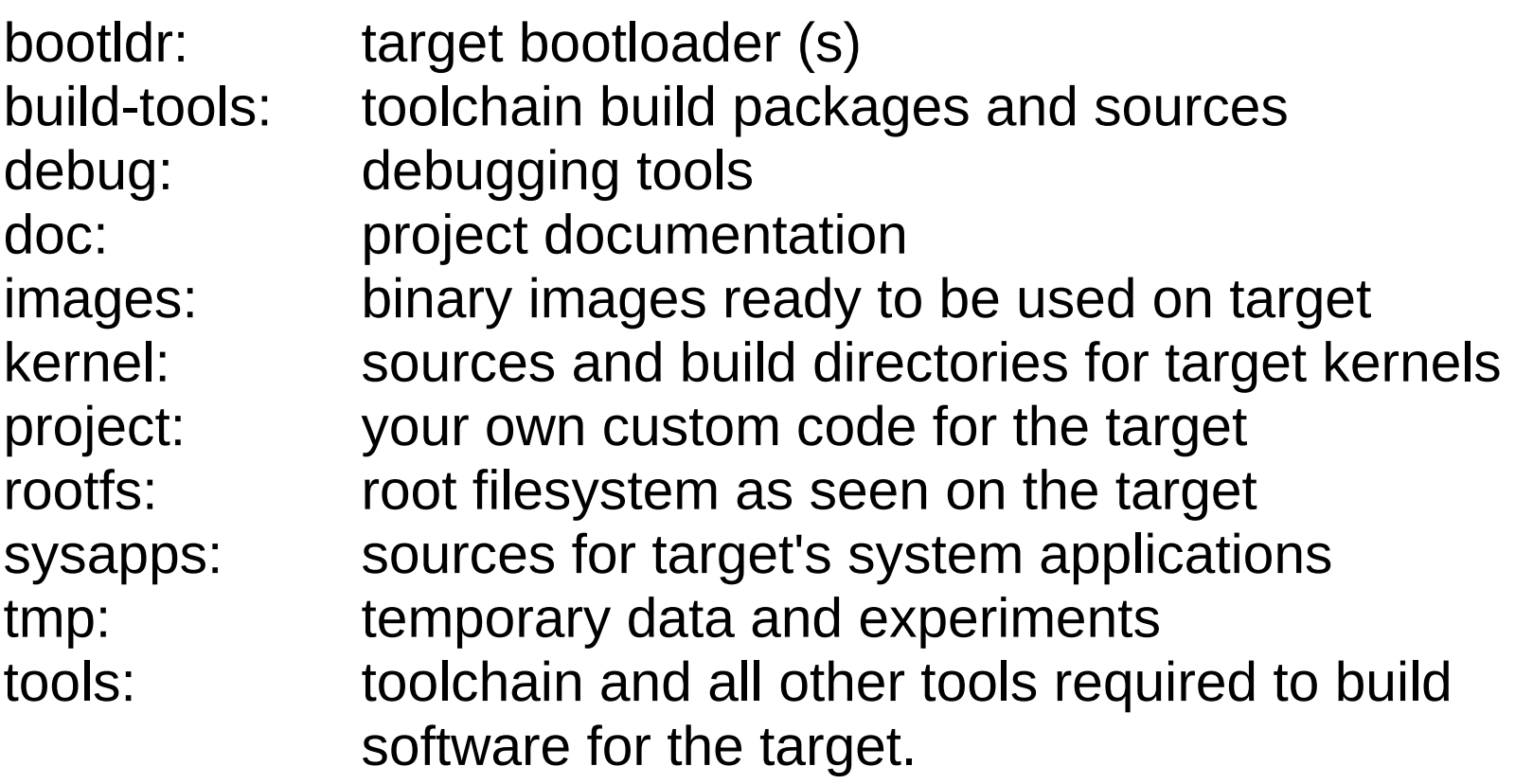

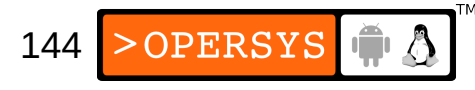
#### 4.1. Workspace env. vars. script

- Complete workspace script (devex)
	- export PROJECT=emblinux
	- export PRJROOT=/home/karim/\${PROJECT}
	- export TARGET=arm-unknown-linux-gnueabi
	- export PATH=\${PATH}:*[BBONE\_WS\_DIR]*/bin cd \$PRJROOT
- To use this script:

\$ **.**⌴**devex**

- Possible values for \$TARGET:
	- ARM: arm-linux, arm-unknown-linux-gnueabi
	- MIPS: mips-linux, mipsel-unknown-linux-gnu
	- 145 • I386: i386-linux, i586-geode-linux-uclibc

#### 5. Basic root filesystem structure

- Unix FS structured for multi-user systems
- Some directories not necessary for embedded
- Filesystem Hierarchy Standard (FHS):
	- $\bullet$  /bin  $\Rightarrow$  Essential user binaries
	- $\bullet$  /boot  $\Rightarrow$  Bootloader and kernel images
	- /dev => Device files
	- /etc  $\Rightarrow$  System configuration
	- /home => User home directories
	- $\bullet$  /lib  $\Rightarrow$  Essential shared libs and kernel modules
	- /mnt  $\Rightarrow$  Temporary mount point
	- /opt  $\Rightarrow$  Add-on software packages
	- /sbin  $\Rightarrow$  Essential system binaries
	- /tmp  $\Rightarrow$  Temporary files
	- /usr => Secondary hierarchy (mostly user apps)
	- /var  $\Rightarrow$  Variable data generated by daemons

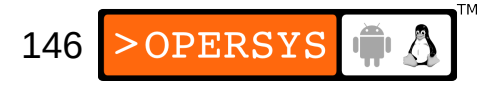

- Non-essential multi-user dirs:
	- /home, /mnt, /opt, /root
- Depends on bootloader:
	- /boot
- *Traditionally* "essential":
	- /bin, /dev, /etc, /lib, /proc, /sbin, /usr, /tmp, /var
- Careful with "/etc", Android needs it to point to "/system/etc" for Dbus config ... Just hack it.
- Contain their own hierarchy:
	- /usr, /var

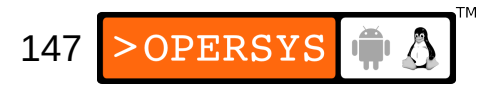

- What are all these binaries directories for?
	- /bin  $\Rightarrow$  Essential binaries for user and admin
	- $\bullet$  /sbin  $\Rightarrow$  Essential binaries for admin
	- /usr/bin => Non-essential user and admin binaries
	- /usr/sbin=> Non-essential admin binaries
- What are all those libraries directories for?
	- /lib => Essential system libraries
	- *lusr/lib* => Non-essential libraries
- The kernel does not force FS layout. Layout is "universally" agree upon (i.e. FHS.)

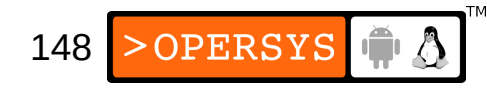

- To start working on rootfs:
	- \$ **cd \${PRJROOT}/rootfs**
- Create core rootfs directories:
	- \$ **mkdir bin lib sbin usr var**
- Create the *lusr* hierarchy:
	- \$ **mkdir usr/{bin,lib,sbin}**
- Create the /var hierarchy:
	- \$ **mkdir var/{lib,lock,log,run,tmp}**
	- \$ **chmod 1777 var/tmp**

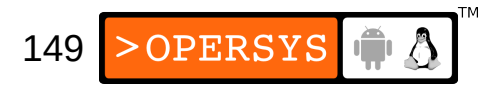

#### 6. Libraries

1.glibc 2.uClibc

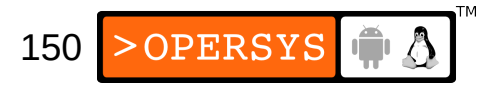

# 6.1. glibc

- glibc components:
	- Actual shared libraries:
		- Format: libLIB\_NAME-GLIBC\_VER.so
		- Examples: libm-2.3.2.so, libc-2.3.2.so
	- Major revision version symbolic links:
		- Format: libLIB\_NAME.so.MAJOR\_REV\_VER
		- Examples: libdl.so.2, libc.so.6
	- Version-independent symbolic links to the major revision version symbolic links:
		- Format: libLIB\_NAME.so
		- Examples: libdl.so, libm.so
	- Static library archives:
		- Format: libLIB\_NAME.a
		- Examples: libdl.a, libm.a

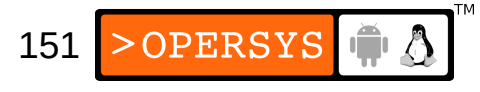

- For target, need:
	- The actual shared libs
	- The major revision version symbolic links
- Also need dynamic linker:
	- Actual linker: Id-GLIBC VER.so
	- Symbolic link to linker:
		- $-$  x86, ARM, SH, m68k => Id-linux.so.MAJOR\_REV\_VER
		- MIPS, PPC => ld.so.MAJOR\_REV\_VER
- Must determine exact library components required.
- BELS table 6.2 contains complete list

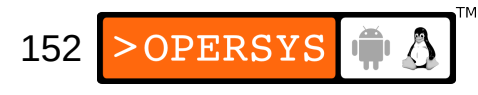

- Most important components:
	- $\bullet$  ld  $\Rightarrow$  the dynamic linker
	- $\bullet$  libc  $\Rightarrow$  the C library
	- $\bullet$  libm  $\Rightarrow$  the math library
	- $\bullet$  libdl  $\Rightarrow$  the shared objects manipulation library
- Must determine exact dependencies of your applications.
- Native 1dd is not cross-platform-capable
- Can use readelf or uclibc-ldd:

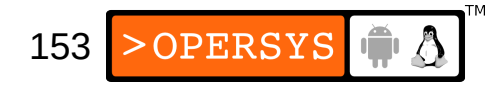

- Using readelf:
	- \$ **arm-linux-readelf -a \${PRJROOT}/rootfs/bin/busybox \**
	- **> | grep "Shared library"**

```
0x00000001 (NEEDED) Shared library: [libc.so.0]
```
#### • Using uclibc-Idd:

```
$ arm-uclibc-ldd ${PRJROOT}/rootfs/bin/busybox
libc.so.0 => /home/karim/example-sys/tools/uclibc/lib/libc.so.0
/lib/ld-uClibc.so.0 => /lib/ld-uClibc.so.0
```
#### • Copying important libraries to target rootfs:

- \$ **cd \${TARGET\_PREFIX}/lib**
- \$ **for file in libc libcrypt libdl libm \**
- **> libpthread libresolv libutil**
- **> do**
- **> cp \$file-\*.so \${PRJROOT}/rootfs/lib**
- **> cp -d \$file.so.[\*0-9] \${PRJROOT}/rootfs/lib**
- **> done**
- \$ **cp -d ld\*.so\* \${PRJROOT}/rootfs/lib**

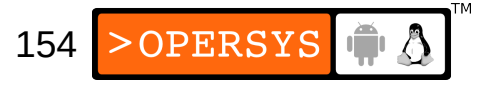

- Copying all libraries (replace "arm" if need be):
	- \$ **cp -d** *\${PRJROOT}***/tools/arm-unknown-linux-gnueabi/arm-unknownlinux-gnueabi/lib/\* \${PRJROOT}/rootfs/lib**
- Stripping all target libraries for space efficiency:
	- \$ **arm-unknown-linux-gnueabi-strip \${PRJROOT}/rootfs/lib/\*.so\***

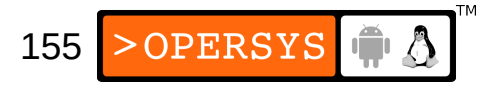

#### 6.2. uClibc

- Same naming conventions as glibc
- Implements most of the glibc components:
	- Id, libc, libcrypt, libdl, libm, libpthread, libresoly, libutil.
- uClibc libraries can coexist with glibc libraries in target's /lib directory.
- Copying important libraries to target rootfs:
	- \$ **cd \${PREFIX}/uclibc/lib**
	- \$ **for file in libuClibc ld-uClibc libc libdl \**
	- **> libcrypt libm libresolv libutil**
	- **> do**
	- **> cp \$file-\*.so \${PRJROOT}/rootfs/lib**
	- **> cp -d \$file.so.[\*0-9] \${PRJROOT}/rootfs/lib**
	- **> done**

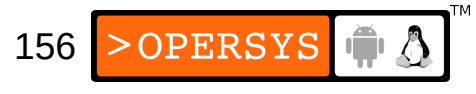

- Copying all uClibc components:
	- \$ **cd \${PREFIX}/uclibc/lib**
	- \$ **cp \*-\*.so \${PRJROOT}/rootfs/lib**
	- \$ **cp -d \*.so.[\*0-9] \${PRJROOT}/rootfs/lib**
- No need to strip uClibc libraries, they are stripped by the uClibc build script.

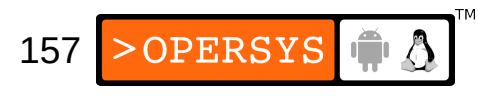

## 7. Kernel modules

- Kernel modules are located in /lib/modules, so they must be installed in \${PRJROOT}/rootfs/lib/modules.
- Copying modules built earlier:
	- \$ **cp -a \${PRJROOT}/images/modules-2.6.37/\* \**
	- **> \${PRJROOT}/rootfs**
- Module loading customization (/etc/modprobe.conf or /etc/modprobe.d/)

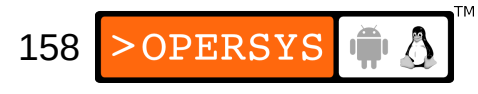

#### 8. Device files

- All devices in Linux are seen as files (except Ethernet interfaces.)
- Typical workstation distros use udev
- Keep a copy of Documentation/devices.txt handy
- See BELS table 6.3 for core set of /dev entries
- Properties of each /dev node:
	- Filename (node name)
	- Type (char / block)
	- Major number (What type of device?)
	- Minor number (Which instance of the device?)
	- Permission bits
- 159 > OPERSYS • No need to create these entries since AOSP does it for us

#### 9. Main system applications

- Unix systems rely on a common set of commands
- Standard distros have one binary per command
- May compile each relevant command one-by-one or use packages that provide many commands in a single binary:
	- 1.Busybox
	- 2.Distro

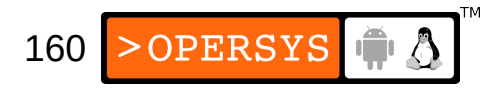

#### 9.1. BusyBox

#### • Main package used in embedded Linux to provide core set of Unix commands: busybox.net

[, [[, acpid, add-shell, addgroup, adduser, adjtimex, arp, arping, ash, awk, base64, basename, beep, blkid, blockdev, bootchartd, brctl, bunzip2, bzcat, bzip2, cal, cat, catv, chat, chattr, chgrp, chmod, chown, chpasswd, chpst, chroot, chrt, chvt, cksum, clear, cmp, comm, cp, cpio, crond, crontab, cryptpw, cttyhack, cut, date, dc, dd, deallocvt, delgroup, deluser, depmod, devmem, df, dhcprelay, diff, dirname, dmesg, dnsd, dnsdomainname, dos2unix, du, dumpkmap, dumpleases, echo, ed, egrep, eject, env, envdir, envuidgid, ether-wake, expand, expr, fakeidentd, false, fbset, fbsplash, fdflush, fdformat, fdisk, fgconsole, fgrep, find, findfs, flock, fold, free, freeramdisk, fsck, fsck.minix, fsync, ftpd, ftpget, ftpput, fuser, getopt, getty, grep, gunzip, gzip, halt, hd, hdparm, head, hexdump, hostid, hostname, httpd, hush, hwclock, id, ifconfig, ifdown, ifenslave, ifplugd, ifup, inetd, init, insmod, install, ionice, iostat, ip, ipaddr, ipcalc, ipcrm, ipcs, iplink, iproute, iprule, iptunnel, kbd\_mode, kill, killall, killall5, klogd, last, length, less, linux32, linux64, linuxrc, ln, loadfont, loadkmap, logger, login, logname, logread, losetup, lpd, lpq, lpr, ls, lsattr, lsmod, lspci, lsusb, lzcat, lzma, lzop, lzopcat, makedevs, makemime, man, md5sum, mdev, mesg, microcom, mkdir, mkdosfs, mke2fs, mkfifo, mkfs.ext2, mkfs.minix, mkfs.vfat, mknod, mkpasswd, mkswap, mktemp, modinfo, modprobe, more, mount, mountpoint, mpstat, mt, mv, nameif, nbd-client, nc, netstat, nice, nmeter, nohup, nslookup, ntpd, od, openvt, passwd, patch, pgrep, pidof, ping, ping6, pipe\_progress, pivot\_root, pkill, pmap, popmaildir, poweroff, powertop, printenv, printf, ps, pscan, pwd, raidautorun, rdate, rdev, readahead, readlink, readprofile, realpath, reboot, reformime, remove-shell, renice, reset, resize, rev, rm, rmdir, rmmod, route, rpm, rpm2cpio, rtcwake, runparts, runlevel, runsv, runsvdir, rx, script, scriptreplay, sed, sendmail, seq, setarch, setconsole, setfont, setkeycodes, setlogcons, setsid, setuidgid, sh, sha1sum, sha256sum, sha512sum, showkey, slattach, sleep, smemcap, softlimit, sort, split, start-stop-daemon, stat, strings, stty, su, sulogin, sum, sv, svlogd, swapoff, swapon, switch\_root, sync, sysctl, syslogd, tac, tail, tar, tcpsvd, tee, telnet, telnetd, test, tftp, tftpd, time, timeout, top, touch, tr, traceroute, traceroute6, true, tty, ttysize, tunctl, udhcpc, udhcpd, udpsvd, umount, uname, unexpand, uniq, unix2dos, unlzma, unlzop, unxz, unzip, uptime, usleep, uudecode, uuencode, vconfig, vi, vlock, volname, wall, watch, watchdog, wc, wget, which, who, whoami, xargs, xz, xzcat, yes, zcat, zcip

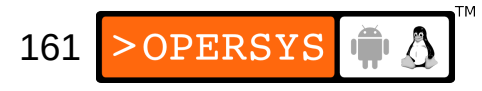

- Download BusyBox (1.26.2) to your \${PRJROOT}/ sysapps directory and extract it there.
- Move to the directory for the rest of the setup:
	- \$ **cd \${PRJROOT}/sysapps/busybox-1.26.2**
- Configuration of BusyBox's options:
	- \$ **make menuconfig**

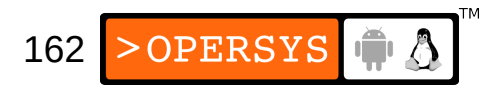

Arrow keys navigate the menu.  $\langle$ Enter> selects submenus --->. Highlighted letters are hotkeys. Pressing <?>></>> selectes a feature, while  $\langle N \rangle$  will exclude a feature. Press  $\langle Esc \rangle$  (Esc) to exit,  $\langle ? \rangle$  for Help. Legend:  $[*]$  feature is selected [ ] feature is excluded

> $\Box$  General Configuration  $\leftarrow$  $\frac{1}{2}$ uild Options ---> nstallation Options --->  $\text{rchival }$  Utilities  $\rightarrow$ Oreutils ---> Console Utilities  $\leftarrow$ ebian Utilities ---> ditors ---> inding Utilities --->  $\overline{\text{init}}$  Utilities  $\rightarrow$ ogin/Password Management Utilities --->  $M$  scellaneous Utilities  $---\rangle$ Linux Module Utilities --->  $N$ -tworking Utilities  $---\rangle$ rocess Utilities ---> nother Bourne-like Shell ---> ystem Logging Utilities ---> inux Sustem Utilities  $--->$ ebugging Options  $--->$ oad an Alternate Configuration File ave Configuration to an Alternate File

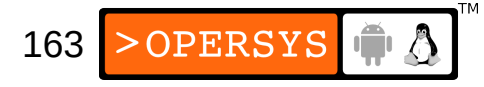

- "Busybox Settings":
	- Cross-compiler prefix:

 $$$ {TARGET}-

• BusyBox installation prefix:

\${PRJROOT}/rootfs

- Build:
	- \$ **make**
- Install:
	- \$ **make install**

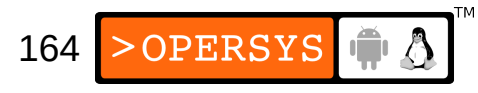

- Only one binary has been installed: /bin/busybox
- All commands are symbolic links to /bin/busybox
- Determining the command issued done through main's argy [] and argc.
- Creating arbitrary links doesn't work
- BusyBox can be told to create hard-links
- Full command doc on web and in package
- Customizing the paths for the various shells:

```
# Set path
PATH=/bin:/sbin:/usr/bin:/usr/sbin
export PATH
```
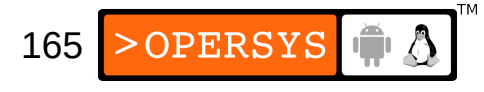

#### 10. Auto-generating FSes/distros

- Yocto
- Buildroot
- PTXdist
- OpenWRT
- LTIB
- OpenEmbedded
- Gentoo

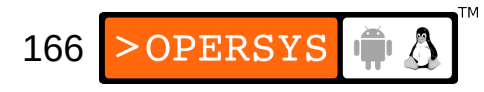

## 11. Creating a cross-dev toolchain

- **crosstool-ng**: successor to crosstool
- Available at: http://crosstool-ng.org
- Downloads, patches, builds, installs, etc.
- Comprises **23** steps
- Menuconfig-based
- Supports uClibc, glibc and eglibc
- Supports ARM, Blackfin, MIPS, PowerPC, SH, ...
- Fairly well maintained

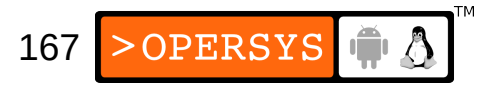

- Must make sure the following are installed on Ubuntu in order to use crosstool-ng:
	- gawk
	- texinfo
	- automake
	- libtool
	- cvs
	- libncurses5-dev
- Use "sudo apt-get install" to get those

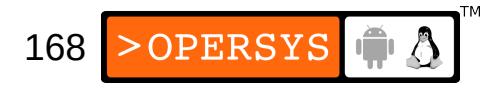

- Download and extract to \${PRJROOT}/build-tools
- Configure crosstool:
	- \$ **cd crosstool-ng-1.10.0/**

\$ **./configure**

• Build and install crosstool-ng:

\$ **make**

- \$ **make install**
- Configure crosstool:
	- \$ **cd \${PRJROOT}/build-tools**
	- \$ **ct-ng menuconfig**

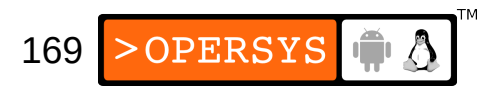

#### • Options:

- Paths->Prefix directory: \${PREFIX}/\${CT\_TARGET}
- Target options->architecture: arm
- OS->Target OS: linux
- C library->C library: glibc
- C library->Extra flags: -U\_FORTIFY\_SOURCE
- Debug facilities: gdb & strace
- Build the toolchain:
	- \$ **ct-ng build**

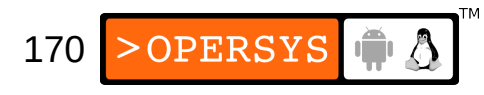

## **Native Android User-Space**

- 1. Filesystem layout
- 2. Architecture vs. filesystem
- 3. Build system and filesystem
- 4. adb
- 5. Command line
- 6. Init
- 7. ueventd
- 8. Bionic

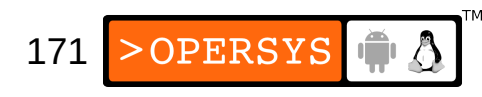

#### 1. Filesystem layout

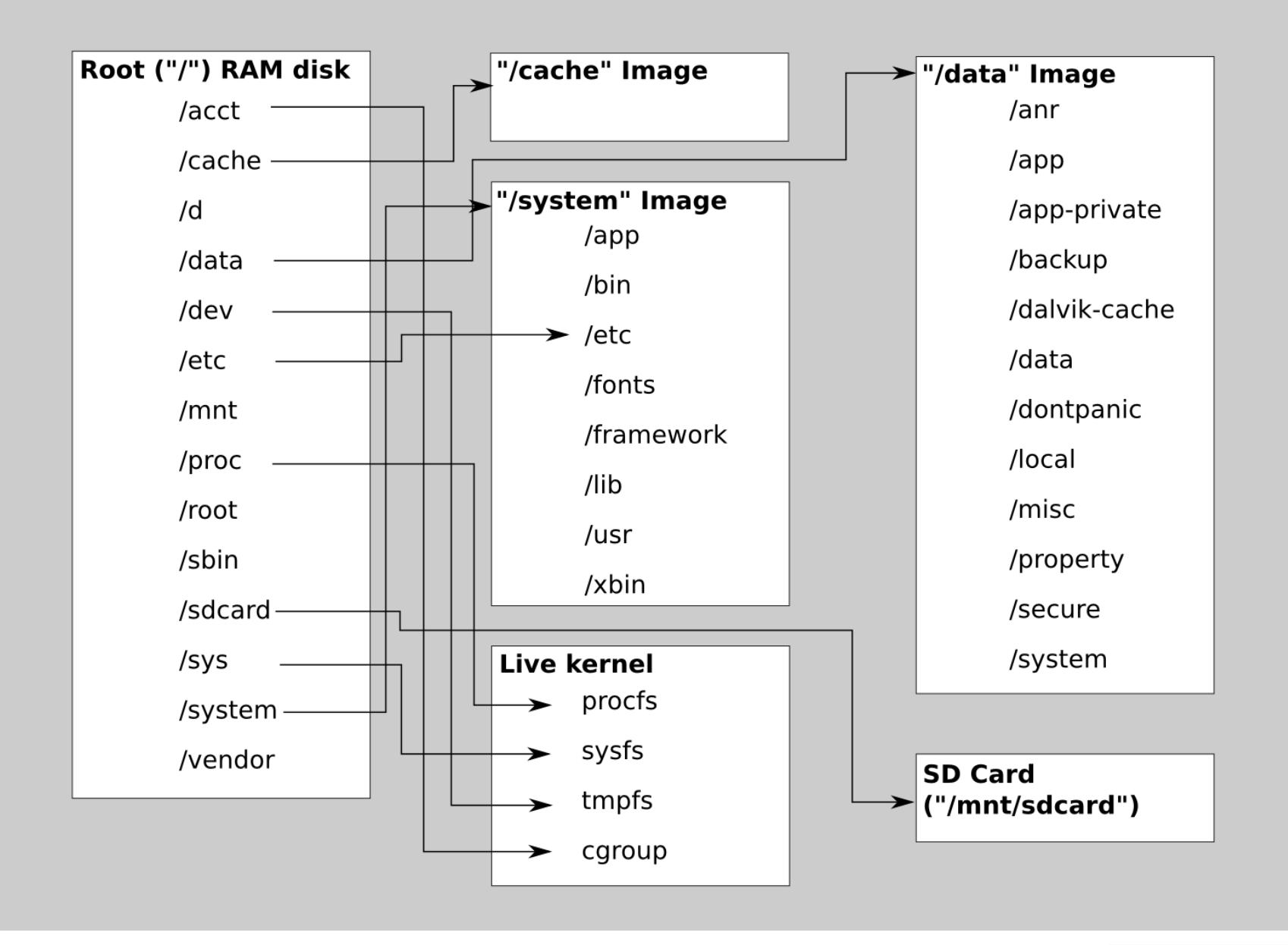

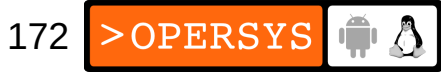

## 1.1. Root directory

- /acct => Control Group mount point (Documentation/cgroups.txt)
- /cache  $\Rightarrow$  cache flash partition
- /d => Symlink to /sys/kernel/debug
- /data => Android's "/data" filesystem
- $\bullet$  /dev  $\bullet$   $\bullet$  Device nodes
- /etc  $\Rightarrow$  Symlink to /system/etc
- /mnt  $\implies$  Temporary mount point
- $\prime$ proc  $\phantom{0}$  => procfs
- /root => unused
- /sbin  $\Rightarrow$  eventd and adbd
- $\cdot$  /sdcard  $\Rightarrow$  SD card mountpoint
- $\cdot$  /sys  $\Rightarrow$  sysfs
- /system => Android's "/system" filesystem
- /vendor => Symlink to /system/vendor

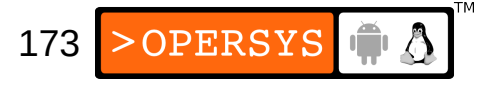

## 1.1. /system

- $\langle A \rangle$  => Stock apps installed
- /bin  $\Rightarrow$  Native binaries and daemons
- /etc  $\Rightarrow$  Configuration files
- $\bullet$  /fonts  $\qquad$   $\Rightarrow$  TTFs
- /framework => Android framework .jar files
- /lib  $\rightarrow$  Native libraries
- /usr => Miniature "/usr"
- /xbin  $\Rightarrow$  Optional/Extra binaries

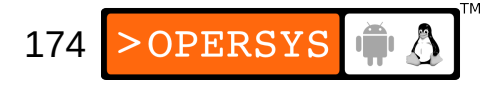

#### 1.2. /data

- /anr  $\Rightarrow$  ANR traces
- $\langle A \rangle$  => App install location
- /app-private  $\Rightarrow$  Protected apps
- /backup  $\implies$  For Backup Manager
- $\bullet$  /dalvik-cache => Dalvik DEX cache
- /data => App data
- /dontpanic  $\Rightarrow$  Last panic output (console + threads) for "dumpstate"
- $\bullet$  /local  $\qquad \Rightarrow$  Shell-writable space
- /misc  $\Rightarrow$  Misc. data (wifi, vpn, bluetooth, ...)
- /property  $\Rightarrow$  Persistent system properties (country, lang., ...)
- $\bullet$  /secure  $\phantom{0}$  => Secure Android data available
- /system  $\Rightarrow$  System data

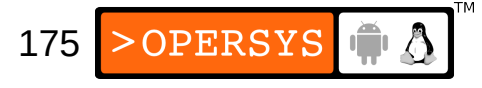

#### 2. Architecture vs. filesystem

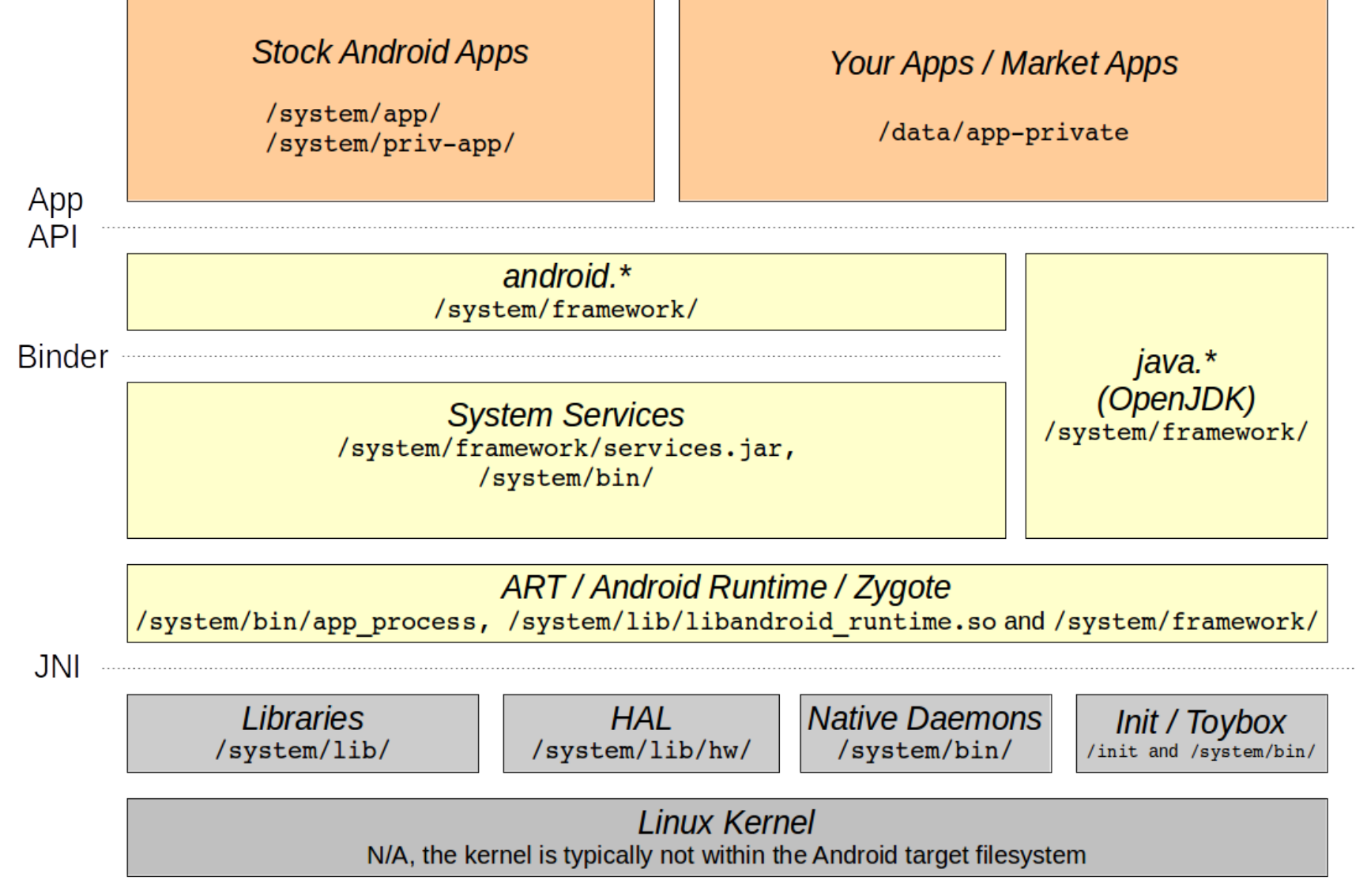

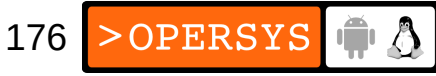

## 3. Build system and filesystem

- Build templates
	- $\cdot$  BUILD EXECUTABLE = /system/bin
	- BUILD SHARED LIBRARY = /system/lib
	- BUILD PACKAGE = /system/app
- Default rights and ownership
	- system/core/include/private/android filesystem config.h
		- User IDs / names
	- system/core/libcutils/fs\_config.cpp
		- android dirs struct
		- android files struct

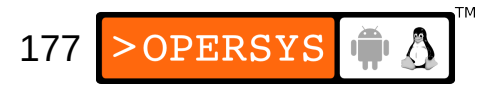

#### 4. adb

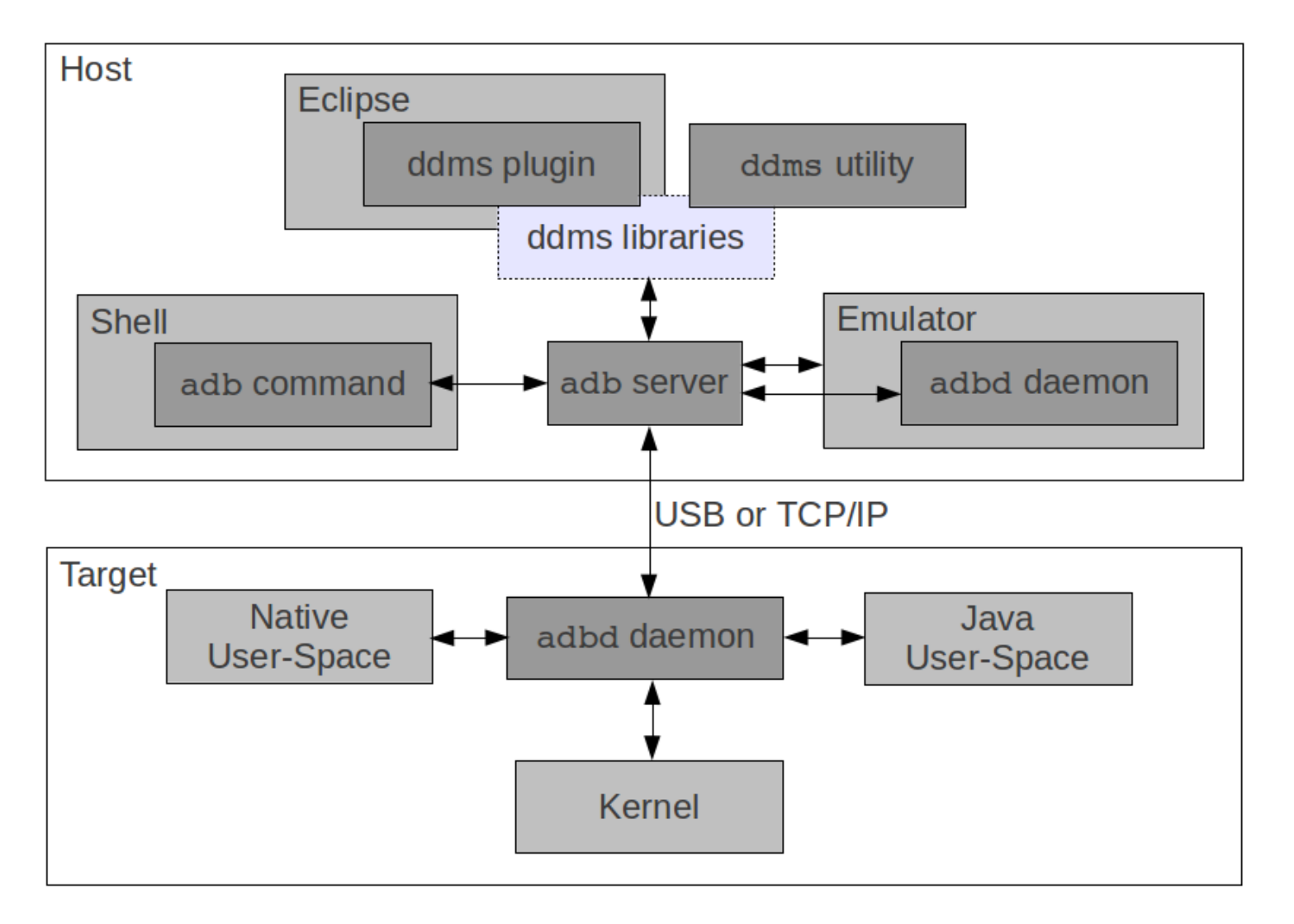

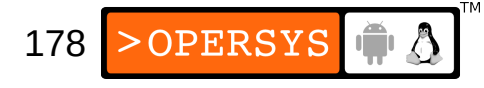

#### 4.1. What adb can do

- See online help for full details
- Managing device connections
- Remote commands:
	- shell
	- log dumping
	- bug reports
	- port forwarding
	- dalvik debugging

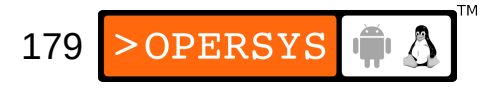

- Filesystem commands
	- push
	- pull
	- sync
	- install / uninstall
- State-altering commands
	- reboot
	- run as root
	- switching connection type
	- controlling the emulator
- Tunneling PPP

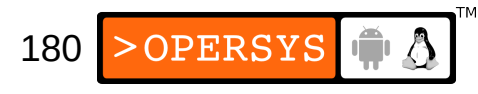
# 5. Command line

- Shell:
	- NetBSD shell up to 2.3/GB
	- MirBSD Korn shell since 4.0/ICS
- Toolbox:
	- Traditional Linux commands
	- Global properties
	- Input events
	- Services control
	- Logging
	- ioctl
	- Device wiping
	- etc.

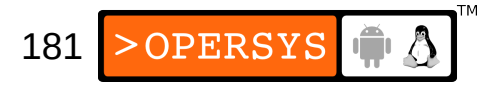

- In aosp:
	- /system/core/toolbox
- In filesystem:
	- /system/bin/toolbox
- Provides

alarm date getevent insmod ls mv powerd renice schedtop smd top dd getprop ioctl lsmod nandread printenv rm sendevent start umount cat hd ionice lsof netstat ps rmdir setconsole stop uptime chmod df id kill mkdir newfs msdos r rmmod setkey sync vmstat chown dmesg ifconfig ln readtty rotatefb setprop syren watchprops cmp exists iftop log mount notify reboot route sleep wipe

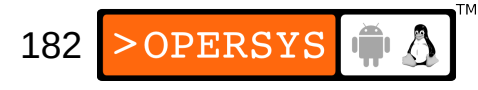

- logcat
- netcfg
- debuggerd

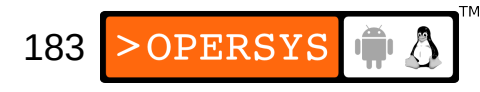

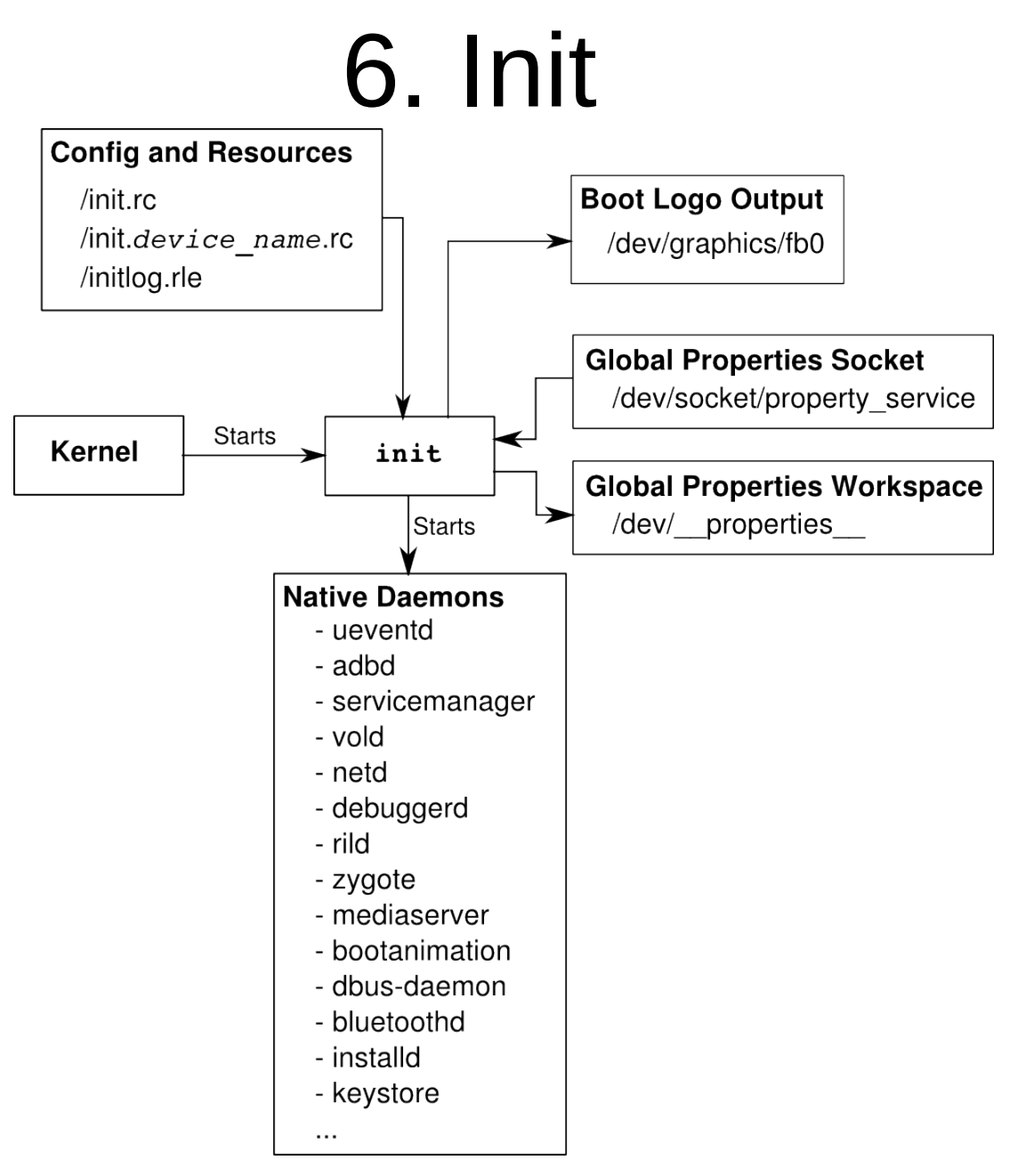

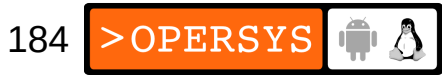

# 6.1. Config files

- Location:
	- /init.rc
	- /init.[board].rc
- Semantics:
	- actions
		- Property triggers
		- Commands
	- services (not related to system services or apps)
		- Parameters

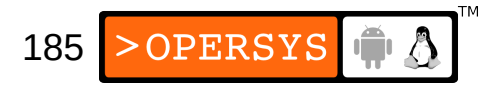

# 6.2. Global properties

- /dev/socket/property\_service
- /dev/ properties\_
- foo.bar.property
- ro. $*$
- persist. $* \Rightarrow$  /data/property
- $\cdot$  ctl. $\star$
- net.change

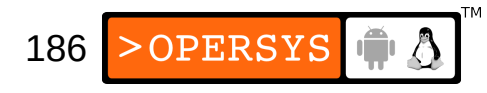

- Std files:
	- /system/build.prop
	- /default.prop
- Other files:
	- /system/default.prop
	- /data/local.prop
- Code:

- property get("dalvik.vm.heapsize", heapsizeOptsBuf+4, "16m");

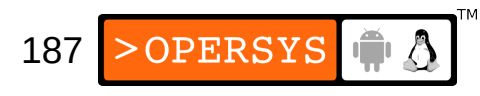

#### 7. ueventd

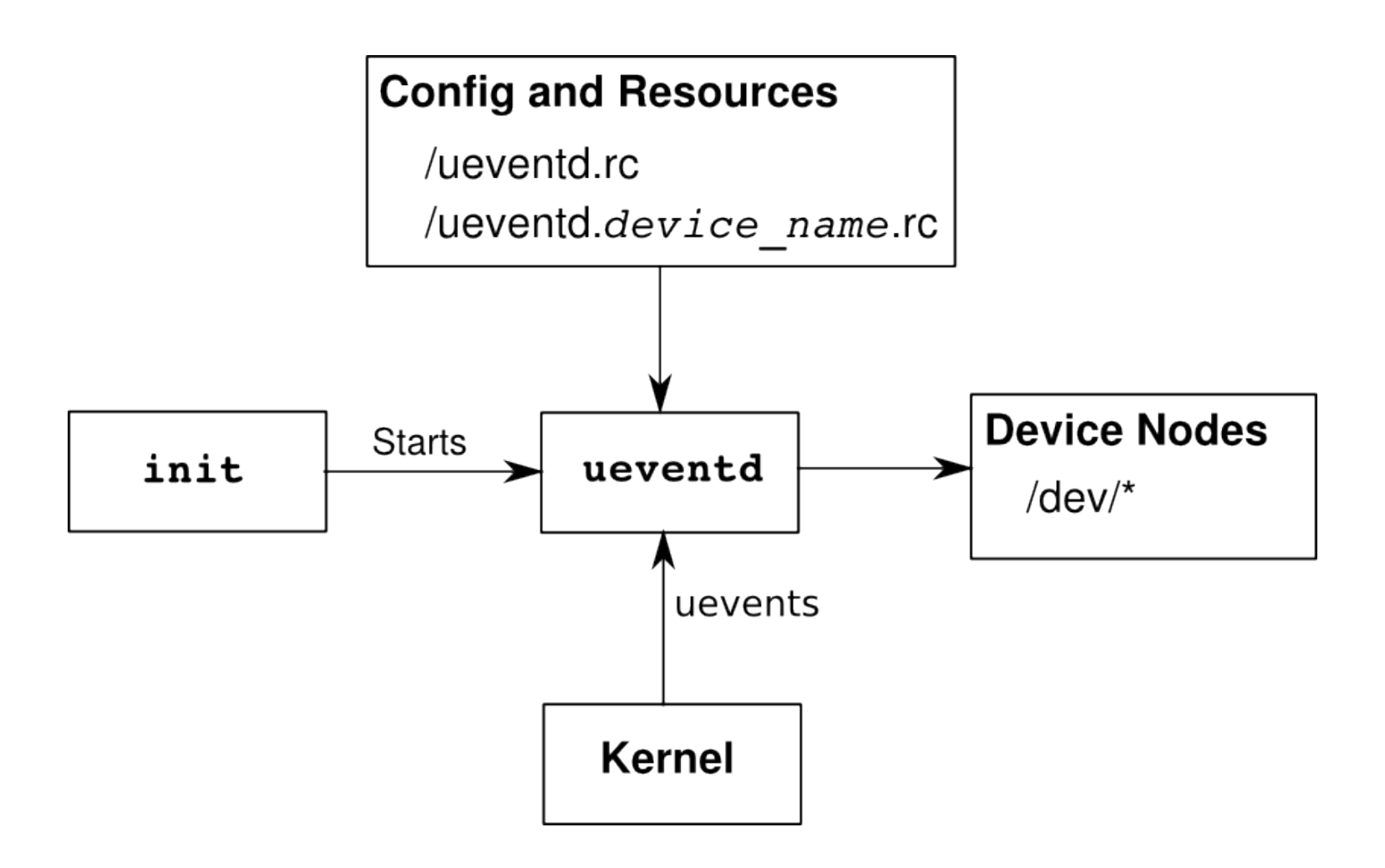

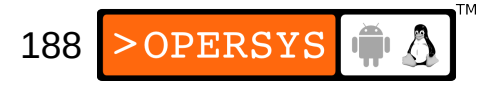

#### 7.1. /ueventd.rc

/dev/null 0666 root root /dev/zero 0666 root root /dev/full 0666 root root /dev/ptmx 0666 root root /dev/tty 0666 root root

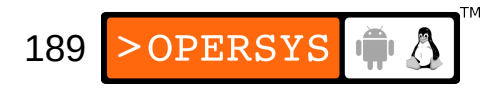

# 8. Bionic

- In aosp:
	- /bionic
- In filesystem:
	- /system/lib
- Provides:
	- libc
	- libm
	- libdl
	- libstd++
	- libthread\_db
	- linker

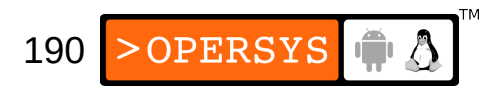

### **System Services and Framework Internals**

- 1. Kickstarting the Framework
- 2. Utilities and Commands
- 3. Native Daemons
- 4. System Services Internals
- 5. Hardware Abstraction Layer
- 6. Android Framework

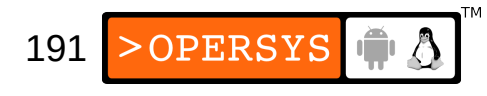

## 1. Kickstarting the Framework

- Core building blocks
- System services
- Boot animation
- Dex optimization
- Apps startup

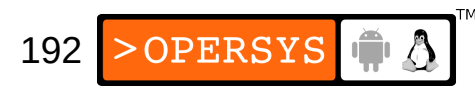

# 1.1. Core building blocks

- Service manager
- Zygote:
	- ART
	- Preloaded classes
	- libandroid runtime.so

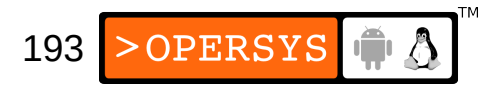

## 1.2. System services

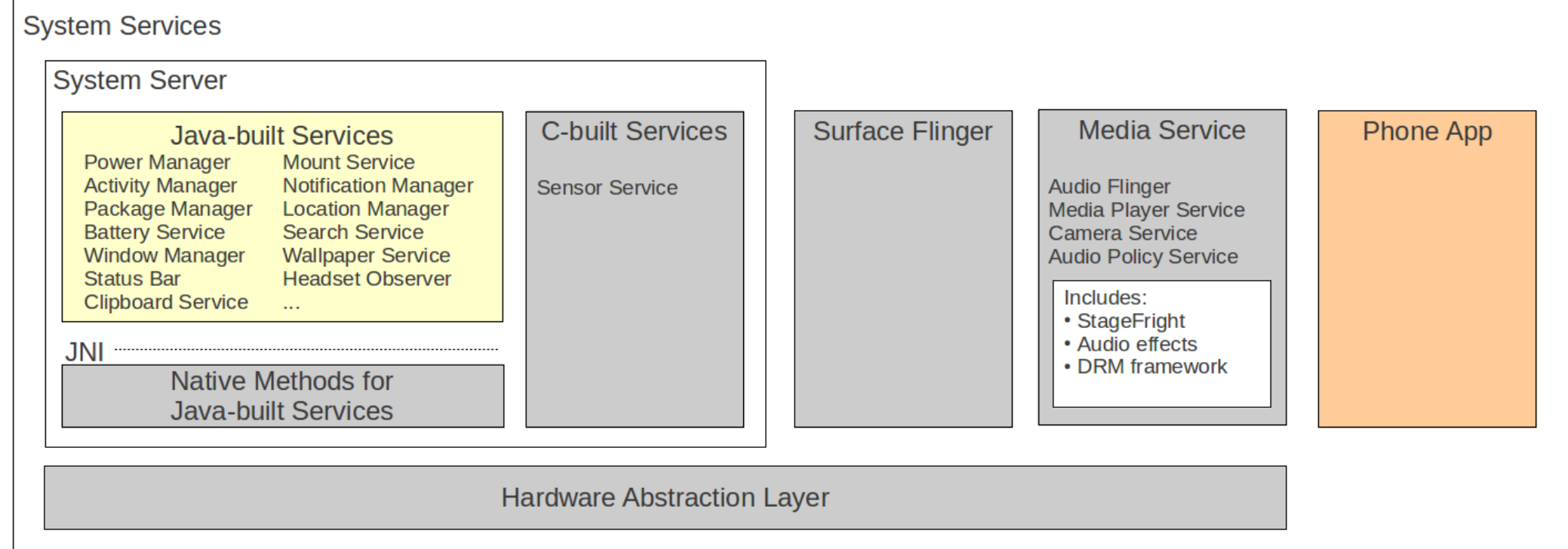

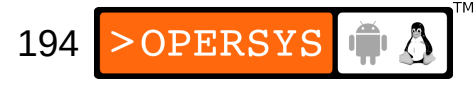

#### 1.3. Boot animation

- Default boot animation
- bootanimation.zip
- setprop debug.sf.nobootanimation 1

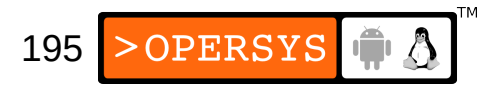

## 1.4. Dex optimization

- Files:
	- .jar
	- .apk
- Directories:
	- BOOTCLASSPATH
	- /system/etc/permission/platform.xml
	- /system/framework
	- /system/app
	- /vendor/app
	- /data/app
	- /data/app-private

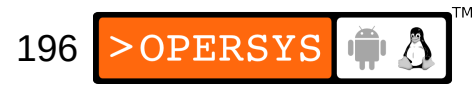

## 1.5. Apps startup

- Input methods
- Persistent apps
- Home screen
- BOOT COMPLETED intent
- APPWIDGET UPDATE intent

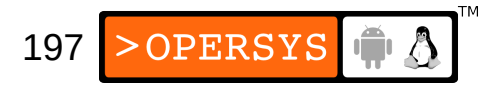

# 2. Utilities and Commands

- General-purpose commands
	- service
	- dumpsys
	- dumpstate
	- rawbu
- Service-specific utilities
	- $\cdot$  am
	- pm
	- wm
	- svc

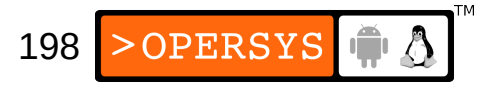

- ime
- input
- monkey
- bmgr
- stagefright
- Dalvik utilities
	- dalvikvm
	- dvz
	- dexdump

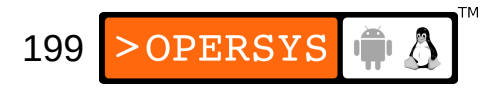

#### 3. Native daemons

- servicemanager
- logd
- lmkd
- installd
- vold
- netd
- rild
- keystore

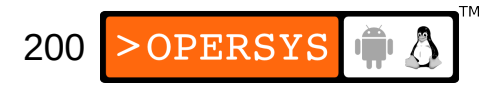

#### 3.1. servicemanager

- In aosp:
	- /frameworks/base/cmds/servicemanager/
- In filesystem:
	- /system/bin/
- Provides:
	- Context management for binder
	- Service index for entire system

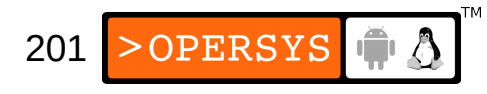

# 3.2. logd

- In AOSP
	- /system/core/logd
- In filesystem:
	- /system/bin/logd
- Provides:
	- Logging services
	- Manages multiple buffers

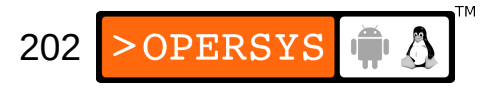

# 3.3. lmkd

- In AOSP
	- /system/core/lmkd
- In filesystem:
	- /system/bin/lmkd
- Provides:
	- Low-memory kernel handler

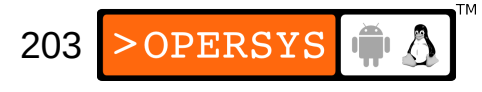

## 3.4. installd

- In aosp:
	- /frameworks/base/cmds/installd
- In filesystem:
	- /system/bin/
- Provides:
	- Package install/uninstall
	- Sanity checks and verifications
	- Interfaces with Package Manager service

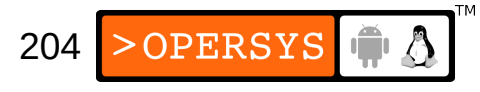

# 3.5. vold

- In aosp:
	- /system/vold/
- In filesystem:
	- /system/bin/
- Provides:
	- Volume mounter
	- Auto-mount
	- Auto-format mounted devices

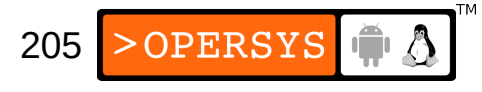

## 3.6. netd

- In aosp:
	- /system/netd/
- In filesystem:
	- /system/bin/
- Provides:
	- Management of aspects of networking
	- Interfaces with Network Management service

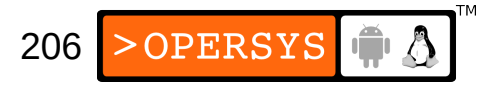

# 3.7. rild

- In aosp:
	- /hardware/ril/mock-ril/
- In filesystem:
	- /system/bin/
- Provides:
	- "Radio Interface Layer" to phone hardware

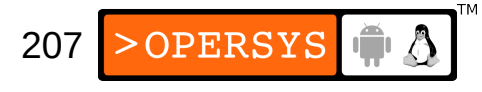

## 3.8. keystore

- In aosp:
	- frameworks/base/cmds/keystore/
- In filesystem:
	- /system/bin
- Provides:
	- Store key-value pairs
	- Security keys for connecting to network infrastructure

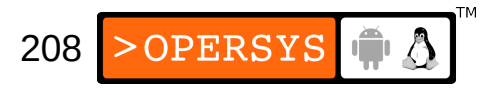

# 4. System Services Internals

- Services run by System Server
- Observing the System Server
- Calling on system services
- Inside a few system services
- Creating your own system service

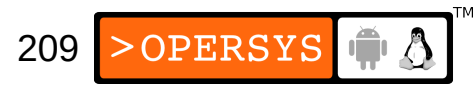

#### 4.1. Services run by the System Server

Account Manager Battery Service **Accessibility Manager** Vibrator Service Notification Manager Alarm Manager Device Storage Monitor Sensor Service Search Service Window Manager Init Watchdog Bluetooth Service

Entropy Service Device Policy Audio Service Power Manager The Status Bar Neadset Observer Activity Manager **Clipboard Service** Dock Observer Telephone Registry **Input Method Service UI Mode Manager Service** Package Manager **Backup Service** NetStat Service **Backup Service** Content Manager **Connectivity Service** Recognition Service System Content Providers Throttle Service *Status Bar Icons* Lights Service Mount Service ADB Settings Observer Location Manager Wallpaper Service NetStat Service NetworkManagement Service AppWidget Service DropBox Service

DiskStats Service

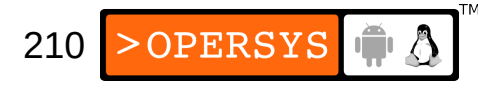

#### 4.1.1. Some stats

- frameworks/base/services/core/java/com/ android/server:
	- 15 M
	- $\cdot$  ~550 files
	- 326 kloc
- Activity manager:
	- 2.6M
	- $\cdot$  60+ files
	- 58 kloc

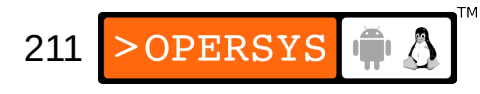

### 4.2. Observing the System Server

- Logcat
- dumpsys

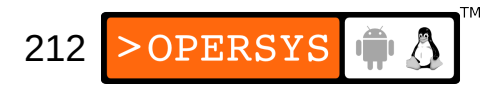

#### 4.2.1. logcat

#### • Find the System Server's PID

\$ adb shell ps | grep system\_server

system 63 32 120160 35408 ffffffff afd0c738 S system\_server

• Look for its output:

\$ adb logcat | grep "63)"

... D/PowerManagerService( 63): bootCompleted I/TelephonyRegistry( 63): notifyServiceState: 0 home Android Android 310260 UMTS CSS not supp... I/TelephonyRegistry( 63): notifyDataConnection: state=0 isDataConnectivityPossible=false reason=null interfaceName=null networkType=3 I/SearchManagerService( 63): Building list of searchable activities I/WifiService( 63): WifiService trying to setNumAllowed to 11 with persist set to true I/ActivityManager( 63): Config changed: { scale=1.0 imsi=310/260 loc=en\_US touch=3 keys=2/1/2 nav=3/1 ... I/TelephonyRegistry( 63): notifyMessageWaitingChanged: false I/TelephonyRegistry( 63): notifyCallForwardingChanged: false I/TelephonyRegistry( 63): notifyDataConnection: state=1 isDataConnectivityPossible=true reason=simL... I/TelephonyRegistry( 63): notifyDataConnection: state=2 isDataConnectivityPossible=true reason=simL... D/Tethering( 63): MasterInitialState.processMessage what=3 I/ActivityManager( 63): Start proc android.process.media for broadcast com.android.providers.downloads/.DownloadReceiver: pid=223 uid=10002 gids={1015, 2001, 3003} I/RecoverySystem( 63): No recovery log file W/WindowManager( 63): App freeze timeout expired. ...

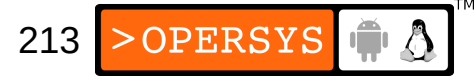

#### 4.2.2. dumpsys

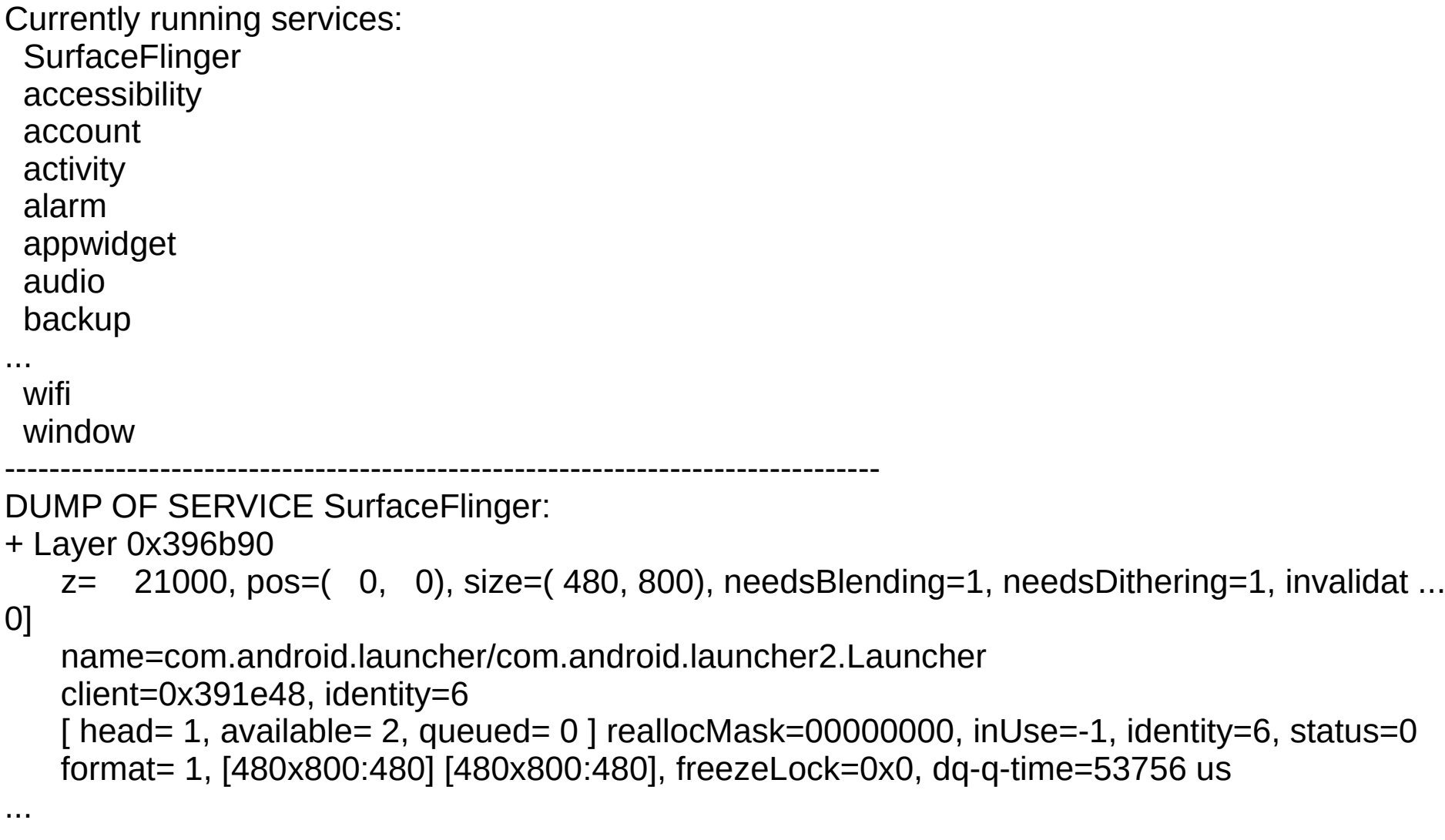

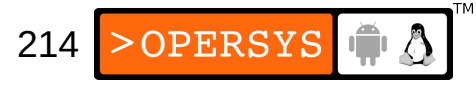

# 4.3. Calling on System Services

- Use getSystemService
- Ex: NotificationManager Object reference:

String ns = Context.NOTIFICATION SERVICE;

NotificationManager mNotificationManager = (NotificationManager) \ getSystemService(ns);

- Prepare your content
- Call on the object:

mNotificationManager.notify(HELLO\_ID, notification);

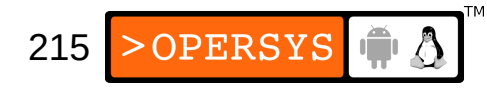

## 4.4. Inside a few System Services

- Get the AOSP ... repo, etc.
- Tricks:
	- xref.opersys.com
	- Import into Android Studio
	- Use reverse-engineering tools:
		- Imagix
		- Rationale
		- Lattix
		- Scitools

– ...

Be patient, this isn't documented anywhere ...

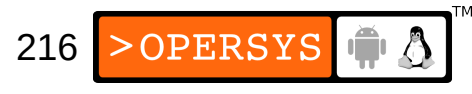
## 4.4.1. ActivityManager

- Start new Activities, Services
- Fetch Content Providers
- Intent broadcasting
- OOM adj. maintenance
- Application Not Responding
- Permissions
- Task management
- Lifecycle management

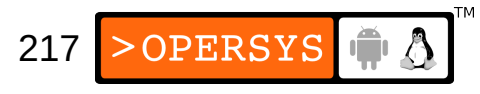

- Ex. starting new app from Launcher:
	- onClick(Launcher)
	- startActivity(Activity.java)
	- *<Binder>*
	- ActivityManagerService
	- startViaZygote(Process.java)
	- *<Socket>*
	- Zygote

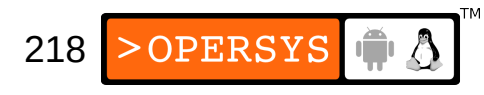

## 4.4.2. Package Manager

- $\cdot$  25 kloc
- 1.2M
- Installation / removal
- Permissions
- Intent resolution (also IntentResolver.java)
- Called by Activity Manager

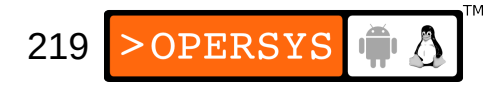

## 4.4.3. Window Manager

- Main thread
- Window manipulation
- Wallpaper handling
- Orientation
- Focus
- Layering
- Input event management

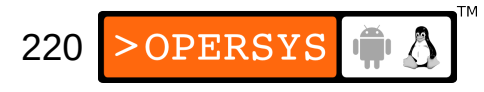

## 4.4.4. Notification Manager

- Toasts
- Notifications
- Sound playback (see NotificationPlayer.java)

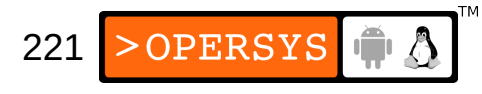

#### 4.4.5. Power Manager

- Wakelocks
- Sleep
- Brightness
- Lock

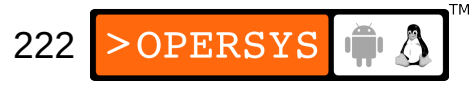

## 4.4.6. Network Management Service

- Talks to "netd" /system/netd
- Interface configuration
- Tethering
- DNS

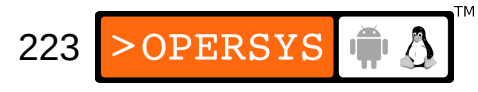

## 4.4.7. Mount Service

- Mount / Unmount
- Format
- USB mass storage
- OBB

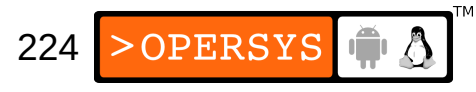

## 4.4.8. Location Manager

- Manage location providers
- getBestProvider()
- Proximity alerts
- Last known location

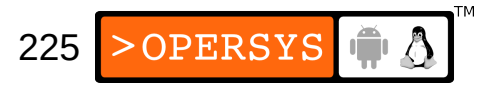

#### 4.4.9. Status Bar Manager

- Expand / collapse
- Icon visibility
- Reveal callbacks
- Callbacks for notification manager

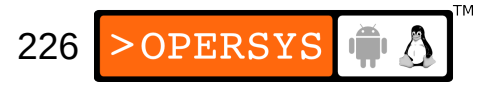

#### 4.4.10. Backup Manager

- Enable / disable
- Transport management
- backupNow()

● ...

227 >OPERSYS  $\bigwedge$ 

#### 4.5. Creating your own System Service

- Add your code to: frameworks/base/services/core/java/com/android/server/
- Have the SystemServer.java init+reg. your service
- Define hardware API for apps
- Expose through:
	- frameworks/base/core/java/android/os/[server].aidl
- Call on native "driver" code through JNI
- Implement or connect to appropriate driver
- Create an app that calls on service
- May need to create new SDK ...

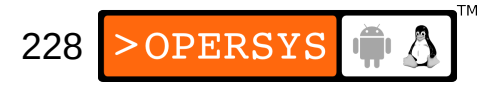

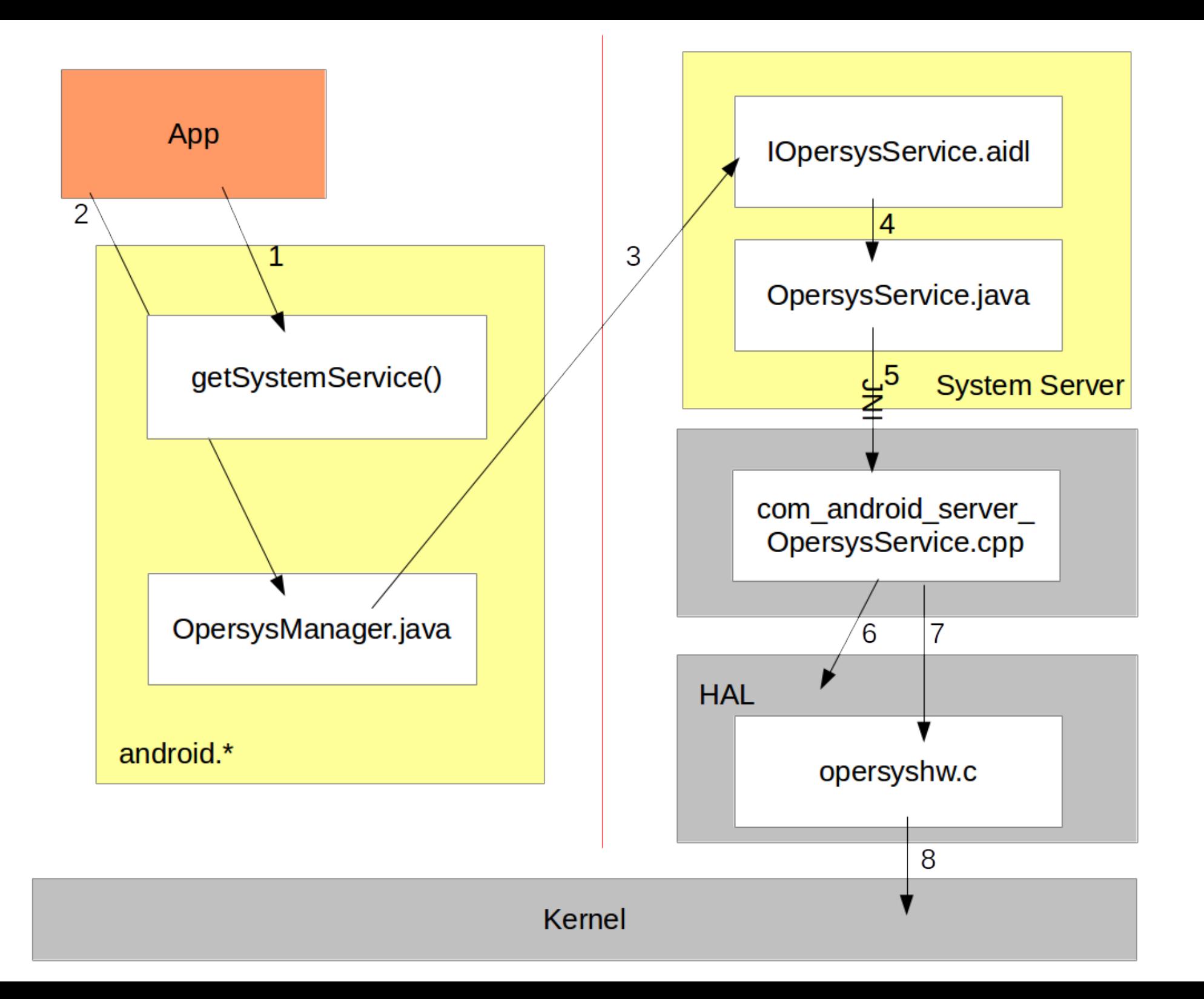

#### 4.5.1. OpersysService.java

```
package com.android.server;
import android.content.Context;
import android.os.IOpersysService;
import android.util.Log;
public class OpersysService extends IOpersysService.Stub {
     private static final String TAG = "OpersysService";
     private Context mContext;
    private int mValue = 0;
     public OpersysService(Context context) {
        super();
        mContext = context;Log.i(TAG, "System server started");
     }
     public void test(int val) {
        Log.i(TAG, "test " + val);
        MValue = val; }
}
```
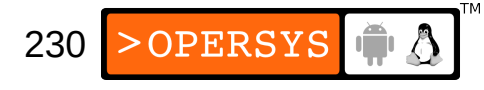

## 4.5.2. IOpersysService.aidl

```
package android.os;
/**
* {@hide}
*/
interface IOpersysService {
String read(int maxLength);
int write(String mString);
void test(int val);
}
```
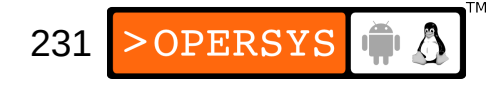

#### 4.5.3. frameworks/base/Android.mk

...

...

 core/java/android/os/IPowerManager.aidl \ core/java/android/os/IOpersysService.aidl \ core/java/android/os/IRemoteCallback.aidl \

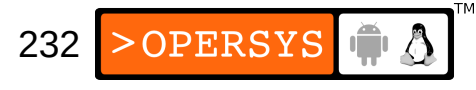

#### 4.5.4. SystemServer.java

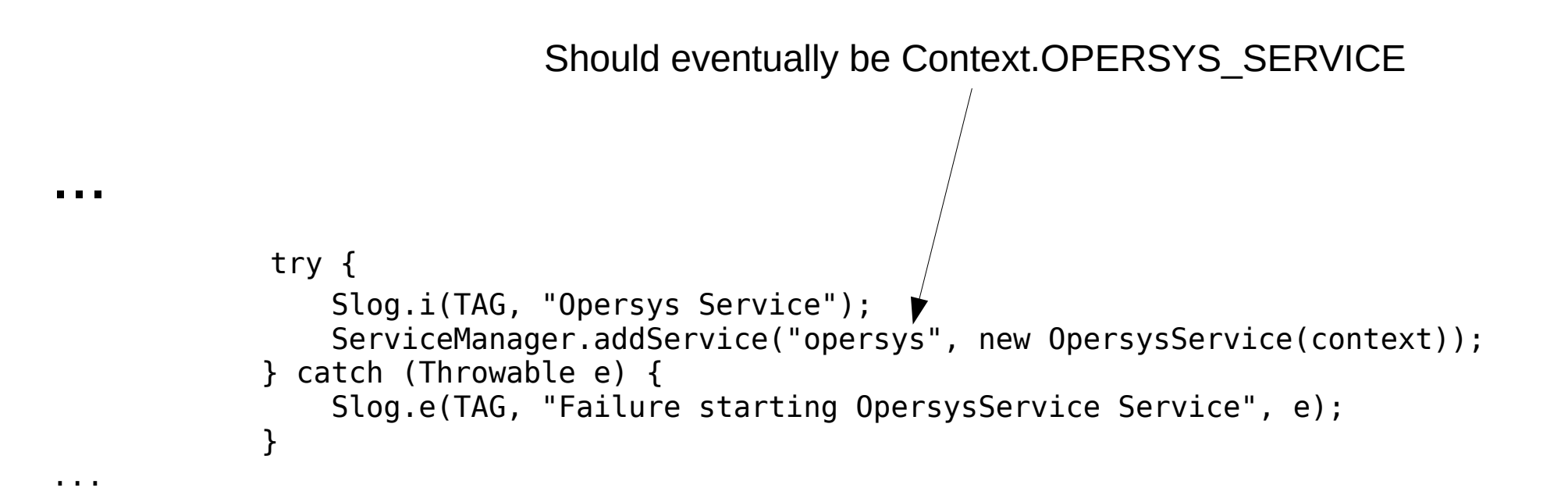

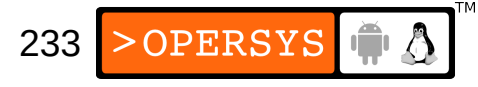

## 4.5.5. HelloServer.java

package com.opersys.helloserver;

}

```
234 I
import android.app.Activity;
import android.os.Bundle;
import android.os.ServiceManager;
import android.os.IOpersysService;
import android.util.Log;
public class HelloServer extends Activity {
     private static final String DTAG = "HelloServer";
    \mathcal{V}^{**} Called when the activity is first created. \mathcal{V}' @Override
     public void onCreate(Bundle savedInstanceState) {
         super.onCreate(savedInstanceState);
         setContentView(R.layout.main);
         IOpersysService om = 
IOpersysService.Stub.asInterface(ServiceManager.getService("opersys"));
         try {
         Log.d(DTAG, "Going to call service");
         om.test(20);
         Log.d(DTAG, "Service called succesfully");
 }
         catch (Exception e) {
         Log.d(DTAG, "FAILED to call service");
         e.printStackTrace();
 }
     }
```
## 5. Hardware Abstraction Layer

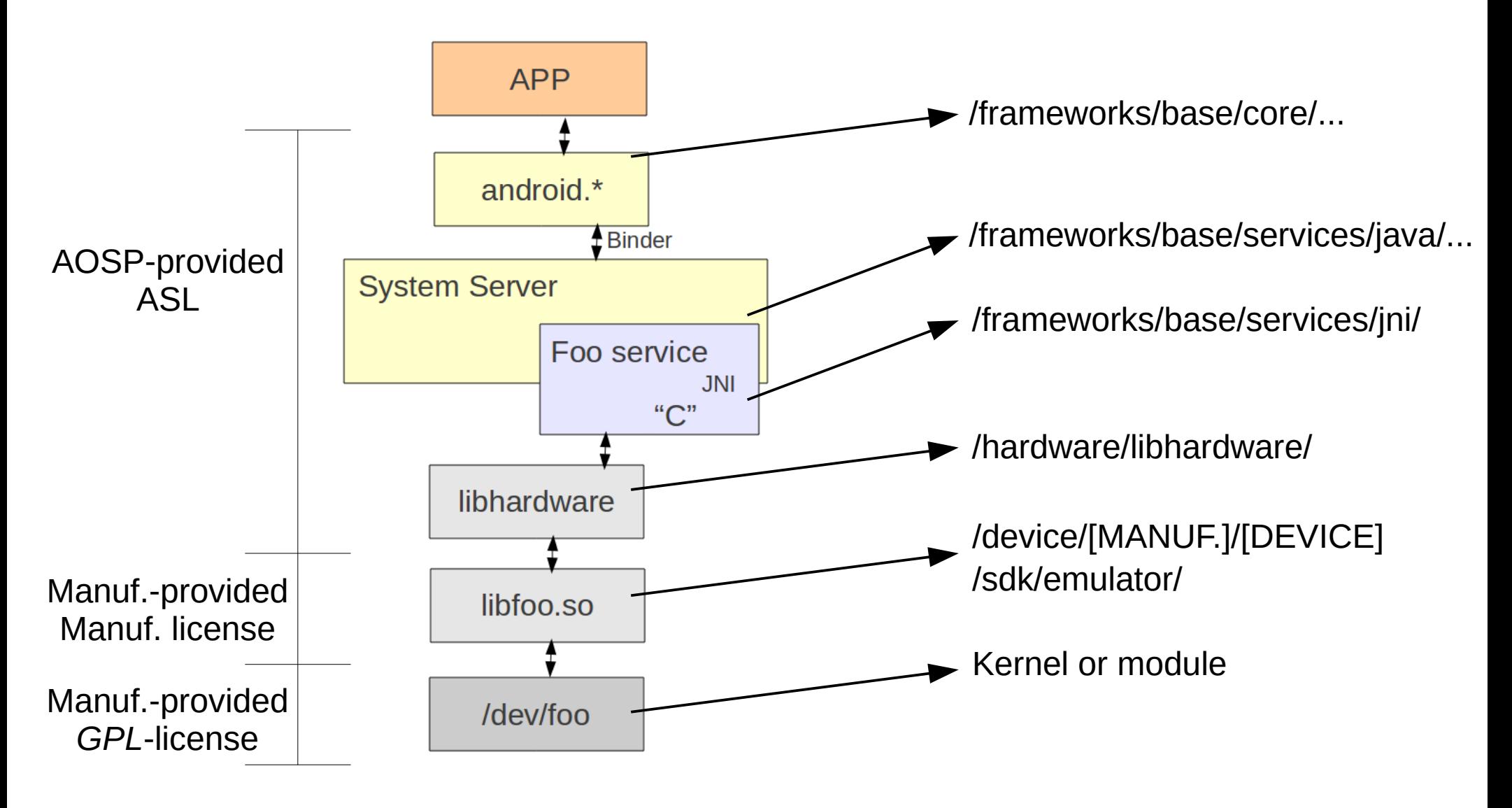

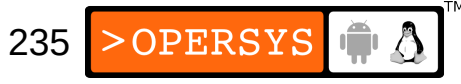

- [aosp]/hardware/libhardware/include/hardware
	- gps.h
	- lights.h
	- sensors.h
- [aosp]/hardware/ril/include/telephony/
	- ril.h
- Examples in  $[aosp]/device/*/*$
- Using JNI to call C functions

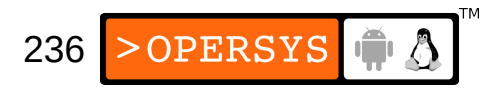

## 6. Android Framework

- Location and components
- android.\*
- Customization

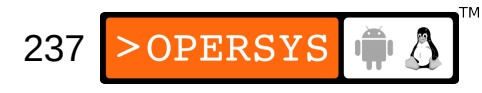

## 6.1. Location and components

#### • [aosp]/frameworks/base

- $\cdot$  /cmds  $\Rightarrow$  native cmds and daemons
- /core  $\Rightarrow$  android.\* and com.android.\*
- $\cdot$  /data => Fonts and sounds
- /graphics  $\Rightarrow$  2D & Renderscript
- $\cdot$  /include => "C" includes
- /keystore  $\Rightarrow$  security key store
- $\cdot$  /libs  $\Rightarrow$  "C" libraries
- /location=> Location provider
- /media => Stagefright, codecs, etc.
- /native  $\Rightarrow$  Native code for some frameworks components
- $\cdot$  /obex  $\Rightarrow$  Bluetooth obex
- /opengl  $\Rightarrow$  GL library and java code
- /packages  $\Rightarrow$  A few core packages (Status Bar)
- /services => System server
- $\cdot$  /telephony => Phone related functionality
- /tools  $\Rightarrow$  A few core tools (aapt, aidl, ...)
- $\cdot$  /voip  $\Rightarrow$  RTP & SIP interfaces
- $/\nu$ pn => VPN functionality
- /wifi => Wifi manager, monitor, etc.

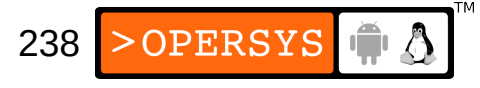

#### 6.2. android.\*

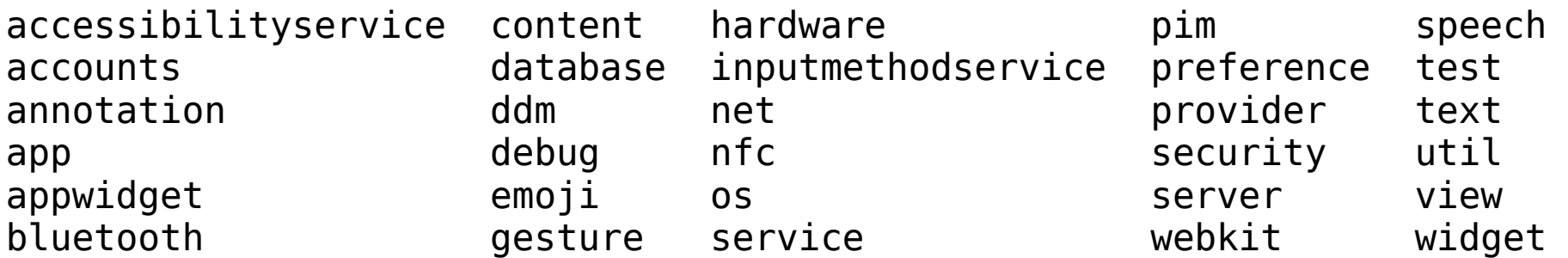

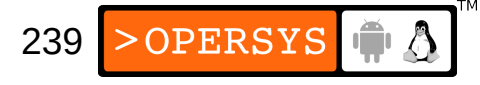

## 6.3. Extending API – System service

- frameworks/base/core/java/android/
	- app/ContextImpl.java
	- content/Context.java
	- os/OpersysManager.java

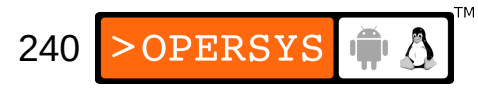

## 6.3.1. - app/ContextImpl.java

**import android.os.IOpersysService; import android.os.OpersysManager;**

...

...

...

 **registerService(OPERSYS\_SERVICE, new ServiceFetcher() { public Object createService(ContextImpl ctx) { IBinder b = ServiceManager.getService(OPERSYS\_SERVICE); IOpersysService service = IOpersysService.Stub.asInterface(b); return new OpersysManager(service); }});**

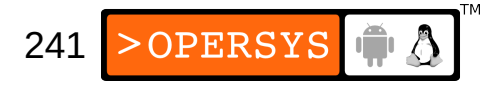

#### 6.3.2. content/Context.java

```
 /**
      * Use with {@link #getSystemService} to retrieve a
      * {@link android.nfc.NfcManager} for using NFC.
\overline{\phantom{a}} * @see #getSystemService
      */
     public static final String NFC_SERVICE = "nfc";
     /** The Opersys service **/
```
...

**...**

 **public static final String OPERSYS\_SERVICE = "opersys";**

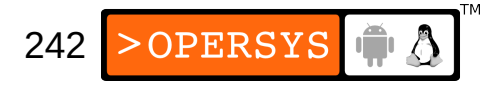

## 6.3.3. os/OpersysManager.java

```
package android.os;
import android.os.IOpersysService;
public class OpersysManager
{
     public void test(int value)
     {
         try {
             mService.test(value);
         } catch (RemoteException e) {
 }
     }
     public String read(int maxLength) {...}
     public int write(String stringVal) {...}
     public OpersysManager(IOpersysService service)
     {
         mService = service;
     }
     IOpersysService mService;
```
}

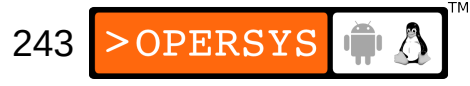

# **Project Treble**

- 1. Distribution scheme before 8.x
- 2. Motivations
- 3. Enforcement
- 4. Traditional Android Release Flow
- 5. Treble's Intended Release Flow
- 6. Underneath the Framework
- 7. Linux Kernel
- 8. HIDL
- 9. VNDK
- 10. VINTF
- 11. VTS
- 12. Implications
- 13. Recommendations

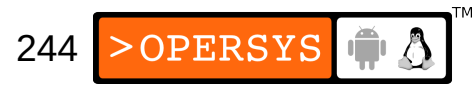

## 1. Distribution scheme before 8.x

- Google releases new version of Android
- Ecosystem customizes it to new devices sometimes quite extensively
- Google enforces Compatibility Test Suite (CTS) guaranteeing developer API conformance
- Devices get certified and ship with GMS

● ....

• Devices rarely got upgrades

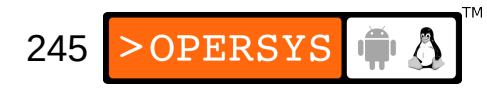

## 2. Motivations

- Updates: Android vs. iOS
- Android version propagation history
- "Official" Google Treble pitch
- Nature of Android

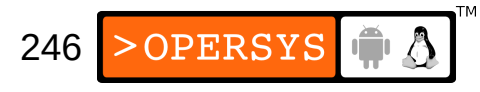

#### 2.1. Updates: Android vs. iOS iOS Android ■ 2.3.x Gingerbread ■4.0 x Ice Cream Sandwich ■ 4.1.x Jelly Bean ■4.2.x Jelly Bean ■4.3.x Jelly Bean 4.4.x KitKat ■ 5.0.x Lollipop ■ 5.1.x Lollipop ■ 6.x Marshmallow ■ 7.0.x Nougat ■ 7.1.x Nougat **8.0.x. Oreo** ■ 8.1.x. Oreo **E** Farlier  $\blacksquare$  IOS 10  $\blacksquare$  IOS 11

Data from Apple as of January 18, 2018 https://developer.apple.com/support/app-store/ Data from Google as of February 5, 2018 https://developer.android.com/about/dashboards/

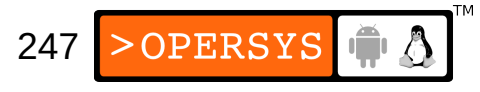

#### 2.2. Version propagation history

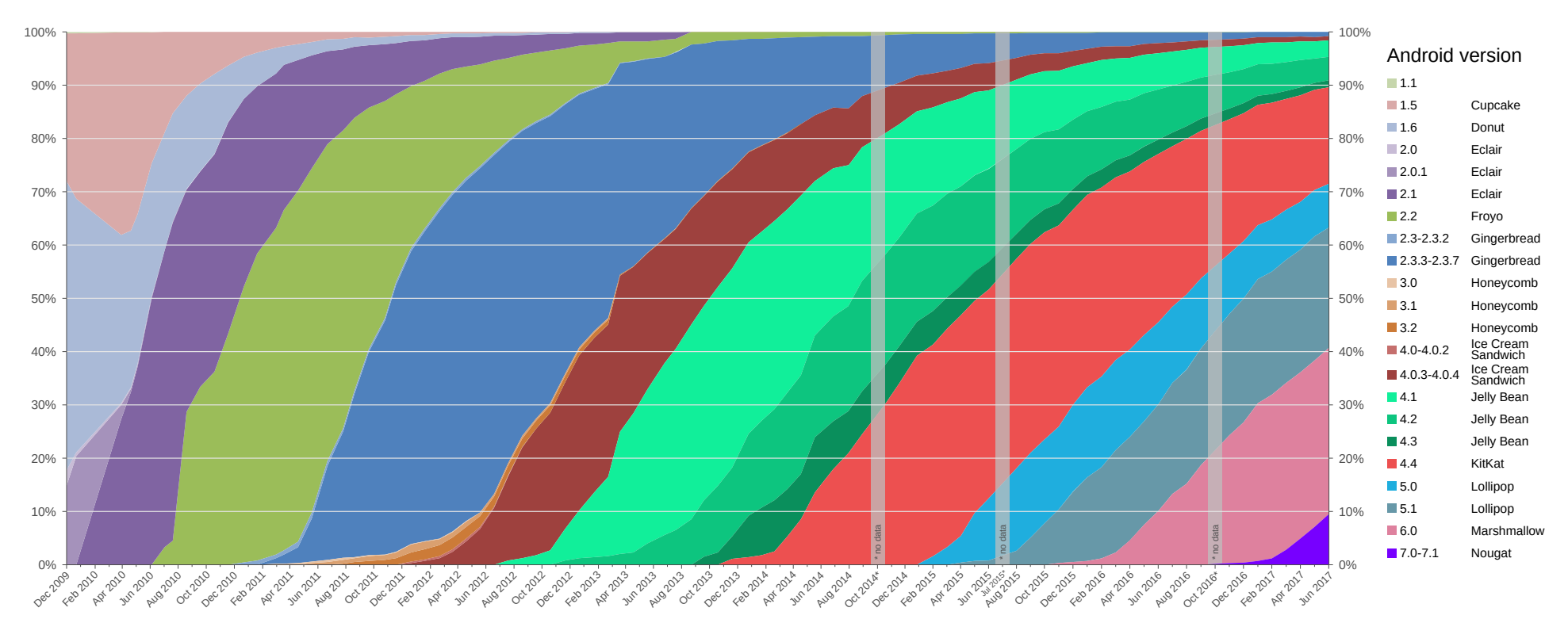

- Implications:
	- Android comes out with cool new features
	- Perception is iOS gets them first
- Disclaimer: This is **my** reading

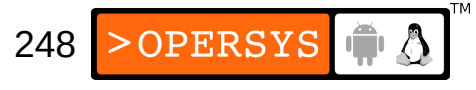

# 2.3. "Official" Google Treble pitch

• From source.android.com:

"The Android 8.0 release includes Project Treble, a major rearchitect of the Android OS framework designed to make it easier, faster, and less costly for manufacturers to update devices to a new version of Android."

- In short:
	- Recognition that updates are a problem
	- Identification of update issues:
		- Difficult
		- Long
		- Costly

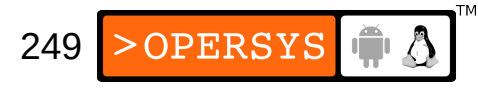

## 2.4. Nature of Android

- Anyone is free to download Android
- Google enforces certification for GMS
- Google has no ability to force upgrades
- Google can only incentivize

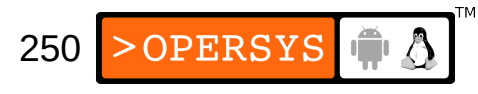

## 3. Enforcement

- "To ensure forward compatibility of vendor implementations, the new vendor interface is validated by the Vendor Test Suite (VTS), which is analogous to the Compatibility Test Suite (CTS)."
- In sum:
	- Path to upgrade has been charted
	- But ... Comply or we won't certify
- Not much choice  $-$  Android is the "only game in town" aside from Apple's iOS.
- Worthy end-goal:
	- 4 to 5 years of upgrades on a single device

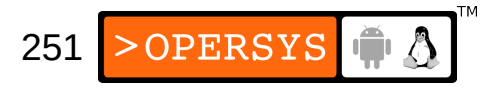

## 4. Traditional Android Release Flow

- Release flow
- Simplified internals view
- Example phone circa early 2014
- Upgrade after 5.x/Lollipop release
- Upgrade after 6.x/Marshmallow release

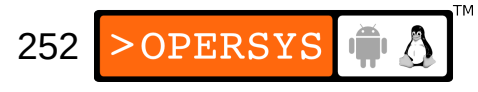
#### 4.1. Release Flow

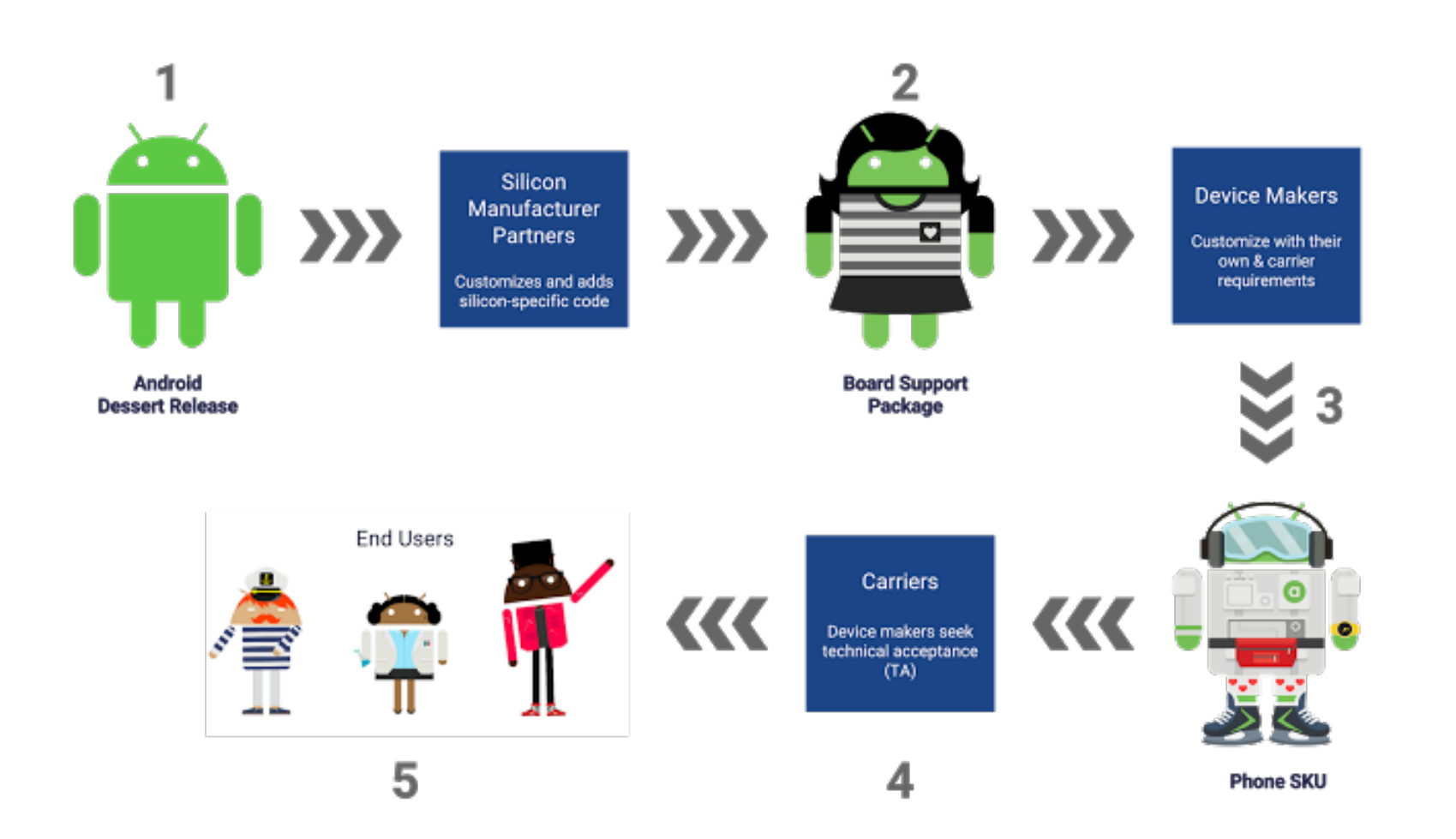

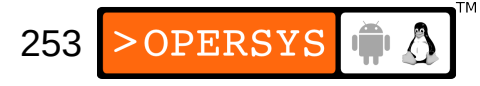

## 4.2. Simplified Internals View

**Before Treble** 

**Previous** Android Release

**Previous Android OS framework** 

> **Previous vendor** implementation

#### Updated Android Release

**Updated Android** OS framework

> **Reworked vendor** implementation

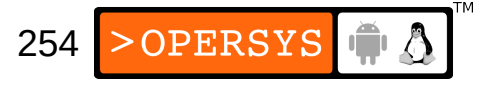

## 4.3. Example Phone Circa Early 2014

- Just for the sake of example ...
- Say you bought a phone in early 2014:
	- Samsung device
	- Qualcomm chipset
	- Verizon network
- Runs Android 4.4/KitKat at time of purchase

Note: brands/companies used for illustration purposes only, no specific device is implied.

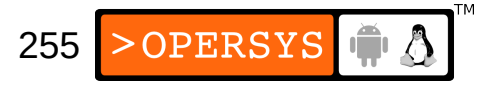

## 4.4. Upgrade after 5.x/Lollipop release

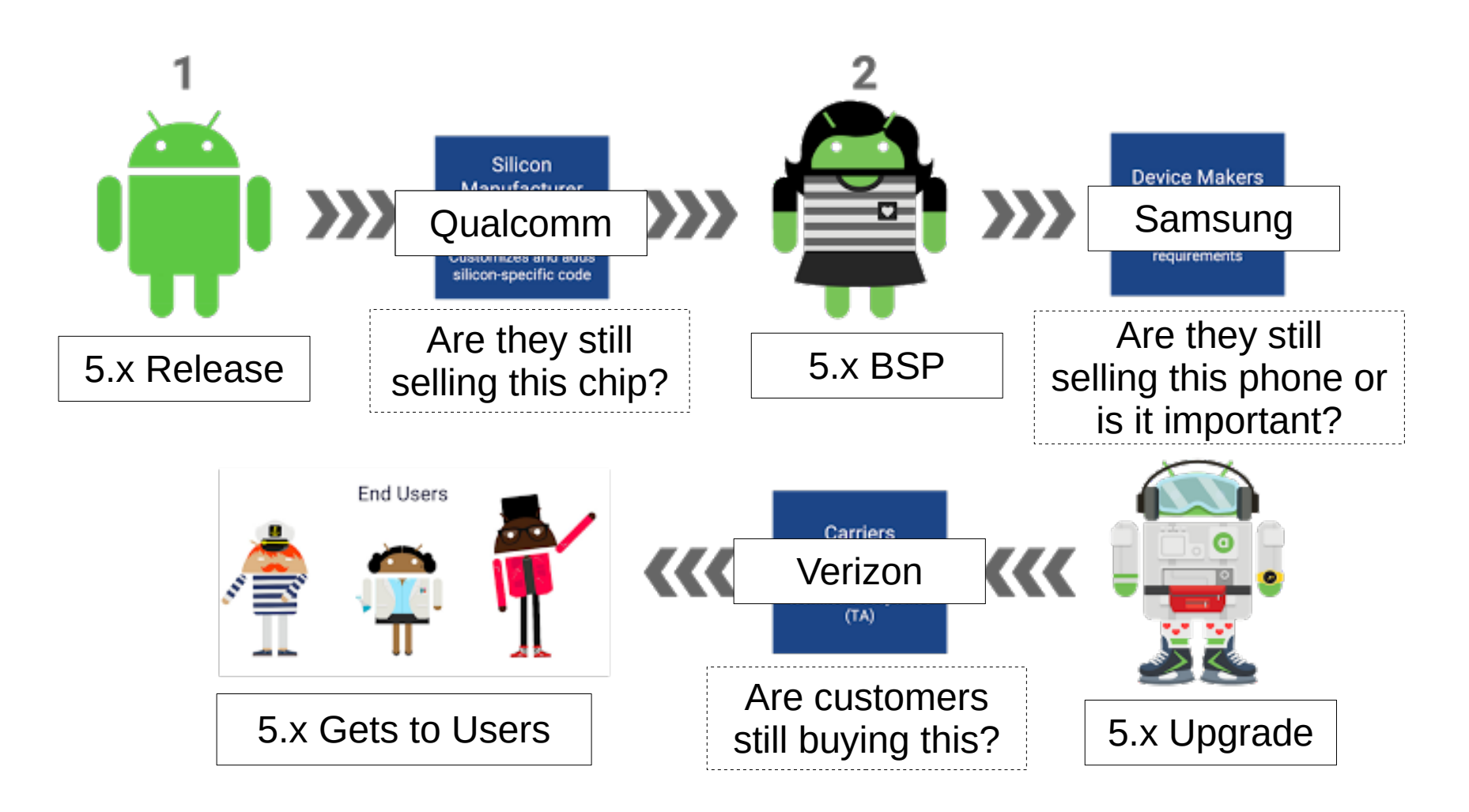

#### **November 2014**

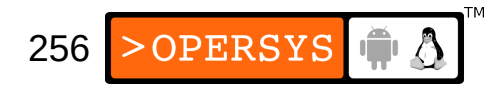

## 4.5. Upgrade to 6.x/Marshmallow?

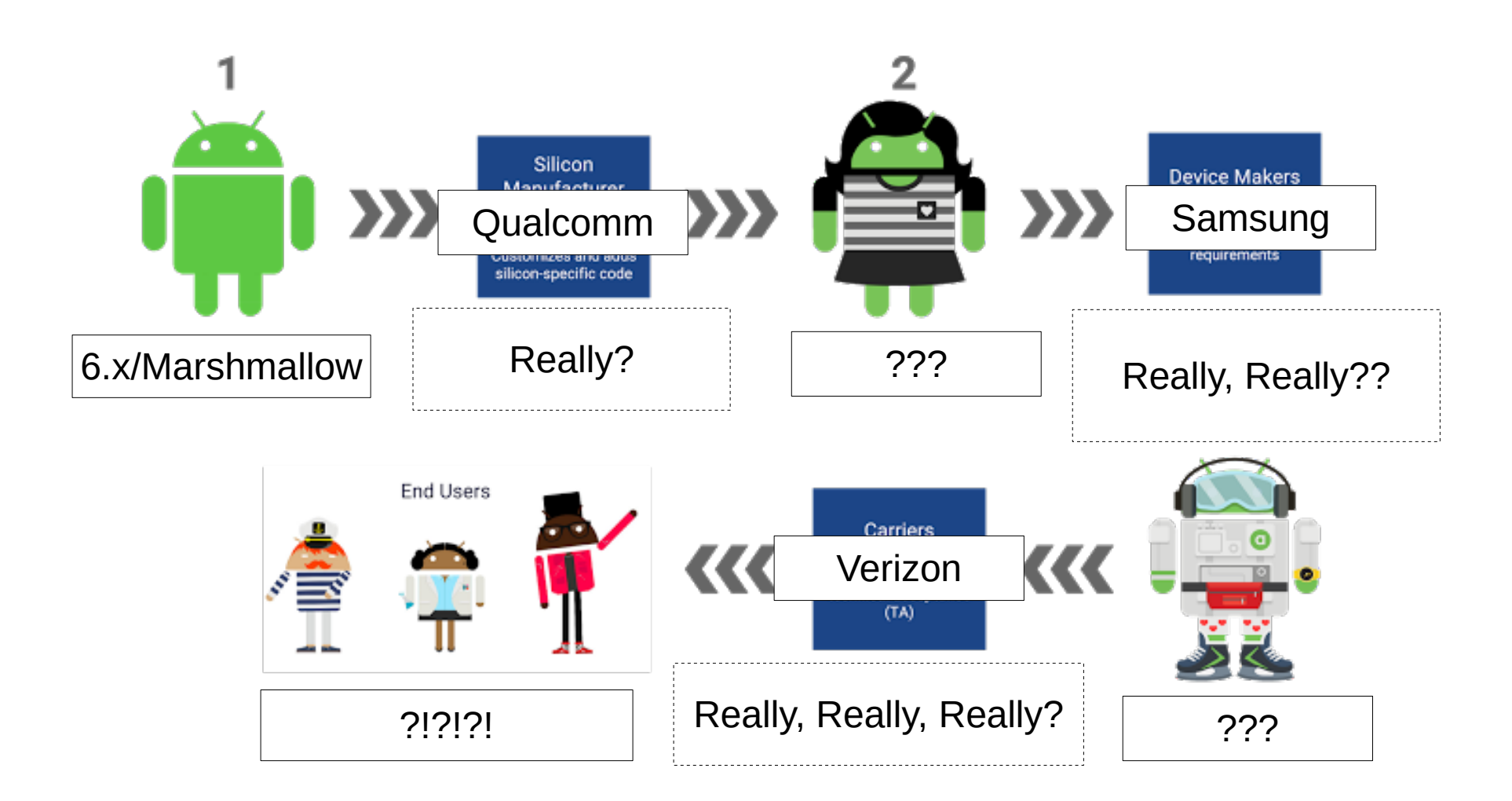

#### **October 2015**

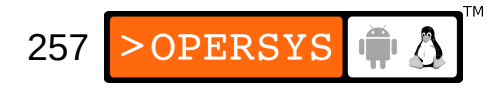

## 5. Treble's Intended Release Flow

- Initial release flow
- New internals paradigm
- Overall reworked internals
- Targeted upgrade flow
- Theory of future release cycles
- Requirement

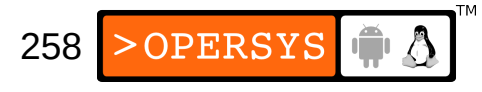

#### 5.1. Initial Release Flow

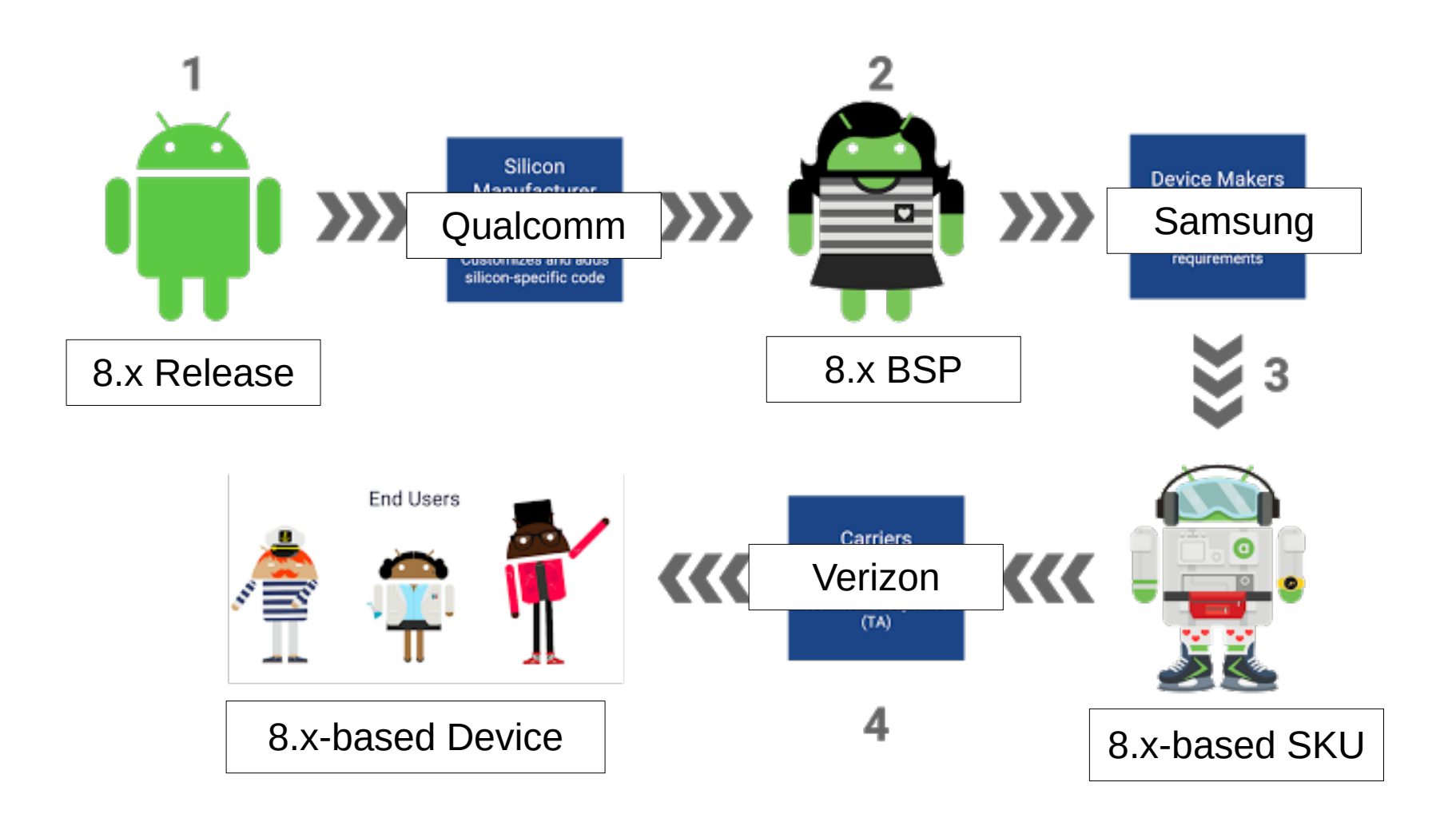

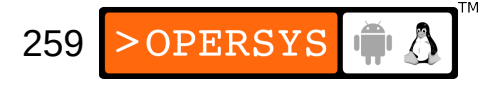

#### 5.2. New Internals Paradigm

#### **With Treble**

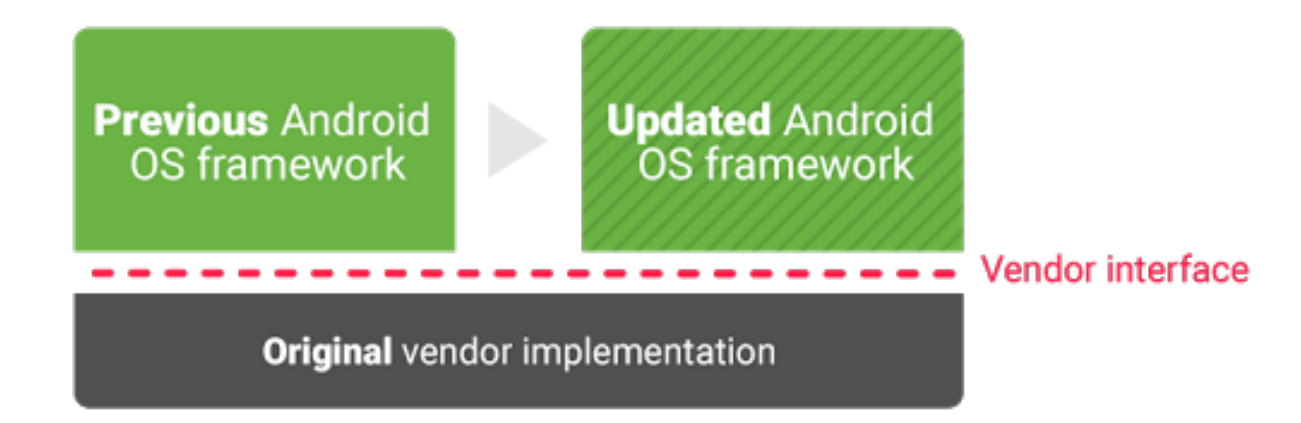

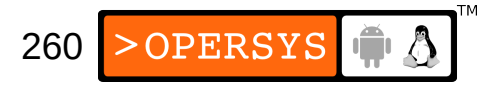

#### 5.3. Overall Reworked Internals

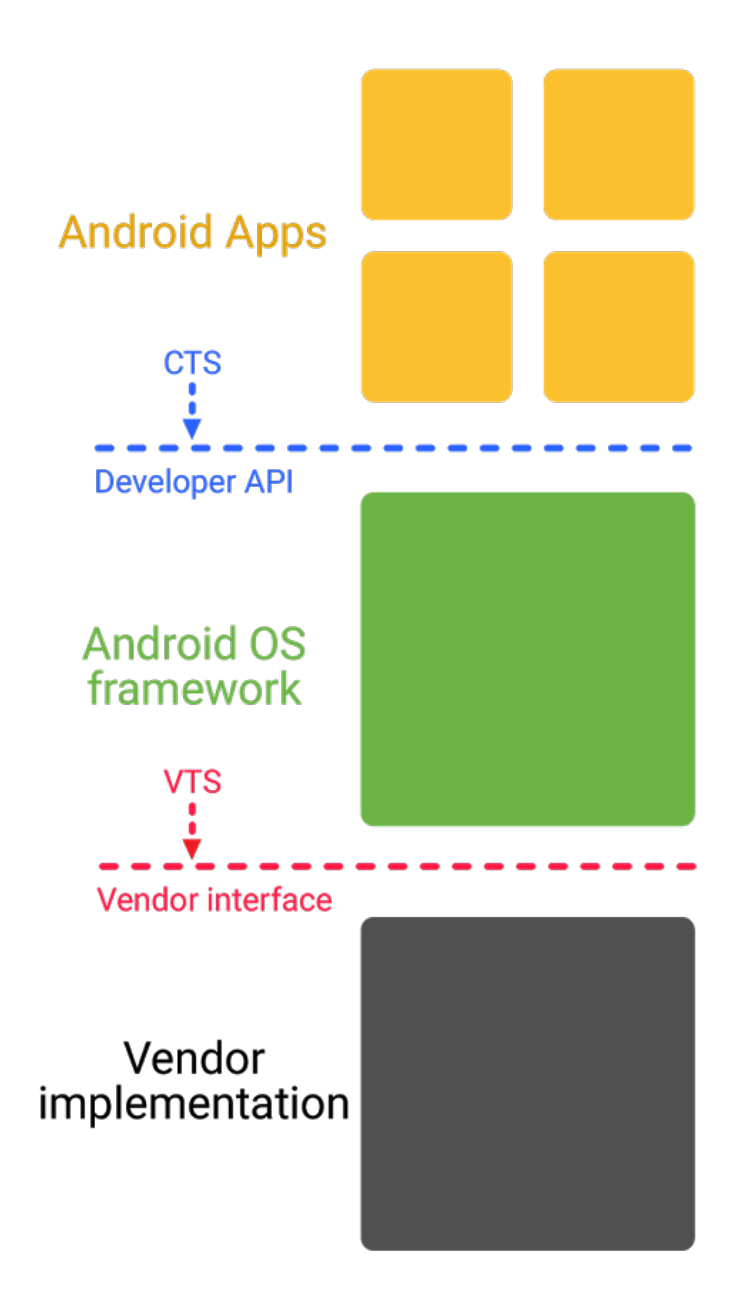

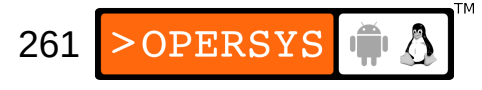

#### 5.4. Targeted Upgrade Flow

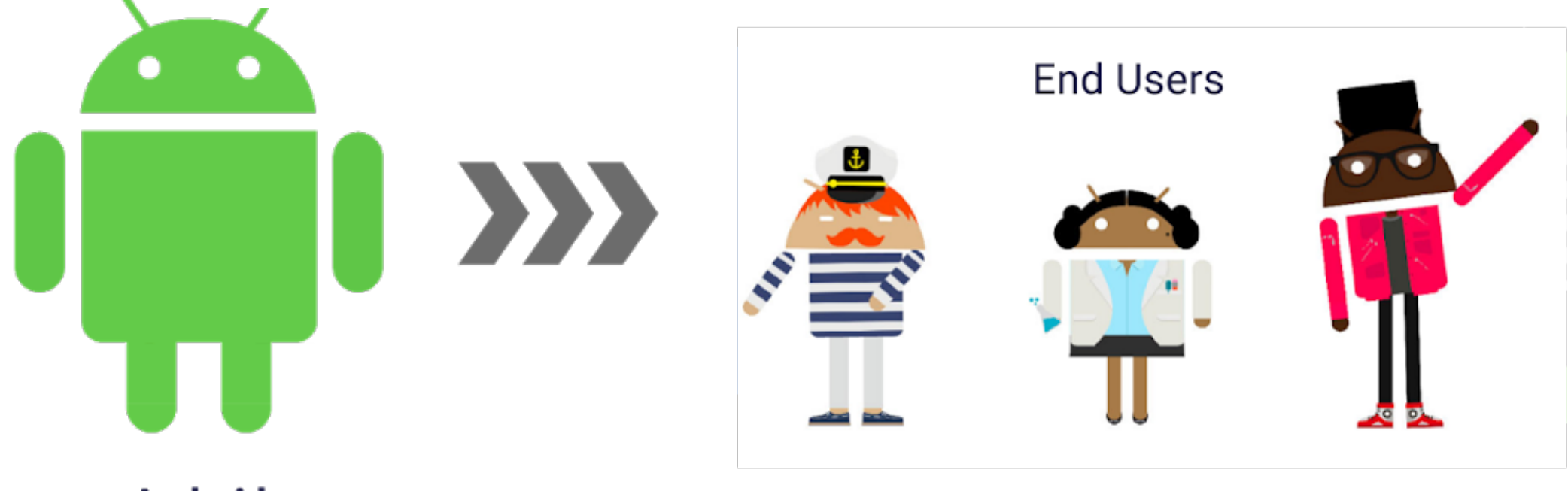

**Android Dessert Release** 

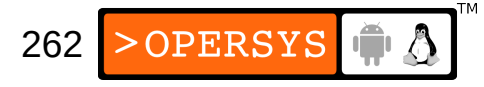

### 5.5. Theory of Future Release Cycles

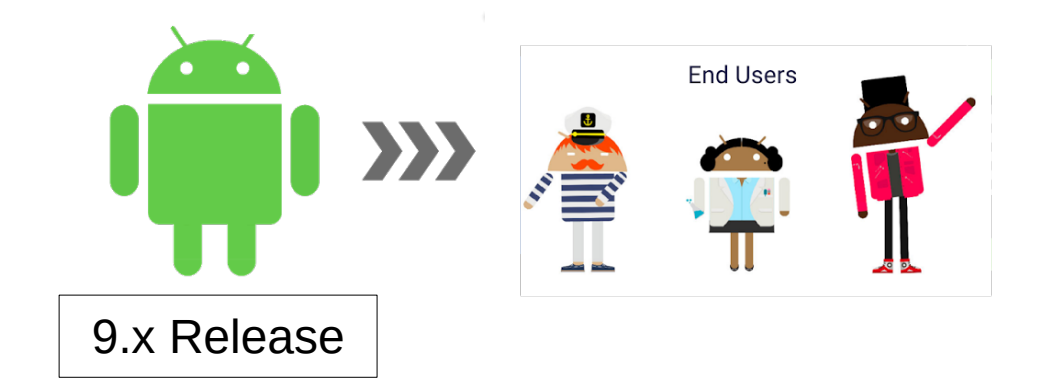

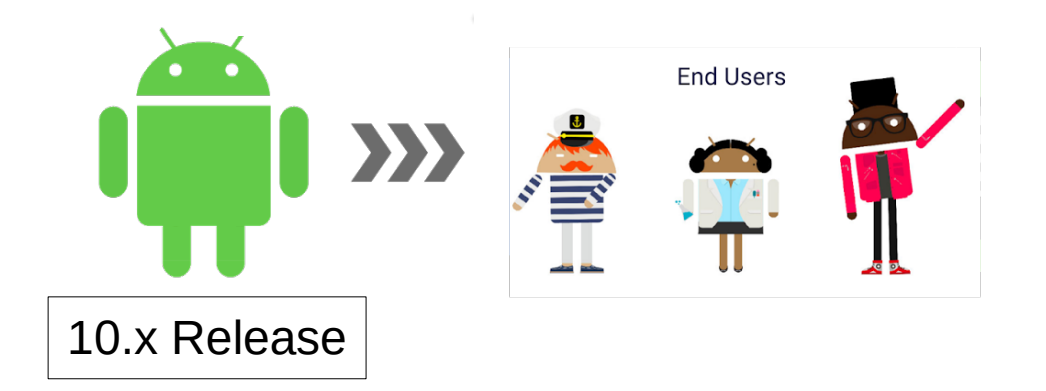

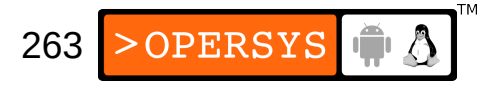

## 5.6. Requirement

- Google must continue to support old vendor interfaces.
- For an initial 8.x device, future framework release must support 8.x hardware enablement:
	- $\bullet$  9.x / P
	- $\cdot$  10.x/Q
	- $\cdot$  11.x / R
	- ...
- Aim seems to be 4-5 releases

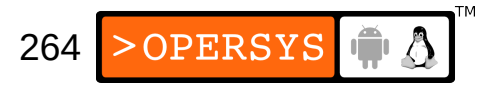

## 6. Underneath the Framework

- Architecture
- Integration points
- Certification before Treble
- Certification after Treble
- What's added by Treble?

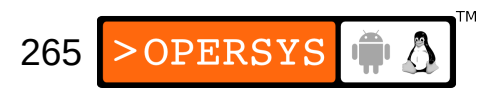

#### 6.1. Architecture

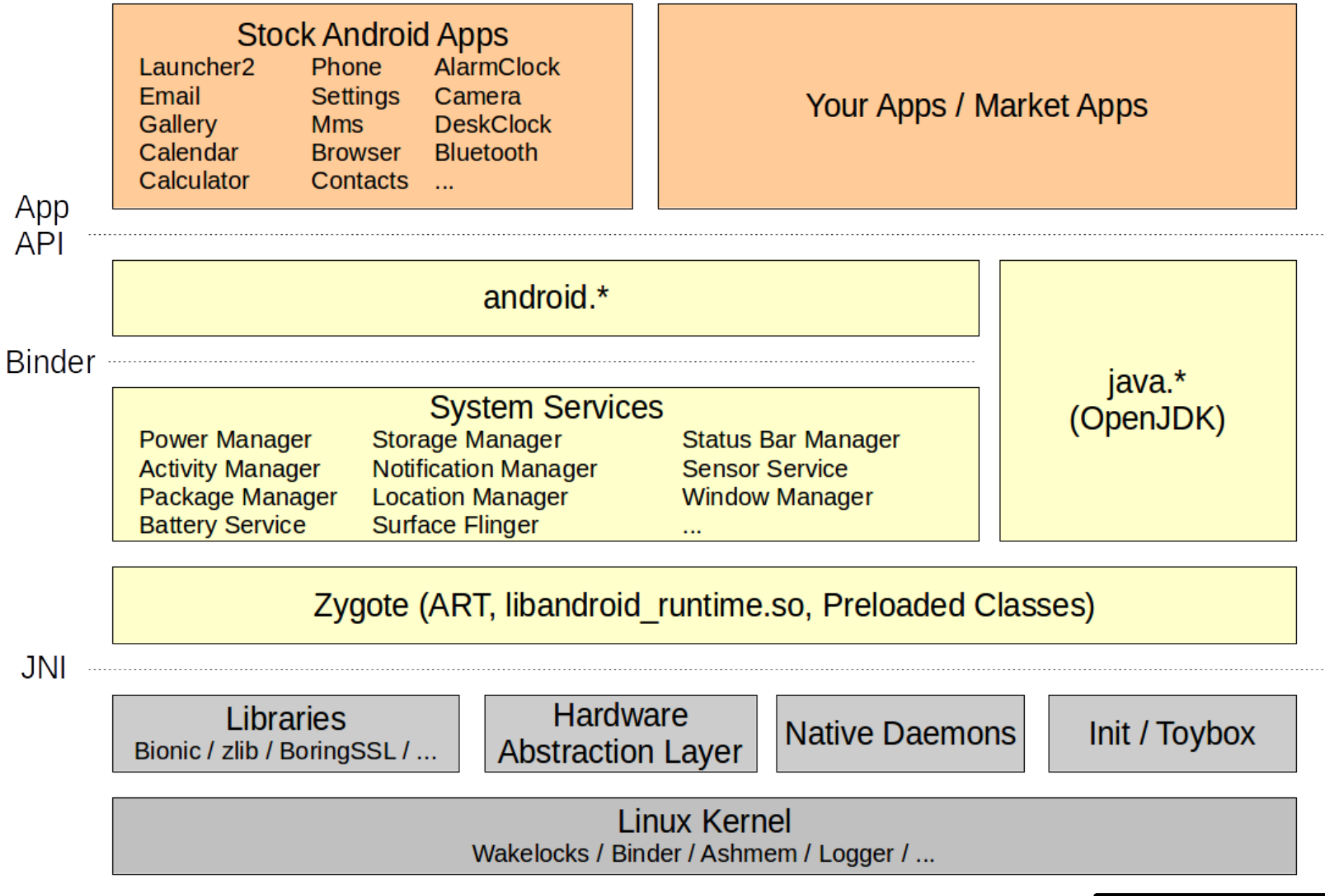

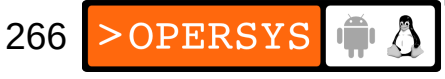

#### 6.2. Integration Points

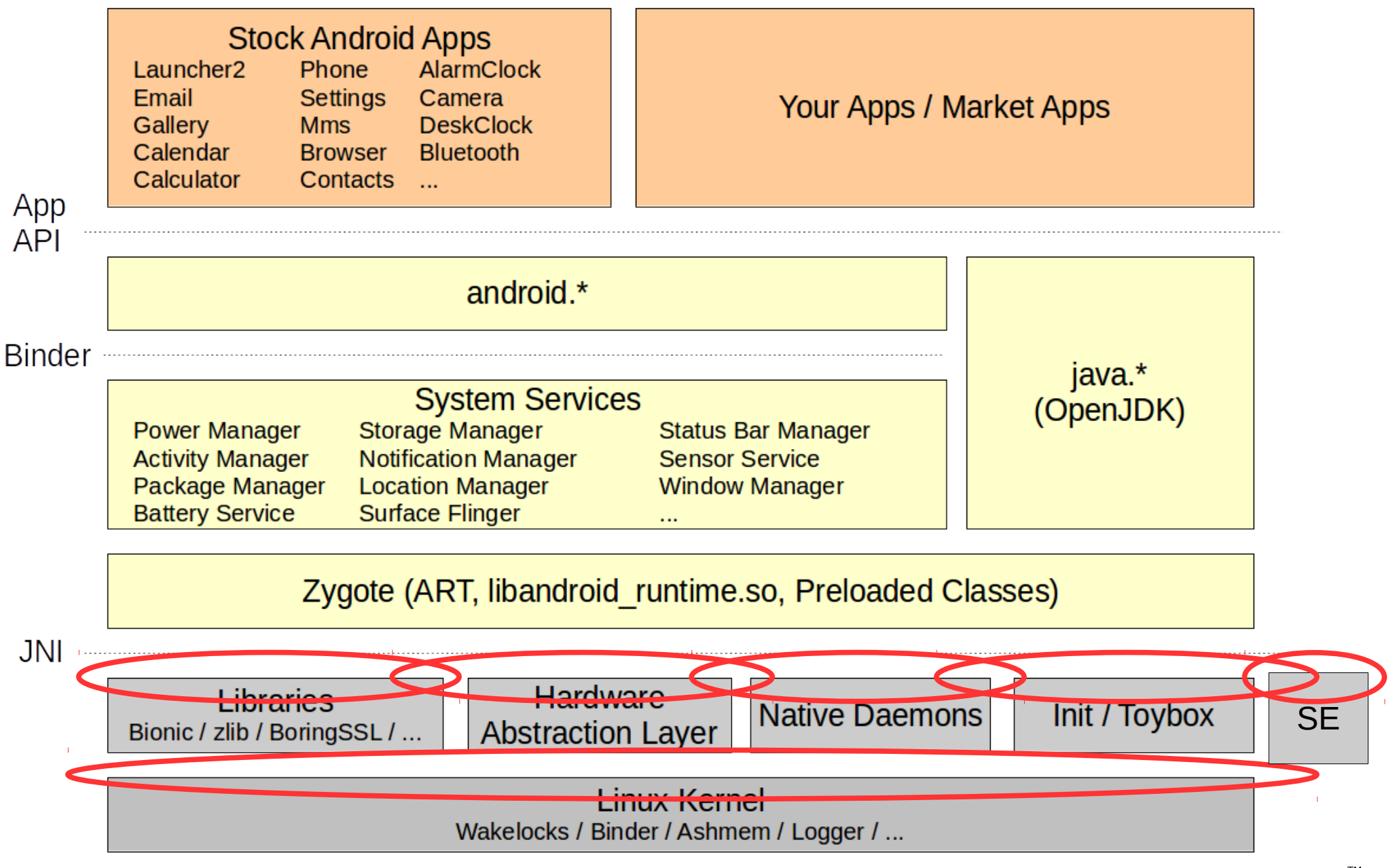

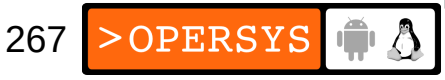

### 6.3. Certification Before Treble

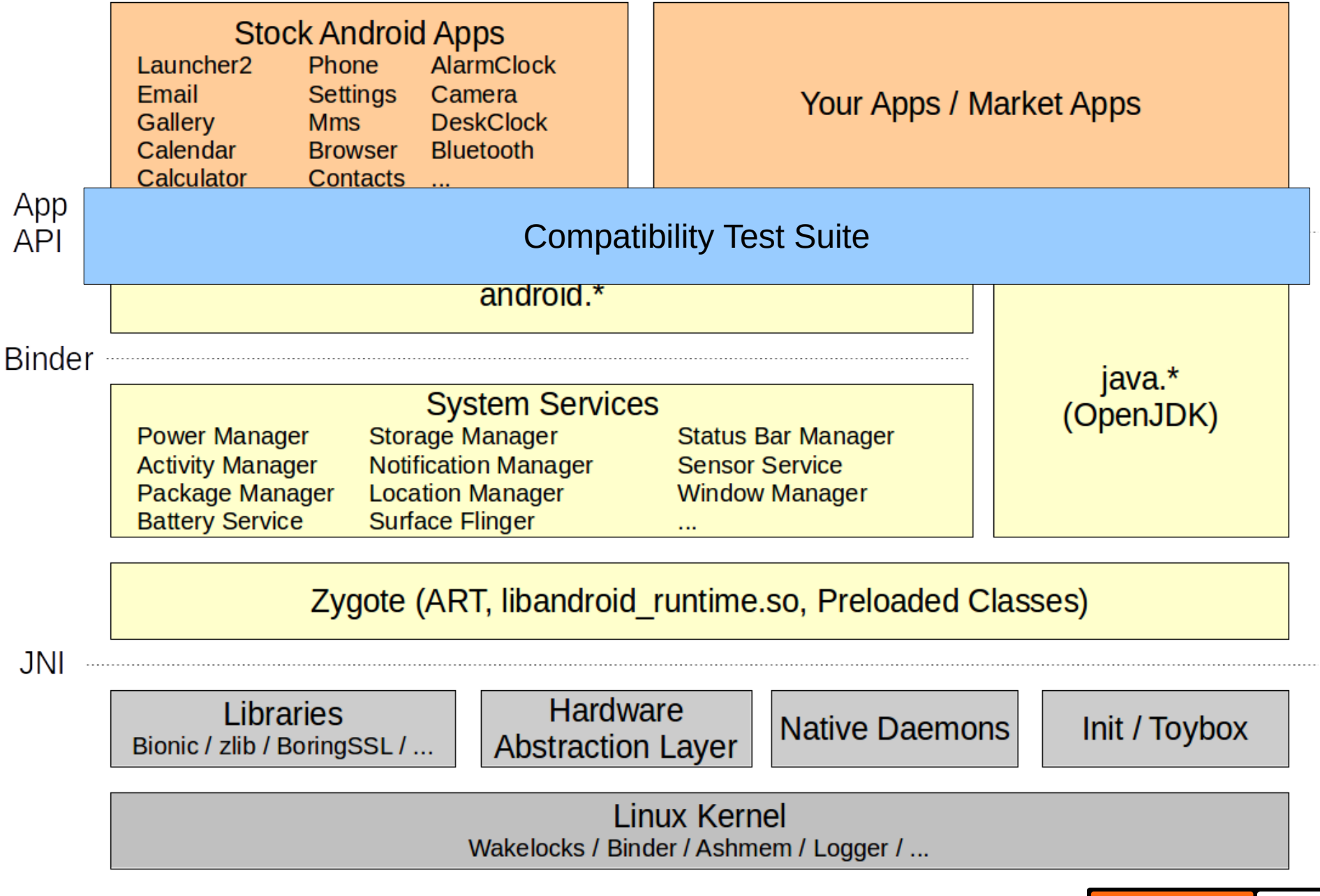

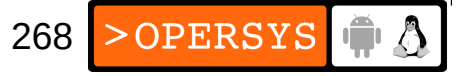

#### 6.4. Certification After Treble

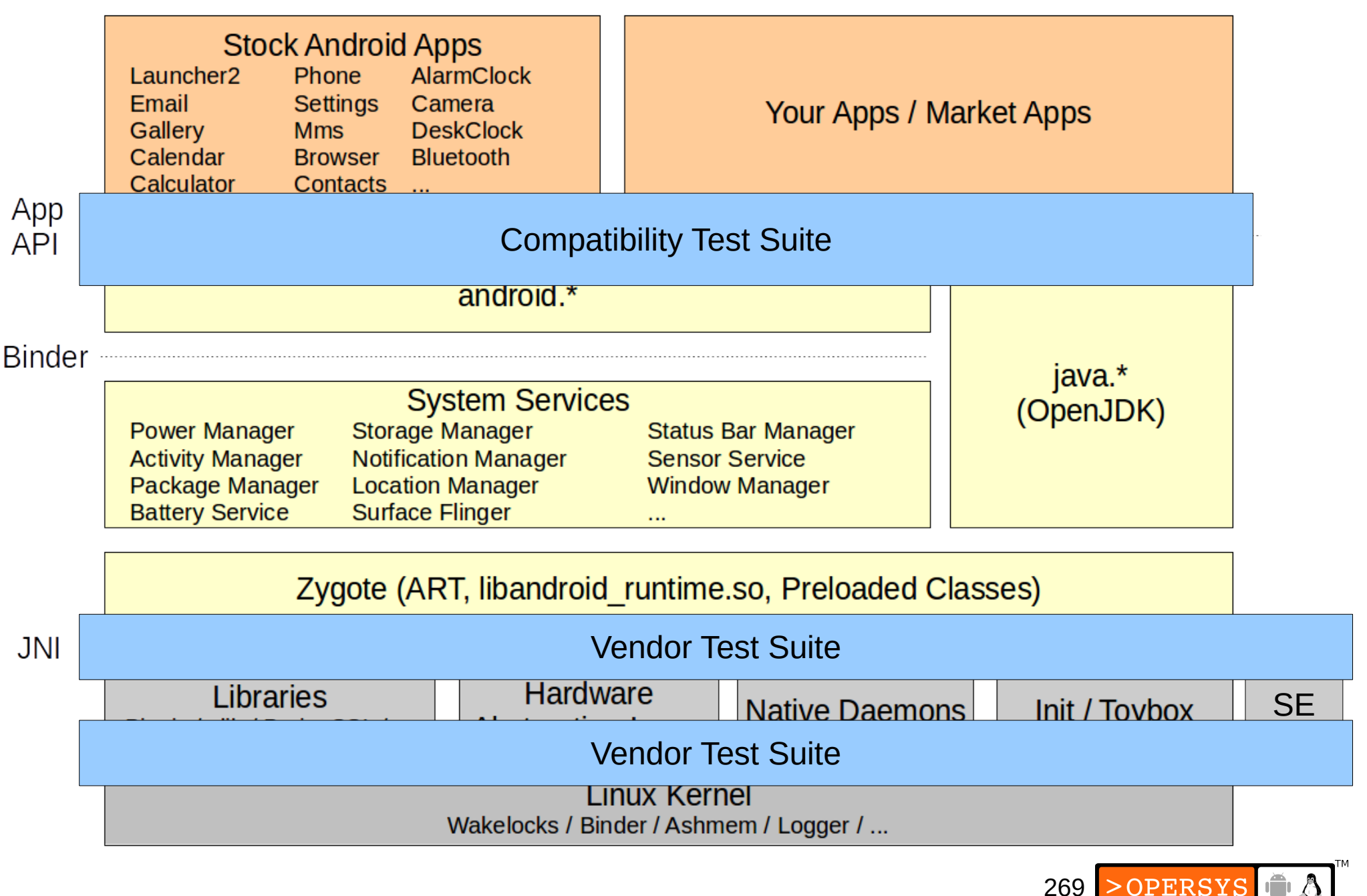

269

# 6.5. What's added by Treble?

- Linux kernel requirements
- HIDL Hardware Interface Definition Language
- VNDK Vendor NDK
- VINTF Vendor Interface
- VTS Vendor Test Suite

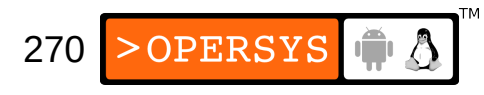

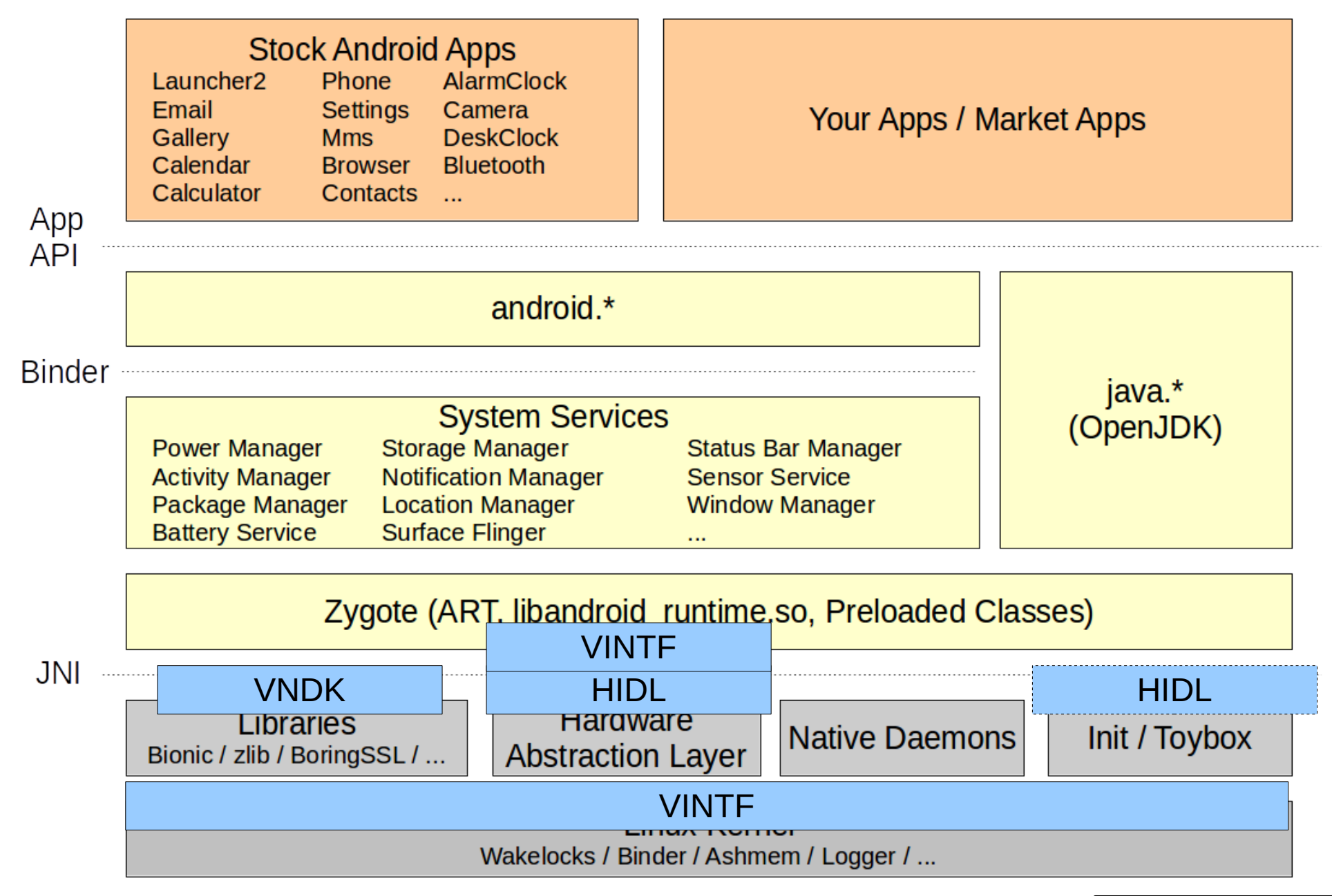

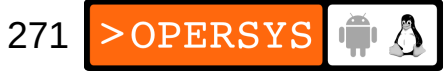

## 7. Linux Kernel

- Basics
- Release flow
- Real-life
- Treble and the kernel
- Links

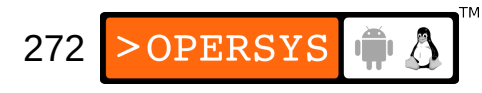

#### 7.1. Basics

- Necessary for Android
- Existed prior to Android
- Decision to use based on Linux succcess
- Google downstream from kernel developers

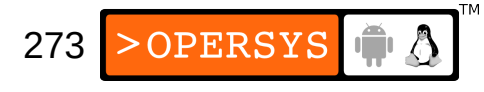

#### 7.2. Release Flow

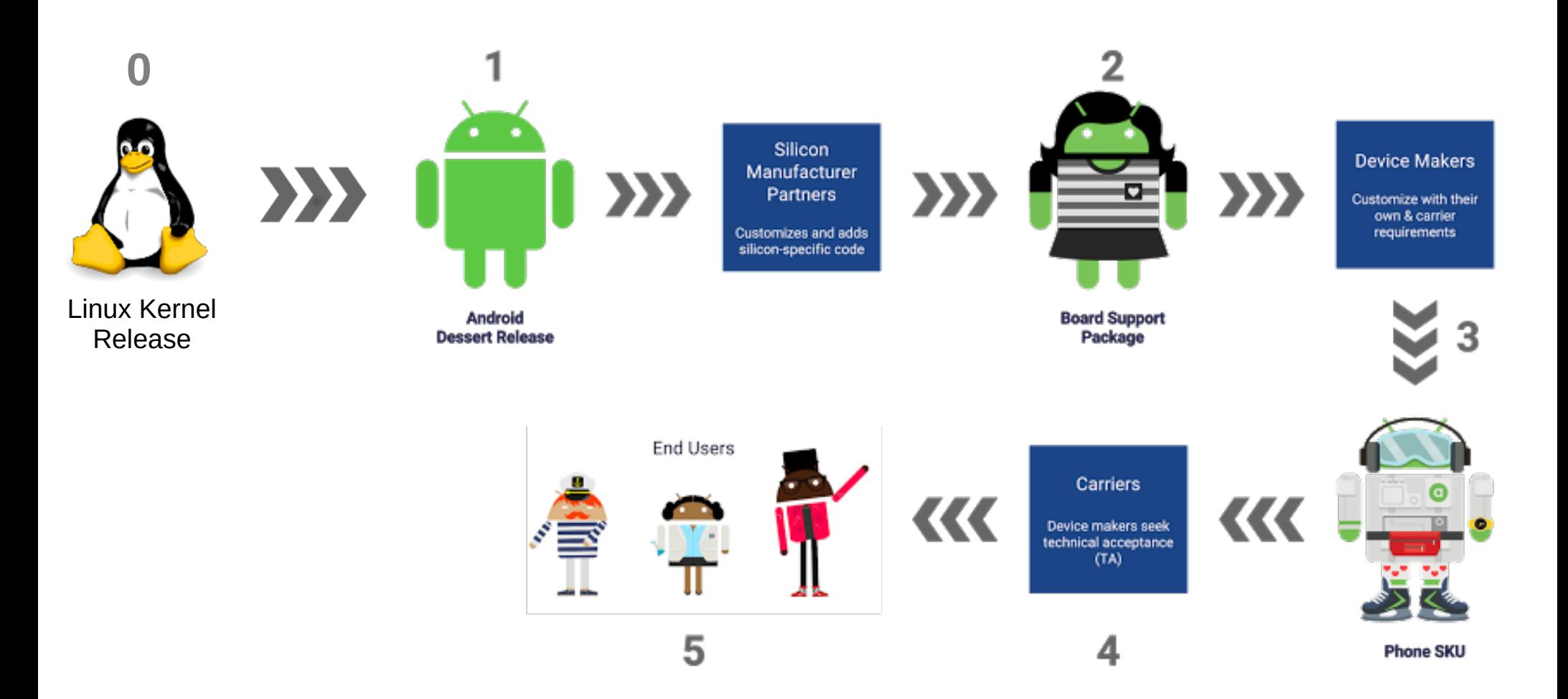

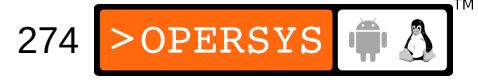

## 7.3. Real-Life

- End-of-Life kernels very common on Android
- Security issues
- While invisible, major implications for user
- Inconsistent kernel versions between vendors
- Inconsistent updates between vendors

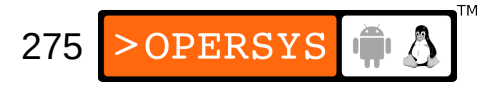

## 7.4. Treble and the Kernel

- Separate deliverables based on each player's role in the update ecosystem.
- VTS-enforced aspects
- Basic rules for:
	- Kernel versions use of LTS
	- Basic config
	- System call ABI/API
	- $\cdot$  FS + FS features
- LTS 4.4 supported for 6 years instead of 2
- Kernel customization through:
	- Kernel config overrides
	- Loadable modules
	- DT overlays

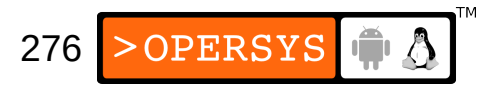

# 7.5. Links

- Main doc from Google:
	- https://source.android.com/devices/architecture/kernel/
- LTS:
	- https://www.kernel.org/category/releases.html

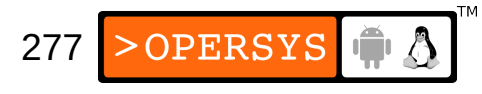

## 8. HIDL

- HAL's role
- Traditional HAL before 8.x
- HIDL
- Links

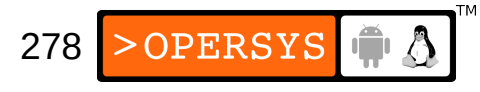

## 8.1. HAL's Role

- Per-device-type hardware abstraction
- Example:
	- SurfaceFlinger uses hwcomposer HAL
	- Location uses gps HAL
	- Lights uses lights HAL
	- $\bullet$  Ftc.
- Google specifies HAL signature
- Manufacturer/SoC vendor provides HAL implementation
- Reference implementations:
	- Leads devices found in AOSP
	- SoC vendor reference designs/boards in BSP

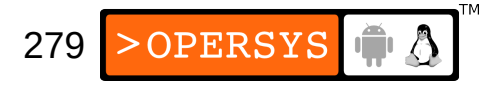

## 8.2. Traditional HAL Before 8.x

- Google specifies HALs as "C" header files
- HAL module author uses header in implementation
- Resulting binary shipped as part of release
- Modules loaded at boot time by system services
- Headers could (and did) change between versions
- Required reworking, rebuilding, reshipping new version
- To update to a new version of Android:
	- All modules had to be updated, be they trivial or difficult

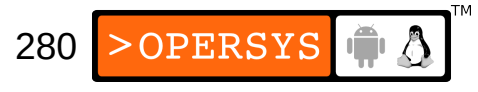

#### 8.3. HIDL

- "Hardware Interface Definition Language"
- New layer under system services
- Formalized **and** versioned HAL interface definitions
- Similar to AIDL, yet different
- Example HIDLs in 8.x/Oreo:
	- graphics/composer 2.1
	- $\cdot$  gnss 1.0
	- $\cdot$  Etc.
- Once published, a given HIDL definition is immutable:
	- Even in 9.x/P, graphics/composer 2.1 and gnss 1.0 will be the same as in 8.x.
- Fresh port assumes using latest HAL sig available
- Most importantly:
	- Modules created against a given signature should continue to work so long as that signature is supported.
- Depends on Google, but incentives are aligned
- More on this in tomorrow's presentation

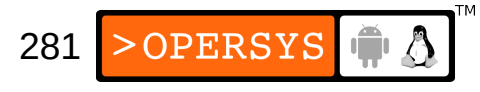

## 8.4. Links

- General doc:
	- https://source.android.com/devices/architecture/hidl/
- $\bullet$  C++
	- https://source.android.com/devices/architecture/hidlcpp/
- Java
	- https://source.android.com/devices/architecture/hidljava/

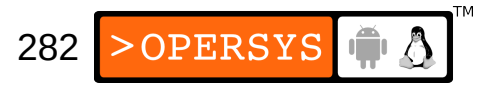

# 9. VNDK

- Before
- What VNDK does
- Links

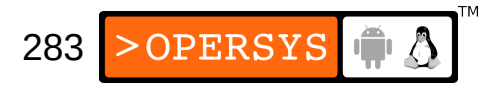

#### 9.1. Before

- "Anything goes" under the hood
- Sometimes taken to extremes
- Ex. major handset manufacturer w/ hot new device:
	- Expecting:
		- Trade press scrutiny
		- Benchmarks
	- So ... tweak everything for performance and battery:
		- Libraries
		- Core components
		- Anything and everything under the sun
- Result: Significant delta between canonical AOSP and real code/binaries shipping in devices.
- Therefore: Difficult to upgrade

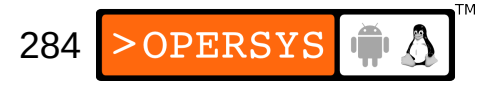

## 9.2. What VNDK Does

- Provides a pre-defined way to mitigate/manage differences between Google-minted libs and vendor libs.
- Quite a few concepts introduced by VNDK to define library categories and explain how they are to be used.
- Boring/Tedious explanation (very dry)
- Refer to official doc
- Will need to assign this to someone on your team
- Google is trying to play funambulist on this

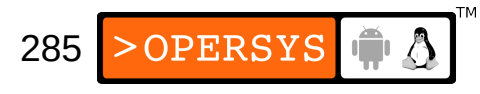

### 9.3. Links

- Main doc:
	- https://source.android.com/devices/architecture/vndk/

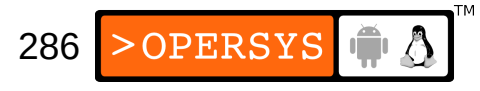

### 10. VINTF

- Basics
- Architecture
- Details
- Links

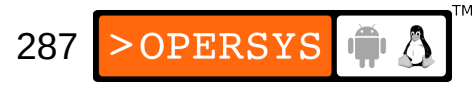

#### 10.1. Basics

- Need to formalize version "handshake" between device and OTA service on upgrade.
- Specifically, need to match:
	- HIDL versions
	- Kernel specifics
	- SE policies
	- Android Verified Boot (AVB) version
- Solution:
	- Vendor Interface Object (VINTF)

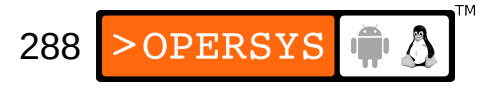
### 10.2. Architecture

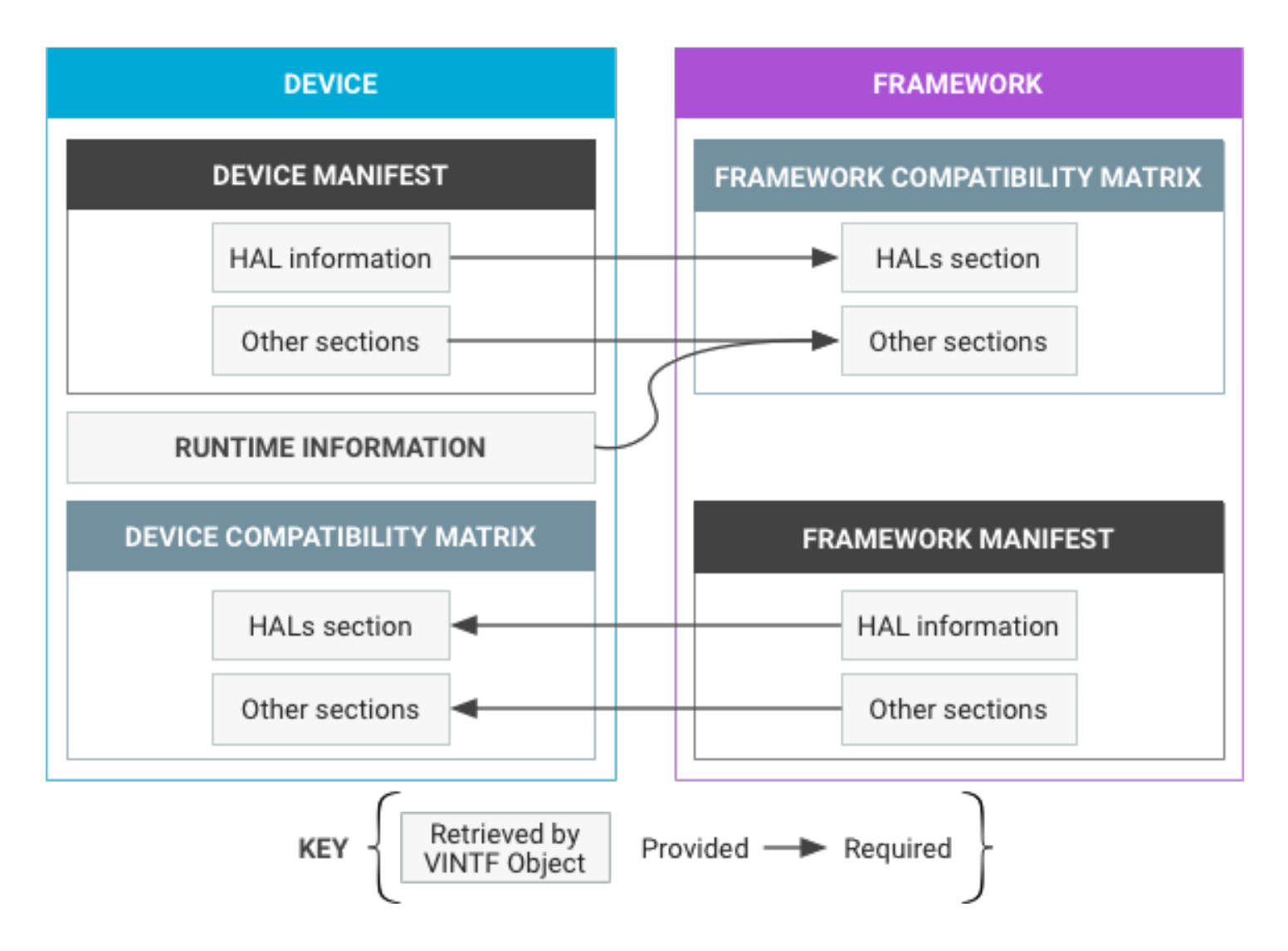

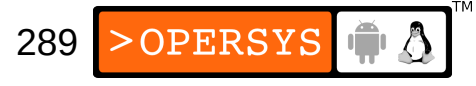

## 10.3. Details

- Device manifest:
	- Is device's HW enablement supported by framework?
- Framework manifest:
	- Does new framework provide what the device needs?
- Device compatibility matrix:
	- What does device expect of new framework?
- Framework compatibility matrix:
	- What does new framework expect of device?
- Google doc specifies:
	- Manifest format
	- Compatibility matrices
	- Matching rules
- Need a good understanding as well
- Likely needs a person to be responsible for this as well

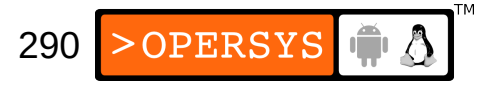

## 10.4. Links

- Main doc:
	- https://source.android.com/devices/architecture/vintf/

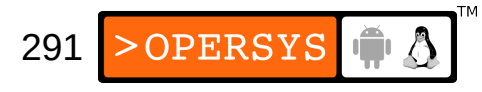

## 11. VTS

- Similar to CTS
- Ensures that all the above is followed
- Test categories:
	- HIDL HAL Tests
	- Kernel Tests
	- LTP
	- Linux Kselftest
	- VNDK (Vendor Native Development Kit) Tests
	- Performance Tests
	- Fuzz Tests
	- Security Tests
- Even w/o certification, passing CTS will simplify OTA

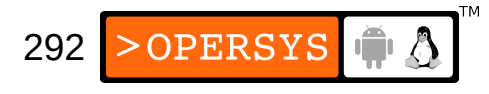

- Links:
	- Main doc:
		- https://source.android.com/compatibility/vts/
	- More details (user manual, etc.):
		- https://android.googlesource.com/platform/test/vts/+/ master/README.md

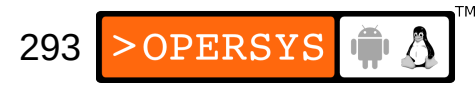

# 12. Implications

- Significant reduction in customization for GMS
- Non-exhaustive no-go list:
	- System service internals
	- HAL definition reworking/extension
	- Core library replacement by tweaking dependent components' APIs
	- Tweaking existing SE policies
	- Any change that impacts OTA
	- Any change that breaks VTS
- Even permitted changes are complex, ex:
	- Tweaking libraries vs. VNDK rules
	- Using vendor-specific services instead of tweaking existing ones

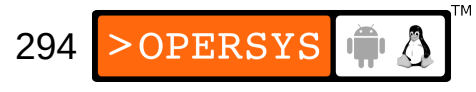

- Big benefit in adhering to "vanilla" even if no GMS interest:
	- Simplified OTA
- If no GMS, still as open as before to tweak everything:
	- Price  $=$  reduced OTA capability, likely no path to ugprade, etc.
- Greater scrutiny required over SoC/partner work to ensure Treble "conformance".
- Incentive is there for SoC vendors since some of their customers need GMS certification.
- Varying degrees of quality from board vendors and outsourcing partners:
	- Do your homework

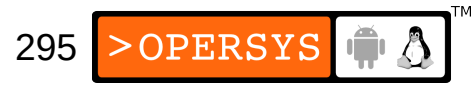

## 13. Recommendations

- Several years before Treble benefits materialize
- Solid ground established by Google
- Likely some organic learning left to iron kinks out
- In the mean time:
	- Make sure you have a firm understanding of how Treble changes your Android device design, development, integration and support plans.
	- Have your technical teams review the Treble documentation made available by Google and possibly seek training so they can start familiarizing themselves with its intricacies.
	- If certification is on your agenda, start paying special attention to the VTS in your planning. If you have CTS as part of your checklists, a good start is adding equivalent entries for VTS.
	- When selecting partners or suppliers, make sure their work and/or the software they deliver falls in line with Treble's requirements, especially if certification is a target.

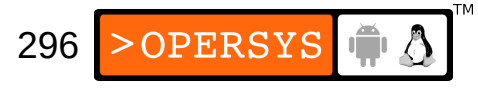

# **Treble's HIDL in Detail**

- 1. Architecture Recap
- 2. Basics
- 3. HAL Architecture Rework
- 4. Walkthrough
- 5. Adding a New HIDL
- 6. Support Infrastructure

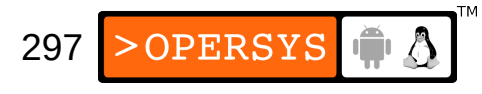

### 1. Architecture Recap

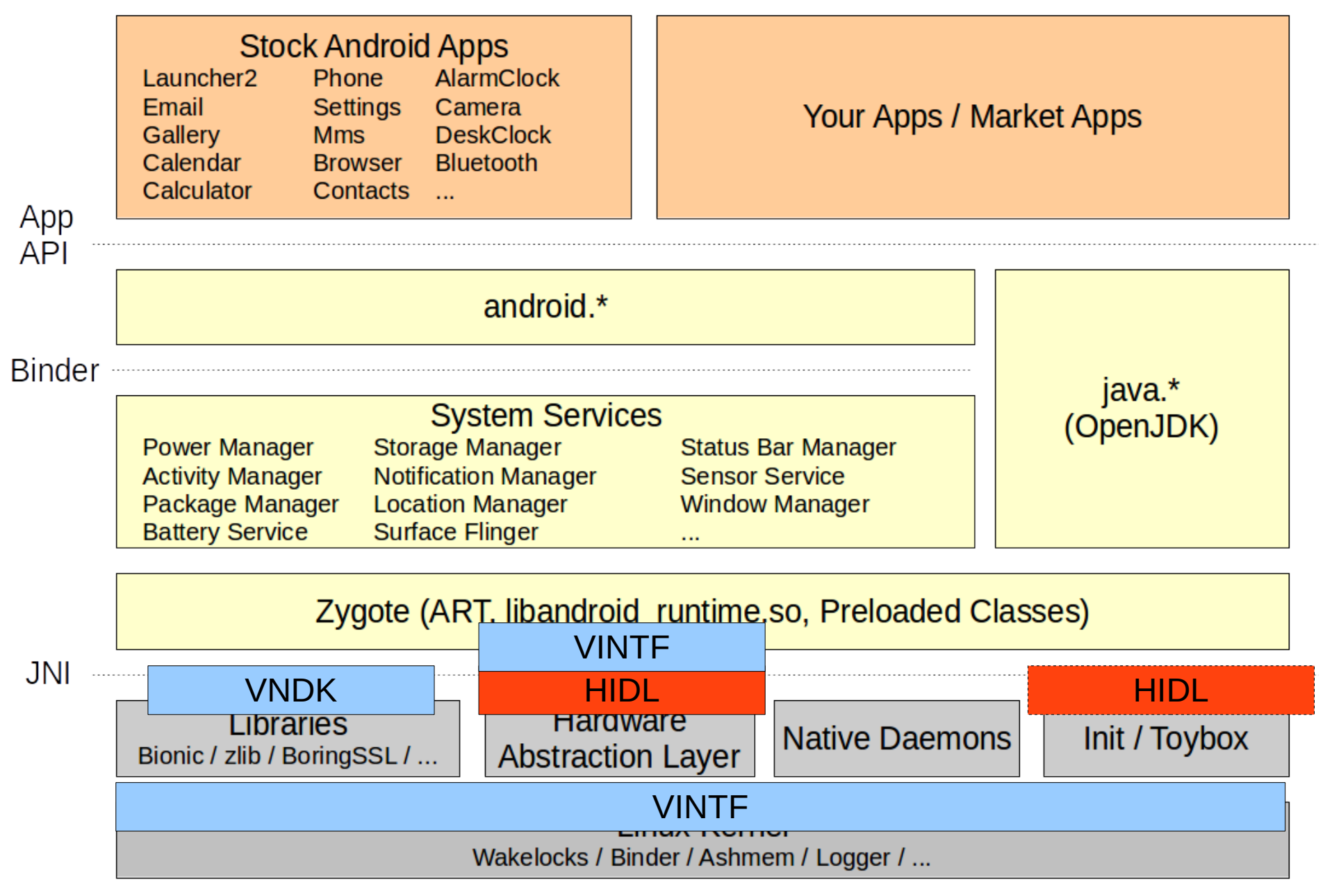

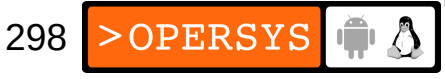

### 2. Basics

- HAL's role
- Traditional HAL before 8.x
- HIDL
- Links

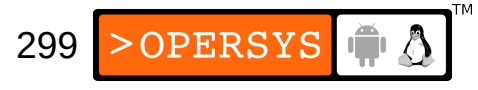

## 2.1. HAL's Role

- Per-device-type hardware abstraction
- Example:
	- SurfaceFlinger uses hwcomposer HAL
	- Location uses gps HAL
	- Lights uses lights HAL
	- $\bullet$  Ftc.
- Google specifies HAL signature
- Manufacturer/SoC vendor provides HAL implementation
- Reference implementations:
	- Leads devices found in AOSP
	- SoC vendor reference designs/boards in BSP

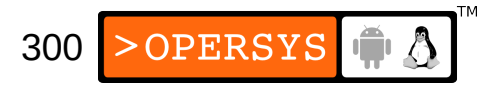

# 2.2. Traditional HAL Before 8.x

- Google specifies HALs as "C" header files
- HAL module author uses header in implementation
- Resulting binary shipped as part of release
- Modules loaded at boot time by system services
- Headers could (and did) change between versions
- Required reworking, rebuilding, reshipping new version
- To update to a new version of Android:
	- All modules had to be updated, be they trivial or difficult

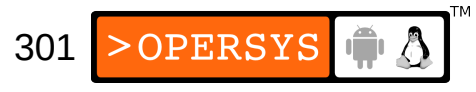

### 2.3. HIDL

- "Hardware Interface Definition Language"
- New layer under system services
- Formalized **and** versioned HAL interface definitions
- Similar to AIDL, yet different
- Example HIDLs in 8.x/Oreo:
	- graphics/composer 2.1
	- $\cdot$  gnss 1.0
	- $\cdot$  Etc.
- Once published, a given HIDL definition is immutable:
	- Even in 9.x/P, graphics/composer 2.1 and gnss 1.0 will be the same as in 8.x.
- Fresh port assumes using latest HAL sig available
- Most importantly:
	- Modules created against a given signature should continue to work so long as that signature is supported.
- Depends on Google, but incentives are aligned
- More on this in tomorrow's presentation

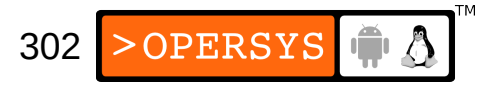

## 2.4. Links

- General doc:
	- https://source.android.com/devices/architecture/hidl/
- $\bullet$  C++
	- https://source.android.com/devices/architecture/hidlcpp/
- Java
	- https://source.android.com/devices/architecture/hidljava/

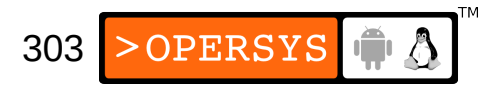

## 3. HAL Architecture Rework

- Overall architecture
- Detailed architecture / Java
- Detailed architecture  $/C++$

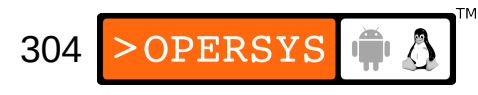

### 3.1. Overall Architecture

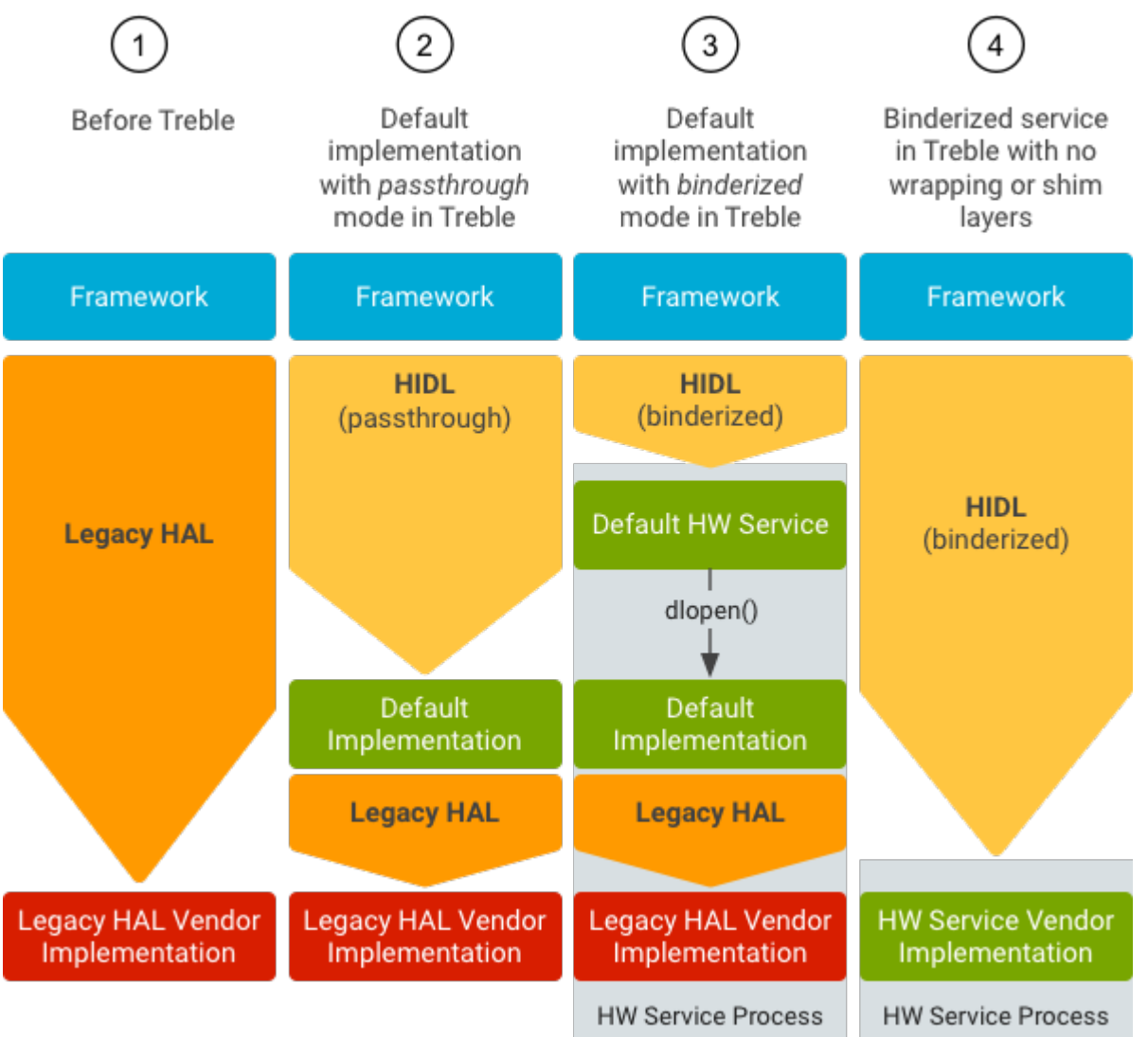

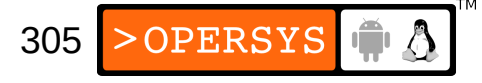

#### 3.2. Detailed Architecture / Java

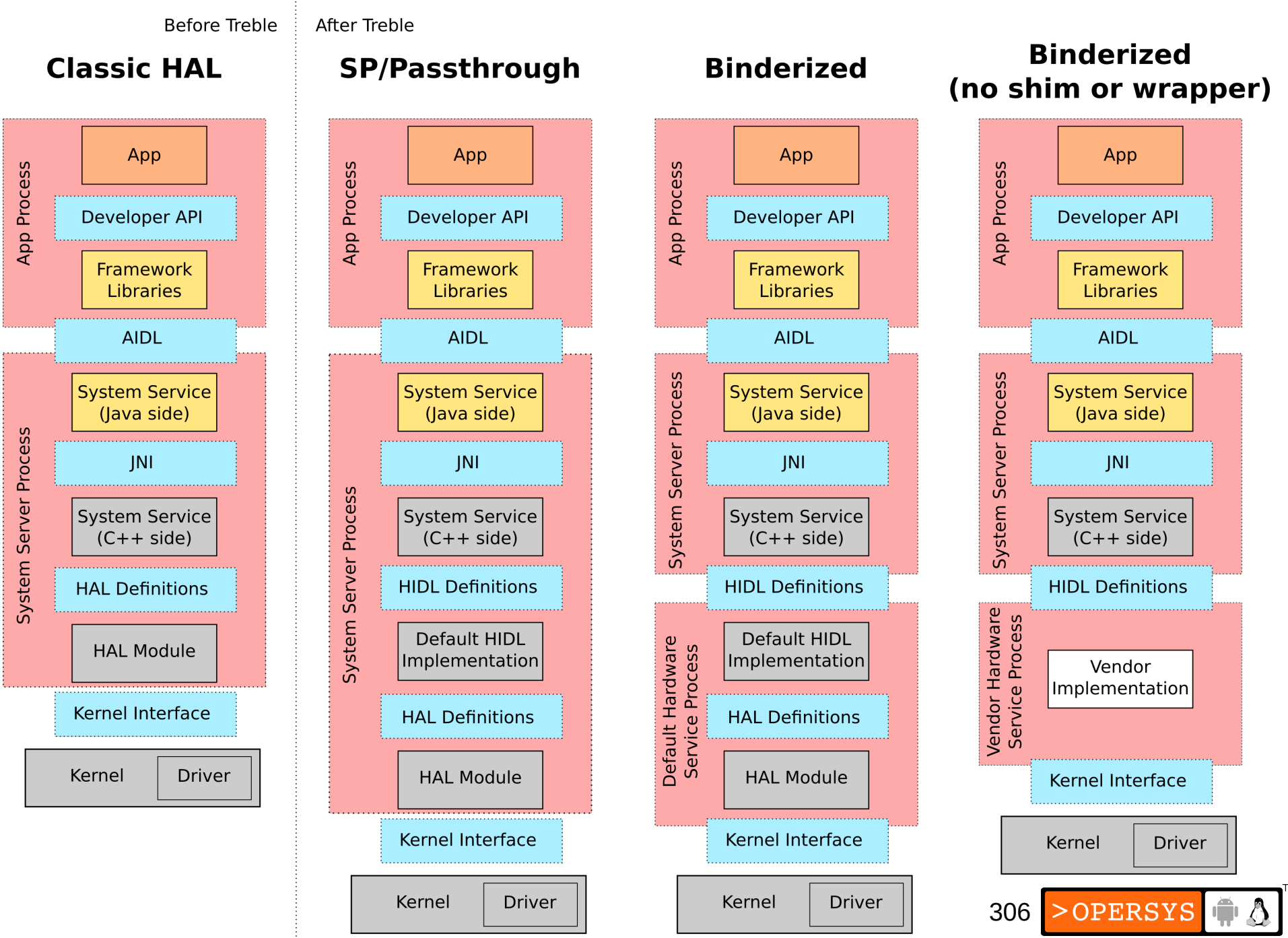

#### 3.3. Detailed Architecture C++

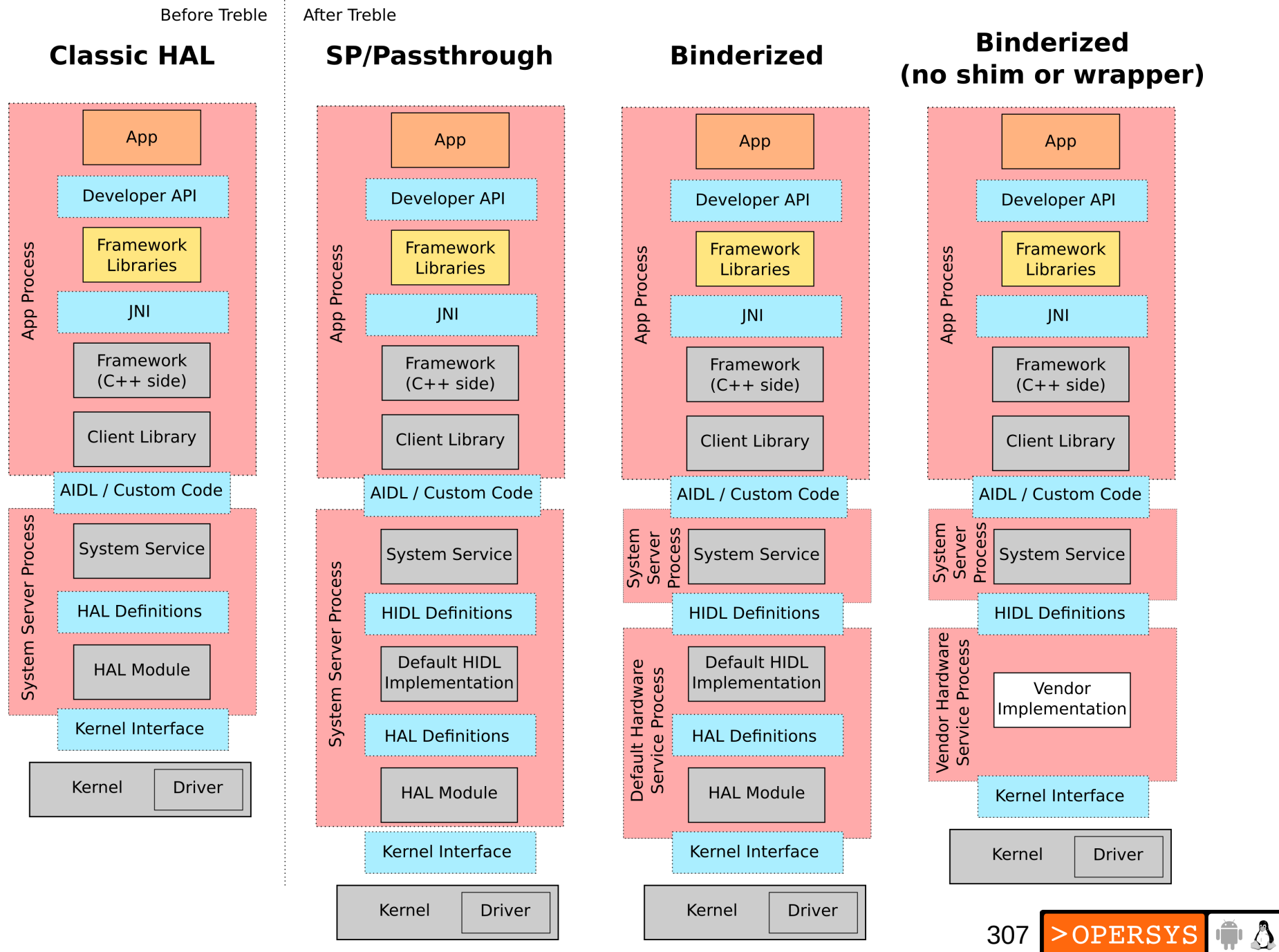

# 4. Walkthrough

- JNI Layer
- HIDL Layer
- HIDL Glue

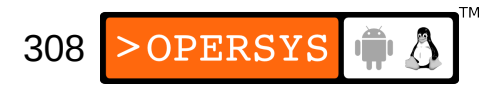

### 4.1. JNI Layer

- JNI Java<->C/C++ method/function registration -- same before and after Treble:
	- http://aosp.opersys.com/xref/android-8.1.0 r9/xref/frameworks/base/services/java/com/android/server/SystemServer.java
	- http://aosp.opersys.com/xref/android-8.1.0\_r9/xref/frameworks/base/services/java/com/android/server/SystemServer.java#367
	- System.loadLibrary("android\_servers"); ==> Loads libandroid\_servers.so
- This file defines which JNI files to compile into libandroid servers.so:
	- http://aosp.opersys.com/xref/android-8.1.0 r9/xref/frameworks/base/services/core/jni/Android.mk
	- Including: com android server lights LightsService.cpp
- This file defines the rules to build libandroid servers.so:
	- http://aosp.opersys.com/xref/android-8.1.0 r9/xref/frameworks/base/services/Android.mk
- Another file compiled into libandroid servers.so is onload.cpp:
	- http://aosp.opersys.com/xref/android-8.1.0 r9/xref/frameworks/base/services/core/jni/onload.cpp
	- That file contains a function called: JNI\_OnLoad()
	- JNI\_OnLoad() is automatically called by ART when libandroid servers.so is loaded.
- JNI\_OnLoad contains calls to JNI registration functions, such as register\_android\_server\_LightsService(env);
	- http://aosp.opersys.com/xref/android-8.1.0 r1/xref/frameworks/base/services/core/jni/ com android server lights LightsService.cpp:register android server LightsService()
	- JniRegisterNativeMethods()
- iniRegisterNativeMethods() calls into the ART VM to register C/C++ calls against a Java class.

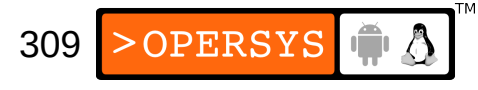

# 4.2. HIDL Layer

- http://aosp.opersys.com/xref/android-8.1.0\_r9/xref/frameworks/base/services/ core/java/com/android/server/lights/LightsService.java:
	- LightsService constructor
	- setLightLocked calls on setLight\_native
- http://aosp.opersys.com/xref/android-8.1.0\_r9/xref/frameworks/base/services/ core/jni/com android server lights LightsService.cpp:setLight native()
	- LightHal::associate();
	- Ilight::getService();
- http://aosp.opersys.com/xref/android-8.1.0\_r9/xref/hardware/interfaces/light/2.0/ default/Light.cpp:HIDL\_FETCH\_ILight()
	- GetLightDevice()
	- hw get module ()
	- $\cdot$  dlopen() =  $\ge$  results in lights. [hw-board]. so to be loaded

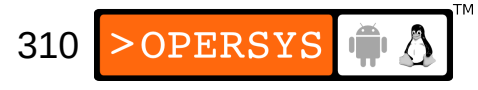

### 4.3. HIDL Glue

- There are two main paths with HIDL:
	- Same-Process (passthrough)
	- Binderized
- This build file can generate BOTH options:
	- http://aosp.opersys.com/xref/android-8.1.0 r9/xref/hardware/interfaces/light/2.0/default/Android.mk
		- android.hardware.light@2.0-impl.so ==> default same-process implementation
		- android.hardware.light@2.0-service ==> binderized remote process
- The default binderized process in the case of lights (i.e. android.hardware.light@2.0-service) essentially loads android.hardware.light@2.0-impl.so.
- Example \*legacy\* lights module implementation:
	- http://aosp.opersys.com/xref/android-8.1.0 r9/xref/device/huawei/angler/liblight/lights.c
	- This is the file that would be calling into drivers in the kernel.
- The decision to use passthrough vs. binderized service depends on the board-specific manifest.xml:
	- http://aosp.opersys.com/xref/android-8.1.0 r9/xref/device/generic/goldfish/manifest.xml

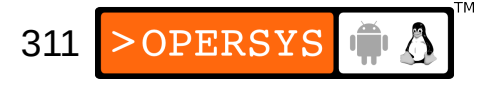

# 5. Adding a New HIDL

- New interface definition
- Use of update-makefiles.sh
- Use of hidl-gen
- See/implement default implementation
- Tweak default implementation makefiles
- Add entry in product manifest

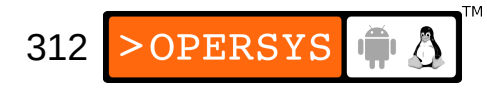

# 6. Support Infrastructure

- HIDL tools (host  $+$  device)  $+$  libraries
- Manifest file parts + device-specific mk files
- Online doc/reference
- On-device:
	- File locations
	- Loaded files in address space
	- Processes
	- $\bullet$  Etc.

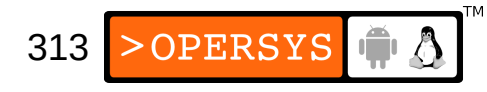

# **Inside Android's UI**

- Android's UI, what's that?
- Architecture Basics
- Display Core
- OpenGL
- Input Layer
- Relevant Apps and Services
- System Startup
- References and Pointers

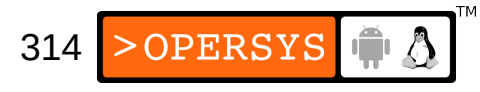

### 1. Android's UI, what's that?

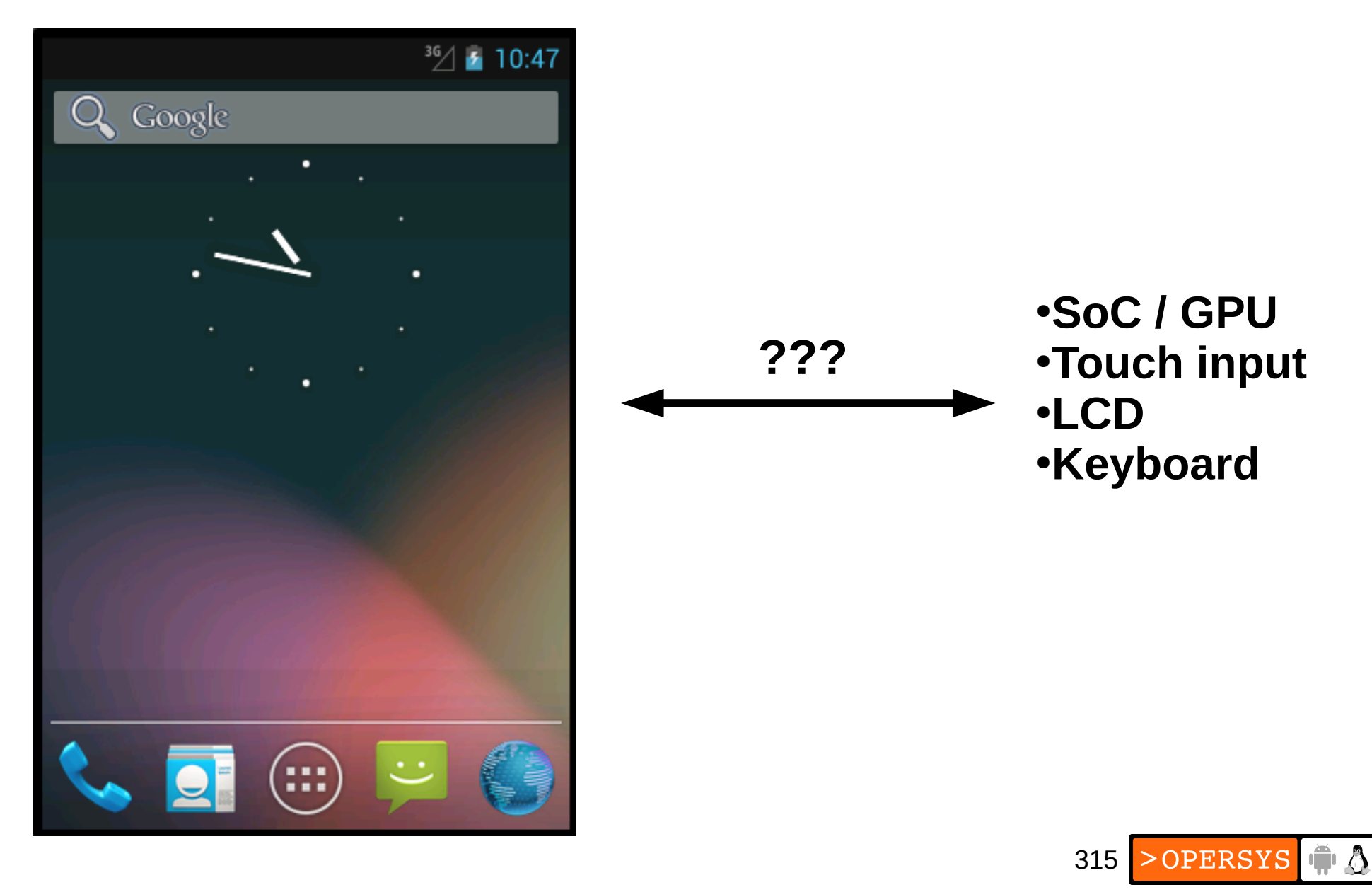

# 1.1. What's NOT covered here

- Media layer
- StageFright
- Video playback
- Camera
- DRM
- Etc.

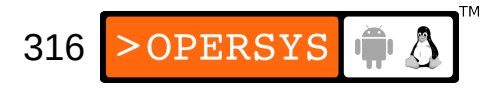

## 2. Architecture Recap

- Hardware used to run Android
- AOSP
- Binder
- System Services
- HAL

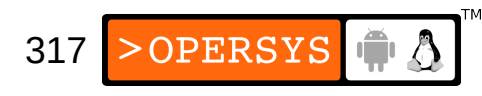

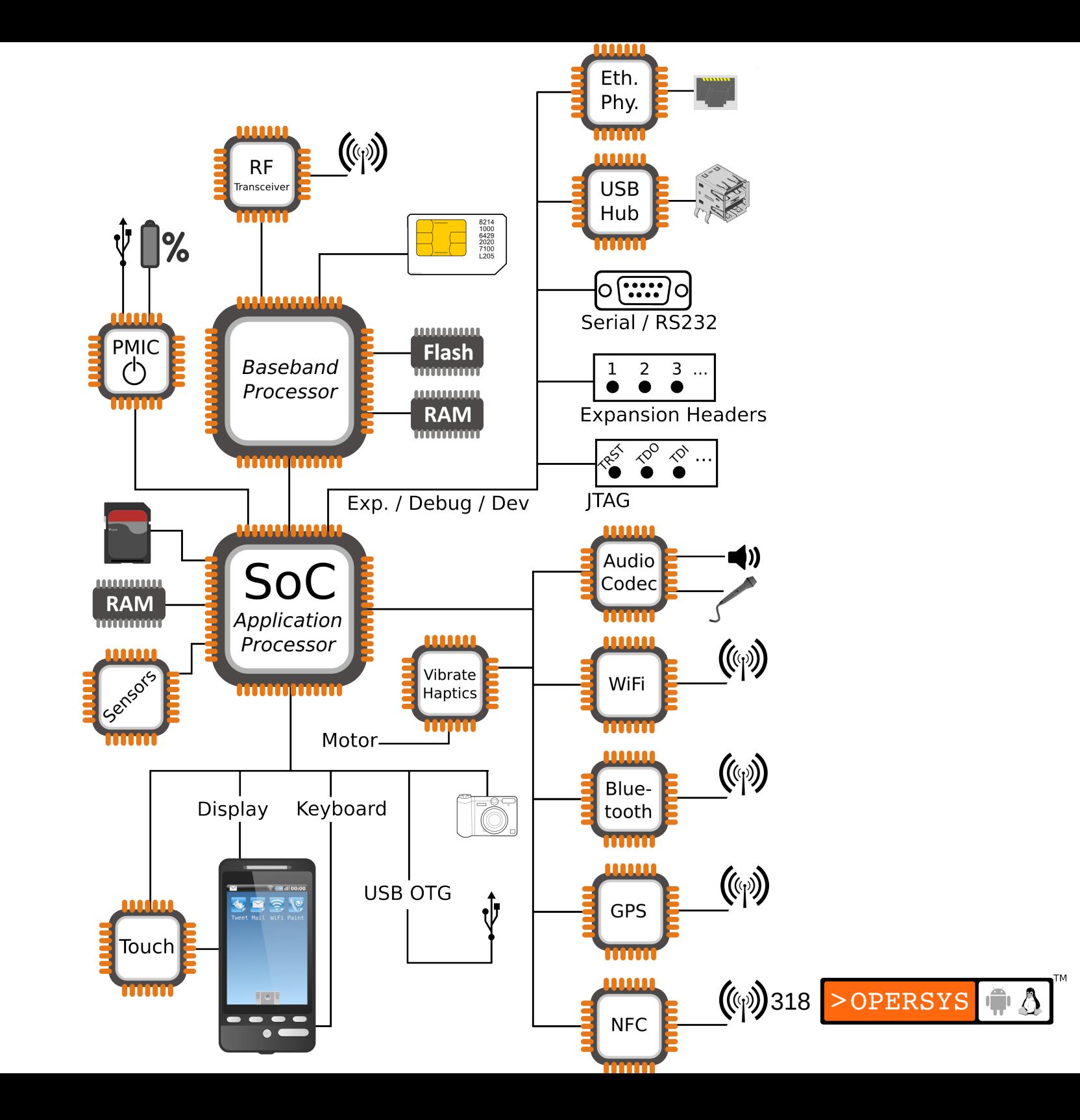

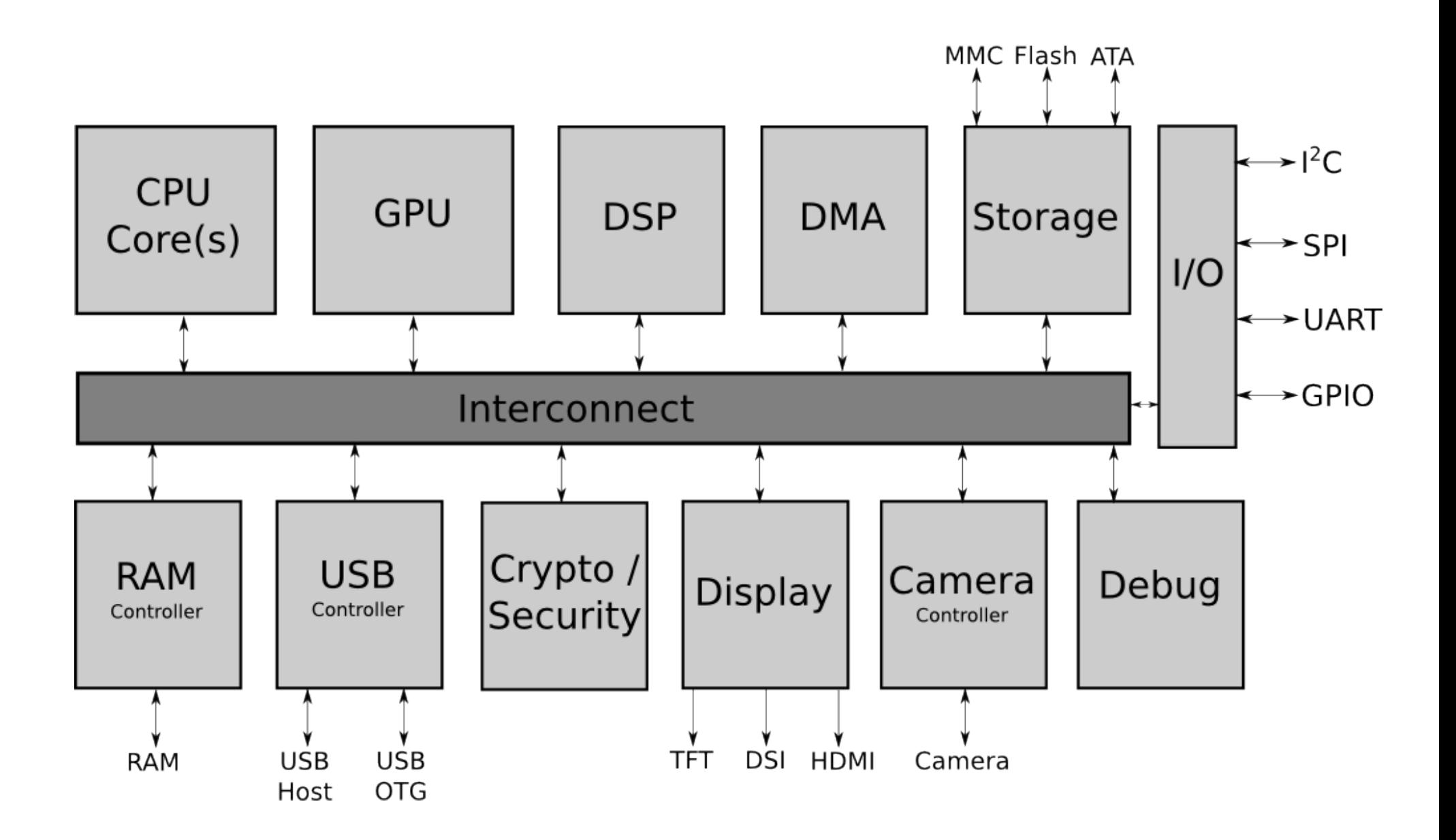

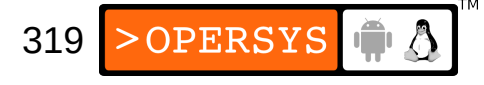

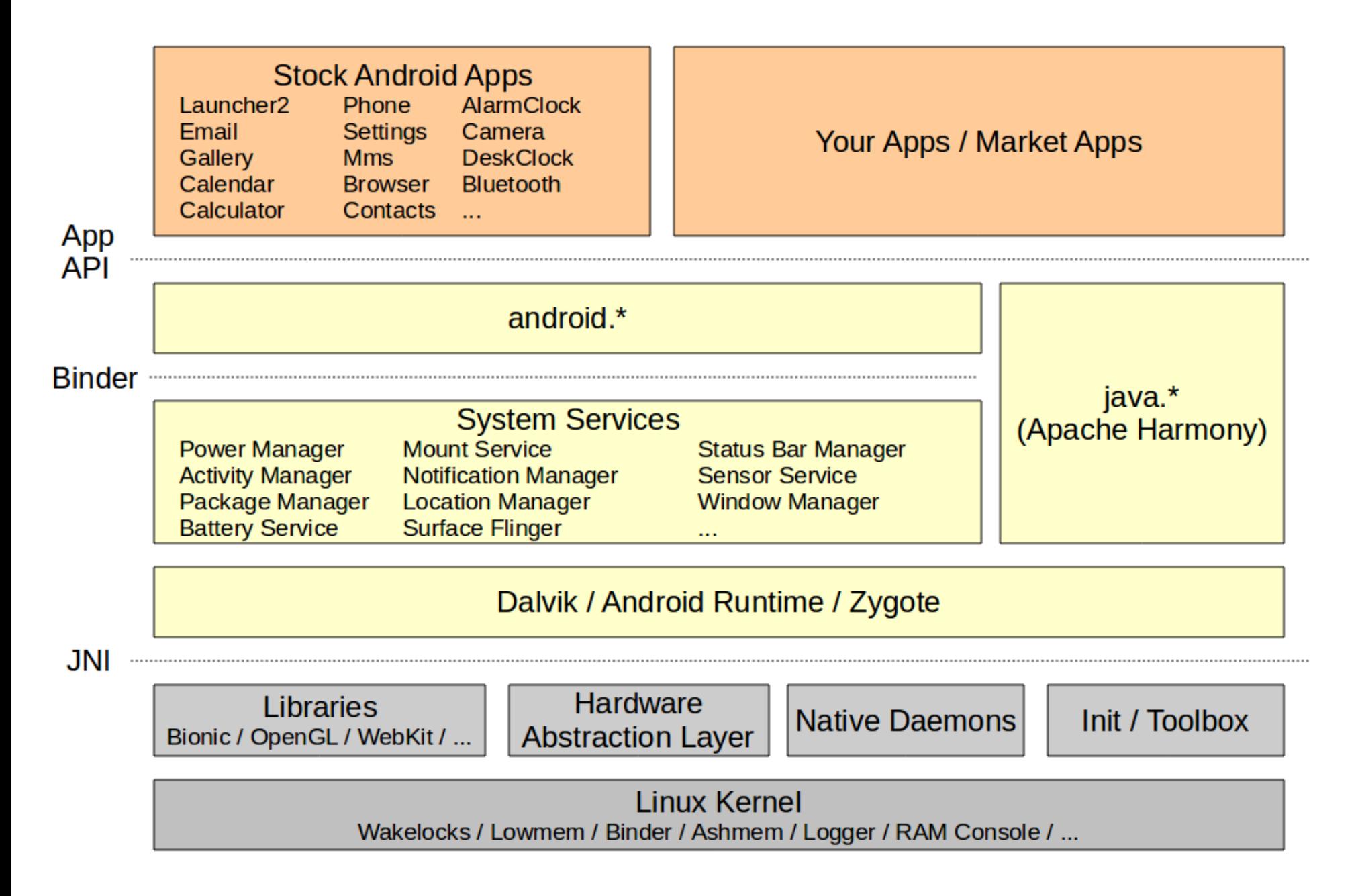

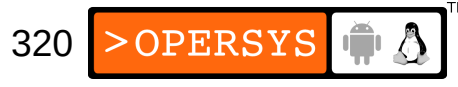

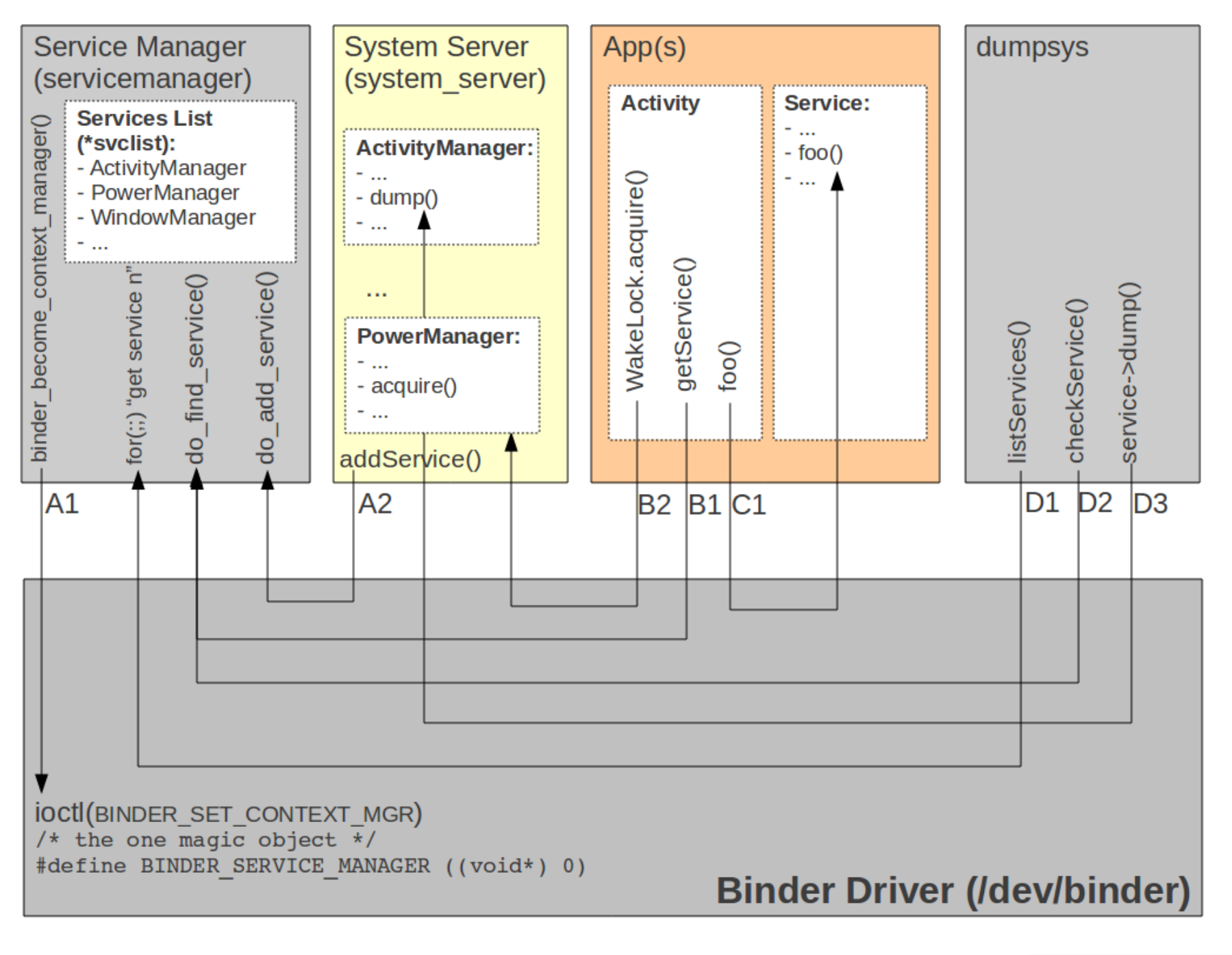

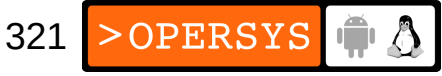

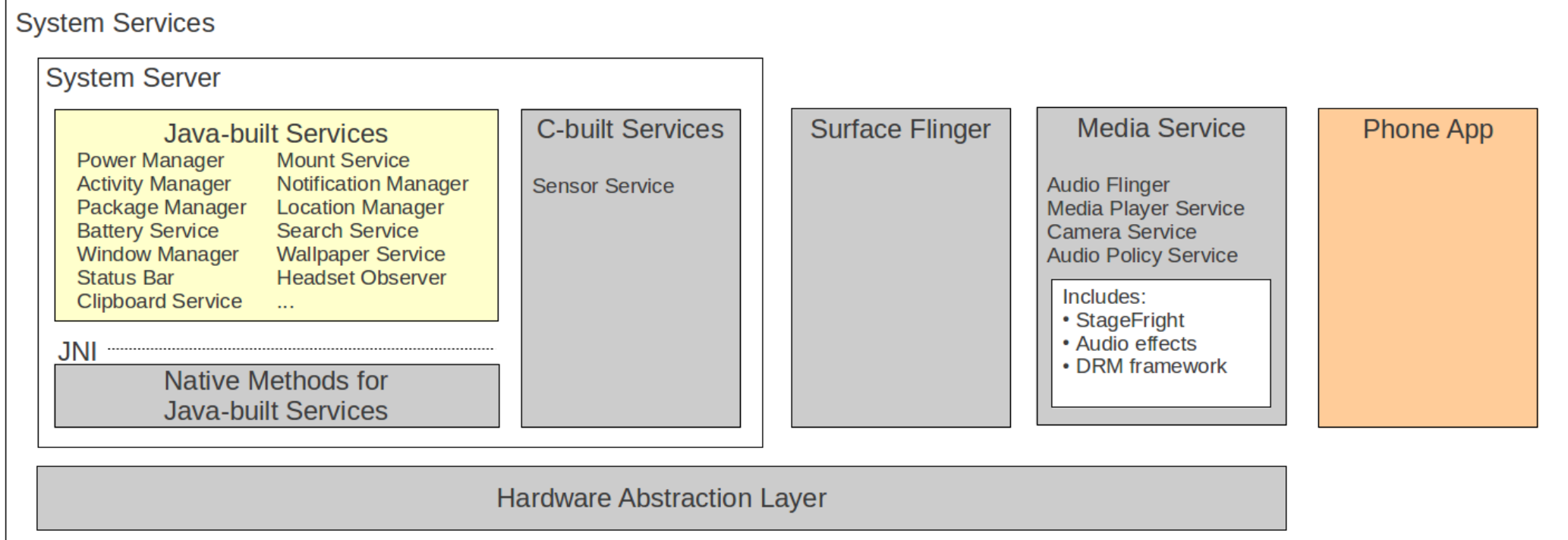

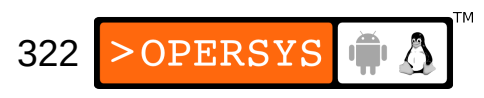

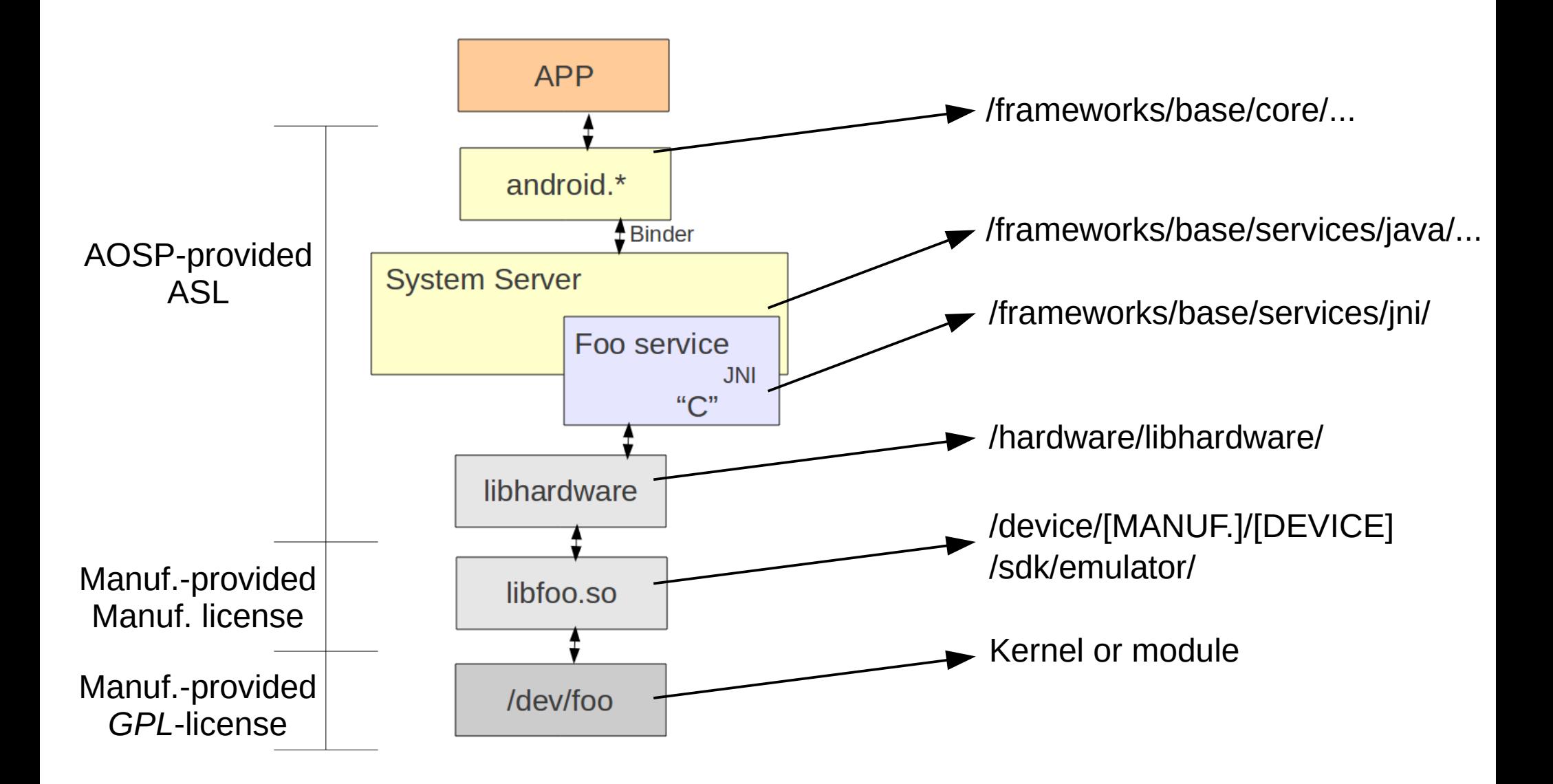

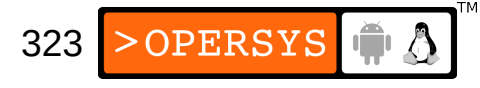

# 3. Display Core

- Display Hardware
- Classic Linux display stack
- Display stack in Android
- Kernel driver
- HAL definition
- HAL module
- Surface Flinger
- Window Manager
- Walkthrough

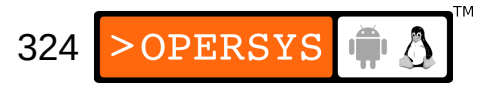
#### 3.1. Display Hardware

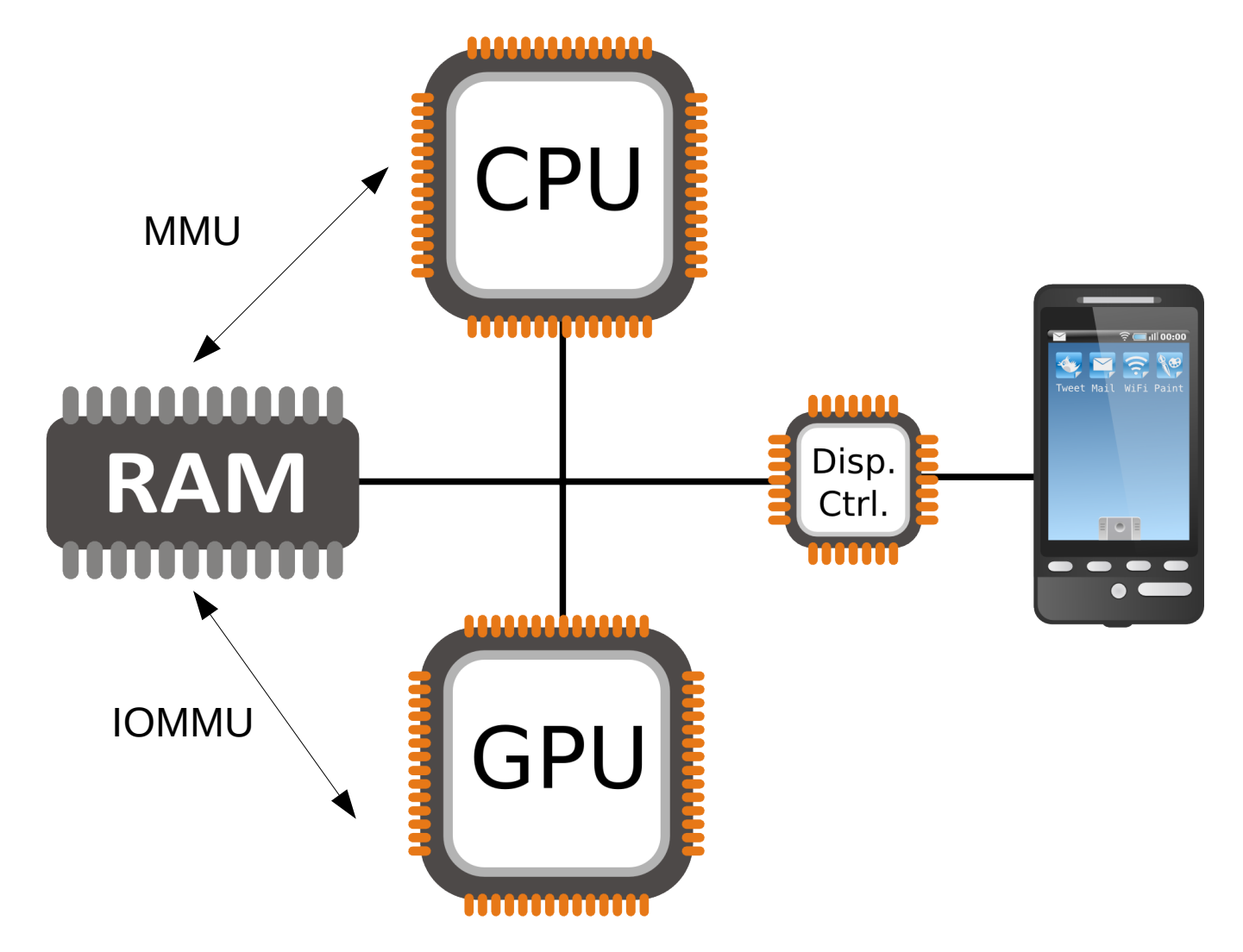

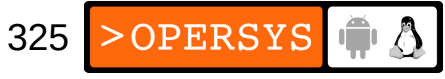

#### 3.2. Classic Linux display stack

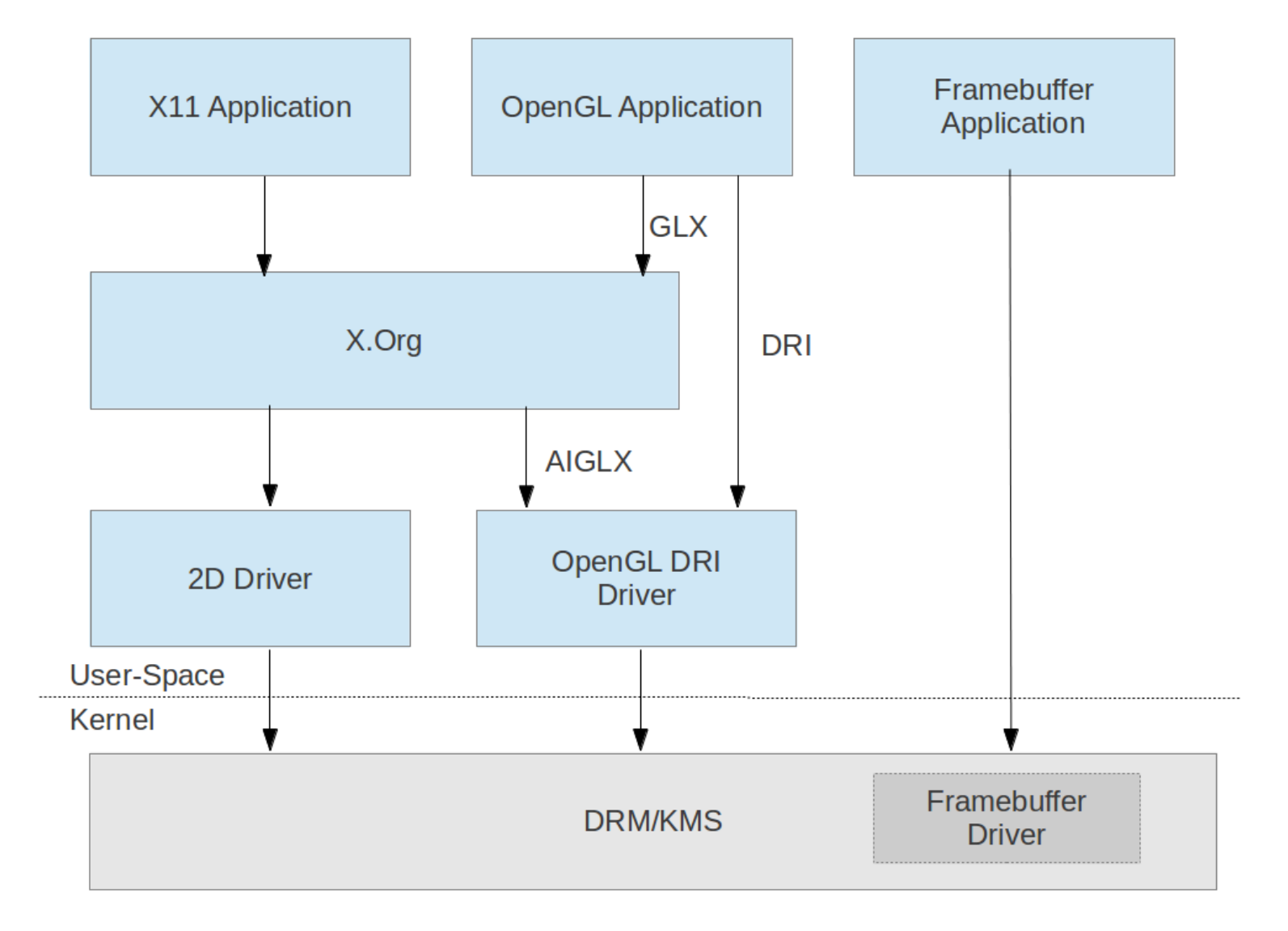

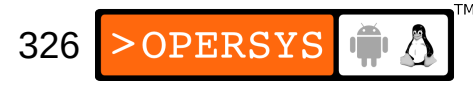

#### 3.3. Display stack in Android

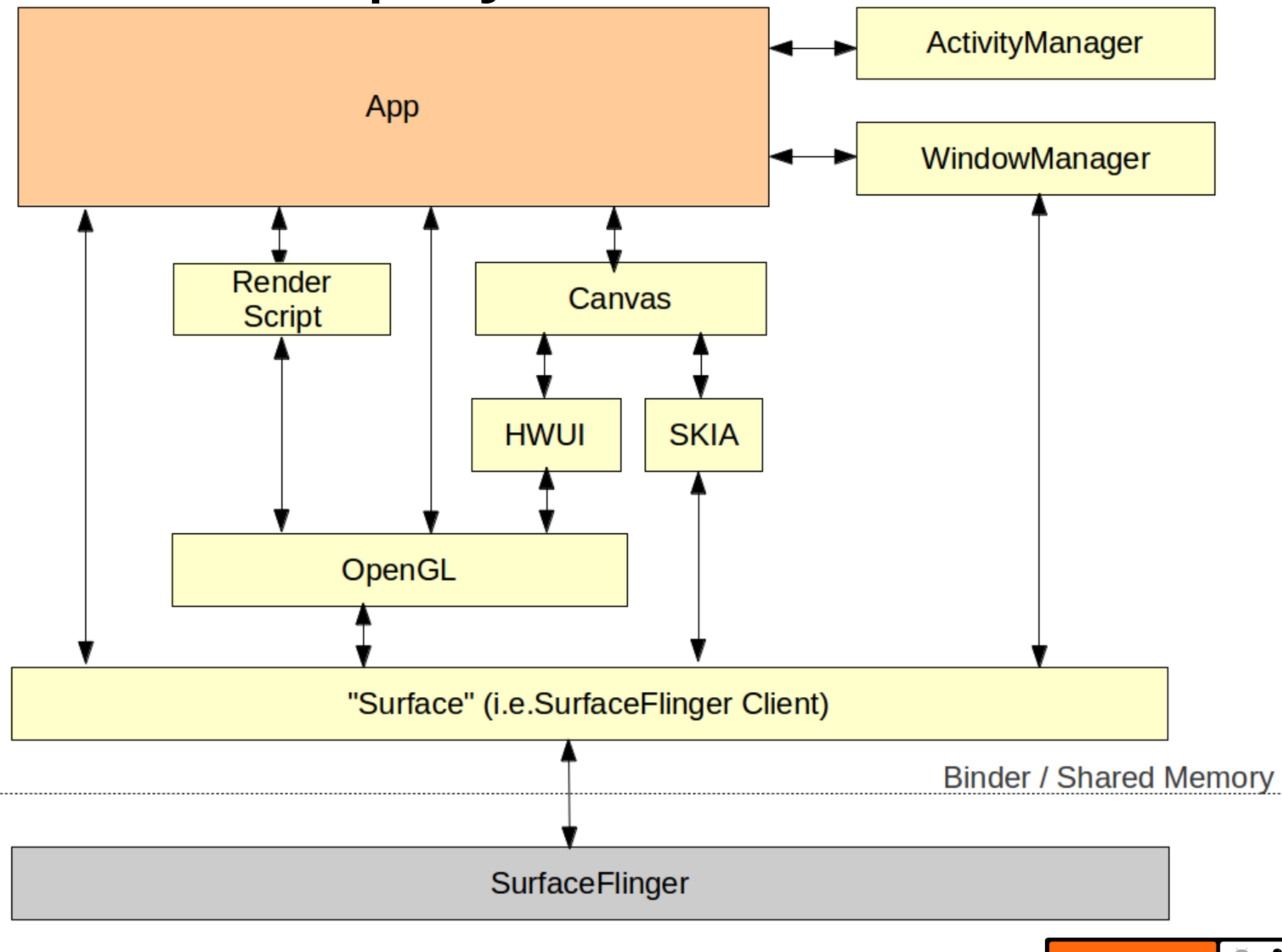

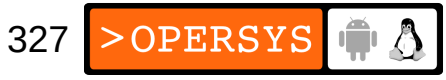

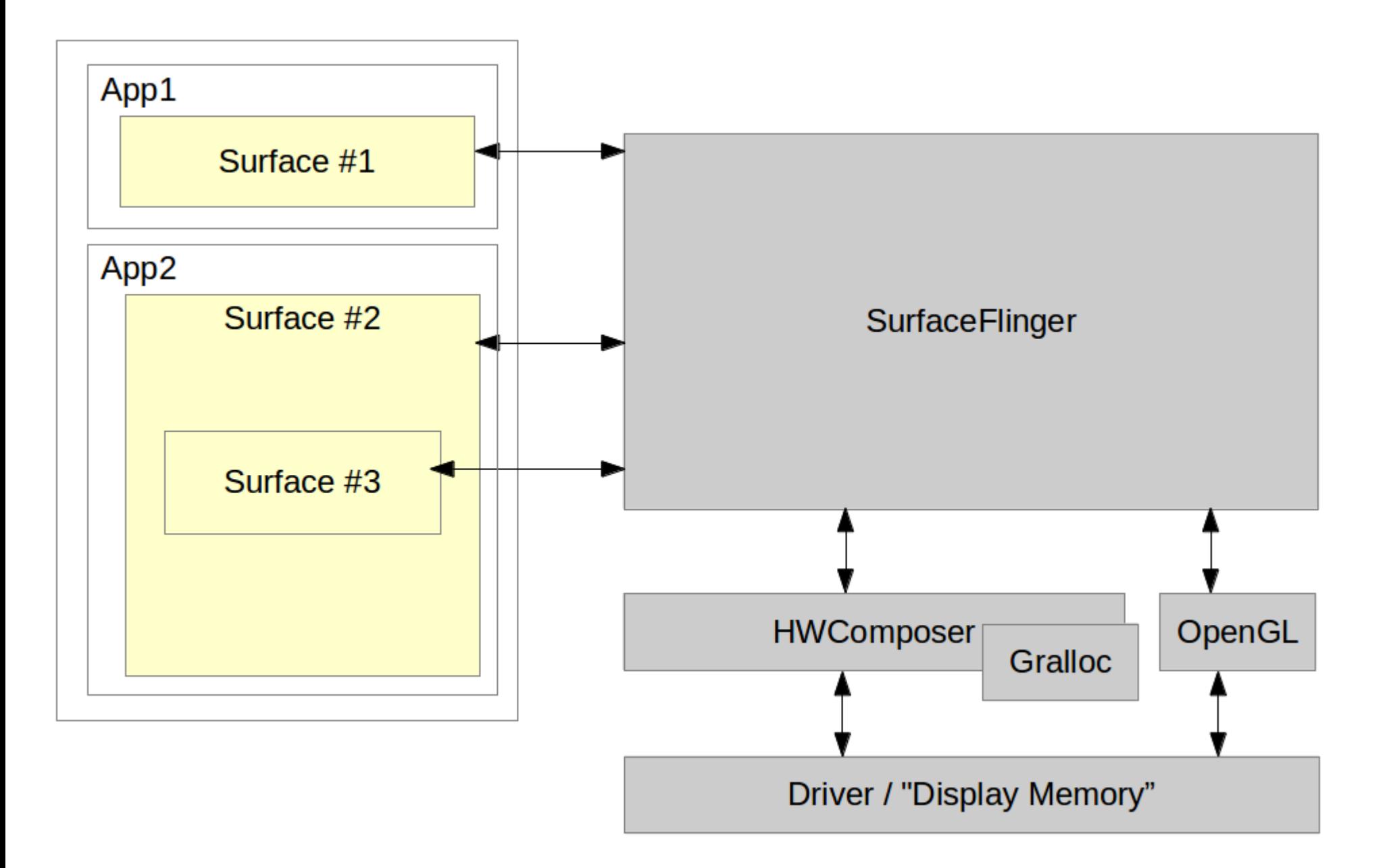

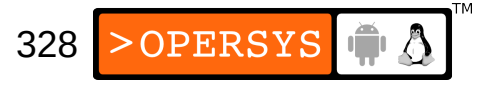

#### 3.4. Kernel driver

- Video memory management
- Mode setting
- Checking of parameters
- Motorola Xoom:
	- /dev/nvhdcp1
	- /dev/nvhost-ctrl
	- /dev/nvhost-display
	- /dev/nvhost-dsi
	- /dev/nvhost-gr2d
	- /dev/nvhost-gr3d
	- /dev/nvhost-isp
	- /dev/nvhost-mpe
	- /dev/nvhost-vi
	- $\cdot$  /dev/nvmap
	- /dev/tegra-crypto
	- /dev/tegra\_avp
	- /dev/tegra\_camera
	- /dev/tegra\_fuse
	- /dev/tegra\_rpc
	- /dev/tegra\_sema
- ... whatever hides in hwcomposer HAL module

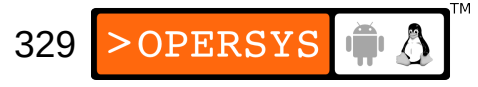

## 3.5. HAL Definition

- /hardware/libhardware/include/hardware/hwcomposer.h
- struct hwc procs:
	- invalidate()
	- vsync()
- struct hwc composer device:
	- prepare()
	- set $()$
	- $\cdot$  dump()
	- registerProcs()
	- query()
	- $\bullet$  \*()

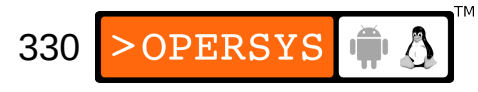

#### 3.6. HAL module

- Skeleton /hardware/libhardware/modules/hwcomposer.cpp
- /system/lib/hw/hwcomposer.BOARD.so
- /system/lib/hw/gralloc.BOARD.so
- Ex. Mot Xoom:
	- hwcomposer.tegra.so
	- gralloc.tegra.so
- Surface Flinger hook:
	- /frameworks/native/services/surfaceflinger/DisplayHardware
		- HWComposer.cpp
		- Provides fake vsync if none is provided in HW

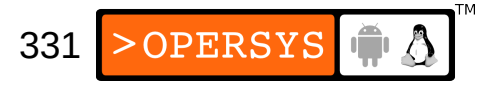

## 3.7. Surface Flinger

- Actual server:
	- /frameworks/native/services/surfaceflinger
- Client side:
	- /frameworks/native/libs/qui
- Client / Server interface:
	- ISurfaceComposerClient.cpp
	- ISurfaceComposer.cpp
- This is NOT an aidl'ed service
- All communication is manually marshalled/unmarshalled

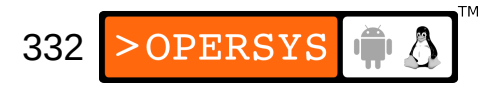

## 3.8. Window Manager

- Server side:
	- /frameworks/base/services/java/com/android/server/wm/
		- WindowManagerService.java
		- Session.java
- Client side:
	- /frameworks/base/core/java/android/view/
		- WindowManager.java
		- WindowManagerImpl.java
		- ViewRootImpl.java
- Interfaces:
	- IWindowManager.aidl
	- IWindowSession.aidl
- Parameters (incl. z-order):
	- See WindowManager.java

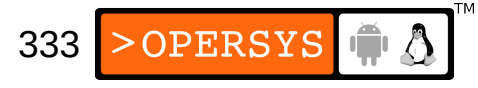

## 3.9. Walkthrough

- Activity Manager relies on Activity Thread
- AT calls on attach() and makeVisible()
- makeVisible does wm.addView()
- wm.addView() this also called by StatusBar to display itself
	- Creates a new ViewRootImpl
	- Call on its setView()
- setView() calls on mWindowSession.addToDisplay(...)
- This results in call to WM's addWindow()
- ViewRootImpl's performTraversals()
	- Calls on relayout Window()
	- Calls to WM session's relayout()
	- Call to WM's relayoutWindow()
	- Call to createSurfaceLocked()
	- new Surface(...)

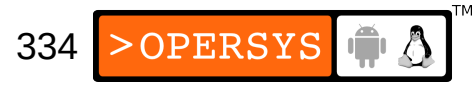

frameworks/base/core/java/android/\*/\*

LocalActivityManager.java: startActivity()

- moveToState()
	- startActivityNow()

ActivityThread.java: startActivityNow()

- performLaunchActivity()
	- attach() -- gets AM handle and ties to it
- handleResumeActivity()
	- makeVisible()

Activity.java: makeVisible()

- wm.addView()

WindowManagerGlobal.java: addView()

- root = new ViewRootImpl()
- root.setView()

ViewRootImpl.java: setView()

 - mWindowSession.addToDisplay() IWindowSession.aidl: addToDisplay()

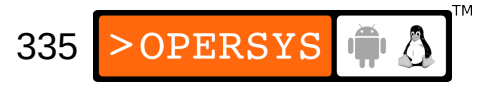

frameworks/base/services/java/com/android/server/wm/\* Session.java: addToDisplay() - mService.addWindow() WindowManagerService.java: addWindow()

frameworks/base/core/java/android/\*/\*

ViewRootImpl.java: performTraversals()

- relayoutWindow()

...

- mWindowSession.relayout()

frameworks/base/services/java/com/android/server/wm/\* Session.java: relayoutWindow()

- mService.relayoutWindow()

WindowManagerService.java: relayoutWindow()

- surface = winAnimator.createSurfaceLocked(); WindowStateAnimator.java: createSurfaceLocked()
- new Surface();

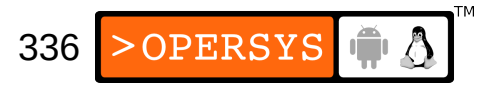

## 4. OpenGL

- What's OpenGL?
- What's in a modern-day GPU?
- Software layers involved
- Kernel driver
- $\cdot$  EGL libs
- Native interface
- Java interface
- Software GL implementation

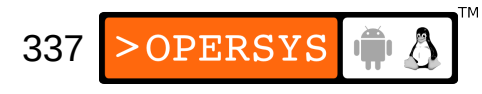

## 4.1. What's OpenGL?

- It's just an API ... nothing but an API ...
- Check out Wikipedia
- Multiple versions out
- "ES" versions for embedded use
- $\cdot$  Up to ES 3.2
- Android support up to ES 3.1

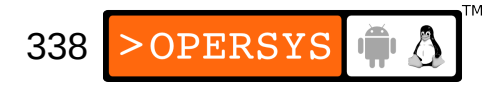

## 4.2. What's in a modern-day GPU?

- A tremendous amount of parallel processing units
- "SIMD"-like instruction set

● ...

• Video decoding/encoding capabilities

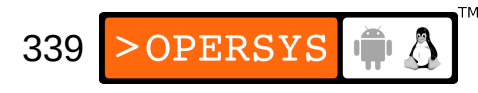

#### 4.3. Software layers involved

- Kernel driver
- GL libraries
- Native GL API
- Java GL API

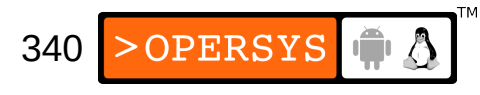

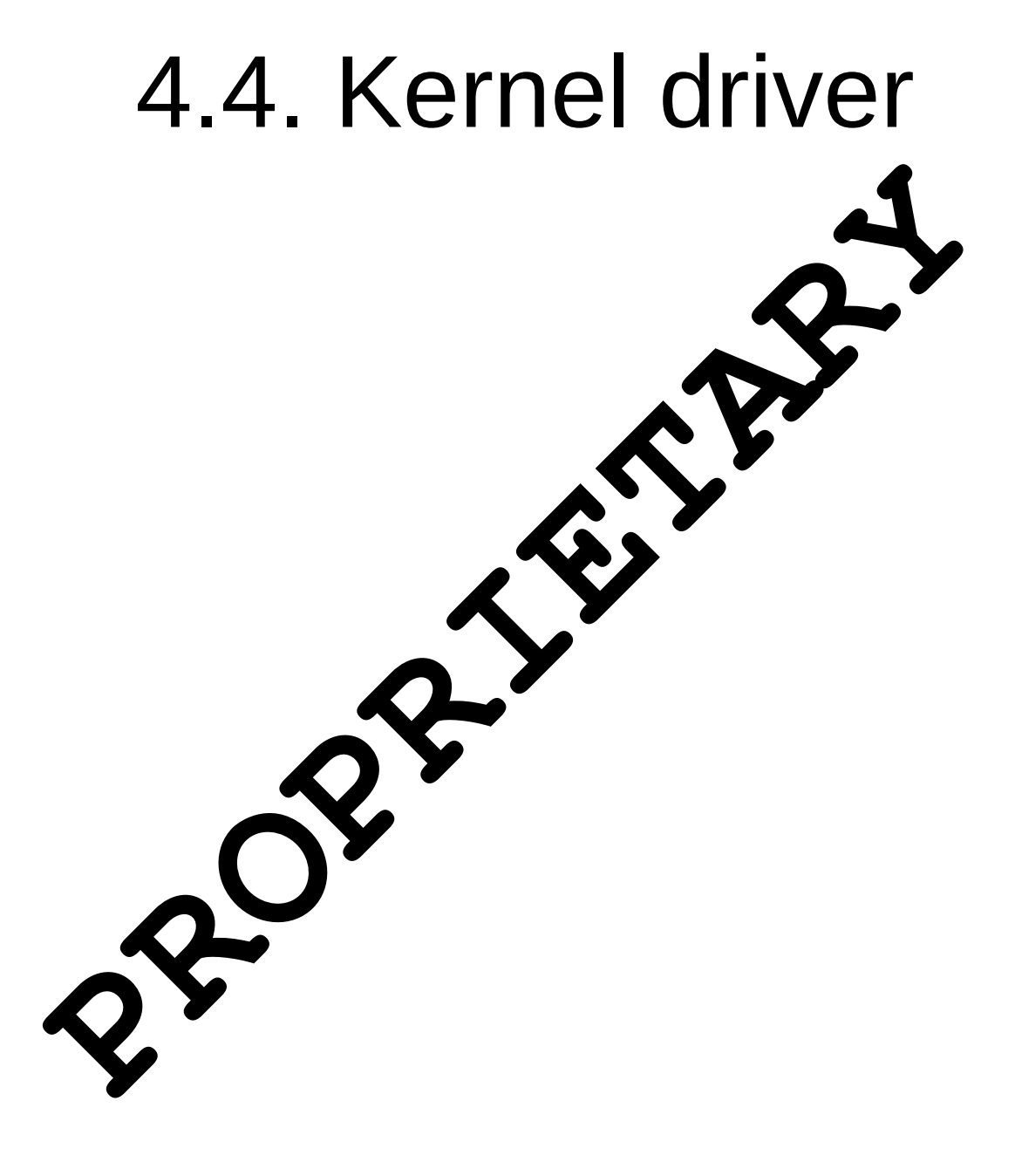

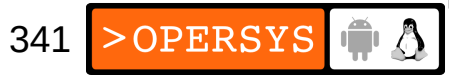

#### 4.5. EGL libs

- /frameworks/base/native/opengl/libs
- Entry point: /system/lib/libEGL.so
- Looks for /system/lib/egl/egl.cfg
- /system/lib/egl Mot Xoom:
	- egl.cfg
	- libEGL\_perfhud.so
	- libEGL\_tegra.so
	- libGLES\_android.so
	- libGLESv1\_CM\_perfhud.so
	- libGLESv1\_CM\_tegra.so
	- libGLESv2 perfhud.so
	- libGLESv2\_tegra.so
- elg.cfg:

0 0 tegra

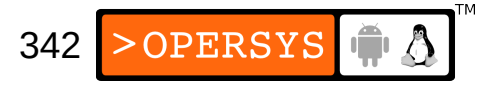

#### 4.6. Native interface

- /frameworks/native/opengl/include
	- EGL
	- ETC1
	- GLES
	- GLES2
	- KHR

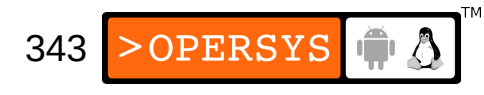

#### 4.7. Java interface

- GL libs required by libandroid runtime.so
- /frameworks/base/opengl/java/android/opengl:
	- ...

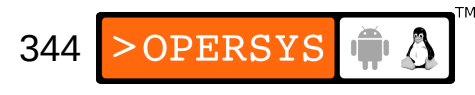

#### 4.8. Software GL implementation

• /frameworks/native/opengl/libagl

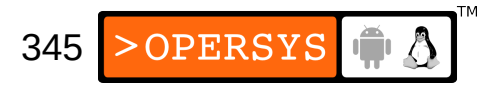

## 5. Input Layer

- Kernel side "std" Linux input layer:
	- /dev/input/\*
- No HAL use
- Native lib:
	- libinput
	- /frameworks/base/services/input
- Input Manager Service:
	- /frameworks/base/services/java/com/android/server/input
	- Started and directly tied to Window Manager
- Specific config files (see source.android.com)
- Soft keyboard:
	- /frameworks/base/core/java/android/inputmethodservice
- Input methods:
	- /packages/inputmehods
	- http://developer.android.com/guide/topics/text/creating-input-method.html

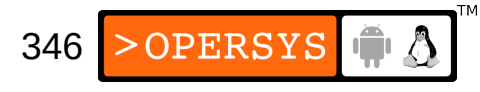

## 6. Relevant Apps and Services

- Launcher
- StatusBar
- Wallpaper Manager Service
- Notification Service
- App Widgets

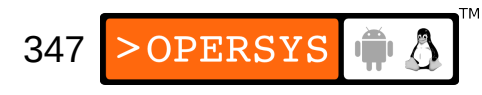

#### 6.1. Launcher

- An app like any other
- See /packages/app/Launcher2

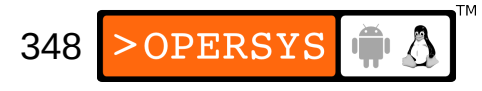

#### 6.2. StatusBar

- A unique app
- See /frameworks/base/packages/SystemUI
- Connects to Status Bar Manager and gives an interface it can use to call back into Status Bar
- Can use setIcon() to display icons on the right
- Provides a CPU usage add-on that renders straight on rest of display using higher z-order

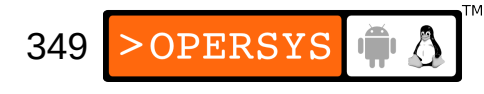

## 6.3. Wallpaper Manager Service

• See

/frameworks/base/services/java/com/android/se rver/WallpaperManagerService.java

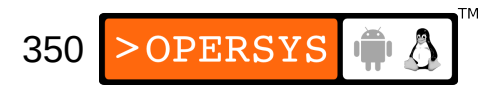

## 6.4. Notification Service

- Toasts
- Status bar notifications
- Gets handle to Status Bar Service at instantiation
- Uses handle to communicate with Status Bar

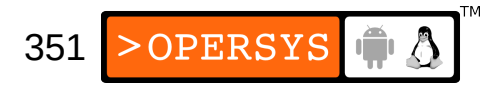

# 6.5. App Widgets

• See

/frameworks/base/services/java/com/android/se rver/AppWidgetService.java

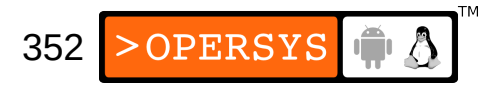

## 7. System Startup

- Kernel
- Init
- Boot animation
- Launcher

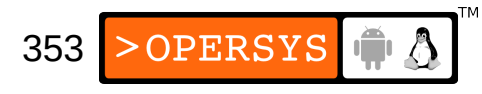

### 7.1. Boot animation

- Started by Surface Flinger
- "bootanim" binary
- /frameworks/base/cmds/bootanimation
- Relies on bootanimation.zip w/ PNGs (nothing but)
- See https://github.com/CyanogenMod/android\_vendor\_cm/tree/jellybean/pre built/common/bootanimation
- Must contain a desc.txt:

 $\langle \text{width} \rangle$  < height  $\langle \text{epsilon} \rangle$ p <count> <pause> <path> p <count> <pause> <path>

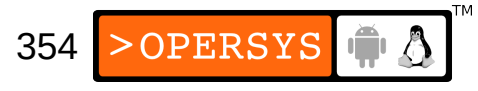

## 8. References and Pointers

- "Use the source, Luke"
- Jim Huang's "Android Graphics"
- Benjamin Zores' "Linux Magazine / France" articles
- MIPS article on graphics internals:

http://developer.mips.com/2012/04/11/learning-aboutandroid-graphics-subsystem/

• Stéphane Marchesin's "Linux Graphics Drivers: an Introduction"

http://source.android.com/tech/input/index.html

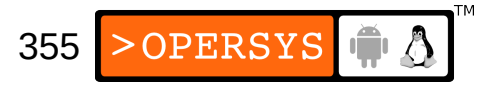

# **Running Code in Android**

- 1. Programming Languages
- 2. Standard App Mechanisms
- 3. Special App Mechanisms
- 4. Starting Apps
- 5. Native Utilities and Daemons
- 6. Java Utilities (and Daemons)
- 7. System Services
- 8. Shell Scripts
- 9. init.rc Commands and Services
- 10. C Libraries
- 11. Java Libraries
- 12. SDK add-ons

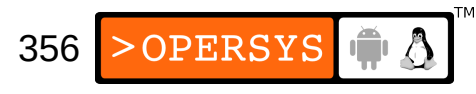

## 1. Programming Languages

- Java:
	- Apps
	- Platform
- C:
	- Apps
	- Platform
- JavaScript / CSS / HTML
	- WebKit object
- C#:
	- Mono for Android
- Misc.
	- Any language for which there's a Linux compiler / interpreter

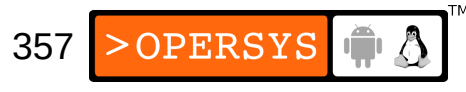

## 2. Standard App Mechanisms

- Components:
	- Activity
	- Service
	- Content Provider
	- Broadcast Receiver
- "Application" Component
- Widgets

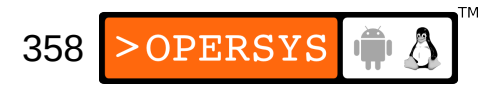

## 2.1. "Application" Component

• See packages/apps/Phone:

...

• Especially src/com/android/phone/PhoneApp.java

```
/**
 * Top-level Application class for the Phone app.
 */
public class PhoneApp extends Application {
     PhoneGlobals mPhoneGlobals;
     public PhoneApp() {
 }
     @Override
     public void onCreate() {
        if (UserHandle.myUserId() == \theta) {
             // We are running as the primary user, so should bring up the
             // global phone state.
            mPhoneGlobals = new PhoneGlobals(this); mPhoneGlobals.onCreate();
         }
     }
```
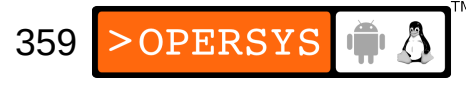

#### 2.2. Widgets

● See:

https://developer.android.com/guide/topics/appwidgets

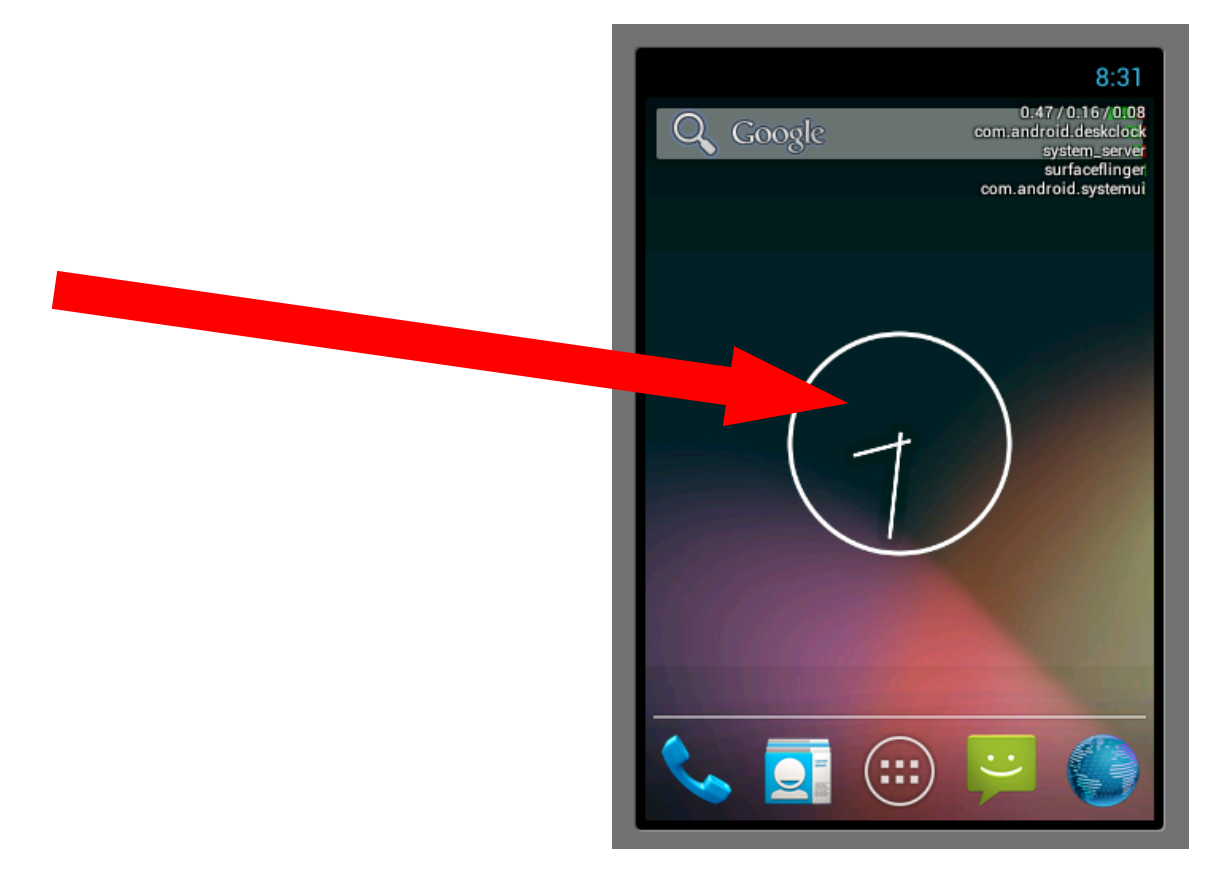

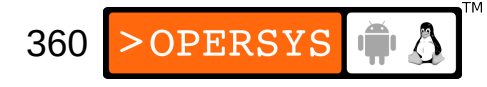
## 3. Special App Mechanisms

- Foreground services
- Persistent apps
- Sync adapters
- Backup agents
- Input methods engines
- Alarm services
- Live wallpapers
- Account managers
- Device administrators
- "Core" app

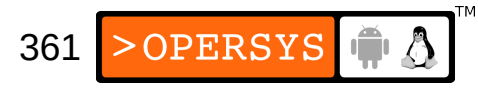

## 3.1. Foreground services

- Sticky notification icon
- $\bullet$  Ex:
	- Skype
	- Avast
- See:
	- https://developer.android.com/guide/components/ services.html#Foreground
	- https://developer.android.com/reference/android/app/ Service.html#startForeground%28int,%20android.app.Notification%29
	- https://developer.android.com/reference/android/app/ Notification.html#FLAG\_FOREGROUND\_SERVICE

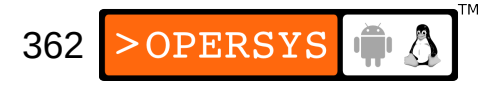

#### 3.2. Persistent apps

- Flag in <application> decl. in manifest: android:persistent="true"
- For "system" apps only
- Will cause app to be kept alive by ActivityManager
- IOW:
	- It'll be automagically restarted if it dies
	- Lifecycle won't result in it dying

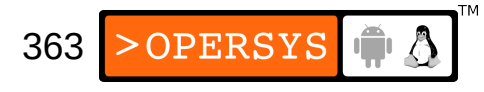

## 3.3. Sync adapters

- For sync'ing with a cloud service
- Typically for REST-based apps
- Ex.: a Twitter-like feed
- See:
	- http://www.google.com/events/io/2010/sessions/ developing-RESTful-android-apps.html

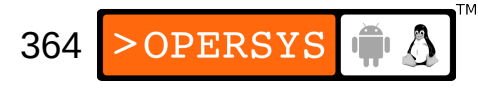

## 3.4. Backup Agents

- Triggered by Backup Manager
- See:
	- https://developer.android.com/guide/topics/data/ backup.html

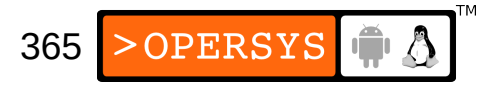

## 3.5. Input methods Engines

- Virtual on-screen keyboards
- See:
	- https://developer.android.com/guide/topics/text/ creating-input-method.html

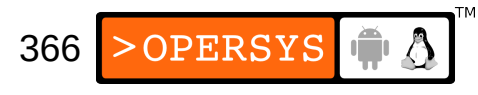

#### 3.6. Alarm services

- Cause Intent to trigger in the future:
- See:
	- https://developer.android.com/reference/android/ app/AlarmManager.html

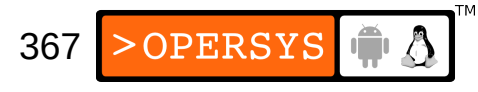

## 3.7. Live wallpapers

- Animated wallpapers
- See:
	- http://www.vogella.com/articles/ AndroidLiveWallpaper/article.html

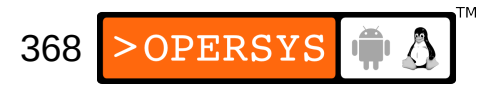

#### 3.8. Account managers

- For managing accounts in Settings
- See:
	- https://developer.android.com/reference/android/ accounts/AccountManager.html

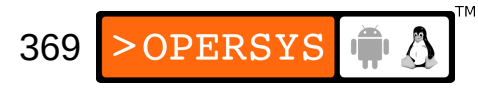

#### 3.9. Device administrators

- Enterprisification feature:
- See:
	- https://developer.android.com/guide/topics/admin/ device-admin.html

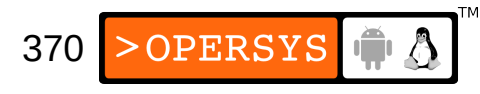

## 3.10. "core" app

• Use this tag in <manifest> tag:

coreApp="true"

- Used by:
	- StatusBar
	- SettingsProvider
	- See frameworks/base/packages/
- See "onlyCore" variable in SystemServer.java
- Causees only core apps to start if set to "true"
- Default hard-coded as "false"
- PackageManagerService.java has detail of how it's used

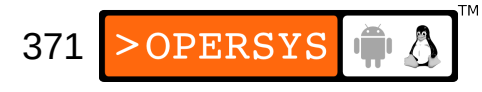

## 4. Starting Apps

- Intents
- Content Resolvers

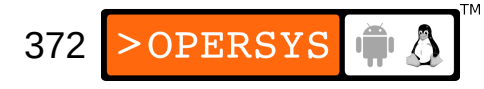

## 5. Native Utilities and Daemons

- Compile as part of AOSP: BUILD\_EXECUTABLE
- Build outside AOSP and merge:
	- Link statically (like adbd), or
	- Link dynamically (against Bionic or glibc or ...)
- Run like any regular Linux command-line tool
- Start from:
	- adb shell
	- init.rc
	- shell script
	- Android app (N.B. This will continue running independently)
- Plenty of existing examples: netd, vold, installd, etc.

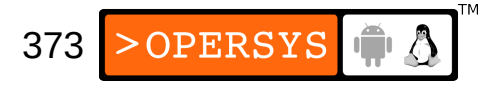

#### 5.1. Start from Android app

Process myUtil; BufferReader myCliOutput;

 $myUtil =$ Runtime.getRuntime().exec("my cli util -P params");

```
myCliOutput = new BufferedReader(
        new InputStreamReader(
               myUtil.getInputStream()));
```
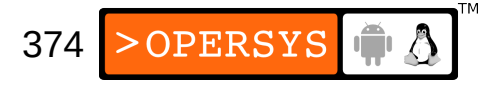

# 6. Java Utilities (and Daemons)

- Coded as a "library"
- Launched using app\_process utility
- Use script to wrap call to app process
- See frameworks/base/cmds for examples:
	- $\cdot$  am
	- pm
	- svc
	- ...
- No known case of "daemon", but should be feasible
	- Closest is System Server, but it's started from Zygote, not directly from app\_process

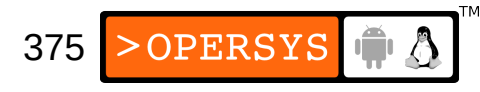

## 7. System Services

- Start in:
	- Existing Java system services
	- App (like Phone or NFC)
	- C daemon (like Media Service or SurfaceFlinger)
- Register with Service Manager
- Provide API speak with system service:
	- In existing framework
	- As SDK add-on

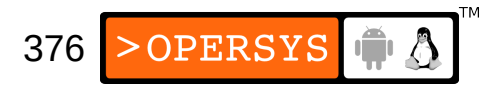

## 8. Shell Scripts

- Android has built-in shell
- Since 4.0, MirBSD Korn Shell
- See: https://www.mirbsd.org
- Start shell script like any other native utility
- For example, init.goldfish.rc does:

service goldfish-setup /system/etc/init.goldfish.sh user root group root oneshot

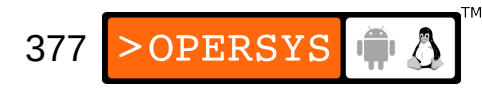

## 9. init.rc Commands and Services

- $\bullet$  Edit relevant init.\*.rc to:
	- Add commands to existing actions
	- Create new actions based on global property triggers
	- Add new services
- See:
	- system/core/root/init.rc
	- device/[vendor]/[product]/init.\*.rc

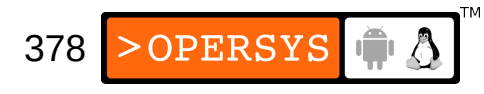

#### 10. C Libraries

- Build libs as part of AOSP or using NDK: BUILD\_SHARED\_LIBRARY
- Use library in native utility or daemon: LOCAL\_SHARED\_LIBRARIES := libfoo ...
- Provide headers files as needed
- Can load library explicitly in Java, espc. for JNI
- See "HelloJNI" example in NDK for NDK ex.

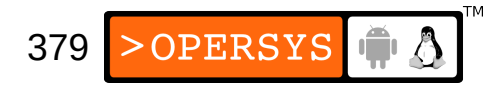

```
public class HelloJni extends Activity
{
    1^{**} Called when the activity is first created. * @Override
     public void onCreate(Bundle savedInstanceState)
     {
         super.onCreate(savedInstanceState);
         /* Create a TextView and set its content.
          * the text is retrieved by calling a native
          * function.
          */
         TextView tv = new TextView(this);
        tv.setText( stringFromJNI() + " " + pid());
         setContentView(tv);
     }
    /* A native method that is implemented by the
      * 'hello-jni' native library, which is packaged
      * with this application.
      */
     public native String stringFromJNI();
...
     /* this is used to load the 'hello-jni' library on application
      * startup. The library has already been unpacked into
      * /data/data/com.example.HelloJni/lib/libhello-jni.so at
      * installation time by the package manager.
      */
     static {
         System.loadLibrary("hello-jni");
     }
}
```
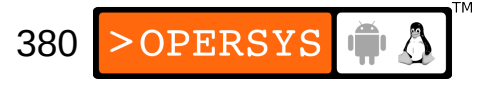

#### 11. Java Libraries

- Build as part of AOSP: BUILD\_JAVA\_LIBRARY
- Will generate a .jar
- See:
	- http://www.vogella.com/articles/ AndroidLibraryProjects/article.html
	- http://stackoverflow.com/questions/3642928/addinga-library-jar-to-an-eclipse-android-project

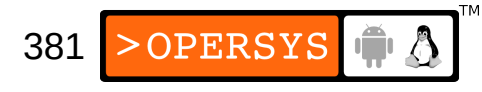

#### 12. SDK add-ons

- See device/sample/, espc.:
	- README
	- products/sample addon.mk
	- sdk addon/
	- frameworks/PlatformLibrary/
- Creates a ZIP file
- Extract in [sdk-dir]/add-ons/

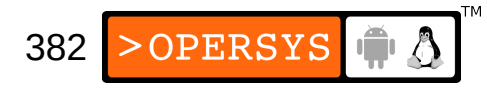

# **Debugging and Development**

- 1. Development environment
- 2. Observing and monitoring
- 3. Interfacing with the framework
- 4. Working with the AOSP sources
- 5. Symbolic debugging
- 6. Detailed dynamic data collection
- 7. Benchmarking
- 8. Summing up

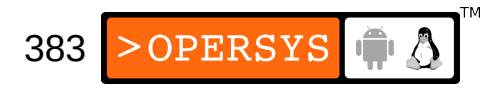

#### 1. Development Environment

- Host / Target setup
- IDE / Editor
- Android Studio

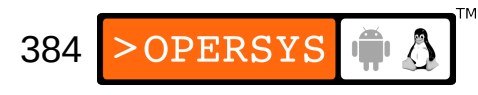

#### 1.1. Host / Target setup

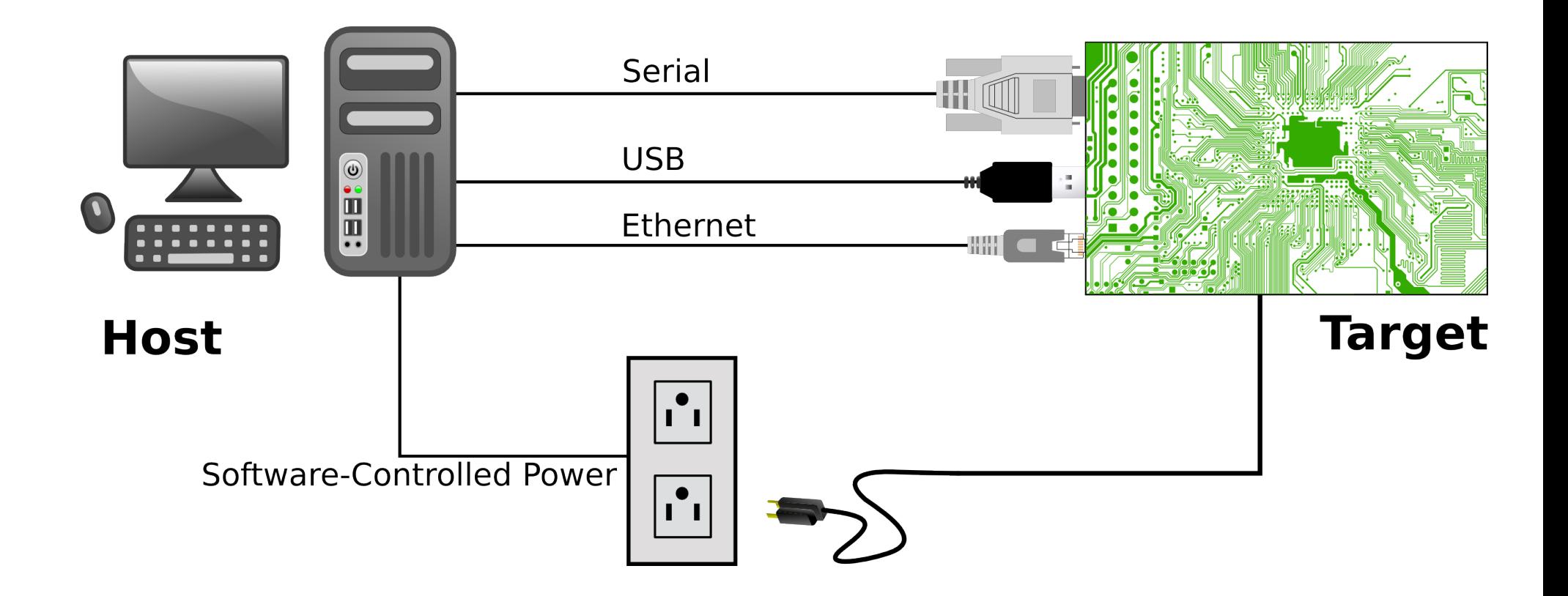

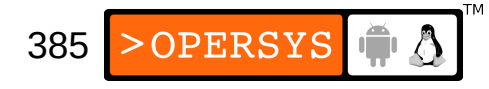

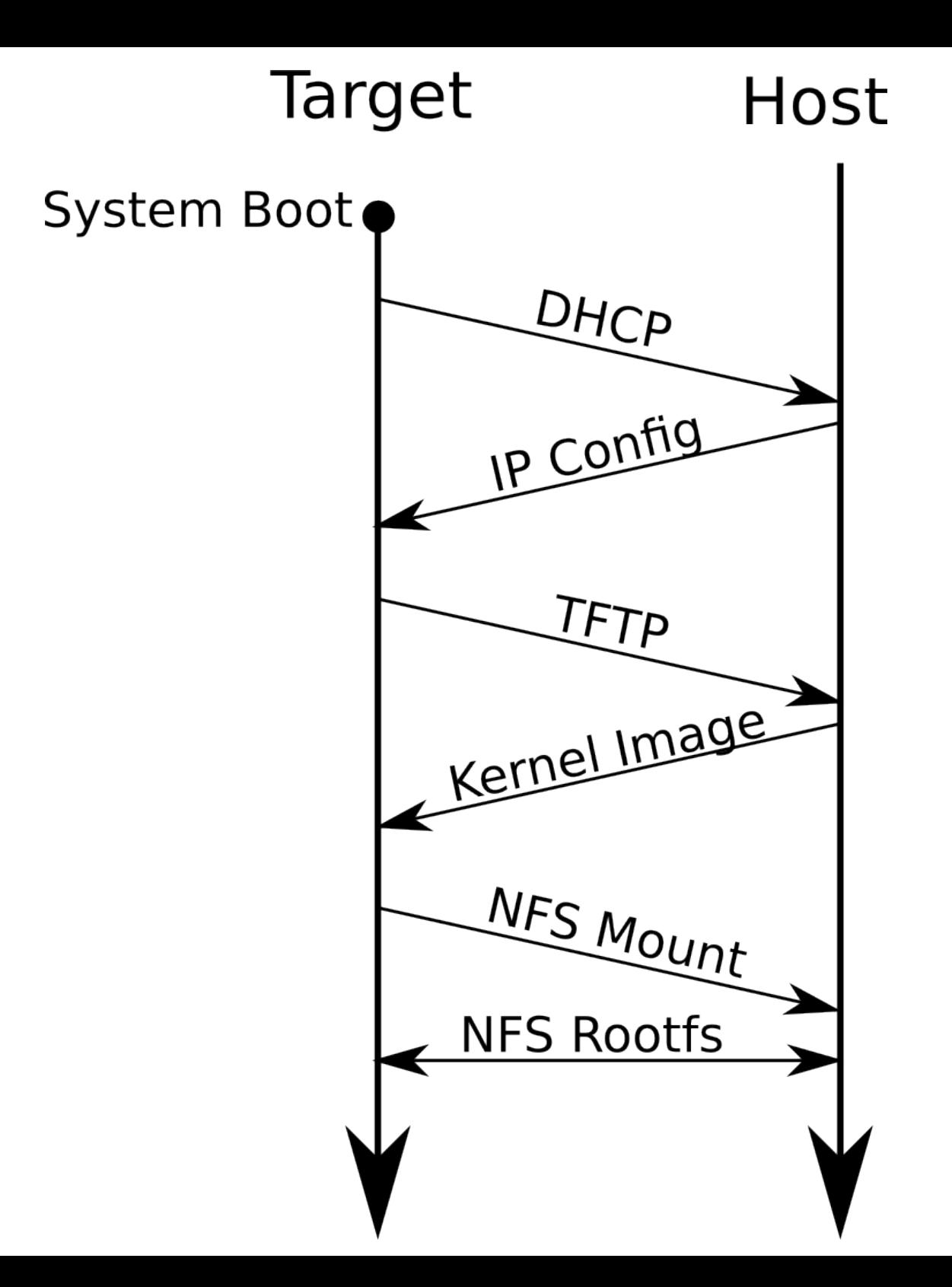

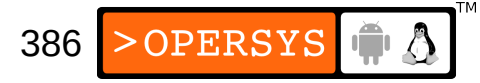

#### 1.2. IDE / Editor

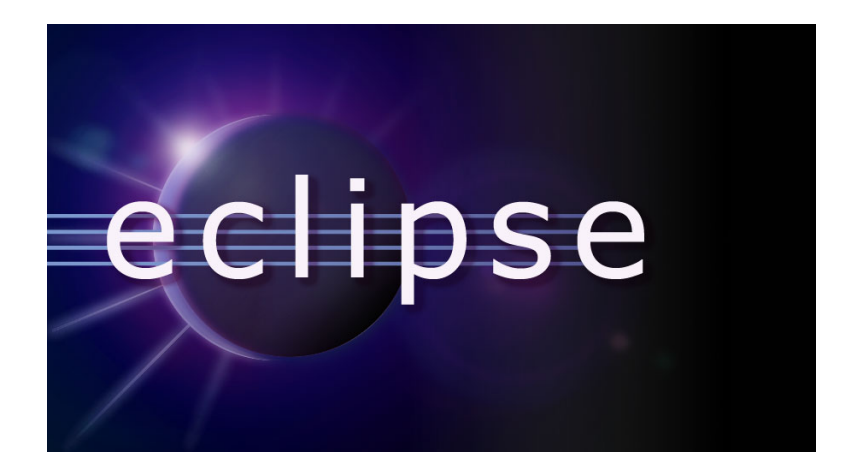

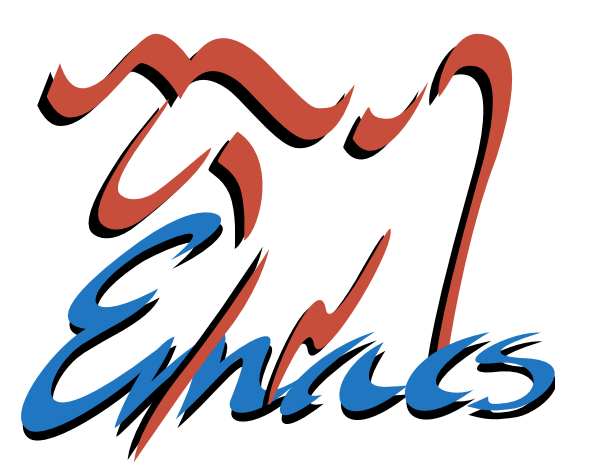

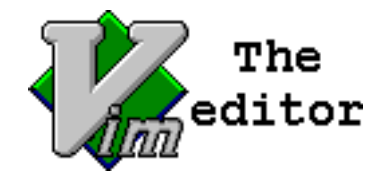

Logos belong to their respective owners. This slide isn't CC-BY-SA.

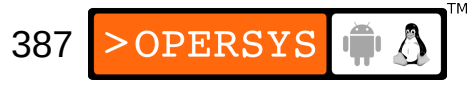

## 1.3. Eclipse Setup

- Preparation
- Project importing
- AOSP fixups
- Browsing the sources

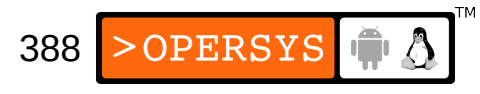

#### 1.3.1. Preparation

- AOSP Basics:
	- Get AOSP ... from Google or otherwise
	- Extract if needed
	- Configure, build, etc.
- Eclipse / ADT:
	- Get ADT bundle from developer.android.com
	- Extract
	- Start and update and if needed

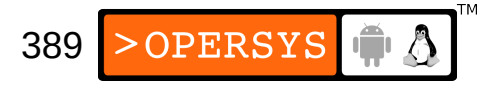

• Set up basic classpath file:

[aosp]\$ cp development/ide/eclipse/.classpath .

- Adjust eclipse.ini
	- On my ADT bundle, it's:
		- adt-bundle-linux-x86\_64-20130917/eclipse/eclipse.ini
	- Change this:
		- -XX:MaxPermSize=256m -Xms40m -Xmx768m
	- To this:
		- -XX:MaxPermSize=256m
		- -Xms128m
		- -Xmx768m

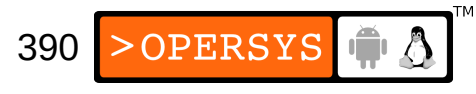

## 1.3.2. Project importing

- Start Eclipse
- Create new "Java project"
	- Project name = your AOSP name
	- Deselect "Use default location"
	- $\bullet$  Location = path to your AOSP
	- Click "Next"
	- Wait a little bit ...
	- Click "Finish"
	- Wait for it to build your project
	- ... it likely will fail ...

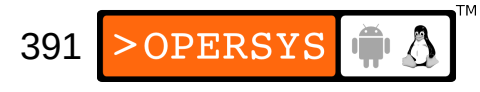

## 1.3.3. AOSP fixups

- Need to fix AOSP classpath file and sources
- Assuming 4.3 here
- Add this:

<classpathentry kind="src" path="frameworks/opt/timezonepicker/src"/> <classpathentry kind="src" path="frameworks/opt/colorpicker/src"/> <classpathentry kind="src" path="frameworks/opt/datetimepicker/src"/> <classpathentry kind="src" path="frameworks/support/v8/renderscript/java/src"/>

#### • Remove this:

<classpathentry kind="src" path="frameworks/support/renderscript/v8/java/src"/>

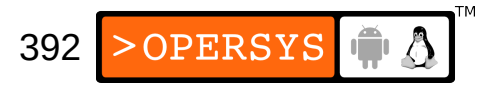

#### • Comment out a couple of things:

```
<!-- Redefines android.util.pools which confuses Eclipse
<classpathentry kind="src" path="packages/apps/Gallery2/src"/>
<classpathentry kind="src" path="packages/apps/Gallery2/src_pd"/>
<classpathentry kind="src" 
path="packages/apps/Gallery2/gallerycommon/src"/>
-->
\lt \vdash \cdot \div<classpathentry kind="src" path="packages/apps/Nfc/src"/>
<classpathentry kind="src" path="packages/apps/Nfc/nci/src"/>
-->
\lt \vdash \cdot \div<classpathentry kind="src" path="frameworks/ex/carousel/java"/>
-->
```
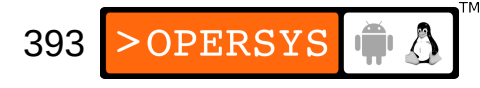

• Manually build the following (cd to and "mm") -or remove from .classpath:

packages/apps/Stk packages/screensavers/WebView development/samples/ApiDemos development/samples/HelloActivity development/samples/Home development/samples/LunarLander development/samples/NotePad development/samples/RSSReader development/samples/SkeletonApp development/samples/Snake

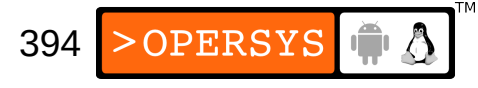

● Edit

packages/apps/Launcher2/src/com/android/launcher 2/DragLayer.java and modify:

private boolean isLayoutRtl() {

● to

public boolean isLayoutRtl() {

#### ● **Now: right-click on project and select "Refresh"**

• It might still show "x" on some parts until it's done rebuilding the project

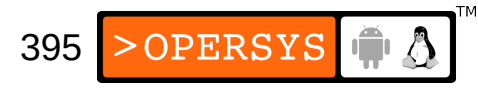

#### 1.3.4. Browsing the sources

- Mouse-over object type to be taken to declaration
- Browse classes through "Outline"
- Browse Call Hierarchy
- View recently viewed files (Ctrl-e)
- Many other shortcuts, see:
	- http://source.android.com/source/using-eclipse.html
- Issues:
	- Can't compile with Eclipse ... still need "make"
	- For Java only

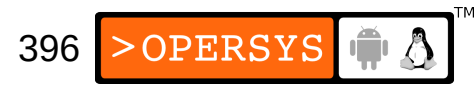
# 2. Observing and Monitoring

- Native
- Framework
- Overall

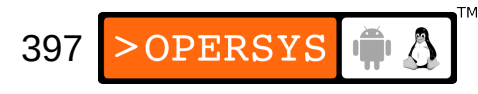

#### 2.1. Native

- schedtop
- librank
- procmem
- procrank
- showmap
- latencytop

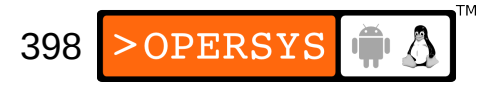

#### 2.2. Framework

- dumpsys
- service

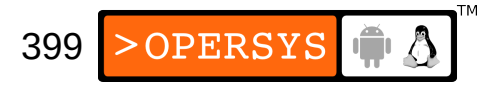

### 2.3 Overall

- logcat
- dumpstate / bugreport
- watchprop / getprop

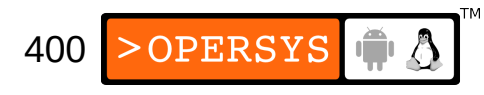

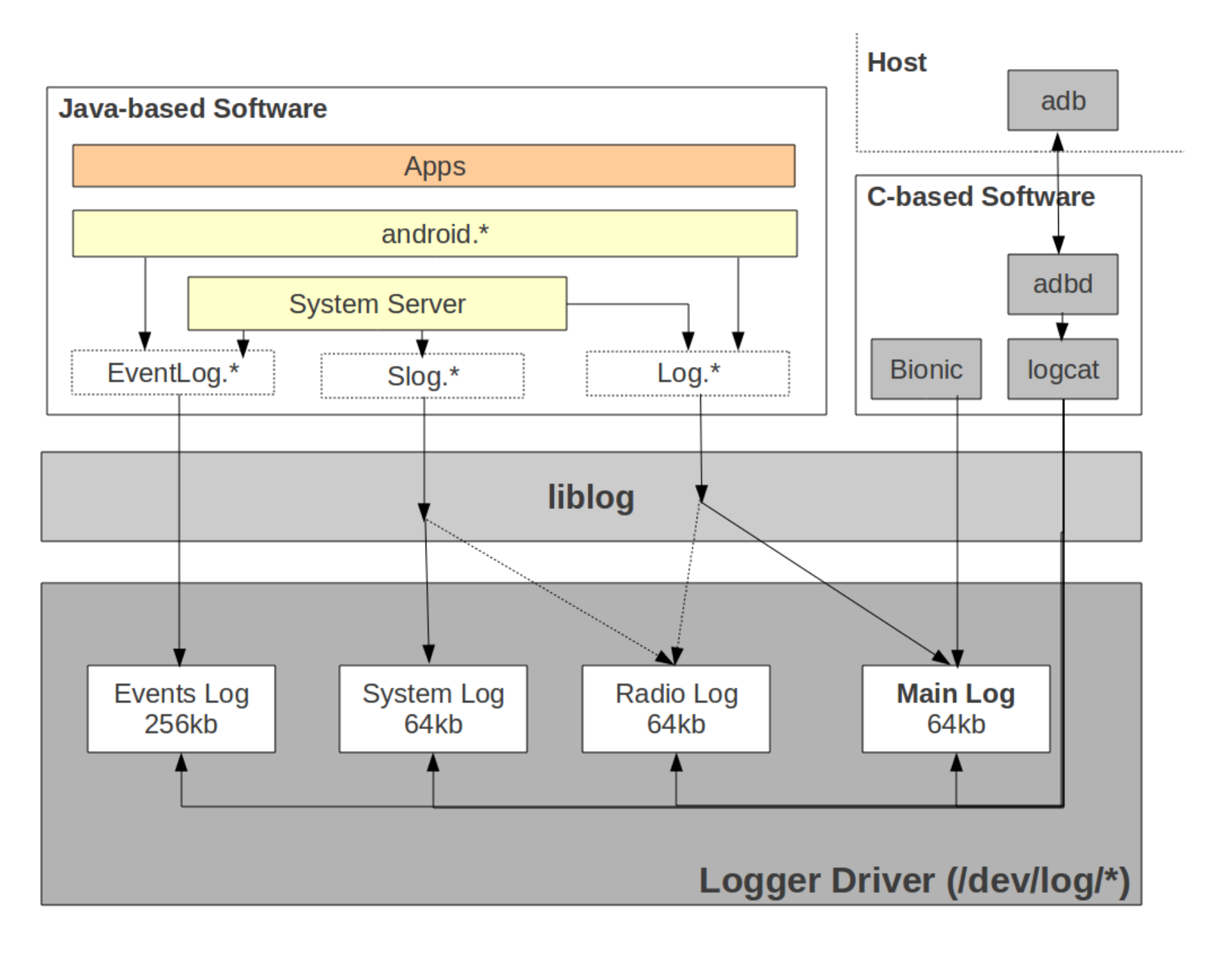

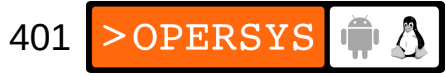

# 3. Interfacing With the Framework

- start / stop
- service call
- am
- pm
- wm
- svc
- monkey
- setprop

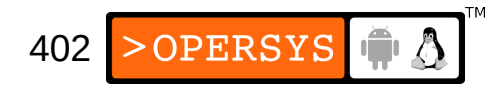

# 4. Working with the AOSP Sources

- You really need to check build/envsetup.sh
- Some tricks:
	- godir
	- croot
	- mm
	- m
	- jgrep
	- cgrep
	- resgrep
- It takes time to wrap your head around the tree

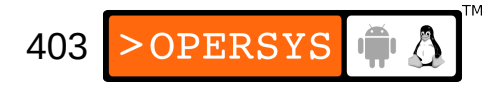

## 5. Symbolic Debugging - basics

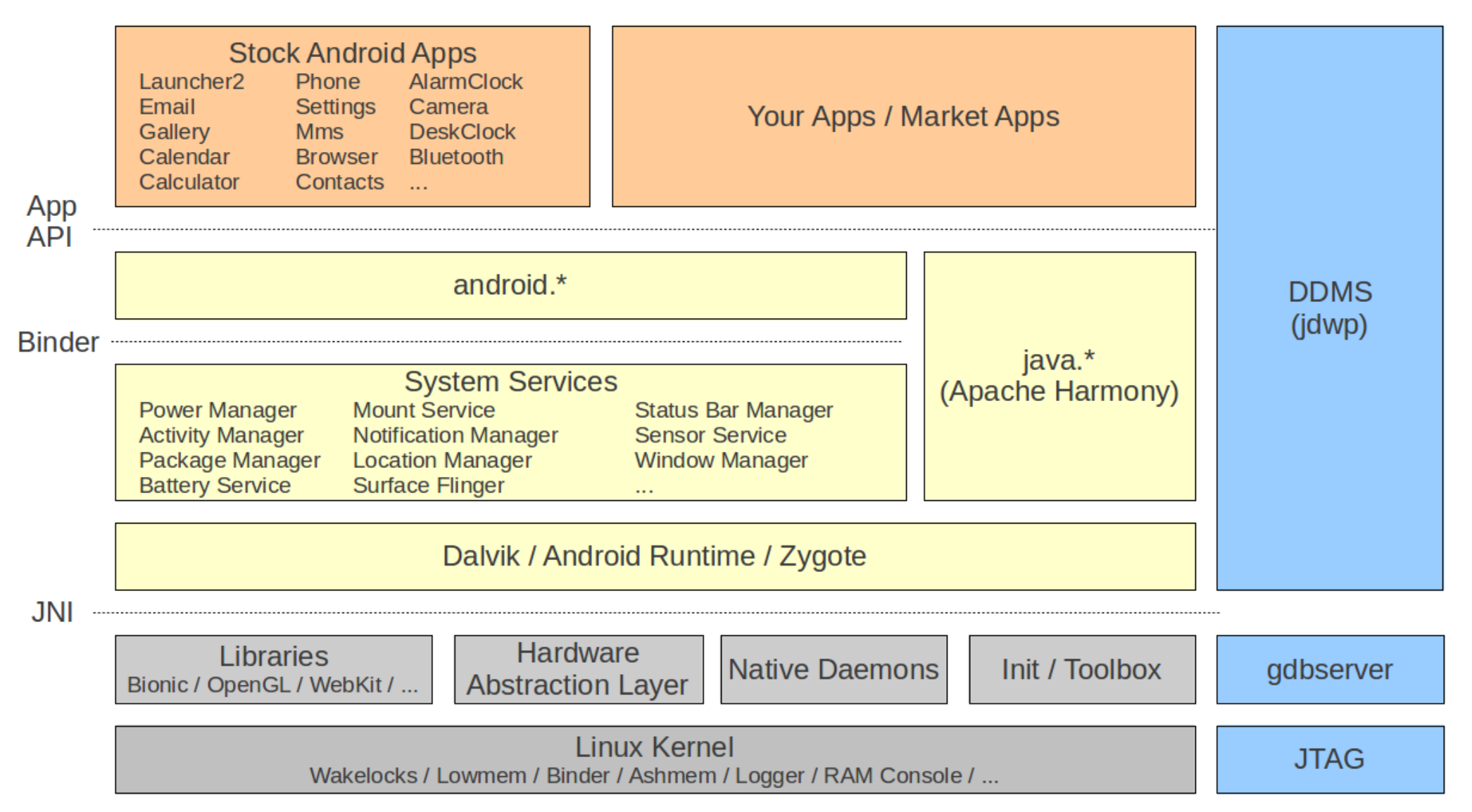

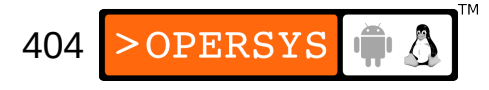

# 5.1. DDMS / Eclipse integration

- Start DDMS:
	- The one from the AOSP's command-line
	- Not the one from Eclipse ("connection refuse")
- It takes some time to load -- a few **minutes**
- Each process has a separate host-side socket
- Select the process you want to debug:
	- It'll get port 8700

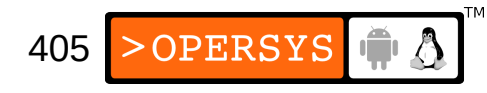

- Go to Eclipse:
	- Run->Debug Configurations->Remote Java Application
	- Connection Type: "Standard (Socket Attach)"
	- Host: localhost
	- Port: 8700

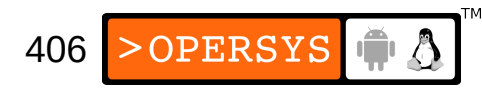

# 5.2. Starting debug w/ Eclipse

- Order is finicky:
	- Start your device or emulator
	- Start command-line DDMS before Eclipse otherwise you'll get this in logcat:

"I/jdwp ( 411): Ignoring second debugger -- accepting and dropping"

- Start Eclipse
- Eclipse will complain that there's already a DDMS running. Ignore that.

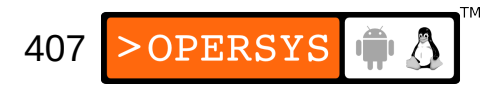

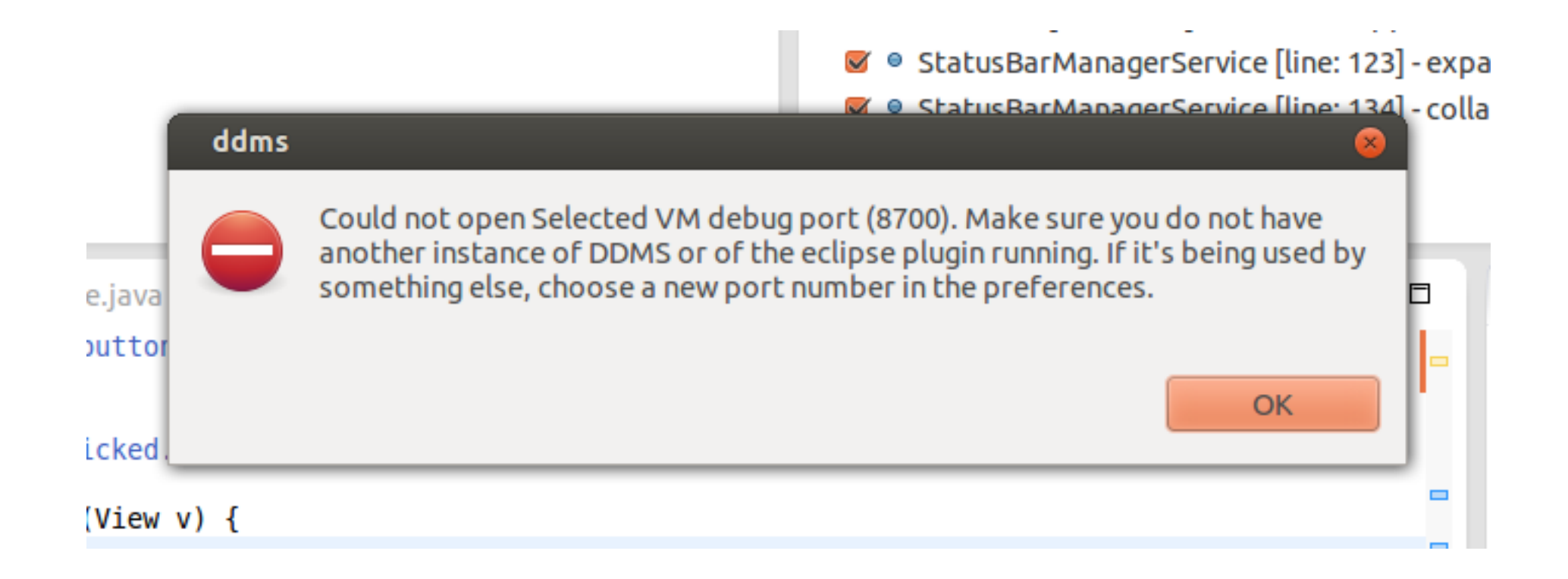

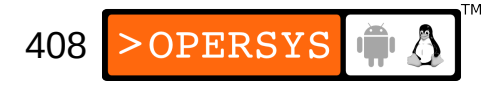

# 5.3. Debugging

- Select the process you want to debug in DDMS
- Go into Eclipse and click on the debug configuration you created earlier
- Check that the little green bug is beside your process in DDMS
- Again, things can look like they're freezing, this is "normal" for Eclipse ...
- Wait for Eclipse to show your Dalvik process in the "Debug" \*window\* in the "Debug" \*view\* -- all threads should show

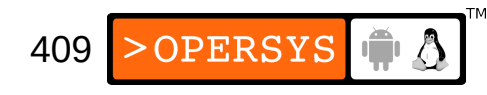

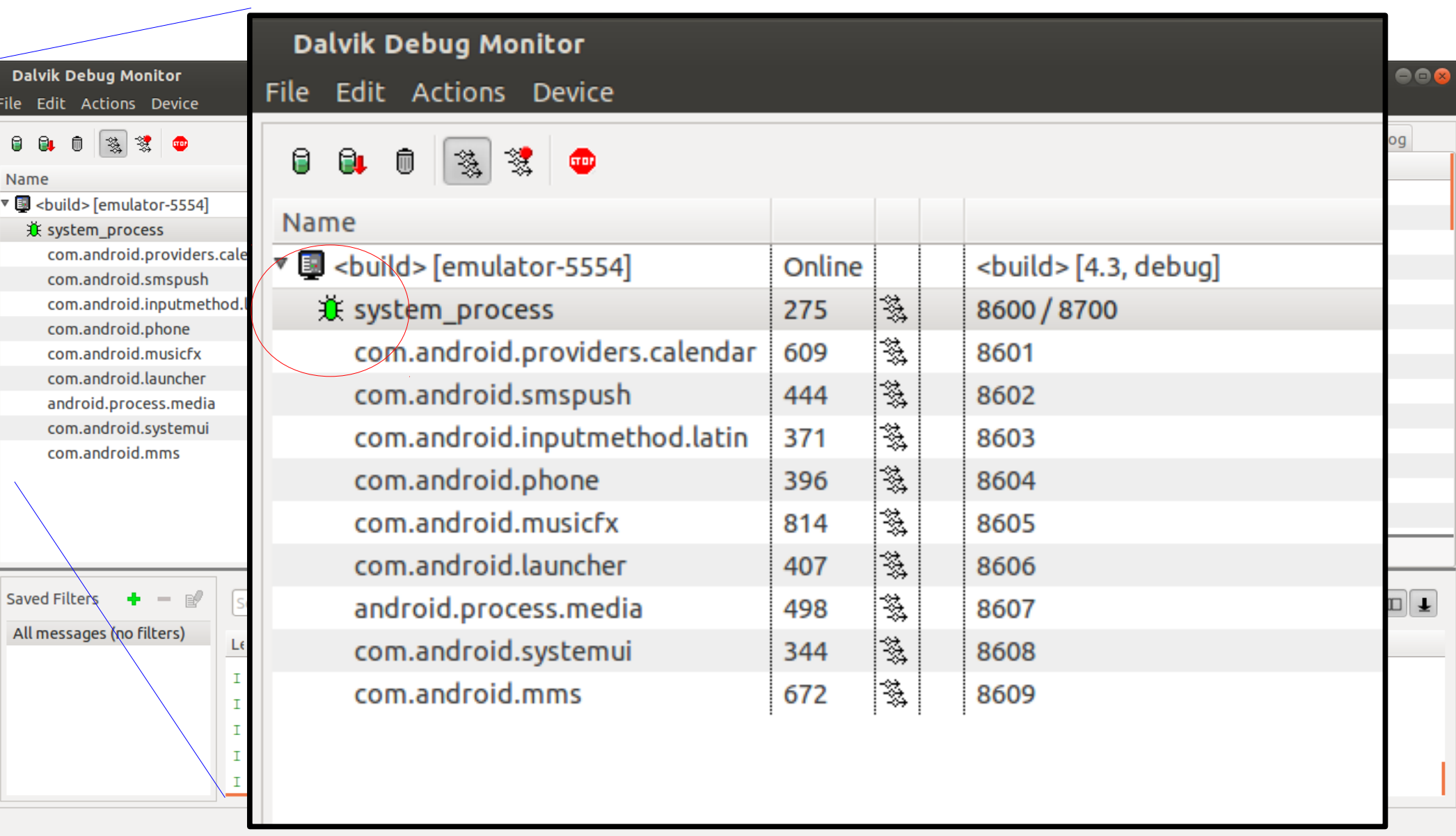

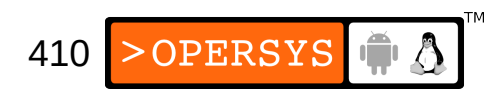

# 5.4. Debugging multiple processes

- In the debug \*view\* of eclipse, click on "Debug" for every time you change the process in DDMS
- Wait for that process' threads to load in the debug view
- Once threads are loaded, you can actually start debugging

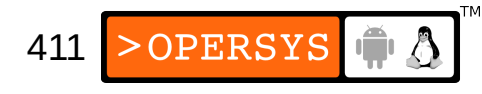

## 5.5. gdbserver - target side

• First, you'll need to make sure your C code is compiled appropriately. Add this to Android.mk:

LOCAL CFLAGS  $+= -qgdb$ LOCAL STRIP MODULE = false

- Attaching to running process
	- # gdbserver --attach locahost:2345 30
- Start app for debugging with gdbserver prepended
	- # gdbserver localhost:2345 service list
- Forward the port on the host:
	- \$ adb forward tcp:2345 tcp:2345

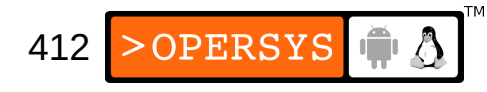

## 5.6. gdb - host side

#### • Load file \*\*FIRST\*\* and then attach on host side

```
$ prebuilts/gcc/linux-x86/arm/arm-eabi-4.7/bin/arm-eabi-gdb
GNU gdb (GDB) 7.3.1-gg2
Copyright (C) 2011 Free Software Foundation, Inc.
...
(gdb) file out/target/product/generic/system/bin/service
(gdb) target remote localhost:2345
(gdb) b main
Cannot access memory at address 0x0
Breakpoint 1 at 0x2a00146c: file frameworks/native/cmds/service/service.cpp, line 59.
(gdb) cont
Continuing.
warning: Could not load shared library symbols for 11 libraries, e.g. /system/bin/linker.
...
Breakpoint 1, main (argc=2, argv=0xbe882b74) at frameworks/native/cmds/service/service.cpp:59
59 {
(gdb) n
60 sp<IServiceManager> sm = defaultServiceManager();
(gdb) n
59 {
(gdb) n
60 sp<IServiceManager> sm = defaultServiceManager();
(gdb) n
61 fflush(stdout);
```
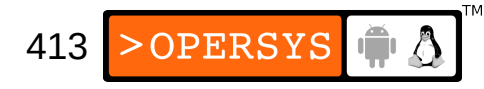

### 5.7. Multi-threaded  $=$   $\#$ FAII

```
$ prebuilts/gcc/linux-x86/arm/arm-eabi-4.7/bin/arm-eabi-gdb
GNU gdb (GDB) 7.3.1-gg2
...
(gdb) add-symbol-file out/target/product/generic/system/lib/libandroid_servers.so 0x4AFFC8B8
add symbol table from file "out/target/product/generic/system/lib/libandroid servers.so" at
.text addr = 0x4affc8b8(v \text{ or } n) v
(gdb) add-symbol-file out/target/product/generic/system/lib/libc.so 0x400339B8
add symbol table from file "out/target/product/generic/system/lib/libc.so" at
.text addr = 0x400339b8(y or n) y
(gdb) target remote localhost:2345
Remote debugging using localhost:2345
 ioctl () at bionic/libc/arch-arm/syscalls/ ioctl.S:10
10 mov r7, ip
(gdb) b com_android_server_power_PowerManagerService.cpp:162
Breakpoint \overline{1} at 0x4b000a34: file
frameworks/base/services/jni/com android server power PowerManagerService.cpp, line 162.
(gdb) cont
Continuing.
Program terminated with signal SIGTRAP, Trace/breakpoint trap.
```
The program no longer exists.

...

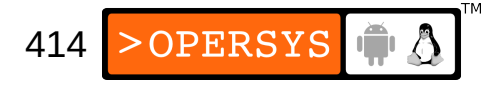

- Even if you try attaching to the specific thread in the system server running the system service you're trying to instrument, you'll get the same issue.
- Probably requires rebuilding gdbserver with thread support:
	- https://sourceware.org/ml/gdb/2009-01/msg00084.html
	- http://code.google.com/p/android/issues/detail?id=9713
- Issues seems to be solved in NDK but not in gdbserver in AOSP:
	- http://comments.gmane.org/gmane.comp.handhelds.android.ndk/ 12122

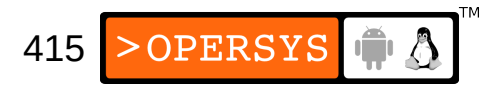

### 5.8. How to know what's the address of the library

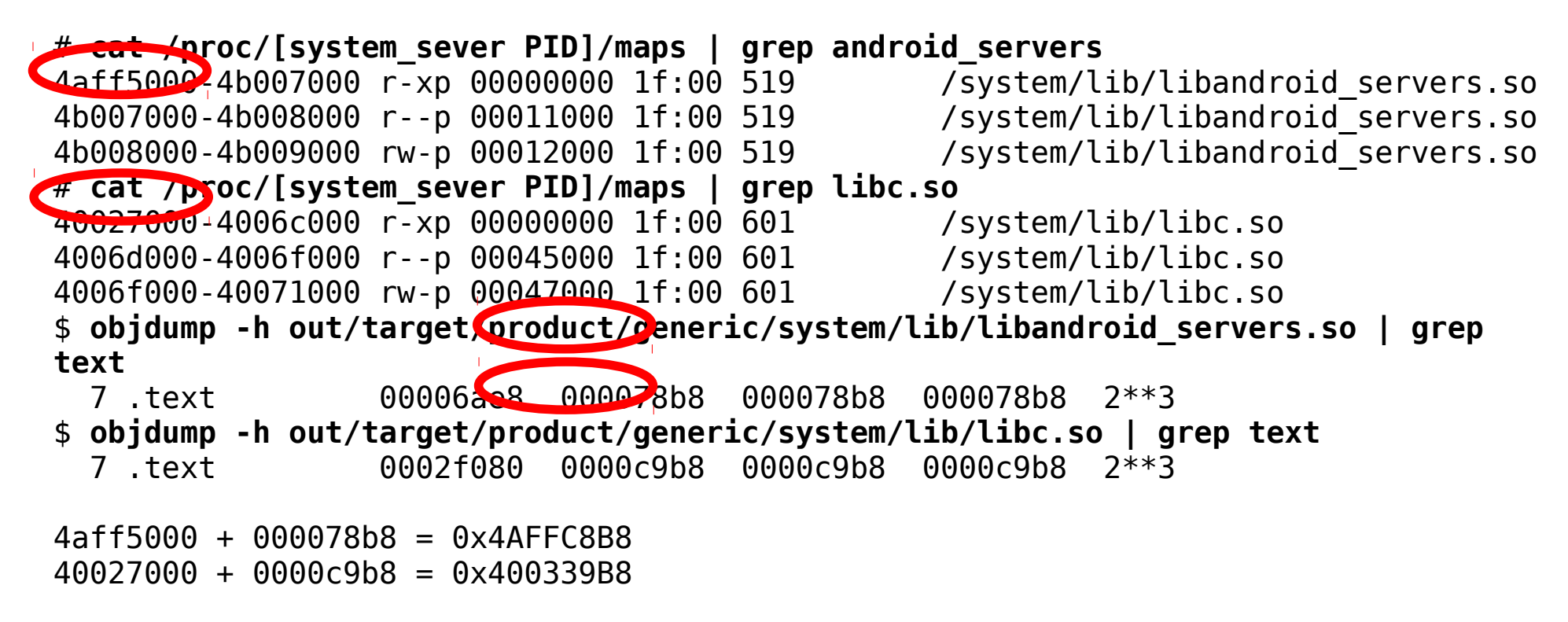

http://linux-mobile-hacker.blogspot.co.uk/2008/02/debug-shared-library-with-gdbserver.html

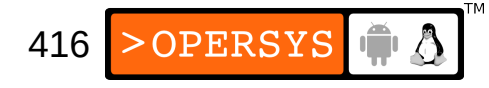

## 5.9. JTAG

- Requires hardware device
- Sometimes interfaces with gdb
- Not Android specific
- Some allow transparent kernel/user-space debug
- Don't know of any that go all the way up to ART

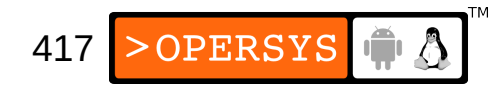

## 6. Detailed Dynamic Data Collection

- Logging
- ftrace
- perf

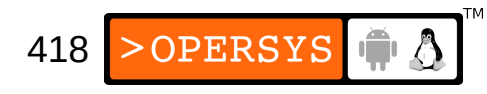

# 6.1. Logging

- logcat is the most rapid/consistent way to observe dynamic behavior.
- Trivial to add instrumentation points
- **It just works ...**

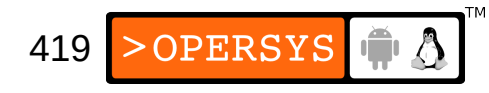

## 6.2. ftrace

- With 4.1, Google introduced systrace/atrace
- systrace is a Python script running on host side
- atrace is native Android binary
- systrace calls atrace via ADB
- atrace uses ftrace to capture kernel events
- Stack instrumented to feed events to ftrace
- Google's doc:
	- https://developer.android.com/tools/help/systrace.html
	- https://developer.android.com/tools/debugging/systrace.html

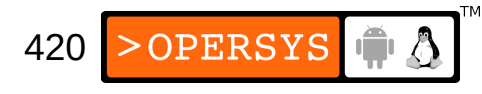

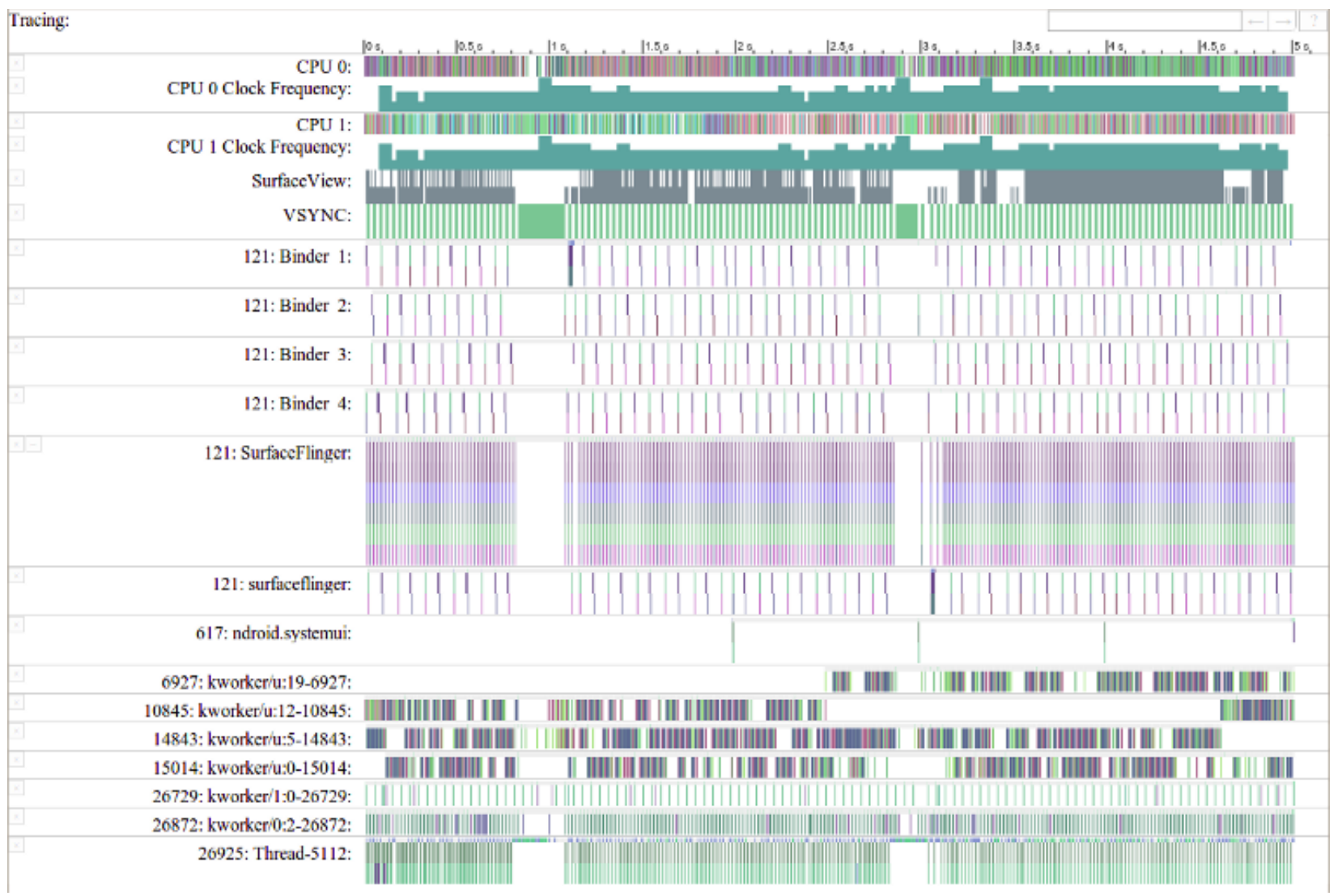

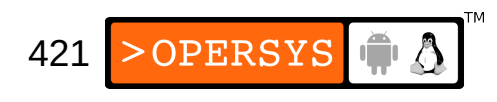

## ... trouble is ...

- I can't get it to work !\*!@#\$&!#\*\$!
- Default goldfish kernel doesn't have ftrace
- Able to build ftrace-enabled kernel for goldfish
- Can trace that system ... so long as I **don't use** atrace/systrace ... WTF1?
- Not all Android kernels have ftrace enabled
- Generates HTML file that can only be read by Chrome ... **it doesn't work in Firefox**. NIH?

1: The AOSP sources define WTF as "What a Terrible Failure". We trust they've done their research.

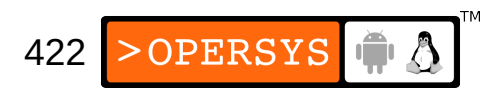

## ... still ...

- Have a look at these files:
	- /external/chromium-trace/systrace.py
	- /frameworks/native/cmds/atrace
	- /frameworks/base/core/java/android/os/Trace.java
	- /erameworks/native/include/utils/Trace.h
	- /system/core/include/cutils/trace.h
	- /frameworks/native/libs/utils/Trace.cpp
- Look for:
	- $\bullet$  ATRACE\* in c/cpp files
	- Trace.traceBegin()/trace.traceEnd() in Java files

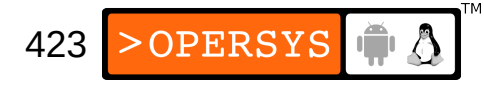

# **atrace --help** usage: atrace [options] [categories...] options include: -a appname enable app-level tracing for a comma separated list of cmdlines -b N use a trace buffer size of N KB -c trace into a circular buffer -k fname,... trace the listed kernel functions -n ignore signals -s N sleep for N seconds before tracing [default 0] -t N trace for N seconds [defualt 5] -z compress the trace dump --async start start circular trace and return immediatly --async dump dump the current contents of circular trace buffer --async stop stop tracing and dump the current contents of circular trace buffer --list categories

list the available tracing categories

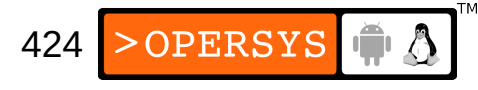

#### # **atrace --list\_categories**  gfx - Graphics input - Input view - View System webview - WebView wm - Window Manager am - Activity Manager audio - Audio video - Video camera - Camera hal - Hardware Modules res - Resource Loading dalvik - Dalvik VM

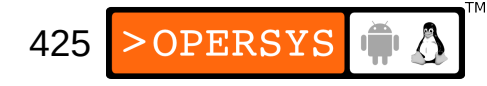

### 6.3. perf on Android on ARM

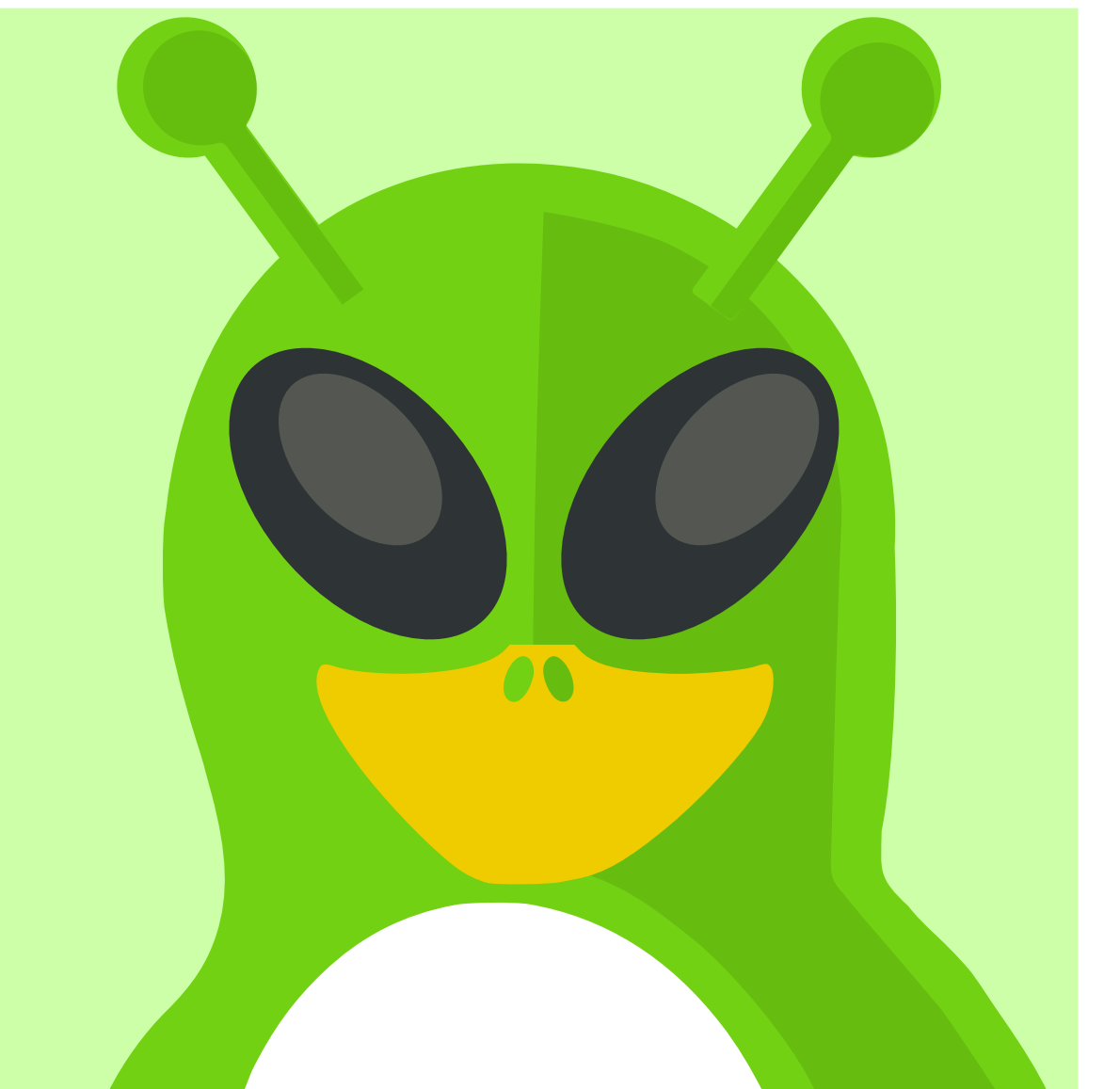

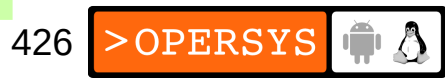

## 7. Benchmarking

0xbench AnTuTu Passmark Vellamo Geekbench2 SunSpider GLBenchmakr Quadrant Standard Edition Linpack Neocore 3DMark Epic Citadel Androbench CF-bench SD Tools

RL Benchmark: SQL Benchmark & Tunning A1 SD Bench Quick Benchmark Lite 3DRating benchmark Smartbench 2011 NenaMark Rightware Browsermark An3DBenchXL CaffeineMark NBench Methanol AndEBench SmartBench 2012 RealPi

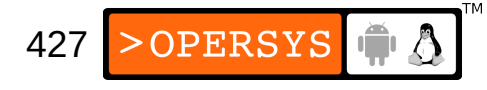

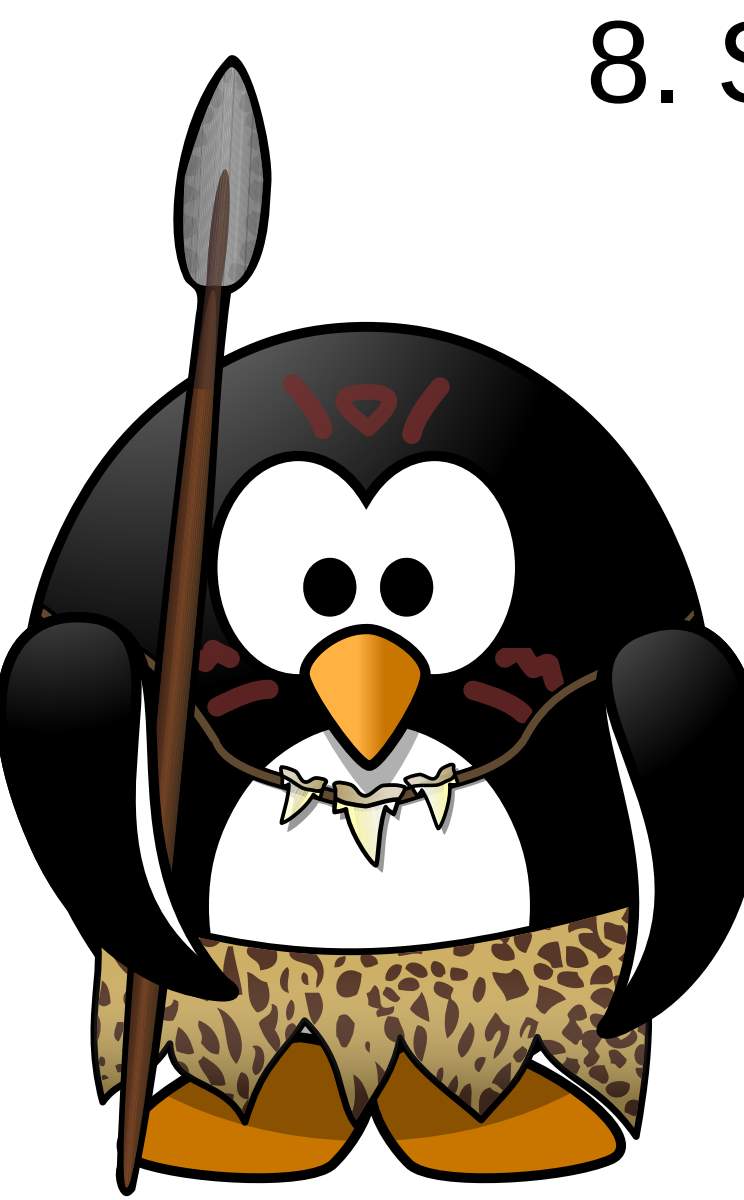

# 8. Summing Up

- Works relatively well:
	- logcat
	- Eclipse / DDMS
	- Framework tools
- Works ok:
	- gdb/gdbserver
	- native tools
	- ftrace
- Doesn't work (for me):
	- systrace/atrace
	- perf

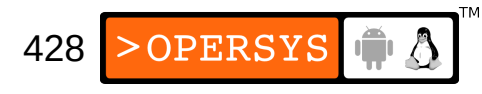

#### 9. Loose ends

- strace
- debuggerd
- tombstones
- anr traces

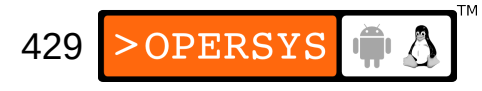

## **Kernel internals**

- 1.Brief history
- 2.Features
- 3.General architecture
- 4.Source layout
- 5.Process management
- 6.Filesystems
- 7.Memory management
- 8.Communication facilities and interfacing
- 9.Loadable modules

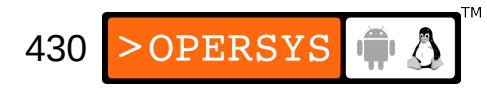

10.Interrupt and exception management 11.Timing 12.Locking primitives 13.Kernel startup

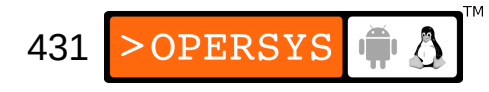

# 1. Brief history

- Started on Minix by Linus Torvalds (who wanted to call is Freax ...)
- Rechristened "Linux" by FTP site admin
- Once public, users and contributions grew at a very rapid rate.
- Closed the GNU project's loop
- Most important events:
	- 17 September 1991: Version 0.01
	- 3 December 1991: Version 0.10
	- 8 March 1992: Version 0.95

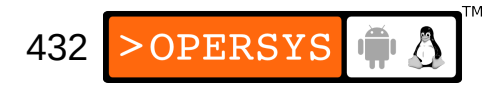
- 13 December 1992: Version 0.99
- 13 March 1994: Version 1.0
- 7 March 1995: Version 1.2.0
- 9 July 1996: Version 2.0
- 26 January 1999: Version 2.2.0
- 4 January 2001 : Version 2.4.0
- 17 December 2003: Version 2.6.0
- 21 July 2011: Version 3.0.0
- 12 April 2015: Version 4.0.0

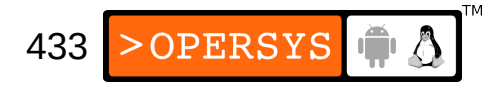

## 2. Features

- Portable / Architecture-independent
- Scalable
- Monolithic
- Dynamically extensible (modules)
- Multi-user environment
- Multi-process / Multi-threading
- Memory protection
- Preemptable (starting in 2.5.x) ... but not real-time
- Symmetric multi-processor

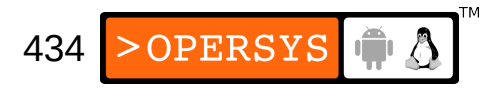

• Slew of filesystems

● ...

- Slew of networking protocols / NICs
- Quite a few executable formats

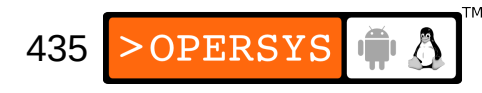

### 3. General architecture

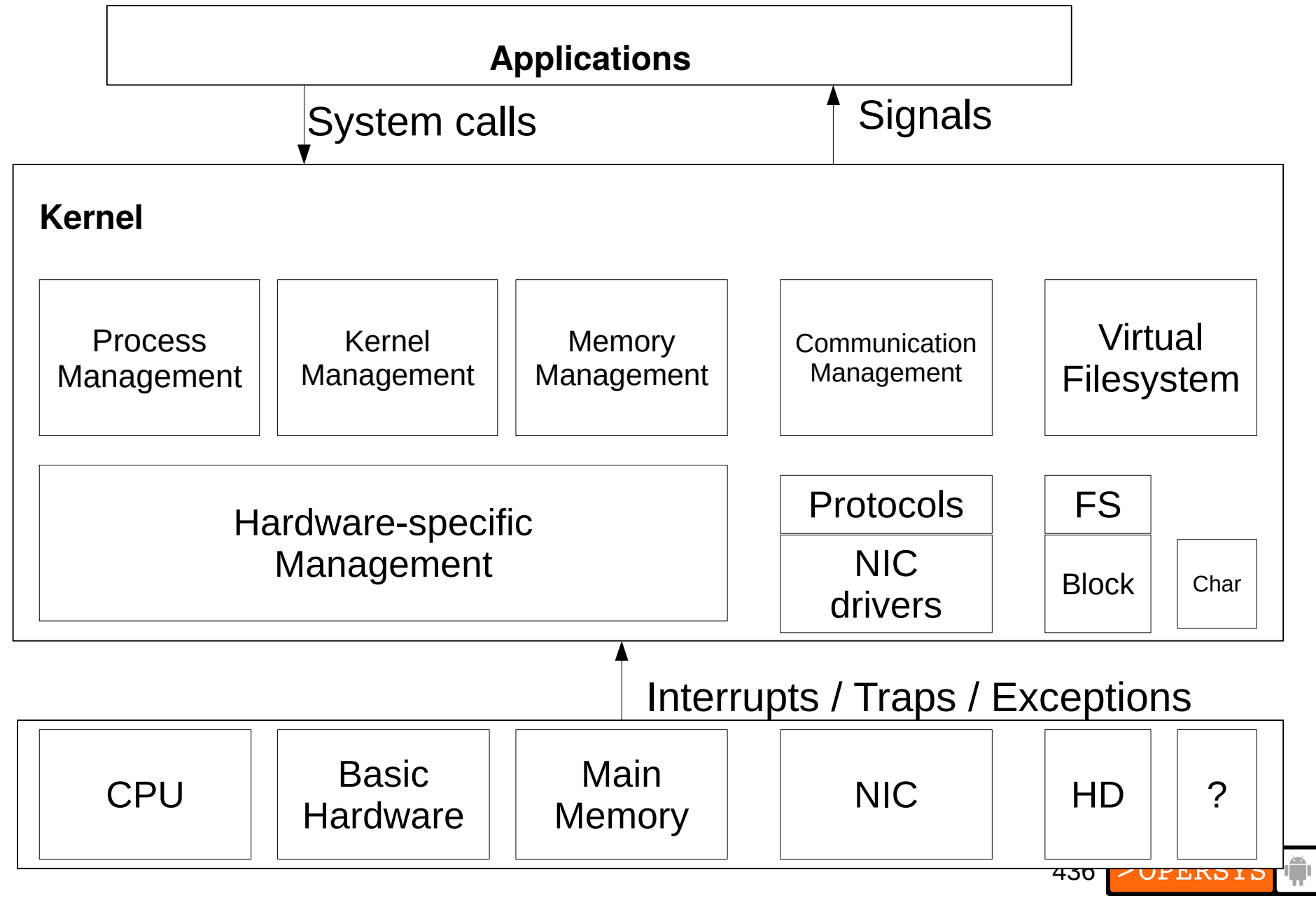

A

### 4. Source layout

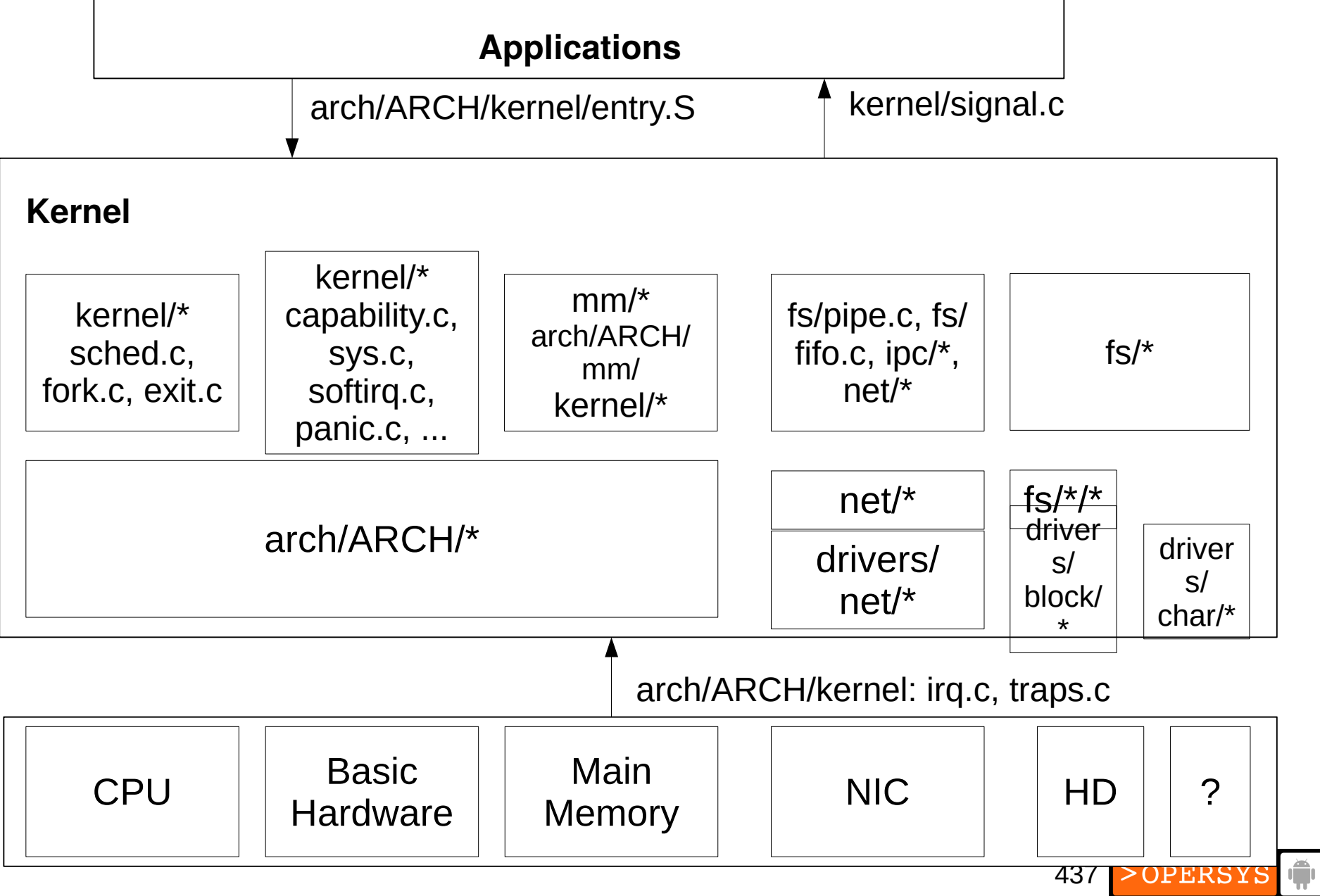

 $\bigwedge$ 

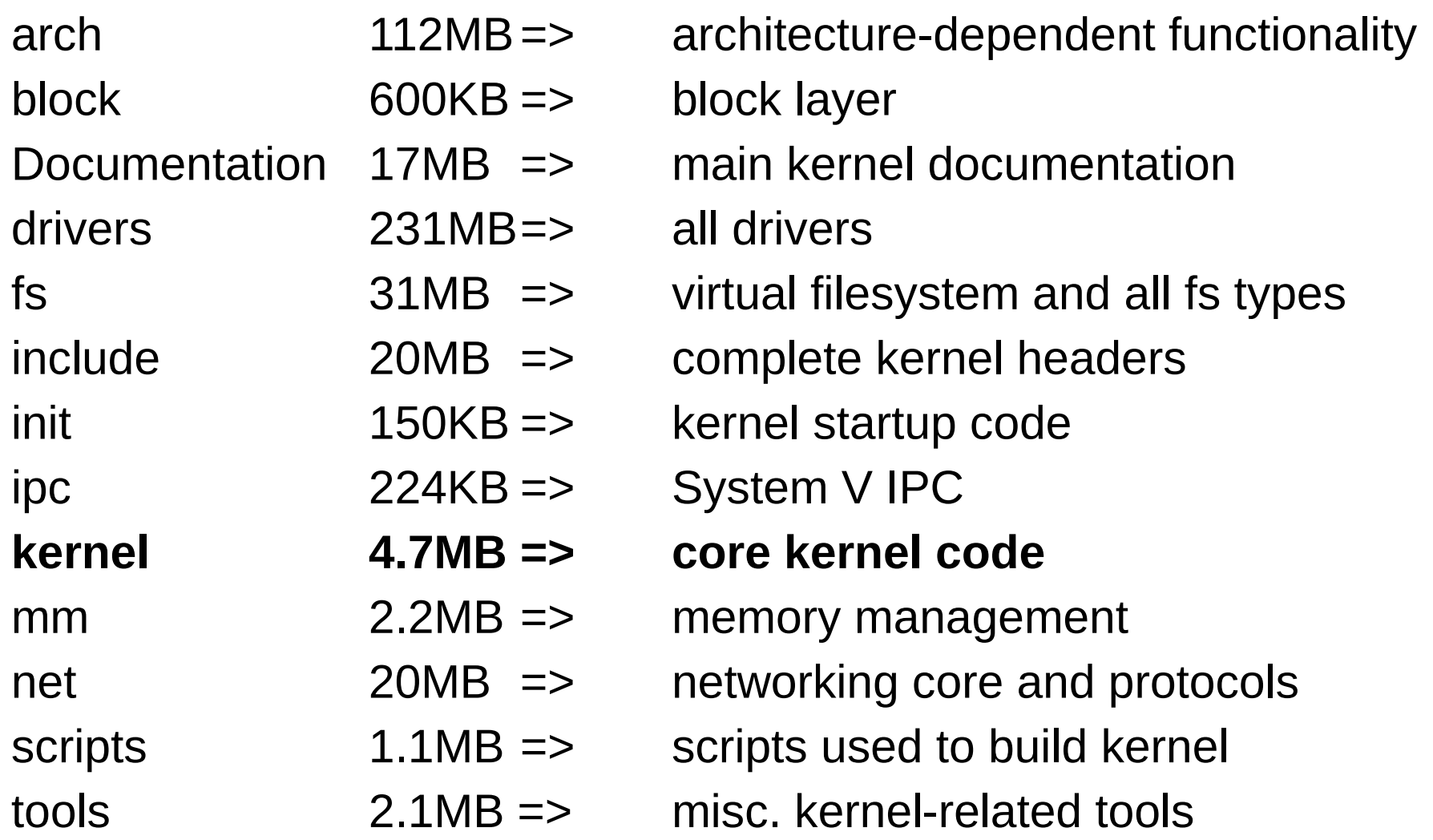

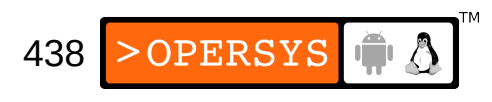

#### • arch/

- 2.4M alpha 29M arm 1.4M avr32 5.3M blackfin 4.9M cris 1.4M frv 856K h8300 4.6M ia64 8.0K Kconfig 1.4M m32r 5.7M m68k 1.1M m68knommu
- 1.2M microblaze

11M mips 1.7M mn10300 2.4M parisc 13M powerpc 2.4M s390 636K score 5.4M sh 4.7M sparc 1.9M tile 1.9M um 8.5M x86 1.4M xtensa

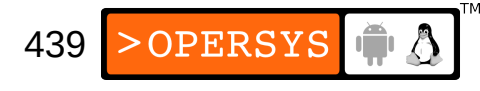

#### • arch/powerpc:

2.0M boot 548K configs 2.0M include 2.1M kernel 384K kvm 216K lib 204K math-emu 472K mm 156K oprofile 3.4M platforms 848K sysdev 392K xmon

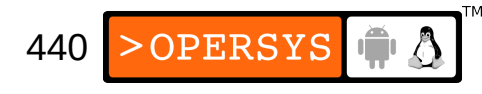

#### • drivers/

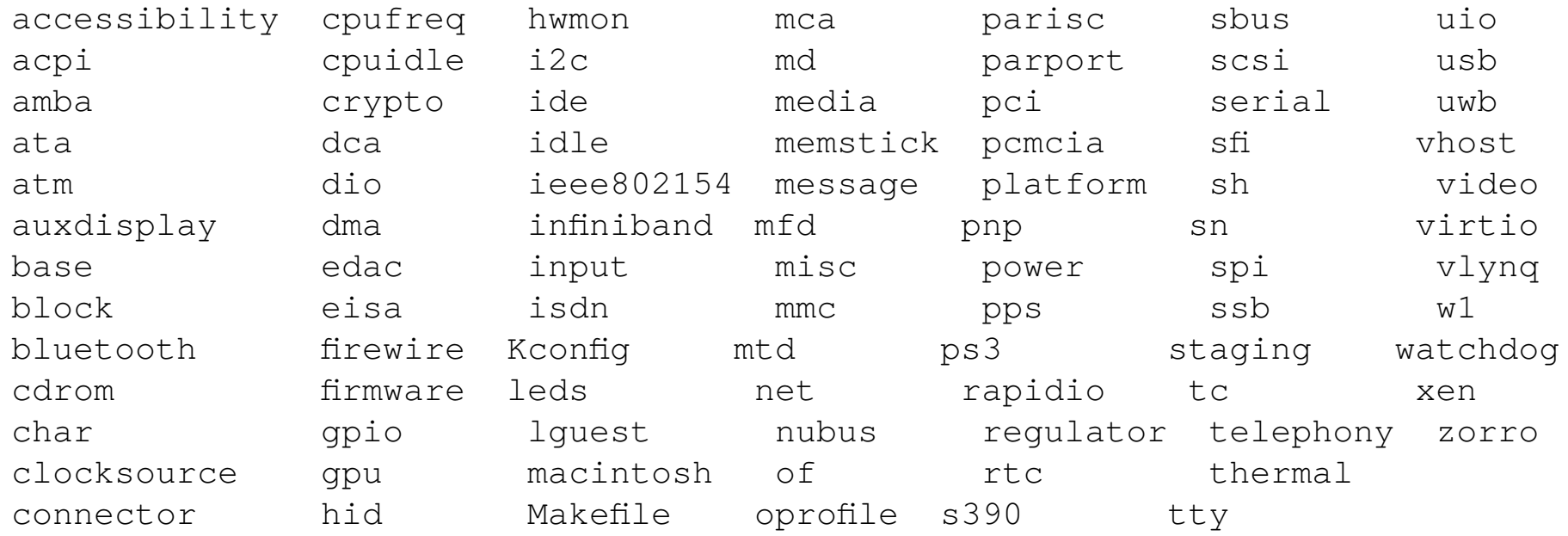

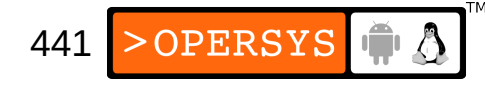

#### • include/

acpi config drm keys math-emu mtd pcmcia rxrpc sound video asm-generic crypto Kbuild linux media net rdma scsi trace xen

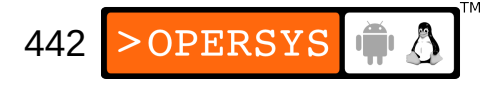

- Looking for something:
	- Try grep
	- Have a look at the Linux Cross-Referencing project:
		- URL: http://lxr.linux.no/
		- Code: http://lxr.sourceforge.net/
	- Advanced kernel searching/understanding:
		- CScope: http://cscope.sourceforge.net/
		- KScope front-end: http://kscope.sourceforge.net/
	- ETAGS (emacs)

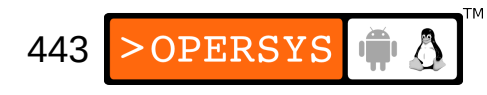

### 5. Process management

• Process descriptor (include/linux/sched.h: task\_struct):

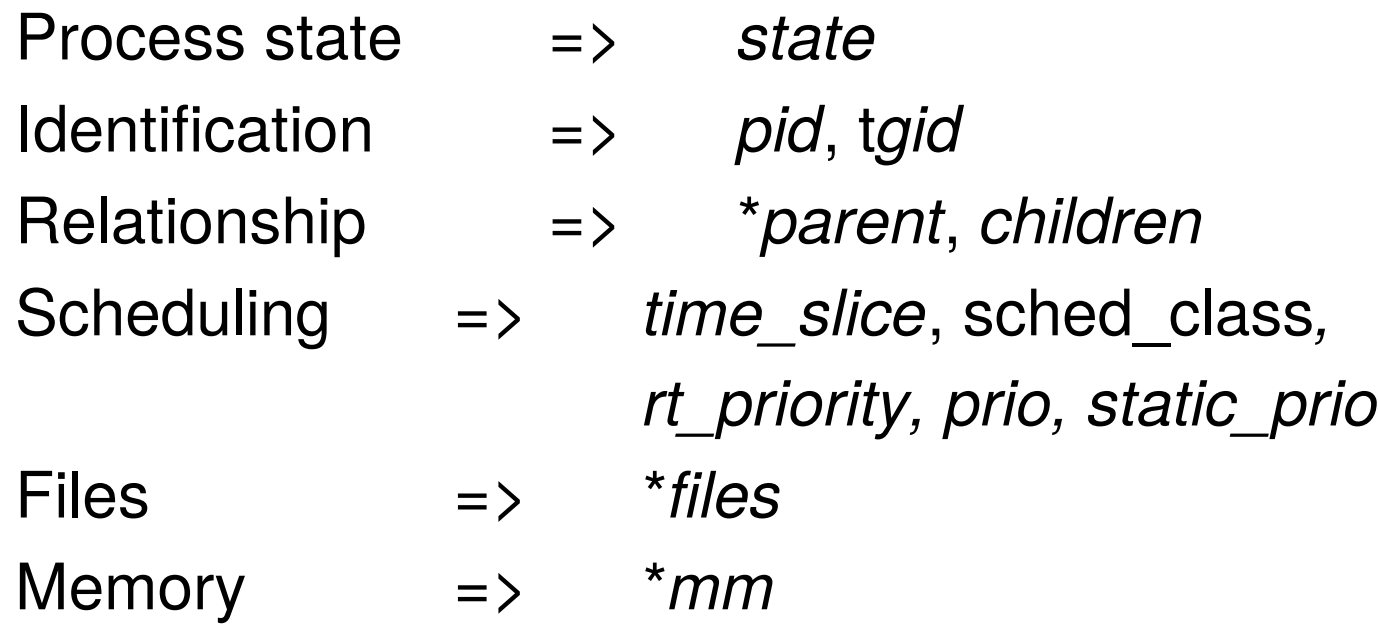

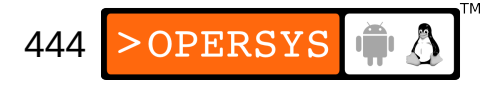

- Main process list:
	- Doubly-linked list
	- List head: *init\_task*
- Currently running process (macro): *current*
- Task creation:

kernel/fork.c:*do\_fork()*

• Threads:

arch/ARCH/kernel/process.c:*sys\_clone()*

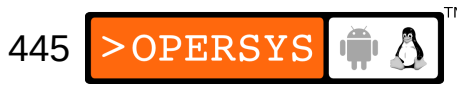

● *sys\_clone()* ends up calling *do\_fork()*

- Scheduling:
	- Process states: TASK\_RUNNING, TASK\_INTERRUPTIBLE, TASK\_UNINTERRUPTIBLE, TASK\_STOPPED, TASK\_TRACED, EXIT\_ZOMBIE, ...
	- Main scheduling function:

kernel/sched/core.c: *schedule()*

- Scheduling policies:
	- SCHED\_OTHER
		- Main scheduling policy for Linux processes
	- SCHED\_FIFO:
		- Process has CPU until it gives it up or no other higher priority task comes along.
	- SCHED\_RR:

– ...

• CPU is shared between "real-time" tasks

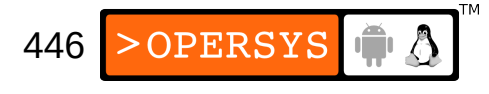

- Address space:
	- include/linux/mm\_types.h:*mm\_struct*
	- Fields: \**mmap, mm\_count, start\_code, end\_code, start\_data, end\_data, start\_brk, brk, start\_stack, arg\_start, arg\_end, env\_start, env\_end*

#### • Special tasks:

- $\mathsf{init}$  => first process on system
- ksoftirgd/0  $\Rightarrow$  soft-irg thread for avoiding process starvation
- events/0  $\Rightarrow$  kernel's work queue handler (was keventd)
- khubd  $\Rightarrow$  USB hub thread
- kswapd0  $\Rightarrow$  pageout daemon

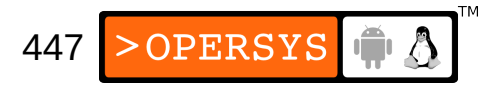

## 6. Filesystems

#### • Virtual filesystem: fs/\*

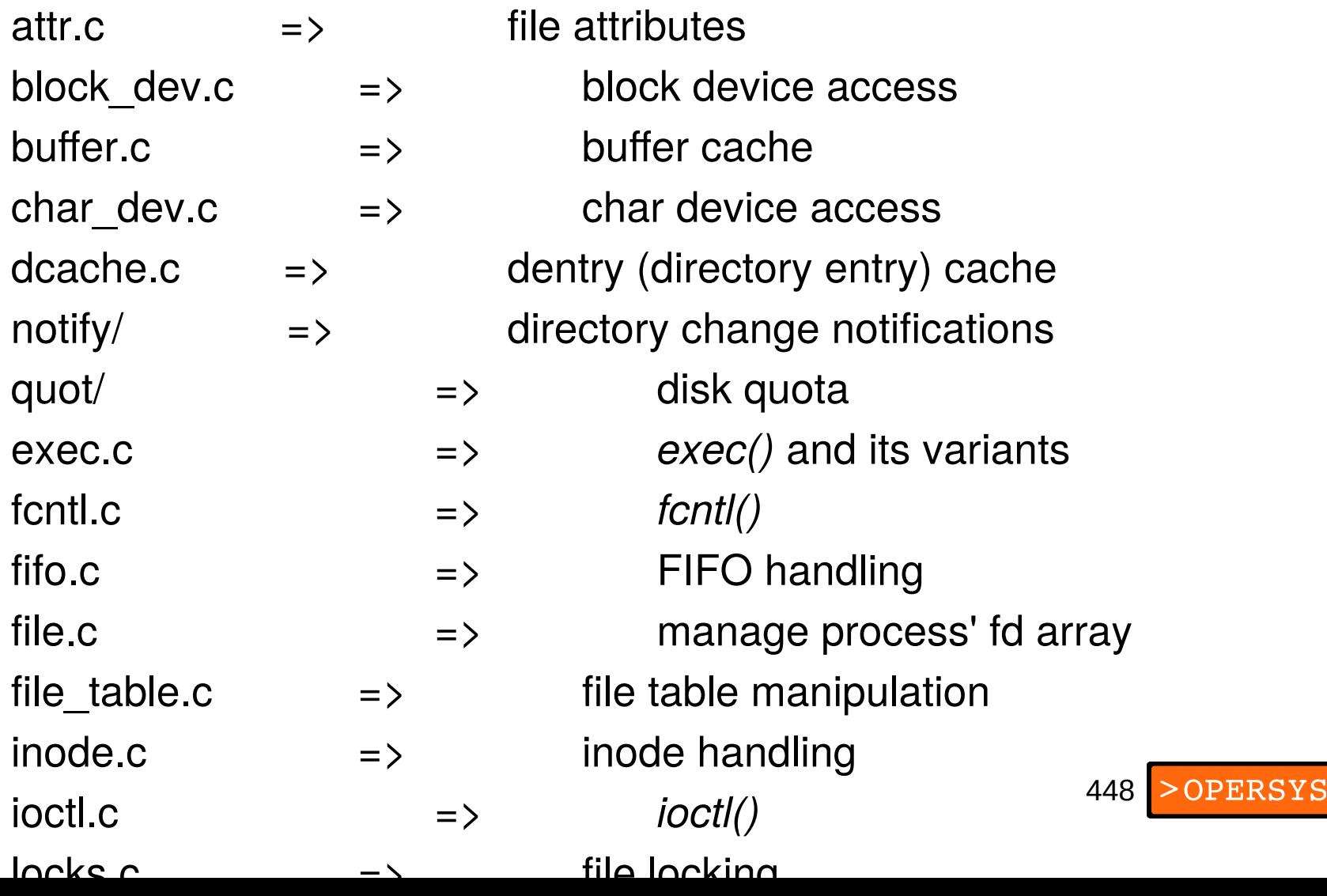

 $\Diamond$ 

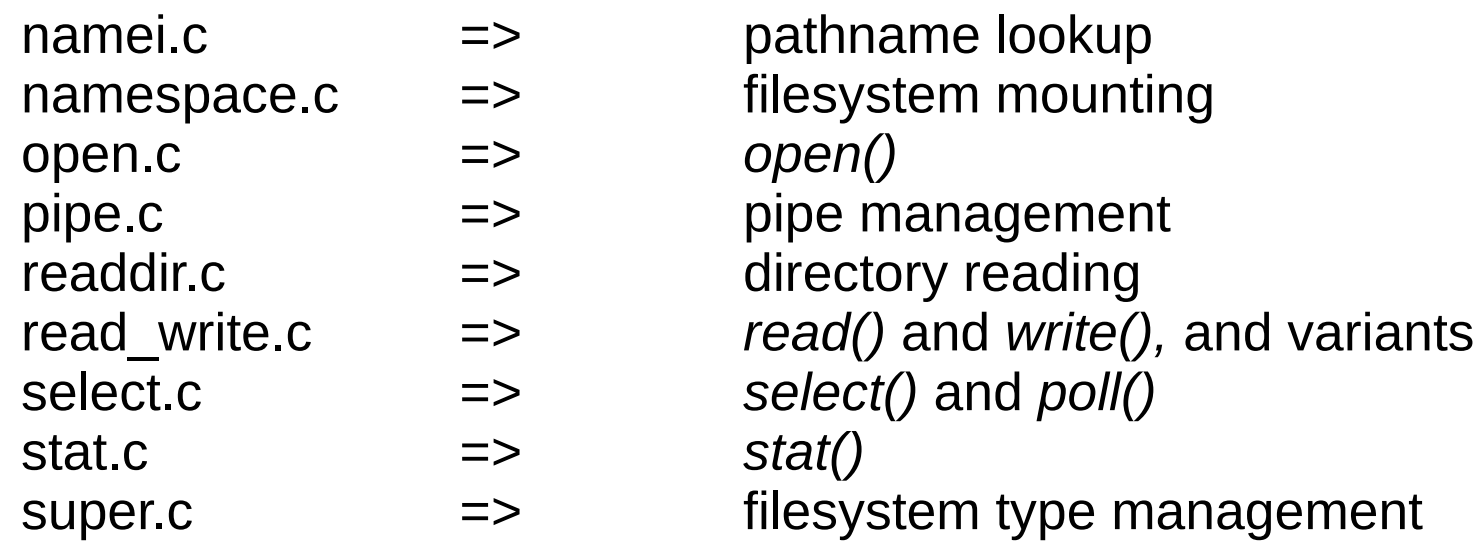

• Root filesystem mounting: init/do mounts.c

*prepare\_namespace()*

- RAM disk handling (within init):
	- do\_mounts\_initrd.c: initrd\_load()
	- do\_mounts\_rd.c: *rd\_load\_image(), identify\_ramdisk\_image()*
	- do\_mounts\_initrd.c: *handle\_initrd(),*

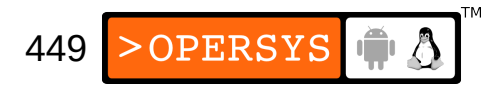

## 7. Memory management

### • Arch-independent portion: mm/\*

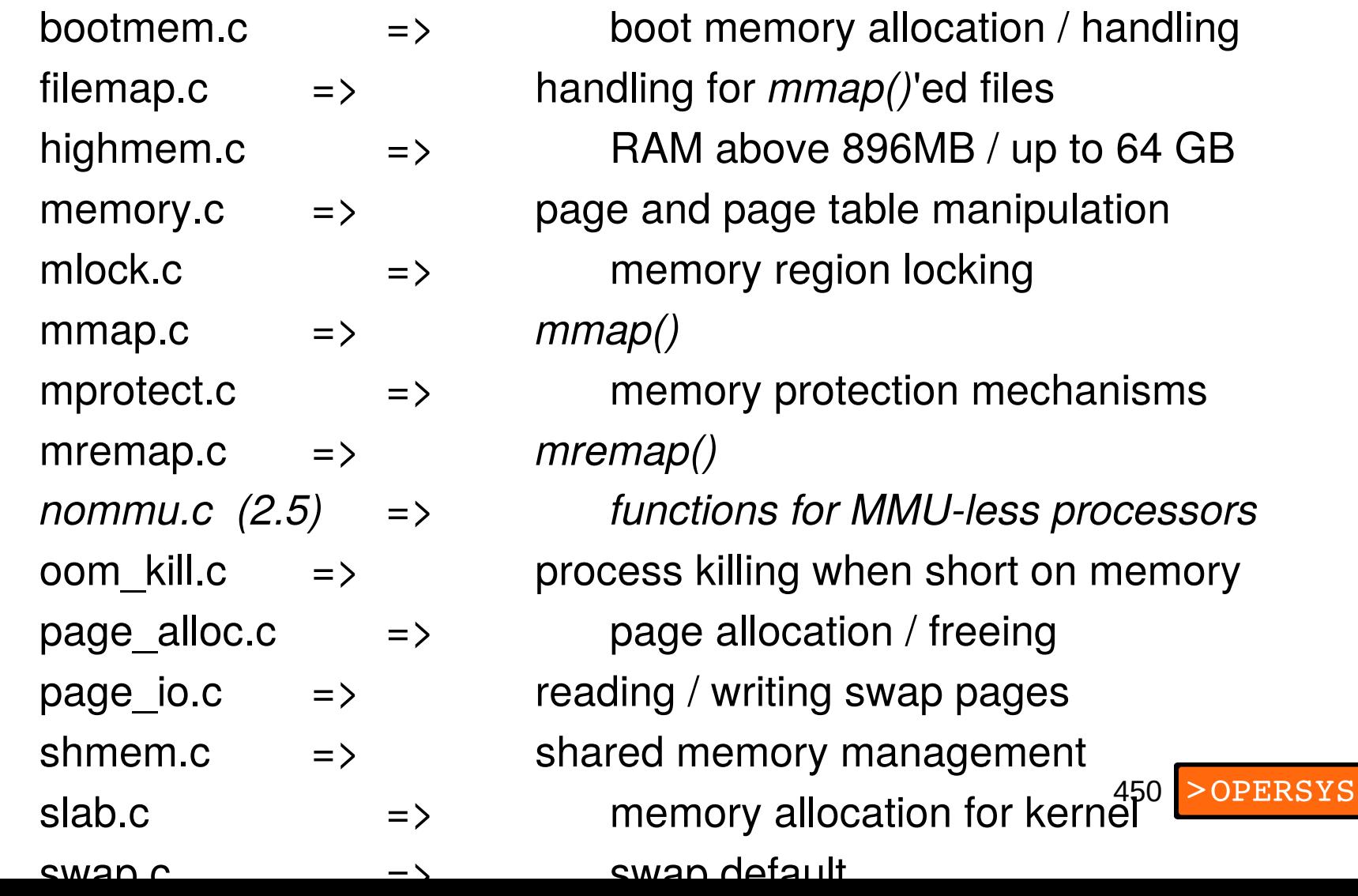

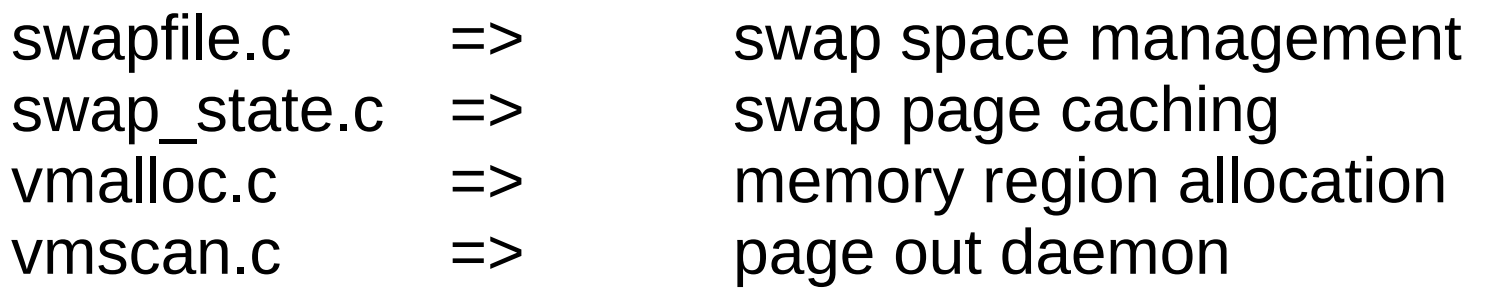

• Architecture-dependent portion: arch/ARCH/mm/\*

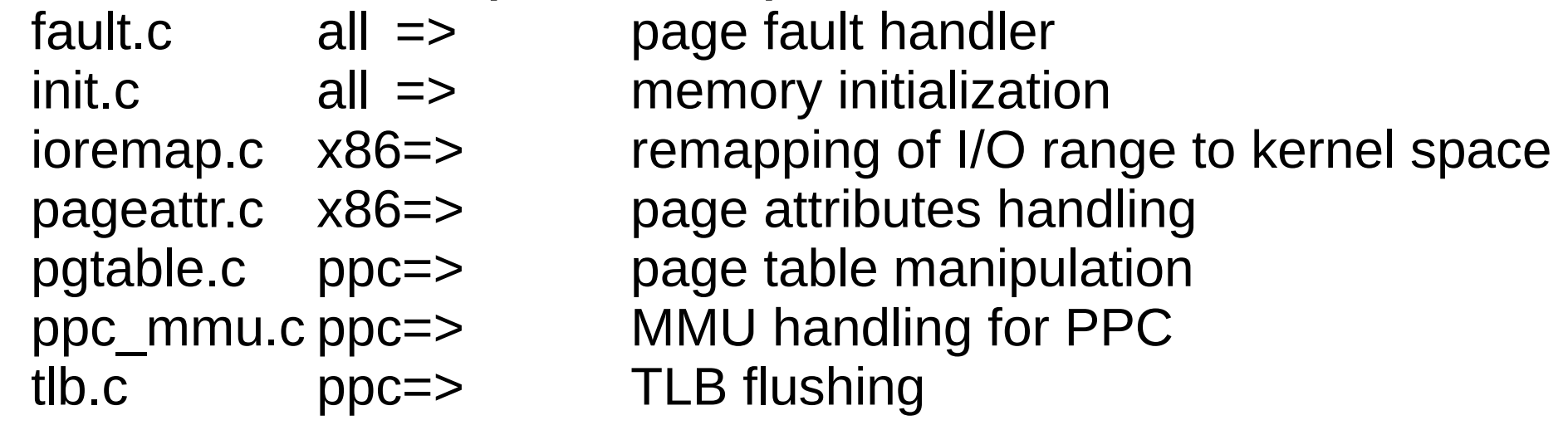

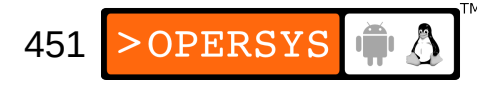

### 8. Communication facilities and interfacing

- Signals => kernel/signal.c
- Pipes => fs/pipe.c
- $\cdot$  FIFOs  $\Rightarrow$  fs/fifo.c
- Sockets => net/socket.c
- System V IPC  $\Rightarrow$  ipc/: msg.c, sem.c, shm.c
- System calls => arch/ARCH/kernel/entry.S
- Adding new system calls: 1.Add entry to arch/ARCH/kernel/entry.S 2.Add entry to arch/ARCH/include/unistd.h 3.Add your function to the kernel's code

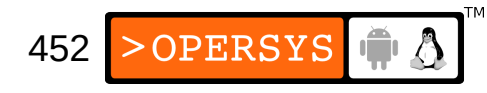

## 9. Loadable modules

- Allow dynamic loading and unloading of additional kernel functionality.
- Managed by: kernel/module.c
- In practice, modules are .ko files (.o prior to 2.6)
- A single module's source tree can have a very complex hierarchy.
- Every module must export functions using: module init() => called on insmod module  $exit()$  => called on rmmod

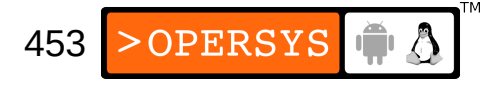

• Module macros:

...

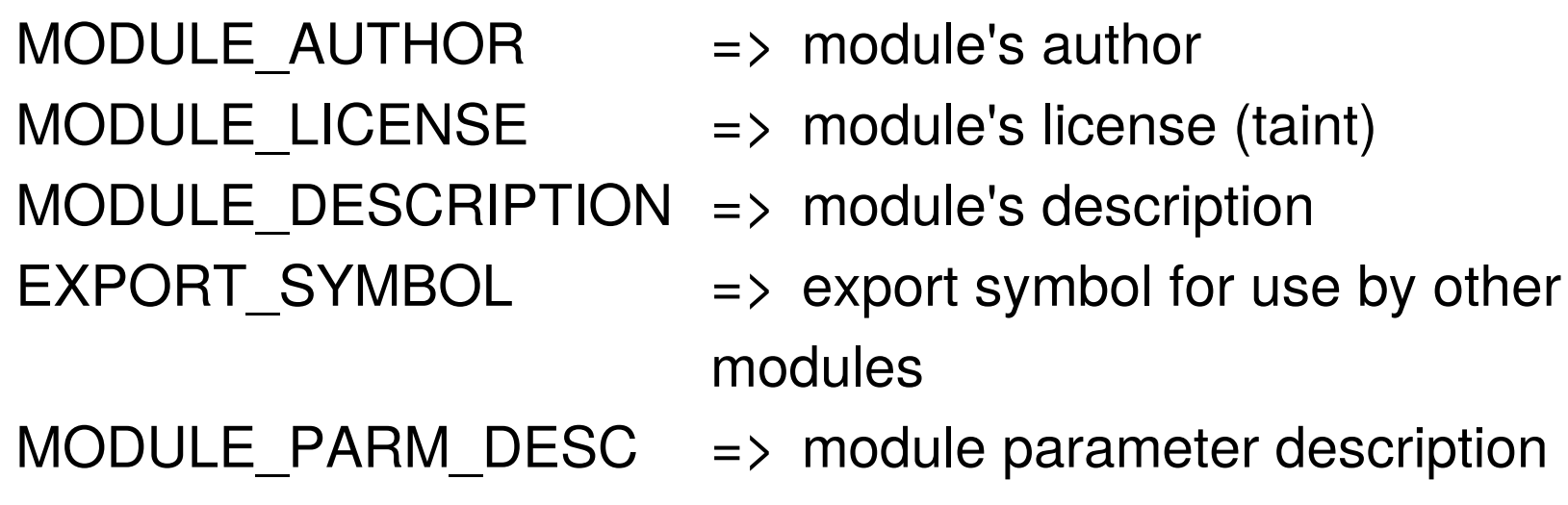

• Requesting modules from within the kernel: *int request\_module(const char \* name, ...)*

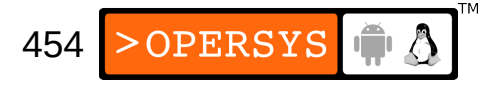

### 10. Interrupt and exception management

#### • Relevant files:

- arch/x86/kernel/
	- $i8259.c$   $\Rightarrow$  initialization and handling of 8259
	- irq.c => arch-dependent irq handling
	- entry.S => main assembly entry point
	- traps.c => CPU exception handling
- kernel/irq/

handle.c  $\Rightarrow$  arch-independent irq handling (exc. ARM)

- Exception examples:
	- debug, overflow, bounds, fp, fault, nmi, etc.
- Exceptions path:
	- 1.arch/x86/kernel/entry.S: hard-coded assembly
	- 2.arch/x86/kernel/traps.c: custom function or macro generated (DO\_ERROR).

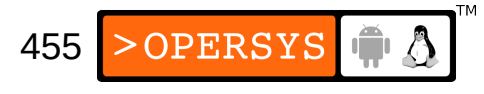

- Hardware interrupt code:
	- arch/x86/kernel/entry.S: irq entries start
- Hardware interrupt path:
	- 1.Assembly in entry.S
	- 2. *do\_IRQ()* in arch/x86/kernel/irq.c
	- 3. *\_\_do\_IRQ()* in kernel/irq/handle.c:
		- 1.Acks IRQ using callback from arch/x86/kernel/ i8259.c:*mask\_and\_ack\_8259A()*

2.Calls *handle\_IRQ\_event()*

4.Handler provided by device driver is invoked

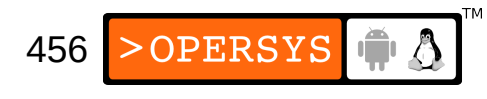

- Deferring handling with enabled interrupts:
	- Softirq:
		- Statically allocated
		- Reentrant (must use locking mechanisms to protect data)
		- Softirqs of same type can run on many CPUs in the same time.
	- Tasklets:
		- Built on top of softirqs
		- Dynamically allocatable
		- The same tasklet type can't run on 2 CPUs in the same time.
	- Bottom-halves:
		- Built on top of tasklets
		- Statically allocated
		- There can only be one BH running at one time in the entire system.

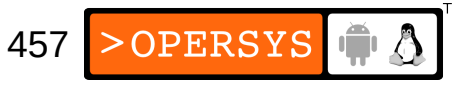

# 11. Timing

- Time-keeping variables in the kernel: x86
	- *jiffies*  $\Rightarrow$  incremented at every clock tick *wall\_jiffies* => last time xtime was updated TSC  $\Rightarrow$   $\text{CPU-manitained counter (64-bit)}$
- Time handling:
	- arch/x86/kernel/time.c
- Finding out what time it is:
	- *do\_gettimeofday()*
	- *get\_cycles()*
	- *jiffies*

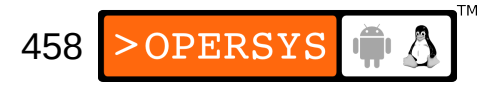

## 12. Locking primitives

- Never do cli / sti
- Always use existing locks to do the dirty-work
- Variants:
	- Spinlocks with IRQ disabling: good for int handlers *spin\_lock\_irqsave(&lock\_var, cpu\_flags); ....*

*spin\_unlock\_irqrestore(&lock\_var, cpu\_flags);*

• Vanilla spinlocks: good for most code not in int

*spin\_lock(&lock\_var);*

```
 ....
spin_unlock(&lock_var);
```
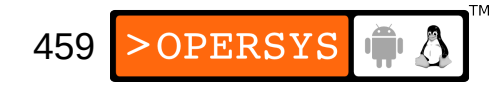

- Read/write locks:
	- In reader:

 *....*

*read\_lock\_irqsave(&lock\_var, cpu\_flags); .... read\_unlock\_irqrestore(&lock\_var, cpu\_flags);* – In writer:

*write\_lock\_irqsave(&lock\_var, cpu\_flags);*

*write\_unlock\_irqrestore(&lock\_var, cpu\_flags);*

• For a complete list, have a look at include/linux/spinlock.h.

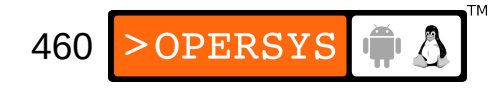

## 13. Kernel startup

Explanation for TQM860 PPC board

### 0.Kernel entry point:

arch/ppc/boot/common/crt0.S:*\_start*

1. *\_start* calls on:

arch/ppc/boot/simple/head.S:*start*

*2. start* calls on:

arch/ppc/boot/simple/relocate.S:*relocate*

3. *relocate* calls on:

arch/ppc/boot/simple/misc-embedded.c: *load\_kernel()*

uncompresses kernel starting at address<sup>opt</sup> 4. *load\_kernel()* initializes the serial line and

- 6. *relocate* jumps to address 0x00000000, where kernel start address is.
- 7. arch/ppc/kernel/head\_8xx.S: *\_\_start*
- 8. *\_\_start* eventually calls init/main.c:*start\_kernel()*
- 9. *load\_kernel()* returns to *relocate*
- 10. *start\_kernel()* does:
	- 1. Locks kernel
	- 2. *setup\_arch()*
	- 3. *sched\_init()*
	- 4. *parse\_args()*
	- 5. *trap\_init()*
	- 6. *init\_IRQ()*

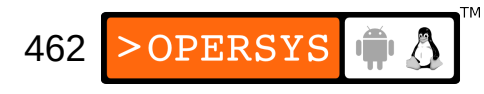

7. *time\_init() 8. console\_init()* 9. *mem\_init()* 10. *calibrate\_delay()* => *loops\_per\_jiffy* 11. *rest\_init()*

- 11. *rest\_init()* does:
	- 1. Start init thread
	- 2. Unlocks the kernel
	- 3. Becomes the idle task

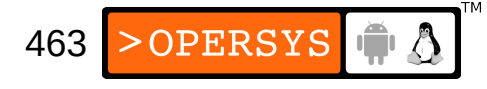

12. The init task:

- 1. *lock\_kernel()*
- 2. *do\_basic\_setup()* => call various *init()* fcts
- 3. *prepare\_namespace()* => mount rootfs
- 4. *free\_initmem()*
- 5. *unlock\_kernel()*
- 6. *execve()* on the init program (/sbin/init)

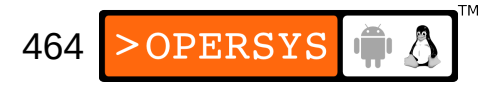

## **Device driver overview**

- 1.Licensing reminder
- 2.Device driver model
- 3.Writing a char device driver
- 4.Writing a block device driver
- 5.Writing a network device driver
- 6.Time-keeping
- 7.Memory needs
- 8.Hardware access
- 9.Interrupt handling
- 10.Printing out messages to console

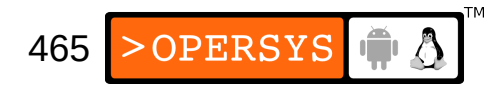

## 1. Licensing reminder

- Although the use of binary-only modules is widespread, Kernel modules are not immune to kernel GPL.
- Many kernel developers have come out rather strongly against binary-only modules.
- If you are linking a driver as built-in, then you are most certainly forbidden from distributing the resulting kernel under any license other than the GPL.
- If you're wary of the GPL, push critical driverintelligence to user-space.

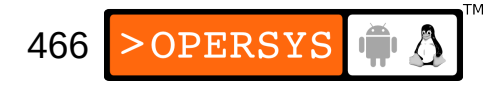

## 2. Device driver model

- Device files
	- Everything is a file in Unix, including devices
	- All devices are located in the /dev directory
	- Only networking devices do not have /dev nodes
	- Every device is identified by major / minor number
	- Can be allocated statically (devices.txt)
	- Can be allocated dynamically
	- To see devices present: \$ **cat /proc/devices**
	- Alternatives: devfs, sysfs (used to be driverfs)

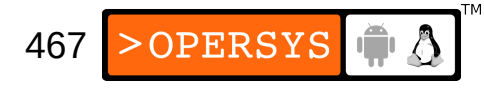

- Char devices:
	- Stream-oriented devices
	- Manipulated using: *struct file\_operations\**
- Block devices:
	- Disk-oriented devices
	- Manipulated using: *struct block\_device\_operations\**
- Networking devices
	- All networking devices
	- Manipulated using: *struct net device*\*

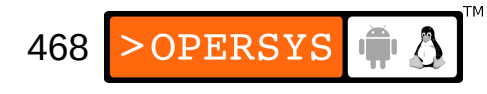
- Subsystem drivers:
	- USB:

*struct usb\_driver \**

- PCI
- I2C
- $\bullet$ *...*

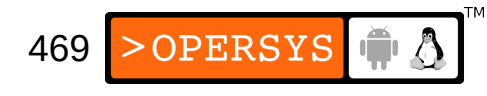

# 3. Writing a char device driver

- Register char dev during module initialization
- Char dev registration: include/linux/fs.h

```
int register_chrdev(unsigned int,
```

```
 const char *,
```

```
struct file_operations *);
```
- First param: Major number
- Second param: Device name (as displayed in /proc/devices)
- Third param: File-ops
	- Defined in include/linux/fs.h
	- Contains callbacks for all possible operations on a char device.

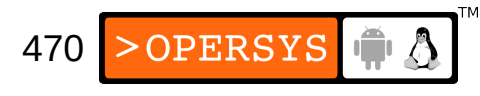

```
struct file operations {
        struct module *owner;
        loff t (*llseek) (struct file *, loff t, int);
        ssize t (*read) (struct file *, char user *, size t, loff t *);
        ssize t (*aio read) (struct kiocb *, char __user *, size t, loff t);
        ssize t (*write) (struct file *, const char user *, size t, loff t *);
        ssize t (*aio write) (struct kiocb *, const char user *, size t, loff t);
        int (*readdir) (struct file *, void *, filldir_t);
        unsigned int (*pol1) (struct file *, struct poll table struct *);
        int (*ioctl) (struct inode *, struct file *, unsigned int, unsigned long);
        long (*unlocked ioctl) (struct file *, unsigned int, unsigned long);
        long (*compat ioctl) (struct file *, unsigned int, unsigned long);
        int (*mmap) (struct file *, struct vm area struct *);
        int (*open) (struct inode *, struct file *);
        int (*flush) (struct file *);
        int (*release) (struct inode *, struct file *);
        int (*fsync) (struct file *, struct dentry *, int datasync);
        int (*aio fsync) (struct kiocb *, int datasync);
        int (*fasync) (int, struct file *, int);
        int (*lock) (struct file *, int, struct file lock *);
        ssize t (*readv) (struct file *, const struct iovec *, unsigned long, loff t *);
        ssize t (*writev) (struct file *, const struct iovec *, unsigned long, loff t *);
        ssize t (*sendfile) (struct file *, loff t *, size t, read actor t, void *);
        ssize_t (*sendpage) (struct file *, struct page *, int, size_t, loff_t *, int);
        unsigned long (*get_unmapped_area)(struct file *, unsigned long, unsigned ...
        int (*check flags)(int);
        int (*dir notify)(struct file *filp, unsigned long arg);
        int (*flock) (struct file *, int, struct file lock *);
};
```
 $471$  > OPERSYS

- Call *register chrdev()* and pass it a valid *file\_operations* structure.
- Return 0 from initialization function to tell insmod that everything is OK.
- That's it. Every time the device in /dev having the same major number as the one you registered is opened, you driver will be called.
- To remove char dev on rmmod:

```
int unregister_chrdev(unsigned int,
                        const char *);
```
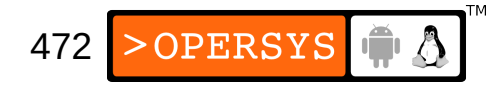

# 4. Writing a block device driver

- Register block dev during module initialization
- Block dev registration: include/linux/fs.h

int register\_blkdev(unsigned int,

const char \*);

- First param: Major number
- Second param: Device name
- Disk allocation: include/linux/genhd.h

struct gendisk \*alloc disk(int minors);

• Block queue registration: include/linux/blkdev.h

```
extern void blk init queue(request fn proc *,
                   spinlock_t *);
```
• Queue of pending I/O operations for device

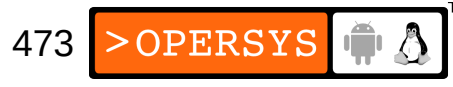

- First param: Queue handler function
- Second param: Lock for accessing queue
- Call *register* blkdev().
- Call *alloc* disk() and pass it the number of disks.
- Call *blk init\_queue()* and pass it a valid callback.
- Return 0 from init function to tell insmod status

• Now, all block operations on your device (/dev entry with same major number as driver) will be queued to your driver.

#### • To remove block dev on rmmod:

void blk\_cleanup\_queue(request\_queue\_t \*); void put\_disk(struct gendisk \*disk); int unregister\_blkdev(unsigned int, const char \*);

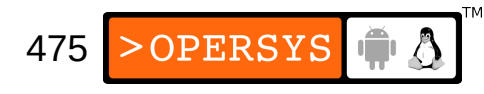

# 5. Writing a network device driver

- Register net dev during module initialization
- Net dev registration: include/linux/netdevice.h int register netdevice(struct net device \*dev);
- Param: net device ops
	- Defined in include/linux/netdevice.h
	- Contains all callbacks related to network devices
	- This is a huge structure with A LOT of fields
- Call *register\_netdevice()* and pass it a valid *net\_device* structure.
- Return 0 as status to insmod

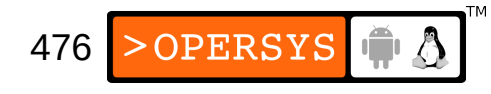

- Your device will need to be *opened* by the kernel in response to an *ifconfig* command.
- Your *open()* function must allocate a packet queue to deal with packets sent to your device.
- Calling your device will depend on packet routing at the upper layers of the stack.
- To remove: unregister\_netdev(struct net\_device \*dev);

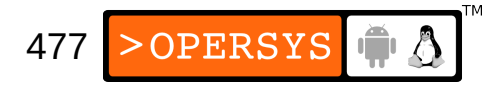

## 6. Time-keeping

- Simple ways to get the time
	- *jiffies*: updated at every kernel tick
	- *do gettimeofday()*: good precision depending on arch
	- *get cycles()*: arch-independent call to get CPU cycle count.
- Being notified in due time:
	- Use timers: include/linux/timer.h
		- *jiffies* resolution
		- Use *struct timer\_list*: contains expiry and callback
		- Initialize timer: *init\_timer()*
		- Add timer to global timer list: *add\_timer()*
		- Remove timer before expiry: *del\_timer()*

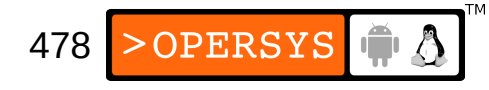

# 7. Memory needs

- Main kernel memory functions:
	- *kmalloc(size, type)*: up to 128KB of memory
	- *vmalloc(size)*: get large contiguous virtual memory
- Main types of memory allocation:
	- GFP KERNEL  $\Rightarrow$  normal alloc / may sleep
	- GFP ATOMIC  $\implies$  int handlers / never sleeps
	- GFP USER  $\Rightarrow$  user-space / low priority
	- ... See include/linux/slab.h for full list

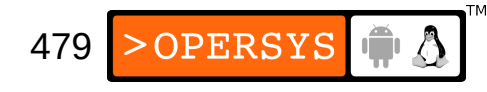

#### 8. Hardware access

- Main functions to be able to access hardware:
	- Requesting region: *request\_mem\_region()*
	- Releasing region: *release\_mem\_region()*
	- Map physical region to VM: *ioremap()*

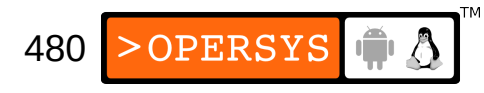

# 9. Interrupt handling

• Setting up an interrupt handler:

extern int request\_irq(unsigned int, irq\_handler\_t, unsigned long, const char \*, void \*);

- First param: IRQ number
- Second param: handler
- Third param: flags for OS int delivery
- Four param: device name
- Fifth param: provide device ID in case of shared interrupts.
- Disabling interrupt handler:

void free\_irq(unsigned int, void \*);

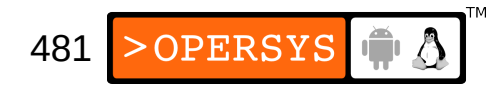

#### 10. Printing out messages to console

- Meet the kernel's printf: *printk()*
- Defined: include/linux/kernel.h

int printk(const char \* fmt, ...)

- Implemented: kernel/printk.c
- Can loose data in cases of large output
- Widely-used throughout kernel sources
- Don't call while holding lock, has lock contention of its own.

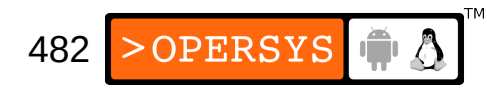

#### A Quick Java Introduction

- 1. Parts
- 2. Hello World
- 3. What's missing from C/C++?
- 4. What's different?

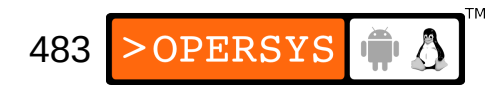

#### 1. Parts

- JDK
	- Compiler
	- Libraries
- JRE
	- JVM
- Eclipse

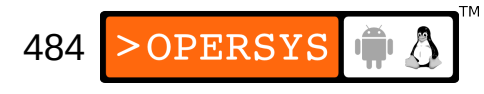

### 2. Hello World

• The code:

class HelloWorld { public static void main(String[] args) { System.out.println("Hello World!"); } }

• Compiling:

\$ javac HelloWorld.java

• Running:

\$ java HelloWorld Hello World! \$

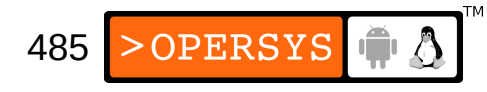

### 3. What's missing from C/C++?

- Preprocessor:
	- #include
	- #define
	- #ifdef/#endif
- Definitions:
	- typedef
	- struct
	- union
	- enum

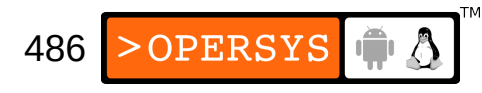

- Keywords:
	- goto
- Pointers:
	- malloc/free
- Strings as arrays of char:
	- Use "foo".toCharArray() to get a char array
	- Use foo = new String(charArray) to get a String

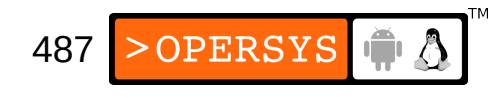

#### 4. What's different?

• Garbage collection:

```
String myStr = new String("foo");
myStr = null;myStr = new String("bar");
```
• String concatenation:

 $strC = strA + strB$ ;

• Reflection:

```
// Direct call
new MyClass().foo();
```

```
// Call through reflection reflection
Class cls = Class.forName("MyClass");
cls.getMethod("foo", null).invoke(cls.newInstance(), null);
```
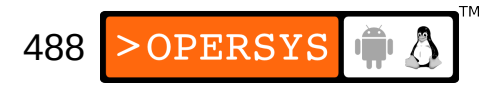

• Interfaces:

```
interface Foo
\{ bar();
}
public class MyClass implements Foo {
      public bar() {
 ...
      }
}
```
- Can implement multiple interfaces (v. multiple inheritance)
- All methods declared as part of a class no standalone "functions"

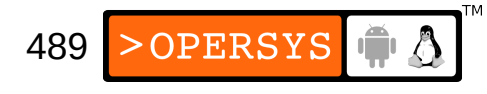

• Anonymous classes:

}

```
public class MyClass {
        public static void main(String args[]) {
               new Thread(new Runnable() {
                       @Override
                       public void run() {
                               System.out.println("Hello Anon"); 
 }
               }).start();
        } // end main
```
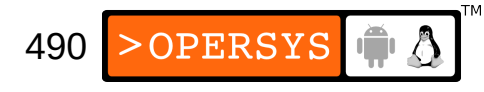

• Inheritance:

public class Foo extends Bar { ... }

• Package (first line in source file):

package com.foo.mypackage;

• Importing (using a package):

import com.foo.mypackage;

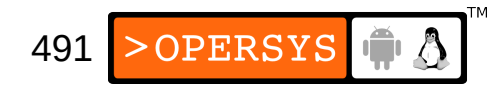

• Threads:

```
public class MyThread extends Thread {
     public void run() {
         System.out.println("Hello Thread World!");
     }
     public static void main(String args[]) {
         (new MyThread()).start();
     }
}
```
• Synchronization:

```
public synchronized void foo() {
 ...
}
```
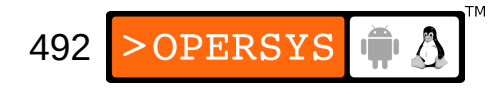

• Checking type:

```
public class Foo extends Bar {
    ...
}
...
    foo myFoo = new Foo() if (myFoo instanceof Bar) {
         ...
     }
```
• Overrides:

```
public class Bar {
     public void aMethod() {
     ...
     }
}
public class Foo extends Bar {
     @Override
     public void aMethod() {
     ...
     }
```
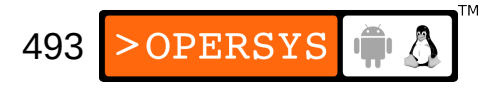

● Arrays:

 $int[]$  myArray = new  $int[100]$ ;

- JavaDoc
- Junit
- JNI

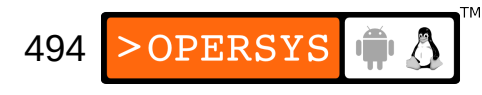

#### • Packages:

java.applet java.awt java.awt.color java.awt.datatransfer java.awt.dnd java.awt.event java.awt.font java.awt.geom java.awt.im java.awt.im.spi java.awt.image java.awt.image.renderable java.awt.print java.beans java.beans.beancontext java.io java.lang java.lang.ref java.lang.reflect java.math java.net java.nio java.nio.channels java.nio.channels.spi java.nio.charset java.nio.charset.spi

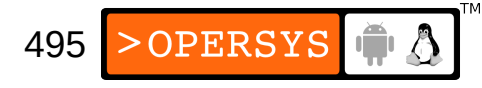

java.rmi java.rmi.activation java.rmi.dgc java.rmi.registry java.rmi.server java.security java.security.acl java.security.cert java.security.interfaces java.security.spec java.sql java.text java.util java.util.jar java.util.logging java.util.prefs java.util.regex java.util.zip javax.accessibility javax.crypto javax.crypto.interfaces javax.crypto.spec javax.imageio javax.imageio.event javax.imageio.metadata javax.imageio.plugins.jpeg javax.imageio.spi javax.imageio.stream javax.naming javax.naming.directory javax.naming.event javax.naming.ldap javax.naming.spi

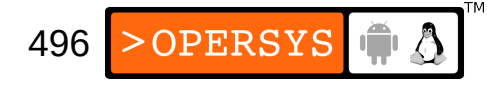

javax.net javax.net.ssl javax.print javax.print.attribute javax.print.attribute.standard javax.print.event javax.rmi javax.rmi.CORBA javax.security.auth javax.security.auth.callback javax.security.auth.kerberos javax.security.auth.login javax.security.auth.spi javax.security.auth.x500 javax.security.cert javax.sound.midi javax.sound.midi.spi javax.sound.sampled javax.sound.sampled.spi javax.sql javax.swing javax.swing.border javax.swing.colorchooser javax.swing.event javax.swing.filechooser javax.swing.plaf javax.swing.plaf.basic javax.swing.plaf.metal javax.swing.plaf.multi javax.swing.table javax.swing.text javax.swing.text.html javax.swing.text.html.parser javax.swing.text.rtf javax.swing.tree javax.swing.undo

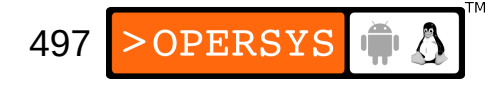

javax.transaction javax.transaction.xa javax.xml.parsers javax.xml.transform javax.xml.transform.dom javax.xml.transform.sax javax.xml.transform.stream org.ietf.jgss org.omg.CORBA org.omg.CORBA.DynAnyPackage org.omg.CORBA.ORBPackage org.omg.CORBA.TypeCodePackage org.omg.CORBA.portable org.omg.CORBA\_2\_3 org.omg.CORBA\_2\_3.portable org.omg.CosNaming org.omg.CosNaming.NamingContextExtPackage org.omg.CosNaming.NamingContextPackage org.omg.Dynamic org.omg.DynamicAny org.omg.DynamicAny.DynAnyFactoryPackage org.omg.DynamicAny.DynAnyPackage org.omg.IOP org.omg.IOP.CodecFactoryPackage org.omg.IOP.CodecPackage org.omg.Messaging

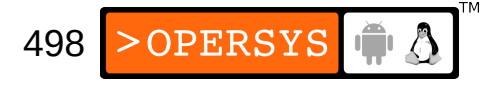

```
org.omg.PortableInterceptor
org.omg.PortableInterceptor.ORBInitInfoPackage
org.omg.PortableServer
org.omg.PortableServer.CurrentPackage
org.omg.PortableServer.POAManagerPackage
org.omg.PortableServer.POAPackage
org.omg.PortableServer.ServantLocatorPackage
org.omg.PortableServer.portable
org.omg.SendingContext
org.omg.stub.java.rmi
org.w3c.dom
org.xml.sax
org.xml.sax.ext
org.xml.sax.helpers
```
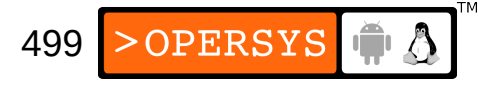

#### Thank you ...

#### karim.yaghmour@opersys.com

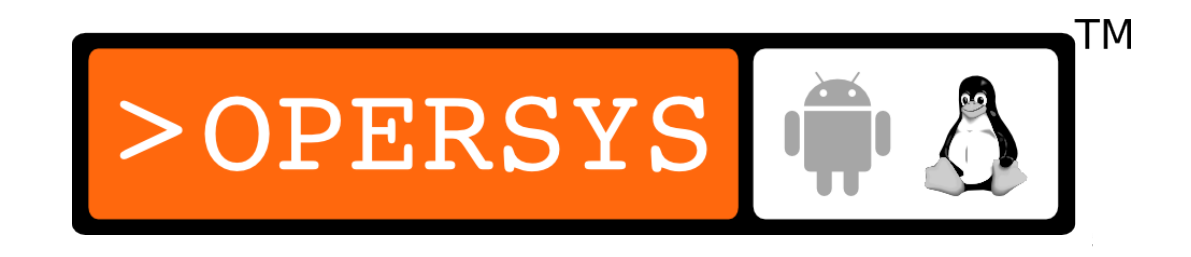

Acknowledgements:

• Some figures and snippets taken from Google's Android "Dev Guide" at developer.android.com distributed under the Apache 2.0 license.

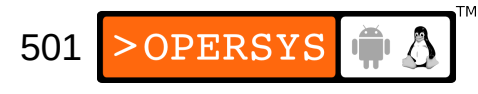